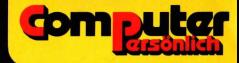

# Eine umfassende Information<br>und Utilitiessammlung mit zahlreichen<br>Programmen **Computer**

## Das VC-20 Buch

# Michael Hegenbarth | Das VC-20 Buch

Eine umfassende Information und Utilitiessammlung mit zahlreichen Programmen

Verlag Markt & Technik

### CIP-Kurztitelaufnahme der Deutschen Bibliothek

### Hegenbarth, Michael:

Das VC 20 Buch : e. umfassende Information u. Utilitiessammlung mit zahlr. Programmen / Michael Hegenbarth ; Michael Schäfer. — Haar bei München : Verlag Markt u. Technik, 1983. (Computer persönlich) ISBN 3-922120-50-4 NE: Schäfer, Michael:

Die Informationen im vorliegenden Buch werden ohne Rücksicht auf einen eventuellen Patentschutz veröffentlicht.

Warennamen werden ohne Gewährleistung der freien Verwendbarkeit benutzt.

Bei der Zusammenstellung von Texten und Abbildungen wurde mit größter Sorgfalt vorgegangen. Trotzdem können Fehler nicht vollständig ausgeschlossen werden. Verlag, Herausgeber und Autoren können für fehlerhafte Angaben und deren Folgen weder eine juristische Verantwortung noch irgendeine Haftung übernehmen.

Für Verbesserungsvorschläge und Hinweise auf Fehler sind Verlag und Herausgeber dankbar.

»VC 20« ist eine Produktbezeichnung der Commodore Büromaschinen GmbH, Frankfurt, die ebenso wie der Name »Commodore« Schutzrechte genießt. Der Gebrauch bzw. die Verwendung bedarf der Erlaubnis der Schutzrechtsinhaberin.

### ISBN 3-922120-50-4

© 1983 by Markt & Technik, 8013 Haar bei München Alle Rechte vorbehalten Einbandgestaltung: Grafikdesign Heinz Rauner Druck: Schoder-Druck, 8906 Gersthofen Printed in Germany

### Vorwort.

Der VC-20 hat sich nicht nur in der Bundesrepublik Deutschland sondern in der ganzen Welt als ein zumindest beachtenswerter Heim-Computer einen Namen gemacht. Dies beweist nicht nur die hohe Verkaufszahl (in den USA ca. 1.000.000, in der Bundesrepublik Deutschland ca. 100.000), sondern auch seine Qualitat, welche man für einen recht günstigen Preis erwerben kann. Es wäre mußig, seine mannigfaltigen Möglichkeiten alle aufzufuhren. Denn eingeweihten VC-20-Fans sind sie ohnehin geläufig,

Trotz der doch eigentlich nachgewiesenermaßen großen Akzeptanz des VC-20 muß der Benutzer eines solchen Rechners, und erst recht der Programmierer, feststellen, daß es mit der VC-20-Literatur ein wenig hapert, nicht nur in der BRD. Zwar kann man von VC-20-Programmen heute überschuttet werden, sowohl von den Spezialgeschäften als auch von zahlreichen Tausch-Vereinen oder Freunden/Bekannten, jedoch geben diese demjenigen, der manche Besonderheiten des VC-20 besser verstehen mochte, keine oder nur sehr spärliche Antworten auf viele anstehenden Fragen.

Dieses Buch ist also insbesondere auf diejenigen Leser zugeschnitten, die ebenfalls wie wir, die Autoren, die Absicht verfolgen, aus dem relativ harmlos aussehenden VC-20 moglichst viele seiner verborgenen Leistungen aufzuspuren und sinnvoll zu benutzen. Natürlich wird auch der VC-20-Anfänger mit, so hoffen wir, den meisten in diesem Buch enthaltenen Programmen direkt von Anfang an nutzbringende Eigenanwendungen realisieren (lassen) konnen. Jedoch setzen wir bewußt den Hebel beim eingefleischten VC-20-Benutzer/Programmierer an, weil wir glauben, daß die ersten aufkommenden Fragen ohnehin durch die bestehenden Bücher, z.B. das VC-20-Handbuch und VC-20-Programmier-Handbuch beantwortet werden.

Um es offen auszusprechen, dieses Buch nimmt also keinen Ausschließlichkeitscharakter fur sich in Anspruch, "Zuarbeit" bzw. zusätzliche Information z.B. durch oben genannte Bucher sind zwar nicht unbedingt nötig, würden wir jedoch empfehlen,

Dieses Buch stellt zahlreiche Programmierhilfsmittel, Programme bzw. Programmmodule und Tricks zur Verfügung, die dem Leser nicht nur explizit seiner Losungssuche für individuelle Programme, son-

dern auch implizit hilfreich zur Seite stehen konnen. Damit der Leser sich nicht mit der Eintipperei der zahlreichen Programme abquälen muß, bietet der Verlag dieses Buches den Versand der Kassette bzw. Diskette an, die alle Programme enthalt,

Wie es nun mal bei Büchern so vorkommt, werden Sie, verehrte Leser, sicherlich auch auf Fehler stoßen. Sie lassen sich einfach nicht vermeiden. Ein Philologe, der bei der Wahl seiner Worte nicht so sehr auf das 6. Bit vom 10. Byte eines Programms achten muß, hat es bei seiner Schriftstellerei erheblich einfacher (selbstverständlich soll diese Bemerkung in keinster Weise den Wert eines solchen Buches in Frage stellen). Die Leser mogen also fur solche von uns ubersehenen Fehler Verständnis haben, Jeden von Ihnen kommender Kommentar bzw, Korrekturhinweis werden wir uns natürlich zu Herzen nehmen und in Folgeauflagen (falls Nachfrage besteht) berücksichtigen.

Mit diesem Buch verfolgt der Verlag ein neues Prinzip, woran wir in der ersten Zeit der Erstellung zu "knabbern" hatten. Der Verlag stellte uns einen komfortablen Textverarbeitungs-Computer zur Verfügung, in den wir gewissermaßen alles selbst eintippen mußten, Ein paar Wochen Verzögerung bei der Herausgabe ließ sich deswegen nicht vermeiden,

Wir danken dem Verlag dafür, daß er uns Buch-Pionieren die Moglichkeit gegeben hat, Ihnen, verehrte Leser, unserer (wir meinen kompetenter) Meinung nach hochwertige Programme (die natürlich gut getestet und vor allem selbst benutzt worden sind und werden) zugänglich zu machen,

Allerdings gilt unser Dank noch mehr unseren beiden Familien, die ruhrendes Verständnis (zwar oft mit verärgerter Anti-Computer-Mine) fur dieses von uns Familienvatern momentan bevorzugte Hobby und der damit verbundenen Erstellung dieses Buches hatten,

Michael Hegenbarth und Michael Schafer

### INHALTSVERZEICHNIS

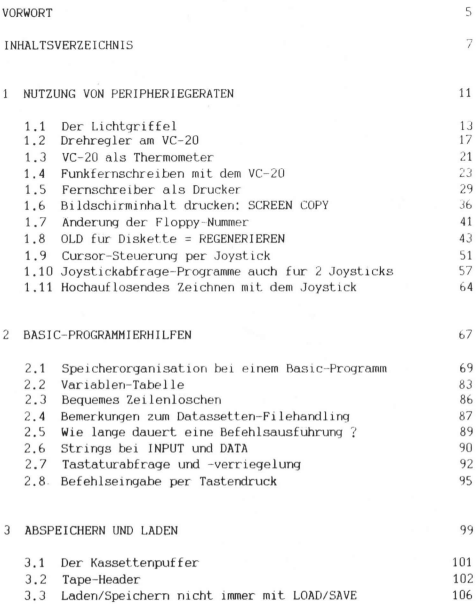

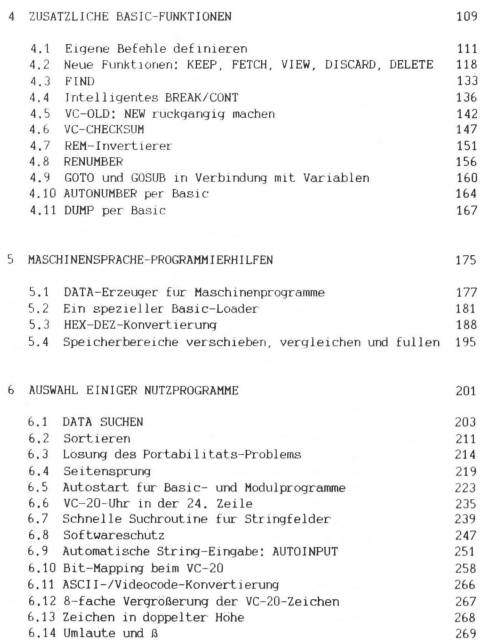

 $\,$  8  $\,$ 

### anhang 273

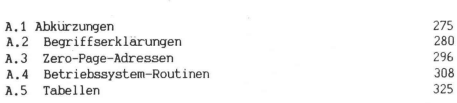

REGISTER 350

# Nutzung von Peripheriegeräten

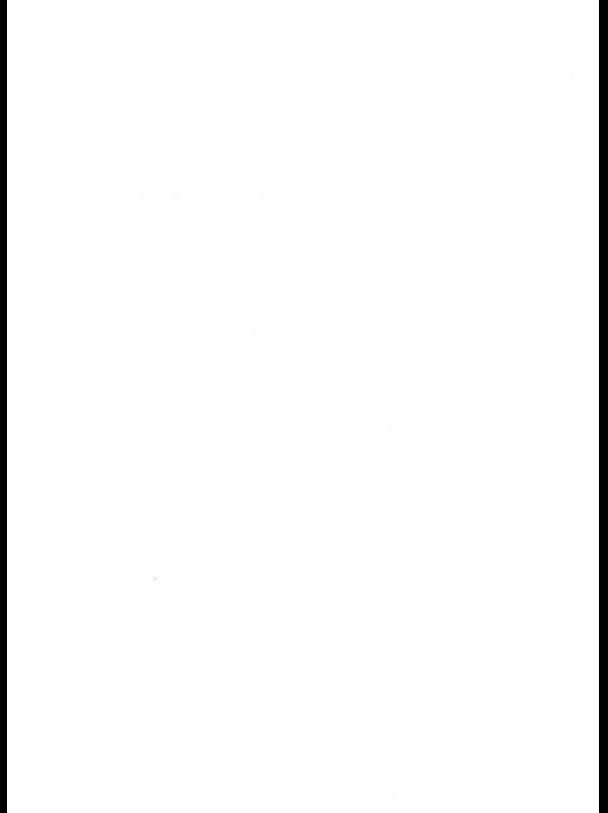

### 1 1 DER LICHTGRIEFEL

Der Lichtgriffel, auch Lightpen genannt, bietet dem Benutzer eine vollig neue Art, mit seinem Computer zu arbeiten. Man ist nicht mehr nur auf die Tastatur als Eingabegerät angewiesen, sondern kann seine Eingaben direkt auf dem Bildschirm machen.

Die Bezeichnungen Lichtgriffel oder Lightpen sind eigentlich falsch, denn mit dem Lichtgriffel kann man gar nicht schreiben. Die Spitze des Lichtgriffels besteht aus einem Foto-Transistor, der den Anodenstrahl der Bildrohre abfragt und an seinem Ausgang immer dann einen negativen Impuls liefert, wenn der Anodenstrahl auf den Foto-Transistor trifft. Dieser Impuls ist der Anreiz fur den VIC, die aktuelle Position des Anodenstrahls als horizontale und vertikale Koordinaten in die beiden Kontrollregister CR6 und CR7 zu schreiben.

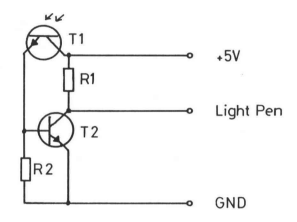

 $T1 - \text{COY } 78$   $0\overline{a}$  $T2 = BC 107$   $a\ddot{a}$ .  $R1 = 560 \Omega$  $R2 = 22 K\Omega$ 

Bild 1.1.1: Light Pen

### 1.1 Lichtgriffel

In der in Bild 111 gezeigten Schaltung liefert der Foto-Transistor T1 einen positiven Impuls, der mit T2 invertiert und verstarkt wird. Der Widerstand R2 hat die Aufgabe, T2 negativ vorzuspannen und so zu verhindern, daß beı normaler Raumbeleuchtung schon ein Impuls geliefert wird. Der Widerstand Ri ist der Lastwiderstand fur T2 und halt den Ausgang des Lichtgriffels auf High-Potential. Der Nachbau des Lichtgriffels sollte auch dem ungeubten Bastler keine Schwierigkeiten bereiten, lediglich auf einen moglichst kompakten Aufbau sollte man achten, damit die Schaltung spater in einem alten Kugelschreiber- oder Filzstiftgehause Platz findet. Der Anschluß an den Spiele-Port geschieht dann uber ein dreiadriges Kabel.

### BEDIENUNGSHINWEISE

Das hier behandelte Programm ist ein Beispiel fur die Handhabung des Lichtgriffels. Nach RUN sehen Sie auf dem Bildschirm symbolische Schalter fur die vier Tongeneratoren des VC-20. Durch Bestreichen dieser "Schalter" mit dem Lichtgriffel werden die Tongeneratoren eingeschaltet und in ihrer Frequenz geändert, solange sie den Schalter beruhren. Das Basic-UP ab Zeile 60000 ist universell verwendbar und liefert mit den Variablen X und Y die Position des Lichtgriffels auf dem Bildschirm,

### PROGRAMM-EINZELHEITEN

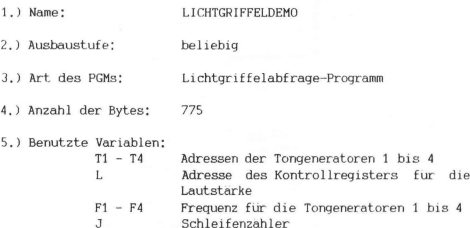

1.1 Lichtgriffel

X.Y Koordinaten des Lichtgriffels auf dem Bildschirm:  $X = 0$  bis 21 (Spalten)  $Y = 0$  bis 22 (Zeilen)

6.) Listing:

s. Bild 1.1.2

@ REM\_LICHTGRIFFELDEMO 19 T1=36974: T2=36975: T3=36976: T4=36977: L=36978 28 F1=127 F2=127 F3=127 F4=127 38 PRINT"T" 49 FOR T=1T05 50 PRINT"XNDDBDDDDDI - "REM CRSR DWN + 10\*CRSR RI 60 PRINT"KORDOBBBDDIO!" REM 10\*CRSR RI 70 PRINT"NDBBBBBBBBI -- ' REM 10\*CRSR RI **80 NEXT** 90 PRINT"#"; REM CRSR HOME 180 EORJ=1IO4:PRINT"MM ION"J"N":NEXT:REM CRSR BWN 110 PRINT"NN **BUS": REM CRSR DWN** 120 POKE L. 15 POKET1.0 POKET2.0 POKET3.0 POKET4.0 130 GOSUB GOOD 140 IFY>0ANDY<4ANDX>9ANDX<13THENF1=F1+1:POKET1,F1:IFF1=255THENF1=127 150 IFY>4ANDY<8ANDX>9ANDX<13THENF2=F2+1 :POKET2,F2:IFF2=255THENF2=127 160 IFY>8ANDY(12AND)>9ANDX(13THENF3=F3+1:POKET3,F3:IFF3=255THENF3=127 170 IFY>12ANDYC16ANDX>9ANDXC13THENF4=F4+1:POKET4,F4:IFF4=255THENF4=127 180 IFY>16ANDY<20ANDX>9ANDX<13THEN120 190 6070130 60000 REM POSITION DES LIGHT-PEN NACH X U. Y 60010 Y=INT((PEEK(36871)-30)/4): IFY(0THENY=0 60020 IFY>22THENY=22 60030 X=INT((PEEK(36870)-47)/4): IFX(0THENX=0 60040 IFX>21THENX=21 **GRASA RETURN** 

Bild 1.1.2

### 1.1 Lichtgriffel

7.) Erläuterungen zum Programm: Zeilen 10 - 20: Die benutzten Variablen werden initialisiert Zeilen 30 - 80: Der Bildschirm wird geloscht, und eine Bildschirmmaske wird ausgegeben. Zeilen 90 - 110: Die Beschriftung der Schalter wird ausgegeben. Zeile 120: Die vier Tongeneratoren werden ausgeschaltet und vorbereitend die großte Lautstarke eingeschaltet. Zeile 130: Sprung in die Subroutine: nach Ruckkehr enthalten X und Y die Koordinaten des Lichtgriffels. Zeile 140: Stimmen die Koordinaten des Lichtgriffels mit den Koordinaten des 1, "Schalters" uberein? Wenn ja, dann wird die Frequenz des Tongenerators 1 um 1 erhoht und in das Kontrollregister CRA des VIC geschrieben. Zeile 150: 2. "Schalter" ? Zeile 160: 3. "Schalter" ? Zeile 170: 4, "Schalter" ? Zeile 180: Aus-"Schalter" ? Wenn ja, dann werden die vier Tongenerato-

ren ausgeschaltet (Zeile 120). Zeile 190: Neue Koordinaten holen

Das Basic-UP ab Zeile 60000 errechnet die Position des Lichtgriffels auf dem Bildschirm aus den Inhalten der beiden Kontrollregister CR6 und CR7 des VIC und schreibt sie in die Variablen X und Y.

CR6 enthält den Wert #30, wenn der Lichtgriffel auf die Oberkante des Bilschirmfensters zeigt, und den Wert #122, wenn er auf die Unterkante des Bildschirmfensters weist. Daraus ergeben sich 92 mögliche Vertikalpositionen,

CR7 enthält den Wert #47, wenn der Lichtgriffel auf die linke Kante des Bildschirmfensters zeigt, und den Wert #135, wenn er auf die rechte Kante des Bildschirmfensters weist. Daraus ergeben sich 88 mogliche Horizontalpositionen.

Zeile 60010:

Die Vertikalposition des Lichtgriffels auf dem Bildschirm wird in Zeilennummern umgerechnet und der Variablen Y ubergeben. Die Zeilennummern 0 bis 22 sind moglich. Ist die Zeilennummer kleiner als 0, so wird sie auf 0 festgelegt.

Zeile 60020: Ist die Zeilennummer großer 22, so wird sie auf 22 festgelegt

Zeile 60030:

Die Horizontalposition des Lichtgriffels auf dem Bildschirm wird in Spaltennummern umgerechnet und der Variablen X ubergeben. Die Spaltennummern 0 bis 21 sind moglich.

Zeile 60040: Die Spaltennummer wird auf ein Maximum von 21 begrenzt.

Zeile 60050: Rucksprung ins Hauptprogramm

### 1.2 DREHREGLER AM VC-20

Die beiden im Video-Interface-Chip (6561) integrierten A/D-Wandler erlauben unter anderem auch den Anschluß von zwei Drehreglern an den VC-20. Ein Drehregler, auch Paddle genannt, besteht aus einem regelbaren Widerstand der zwischen +5 V und dem Eingang des A/D-Wandlers (Pot X u. Pot Y) geschaltet wird (s. Bild 1.2.1).

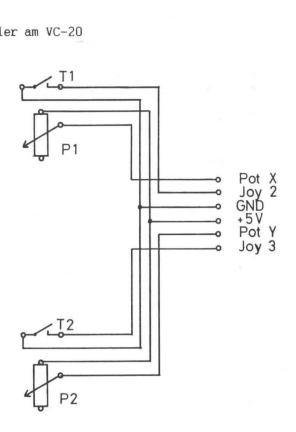

P1, P2 =  $1M\Omega$ T1, T2 = Taster  $1 \times Ein$ 

Bild 1.2.1: Paddle (Paar)

Je nach eingestelltem Widerstandswert liegt an diesem Eingang eine Spannung zwischen 0 V und +5 V an. Der A/D-Wandler konvertiert dieses analoge Signal in eine vom Prozessor lesbare 8-Bit-Zahl und stellt diese an den Kontrollregistern (CR8 und CR9) des VIC zur Verfugung. Die Adressen der Kontrollregister sind:

> CR8 : DEZ 36872 = HEX 9008 CR9 : DEZ 36873 = HEX 9009

Die Inhalte der Kontrollregister konnen mittels PEEK(X) ausgelesen und Variablen zugewiesen werden.

Hier soll ein universell verwendbares Basic-Unterprogramm zur Drehreglerabfrage vorgestellt werden.

### BED I ENUNGSHINWEISE

Das Basic-UP wird per GOSUB 60000 aufgerufen. Nach Ruckkehr aus dem UP enthalten die Variablen X und Y den digitalisierten Spannungswert vom Pot X bzw. Pot Y. Die Variablen FX und FY enthalten 1, wenn die zu den Drehreglern gehorenden Feuerknopfe gedruckt sind.

### PROGRAMM-EINZELHEITEN

- 1.) Name: DREHREGLER
- 2.) Ausbaustufe: beliebig
- 3.) Art des PGMs: Drehreglerabfrage-Unterprogramm
- 4.) Anzahl der Bytes: 256
- 5.) Benutzte Variablen:

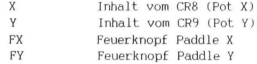

6.) Listing: s. Bild 1.2.2

0 REM PADDLE<br>10 GOSUB6000:PRINTX;Y,FX;FY:RUN<br>60000 X=PEEK(36872): REM POT X<br>60010 Y=PEEK(36873): REM POT Y 68888 X=PEEK(36872<br>6888 POKES7139,22<br>68888 POKES7139,22<br>68888 POKES7139,22<br>68888 POKES7154,22<br>68888 PN=87154,22<br>68868 PHOTPEEK(37<br>68888 PINCTPEEK(37<br>68898 PINCTPEEK(37<br>68898 POKES7154,22 REM FOT ♀<br>REM POT ♀<br>REM VIA#1 PA4≔EINGANG<br>REM VIA#2 PB7=EINGANG 60030 POKE37154,127: REM VIA#2 PB7=EINGANG

Bild 1.2.2

1.2 Drehregler am VC-20

7.) Erlauterungen zum UP: Zeile 60000: Variable X ubernimmt den Inhalt von CR& (Pot X) Zeile 60010: Variable Y ubernimmt den Inhalt von CR9 (Pot Y) Zeile 60020: Der Port PA4 des VIA#1 wird im Datenrichtungsregister als Eingang gekennzeichnet (Joy 2). Zeile 60030: Der Port PB7 des VIA#Z wird im Datenrichtungsregister als Eingang gekennzeichnet (Joy 3). Zeile 60040: Feuerknopf Y nicht gedruckt Zeile 60050: Feuerknopf X nicht gedruckt Zeile 60060: Wenn Bit 4 des Eingaberegisters vom Port A logisch 0 ist, dann ist der Feuerknopf gedruckt und FX=1, Zeile 60070: Wenn Bit 7 des Eingaberegisters vom Port B logisch 0 ist, dann ist der Feuerknopf gedruckt und FY=1. Zeile 60080: Hier werden die Datenrichtungsregister zuruckgesetzt. Wurde dies nicht geschehen, waren einige Tasten der Tastatur gesperrt und ein Arbeiten mit dem Diskettenlaufwerk ware nicht mehr moglich.

Zeile 60090: Rucksprung aus dem Unterprogramm

### 1.3 VC-20 ALS THERMOMETER

Eine weitere Moglichkeit, einen der heiden im VIC integrierten A/D-Wandler zu nutzen, soll in diesem Kapitel beschrieben werden. Anstelle eines Potentiometers wird in diesem Beispiel ein temperaturabhangiger Widerstand zwischen +5 V und dem Eingang des A/D-Wandlers geschaltet. In unserem Beispiel wird der integrierte Konstantstromregler LM334 als Temperaturfuhler (s, Bild 1.3.1) benutzt, Der Aufwand fur Hardware ist gering und das PGM recht einfach,  $\frac{1}{2}$ 

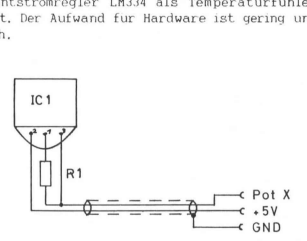

 $IC1 = LM334$  $R1 = 1 K\Omega$ 

Der Widerstand wird direkt am Temperaturfühler angelötet. Unbedingt abgeschirmte Zuleitung verwenden,

Bild 1.3.1: Temperaturfuhler

### PROGRAMM-EINZELHEITEN

1.) Name: THERMOMETER

2.) Ausbaustufe: beliebig

3.) Art des PGMs: Temperaturanzeige-Programm

### 1.3 VC-Thermometer

4.) Anzahl der Bytes: 232

5.) Benutzte Variablen:

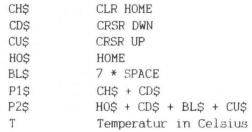

6.) Listing: s, Bild 1.3.2

0 REM THERMOMETER<br>10 CH‡="J":REM CLR HOM<br>20 CD‡="J":REM CRSR DW<br>30 CU‡="J":REM CRSR UP<br>40 HO‡="§":REM HOME 10 CH\$="J":REM CLR HOME 20 CD\$="N":REM CRSR DWN 40 HO \*= "#" : REM HOME ':BEM T#3FRACE 68 P1\$=CH\$+CD\$ 70 P2\$=H0\$+CD\$+BL\$+CU\$ 80 PRINTP1\$; SPC(9) "GRAD CELSIUS" 98 T=(255-PEEK(36872)-70)\* 5 100 PRINTP2\$:PRINTT 110 GOT090

### Bild 1.3.2

### 7.) Erlauterungen zum PGM:

sen, bet o'udau<br>se \$9008) eine S<br>5 in CR8 entspri<br>70:<br>70:<br>m zur Bildschirmmas<br>2<br>Die Bildschirmmas Die in unserem Beispiel (Bild 1.3.1) dimensionierte Schaltung erlaubt es, Temperaturen im Bereich -35 bis +92.5 Grad Celsius zu messen, Bei 0 Grad liegt an Pot X (Kontrollregister CR8. Adresse \$9008) eine Spannung von 2.1 V an, was einem Wert von #185 in CR® entspricht. Eine Temperaturanderung um +1 Grad andert den in CR8 ablesbaren Wert um -2.

Zeilen 10 - 70: Die Variablen zur Bildschirmausgabe werden initialisiert.

Zeile 80: Die Bildschirmmaske wird ausgegeben,

Zeile 90: CR& wird ausgelesen, die Temperatur errechnet und der Variablen T ubergeben.

Zeile 100: Die Temperatur wird in die Bildschirmmaske geschrieben.

### 1.4 FUNKFERNSCHREIBEN MIT DEM VC-20

Die Betriebsart Funkfernschreiben (RTTY) erfreut sich bei den Funkamateuren großer Beliebtheit. Wenn vor ein paar Jahren noch die von der Post ausrangierten mechanischen Fernschreiber bei den Amateuren hoch im Kurs standen, so sind doch zur Zeit schon sehr viele Computer im Einsatz, Angefangen von reinen Nachrichten-Computern, die nur Funkfernschreibsignale (ASCII oder Baudot) und Morse-Zeichen empfangen bzw. senden konnen, bis hin zu Home-Computern wie dem VC-20,

Wegen der großen Datenmenge, die in kurzester Zeit anfallt, sind RTTY-PGMe fur Home-Computer zumeist in Maschinensprache geschrieben. Das hier vorgestellte PGM jedoch ist nur in Basic geschrieben und nutzt die im VC-20 implementierte V.24 (RS232)-Schnittstelle aus. Diese Schnittstelle ist interrupt-gesteuert und arbeitet unabhängig vom Basic-PGM, so daß genügend Zeit bleibt, die empfangenen Zeichen vom Baudot- in den ASCII-Code umzuwandeln und auf dem Bildschirm darzustellen, bzw. die Tastatur abzufragen und die eingegebenen Zeichen in den Baudot-Code umzuwandeln und auszusenden.

### BEDIENUNGSHINWEISE

Das PGM gliedert sich in 3 Teile:

- 1. Allgemeiner Teil (Zeilen 10-210)
	- Festlegen der Baud-Rate
	- öffnen des Schreib- und Lesekanals
	- Eingabe der Fix-Texte
	- Umwandlungstabelle Baudot --> ASCII lesen
	- Umwandlungstabelle ASCII --> Baudot lesen

### 1.4 Funkfernschreiben

- 2. Empfang
	- ~ Kanal #2 lesen, prufen, umwandeln und Zeichen auf dem Bildschirm darstellen
	- Tastatur abfragen, prufen und Befehl ausfuhren
- 3. Sendung
	- Tastatur abfragen, prufen, umwandeln und Zeichen in Kanal #1 schreiben
	- bzw. Befehl ausführen

Belegung der Tastatur mit Sonderfunktionen;

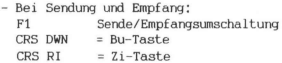

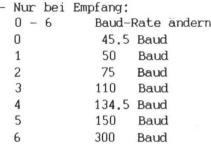

- Nur bei Sendung: F2 - F7 Fix-Texte senden F8 Datum und Uhrzeit (UTC) senden

Anschluß eines RTTY-Konverters an den USER-Port:

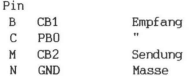

CB1 und PBO sind parallelzuschalten (Drahtbrücke zwischen Pin B und Pin C), siehe dazu auch Seite 134 im Programmier-Handbuch.

Erläuterungen zum Baudot-Code finden Sie im Anhang A.2.

### PROGRAMM-EINZELHEITEN

- 1.) Name: RTTY
- 2.) Ausbaustufe: beliebig
- 3.) Art des PGMs: Funkfernschreib-Programm
- 4.) Anzahl der Bytes: 1934

5.) Benutzte Variablen:

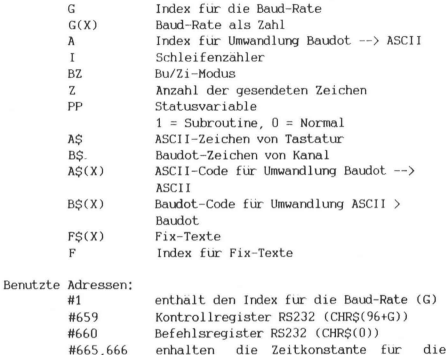

RS232-Schnittstelle

6.) Listing:

s. Bild 1.4.1

```
A REM RTTY
10 POKE1, 0:REM 45 BAUD
20 G=PEEK(1): IFG=0THENG=1
30 OPEN2.2.0.CHR$(96+G)+CHR$(0)
40 G=PEEK(1): IEG=0THENG=1
50 OPEN1 / 2 / 1 / CHR#(96+G) + CHR#(0)
60 IFPEEK(1)=0THENPOKE666,94
70 DIMA#(63) DIMB#(91)
80 PRINT"T
90 INPUT"TIME (HHMMSS)"; TI$:PRINT
100 INPUT"DATUM"; D$:PRINT<br>110 PRINT"FIX-TEXTE EINGEBEN":FORJ=2T07
120 PRINT:PRINT:PRINT"TEXT SE": I:"W
130 GETA: IFAL=""ORA$>CHR$(90)THEN130
140 IFA$=CHR$(13)THEN160
150 PRINTAS: F$(J)=F$(J)+A$:60T0130
160 NEXT
170 PRINT<sup>er</sup>
180 G=PEEK(1)
198 6(8)=45:6(1)=58:6(2)=25:6(3)=118:6(4)=134,5:6(5)=158:6(6)=388
200 RESTORE FORI=0TO63 READA#(I) NEXT
210 FORI=1T091 READB B$(I)=CHR$(B) NEXT
220 IFST=0AND(PEEK(37150)AND64)THEN220
230 PRINT PRINT" SEMPERNG
                             "G(G)"IBAUDW":PRINT
248 SET#2.R*
258 GETA: IFAt="W"THENR2=0:REM CRSR TUN
260 REM
220 IFA$="#"THEN360 REM F1
280 IFA$="N"THENBZ=32:REM CRSR RI
290 IFA#<"7"ANDA#>="0"THENPOKE1, VAL (A#) : RUN20
300 IFB#=""THENGOT0240
310 R=RSC(B#):IFA#(A)="CR"THENPRINTCHR#(13):GOT0240
320 IFA=27THENBZ=32 GOT0240
338 IFA=31THENR7=0:60T0240
340 PRINTA#(A+BZ); : GOTO240
350 REM SENDUNG
360 PRINT PRINT" SSENDUNG "G(G)"MBAUDW" PRINT
370 GETAS: IFAS=""THEN370
380 IFA$="#"THENPRINT:GOTO220:REM F1
390 IFR$="N"THENF=2:60T0550 REM F2
400 IFA$=""THENF=3: GOTO550 REM F3
410 IFA$="N"THENF=4:GOTOSS0 REM F4
428 IFA$="IFTHENE=5: GOTOSSA: REM ES
430 IFA$="M"THENF=6: GOTOSS0: REN F6
440 IFA$="#"THENF=7:60T055A RFM F7
450 IFA$="""THENF=8: GOTO550 REM F8
468 IFASC(A$) >91THEN378
470 IFR$=CHR$(13)THENPRINT#2,CHR$(8);CHR$(2); 2=0:PRINT:IFPP=0THEN370
480 IFA$="#'THENPRINT#2.CHR$(31): BZ=32:GOT03Z0
490 IFAE="N"THENPRINT#2.CHR$(27); BZ=0; GOT0370
500 PRINTA$; : 2=2+1 : IF2=60THENA$=CHR$(13): GOTO470
510 IFA#<"A"ANDBZ=32THENPRINT#2.CHR#(27); BZ=0
520 IFR$>"@"ANDBZ=0THENPRINT#2,CHR$(31); BZ=32
530 PRINT#2, B#(ASC(A#)); : IFPP=0THEN370
548 RETURN
550 F$(8)=D$+CHR$(13)+LEFT$(TI$,2)+":"+MID$(TI$,3,2)+" UTC"
S60 IFLEN(F$(F))=0THEN370
570 PP=1
580 A$=CHR$(13): GOSUB470
598 FORT=1TOLEN(E#(E))
600 A$=MID$(F$(F), J, 1)
618 GOSUR478
620 NEXT
630 PP=0:60T0370
```
Bild 1.4.1 (Teil 1)

640 DATA\$, E, "", A, " ", S, I, U, CR, D, R, J, N, F, C 680 DATA.  $17.5$ 788 DRTR8, 8, 8, 8, 8, 8, 8, 8, 8, 8, 8, 4, 8, 5, 9, 8, 8, 8, 28, 15 718 DRTR18, 8, 17, 12, 3, 28, 29, 22, 23, 19, 1, 18, 16, 21, 7, 6, 24, 14, 11, 8<br>728 DRTR38, 8, 25, 8, 3, 25, 14, 9, 1, 13, 26, 28, 6, 11, 15, 18, 28, 12, 24, 22 730 DRTR23, 10.5, 16.7, 30.19.29.21.17.8.2.31.27.4.0

### Bild 1.4.1 (Teil 2)

7.) Erläuterungen zum Programm:

 $Zeile$  10:

Der Index für die Baud-Rate (hier 45.45 Bd) wird in eine unbenutzte Zero-Page-Adresse geschrieben.

 $2e^{i\alpha}$  20 - 60;

G übernimmt den Index für die Baud-Rate aus Adresse 1. Der Lesekanal (#2) und der Schreibkanal (#1) werden geöffnet. Das Bit-Muster für CHR\$(96+G) sieht bei G=1 folgendermaßen aus:

> Bit 76543210  $0.1100001$

Die Beschreibung der einzelnen Bits finden Sie im Programmier-Handbuch auf Seite 131. In unserem Fall bedeutet es: 1 Datenwort ist 5 Bit breit plus 1 Stop-Bit, die Baud-Rate ist 50 Bd. Das Bit-Muster für CHRS(0) ist:

> Bit 76543210 00000000

und bedeutet: Vollduplex-Betrieb und keine Paritätsprüfung.

Um die auf den Amateurfunkbändern übliche Baud-Rate von 45.45 Bd zu realisieren, sind Kenntnisse über den Programmablauf beim öffnen der RS232-Schnittstelle notwendig. Hier sei dazu nur folgendes gesagt:

Nach OPEN steht in den Adressen #665 und #666 bzw. \$0294 und \$0295 die Zeitkonstante K für 1 Bit. Für jedes zu sendende oder zu empfangende Bit wird diese Konstante K dem Timer 1 des VIA #1 übergeben. Dieser zählt diese Konstante mit einer

### 1.4 Funkfernschreiben

Taktfrequenz von £f=1.1 MHz auf O herunter. Die Konstante K laßt sich folgendermaßen berechnen:

 $K = f/BR$  (BR = Baud-Rate)

Bei 50 Bd ist K = 22000 (DEZ) = 56BA (HEX).

Bei 45.45 Bd ist K = 24200 (DEZ) = SE8A (HEX).

Die so errechnete Zeitkonstante muß fur 45.45 Baud in die Adressen #665,666 gePOKEd werden (Zeile 60). In unserem Fall wird nur das HIGH-Byte (#666) geändert, denn die Differenz der LOW-Bytes ist vernachlassigbar klein.

Nach der oben beschriebenen Methode lassen sich alle Baud-Raten realisieren. Bei Baud-Raten großer als 300 Bd sollten aber Maschinen-Programme zum Auslesen der Pufferspeicher benutzt werden, um einen Datenverlust zu vermeiden (s. Programmier-Handbuch, Beschreibung der RS232-Schnittstelle).

Zeilen 70 - 210:

Die Variablen zur Umwandlung von ASCII nach Baudot und umgekehrt werden dimensioniert und mit der Umwandlungstabelle in den Zeilen 640-730 geladen,

Die Fix-Texte werden eingegeben und die restlichen Variablen werden initialisert.

Zeile 220: Warten, bis kein Zeichen mehr im Ausgabepuffer steht

 $Zeilen 230 - 340:$ 

Das erste Zeichen wird mit GET#2 aus dem Puffer des Kanals #2 gelesen und auf Gultigkeit geprüft. Gültige Zeichen werden in ASCII-Code umgewandelt und auf dem Bildschirm dargestellt. Die Tastatur wird abgefragt und eventuell eingegebene Befehle werden ausgeführt.

Befehle können sein: - Umschalten auf Sendung - Umschalten in Bu-Modus - Umschalten in Zi-Modus

Zeilen 350 - 630:

Die Tastatur wird abgefragt und das eingegebene Zeichen geprüft. Gültige Zeichen werden in den Baudot-Code umgewandelt und über den Kanal #1 ausgesendet. Gultige Befehle werden ausgeführt.

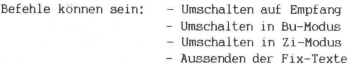

Das Aussenden der Fix-Texte geschieht in der Subroutine ab Zeile 550.

Zeilen 640 - 730:

enthalten die Umwandlungstabelle ASCII --> Baudot und umgekehrt in DATA-Zeilen,

Auf die Umwandlung von ASCII --> Baudot und umgekehrt soll noch etwas näher eingegangen werden. Nehmen wir deshalb an:

$$
AS = "A" (Zeile 370)
$$

Der ASCII-Code fur "A" ist #65. In Zeile 460 wird gepruft, ob der ASCII-Code grußer #91 ist, was ein im Baudot-Code nicht darstellbares Zeichen ware. In Zeile 500 wird das A auf dem Bildschirm ausgegeben. In Zeile 530 wird BS(65) in den Kanal #2 geschrieben. B\$(65) oder BS(ASC(AS))enthalt den Baudot-Code für "A",

In gleicher Reihenfolge geschieht die Umwandlung Baudot-Code --> ASCII-Code ab Zeile 240,

### 1.5 FERNSCHREIBER ALS DRUCKER

Die Idee, einen gebrauchten von Firmen oder Behorden ausgemusterten Fernschreiber anstelle eines teuren Druckers an den VC-20 anzuschließen, ist nicht neu, Wenn man von einigen Einschrankungen wie z.B. dem begrenzten Zeichenvorrat des Fernschreibers absieht, so sind diese Maschinen fur unsere Zwecke gut geeignet. Software zum Betrieb eines Fernschreibers am VC-20 gibt es schon sehr viel, aber alle Programme haben einen entscheidenden Nachteil, sie sind namlich sehr umständlich zu bedienen.

Das in diesem Kapitel vorgestellte PGM bietet Ihnen den gleichen Bedienungskomfort, wie ihn die Besitzer eines Druckers kennen. Zur Ausgabe des Baudot-Codes auf den Fernschreiber benutzt das PGM die im VC-20 implementierte V.24-(RS232-)Schnittstelle. Die

### 1.5 Fernschreiber als Drucker

OPEN-Anweisung ist in dem M-PGM eingebaut und zum besseren Verstandnis des M-PGM-Teils 1 sei hier der Hinweis auf die im Programmier-Handbuch beschriebenen Betriebssystemroutinen erlaubt. Ab Seite 138 werden die verwendeten Routinen ausführlich beschrieben.

Die in Bild 1.5.1 gezeigte Schaltung fur ein Interface zum Anschluß eines Fernschreibers an den VC-20 ist erprobt und schon mehrfach im Einsatz, Die Abgleicharbeiten beschranken sich auf die Einstellung des Linienstromes von 40 mA. Wenn Sie andere als die beschriebenen Bauteile verwenden, kann es passieren, daß Sie den Linienstrom von 40 mA nicht erreichen. Das kann zu Fehlschriften führen. Abhilfe schafft dann die Erhöhung der Spannung von 12 V auf 24 V,

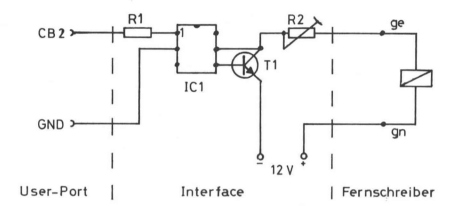

 $R1 = 1K0$  $R2 = 100 \Omega$  (Trimmpoti)  $IC1 = IL111 (Optokoppler)$  $T1 = BF 459$ 

Bild 1.5.1

### BEDIENUNGSHINWEISE

Alle in dieser Bedienungsanleitung beschriebenen Anweisungen konnen im Direkt-Modus sowie in Basic-Programmen verwendet werden. Die OPEN-Anweisung muß allerdings immer in der 1. Zeile eines B-PGMs stehen.

- SyS (Startadresse) Diese Anweisung ist anstelle der OPEN-Anweisung zu verwenden. Ein File mit der Nummer #4 wird eroffnet, Die Startadresse wird nach Start des Basic-Loaders angezeigt.
- PRINT #4,X Gibt den Inhalt der Variablen X auf den Fernschreiber aus.
- PRINT #4,AS Gibt den Inhalt der String-Variablen AS auf den Fernschreiber aus.
- PRINT #4,"TEST" Gibt eine Zeichenkette auf den Fernschreiber aus.

Komma und Semikolon haben bei den beschriebenen Anweisungen die gewohnten Tabulatorfunktionen.

- CMD 4 UÜbertragt die Datenausgabe, die normalerweise auf dem Bildschirm erfolgen wurde, auf den Fernschreiber (z.B. LIST). PRINT #4 ubertragt die Datenausgabe wieder auf den Bildschirm, PRINT #4,"CLOSE4" ubertragt die Datenausgabe wieder auf den Bildschirm und schließt gleichzeitig das File #4,
- CLOSE 4 Schließt das File #4 und beendet die Datenausgabe auf den Fernschreiber,

Bevor Sie die CLOSE-Anweisung verwenden, sollten Sie sicherstellen, daß keine Zeichen mehr im Ausgabepuffer der V.24-Schnittstelle stehen. Im Direkt-Modus ist es einfach. Sie brauchen nur zu warten, bis der Fernschreiber nicht mehr druckt. In B-PGMen

### 1.5 Fernschreiber als Drucker

konnen Sie folgende Zeile verwenden, um festzustellen, ob der Ausgabepuffer leer ist. Diese Zeile ist immer vor der CLOSE-Anweisung einzugeben,

Die im Programmier-Handbuch auf Seite 134 abgedruckte Basic-Zeile zur Prüfung des Ausgabepuffers ist falsch,

### PROGRAMM-EINZELHEITEN

- 1.) Name: TTY
- 2.) Ausbaustufe: beliebig
- 3.) Art des PGMs: Betriebssystem-Zusatzroutine
- 4.) Anzahl der Bytes des Basic-Loaders: 1157 des M-PGMs: 176

### 5.) Benutzte Adressen:

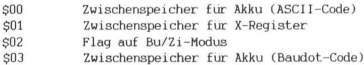

- 6.) Listings des Basic-Loaders: siehe Bild 1.5.2 des M-PGMs: siehe Bild 1.5.3
- 7.) Erläuterungen zum M-PGM:

Teil 1: Zeilen 2002 - 2021 Dieser PGM-Teil eröffnet die V.24-Schnittstelle und weist dieser die Filenummer #4 zu. Die Baudrate wird auf 50 Bd eingestellt und die Breite des auszugebenden Zeichens wird auf 5 Bit festgelegt. Der Vektor "Ausgabe eines Zeichens" wird geändert und zeigt jetzt auf Teil 2 des M-PGMs.

<sup>100</sup> IF ST=0 AND (PEEK(37150) AND 64) THEN 100 110 CLOSE 4

0 POKES6, PEEK(56)-1 1 R=PEEK(56)#256:E=R+175:S=R+2 2 PRINT"JUM M-PGM MUSS AM ANFANG 4 PRINT"N EINER PAGE ABGELEGT 6 PRINT"M WERDEN. 10 PRINT"X FOLGENDE DATA-ZEILEN 12 PRINT"M SIND JE NACH AUSBAU 14 PRINT" @ ABZUAENDERN 15 PRINT 18 FORI= A TO E : READDC: IFDC(256THEN20 19 DC=PEEK(56):PRINT" ZEILE"PEEK(63)+PEEK(64)\*256 20 POKET, DC: NEXT 21 PRINT:PRINT"STARTADRESSE="S 22 DATA97, 0, 169, 4 24 DATA162, 2, 160, 1 26 DATA32, 186, 255 28 DATA169, 2, 162, 0, 160 30 DATA1000 REM\*\*\*\*\*\*\*\* PAGE ??? 32 DRTR32, 189, 255, 32, 192 34 DATA255, 169, 34 36 DATA141, 38, 3, 169 37 DATA1000:REM \*\*\*\*\*\*\*\* PAGE ??? 38 DATA141, 39, 3 40 DATA96, 133, 0, 165 42 DRTR154, 201, 2, 240 44 DATAS, 165, 0, 76 46 DATA122, 242, 165 48 DATA0, 201, 13, 208 50 DATA15, 169.8.32 52 DATA186, 242, 169 54 DATA2, 32, 186, 242 56 DATA165, 0, 96, 234 58 DATA234, 134, 1, 165 60 DATA0, 41, 63, 170 62 DRTR189,112 63 DRTR1000 REM \*\*\*\*\*\*\* PAGE 222 64 DATA133, 3, 41, 32 66 DATA197, 2, 240, 14 68 DATA133, 2, 170, 240 70 DATA4, 169, 27, 208 72 DATA2, 169, 31, 32 74 DATA186, 242, 165 76 DATA3, 32, 186, 242 78 DATA165, 0, 166, 1 80 DRTR96, 234, 234 82 DATA0, 3, 25, 14, 9 84 DATA1, 13, 26, 20 86 DATA6, 11, 15, 18 88 DATA28, 12, 24, 22 90 DATA23, 10, 5, 16 92 DATA7, 30, 19, 29 94 DATA21, 17, 0, 0, 0 96 DATA0, 0, 4, 0, 37 98 DATA45, 0, 0, 0, 37 100 DATA47, 50, 60, 49 182 DATR44, 35, 68, 61 104 DATA54, 55, 51, 33 106 DATA42, 48, 53, 39 108 DATA38, 56, 46, 0 110 DATA0, 62, 0, 57

### Bild 1.5.2

### Teil 2: Zeilen 2022 - 202C

In diesem PGM-Teil wird gepruft, ob die Ausgabe des Zeichens uber die V.24-Schnittstelle erfolgen soll (die Adresse S9A enthalt die momentane Geratenummer), Wenn ja, dann erfolgt der Sprung in Teil 3 des PGMs, andernfalls erfolgt der Sprung in die Betriebssystemroutine "Ausgabe eines Zeichens" (JMP SF27A).

### Teil 3: Zeilen 202F - 206F

Dieser Teil des PGMs ist die eigentliche Routine zur Ausgabe eines Zeichens auf den Fernschreiber. Hier wird der ASCII-Code in den Baudot-Code umgewandelt und das auszugebende Zeichen in den Ausgabepuffer der V.24-Schnittstelle geschrieben. An Adresse \$2031 wird gepruft, ob es sich bei dem auszugebenden Zeichen um ein CR (Carrige-Return = Wagenrucklauf) handelt. Wenn ja, dann wird der Baudot-Code für WR (Wagenrücklauf) und ZL (Zeilenvorschub) in den Ausgabepuffer geschrieben (JSR SF2BA).

Die Routine ab Adresse \$F2BA ist eine Betriebssystem-Routine des VC-20 und wird im Anhang A.4 eingehend beschriehen.

Nach Rückkehr aus dieser Routine erfolgt der Rucksprung in das Basic-PGM bzw. in die "Eingabe-Warteschleife". Die beiden NOP's hinter RTS sind Platzhalter, denn anstelle des RTS kann auch der Befehl JMP \$E742 eingefugt werden. JMP \$E742 ist ein Sprung in die Betriebssystem-Routine "Ausgeben eines Zeichens auf den Bildschirm" und bewirkt, daß die Zeichen, die auf dem Fernschreiber abgedruckt werden, auch auf dem Bildschirm dargestellt werden.

Wenn es sich bei dem auszugebenden Zeichen nicht um ein CR handelt, dann wird ab Adresse \$2044 mit der Umwandlung in den Baudot-Code angefangen. Das X-Register wird nach Adresse \$01 gerettet. Der Akku wird mit \$3F logisch UND-verknupft und damit das auszugebende Zeichen auf Buchstaben, Ziffern und Satzzeichen begrenzt (vgl. Tabelle der Bildschirm-Codes im VC-20-Handbuch, Seite 141), An Adresse \$204B wird der Baudot-Code fur das auszugebende Zeichen aus der Tabelle ab Adresse \$2070 gelesen und an Adresse \$03 zwischengespeichert. Da der Baudot-Code nur 5 Bit breit ist, konnen die verbleibenden 3 Bit anderweitig benutzt werden. In unserem Fall ist das 6. Bit ein Flag fur den Bu/Zi-Modus. Wenn das 6. Bit 0 ist, dann handelt es sich um einen Buchstaben; wenn es 1 ist, dann handelt es sich um ein Satzzeichen,
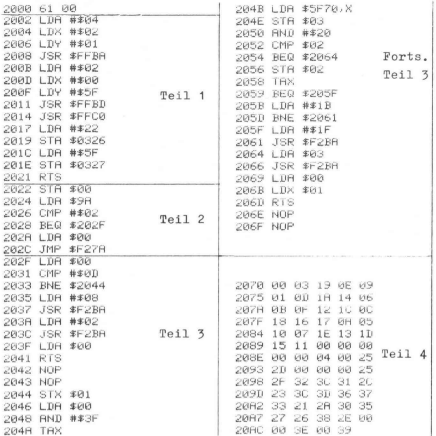

## Bild 1.5.3

An Adresse \$2050 wird der Inhalt des Akku mit \$20 logisch UND-verknüpft und mit dem Inhalt der Adresse \$02, die ebenfalls das Flag für den Bu/Zi-Modus enthält, verglichen. Wenn die Flags ungleich sind, so wird das neue Flag in Adresse \$02 geschrieben und der Baudot-Code für Bu, bzw. Zi in den Ausgabepuffer geschrieben (JSR \$F2BA).

An Adresse \$2064 wird der zwischengespeicherte Baudot-Code in den Akku geladen und in den Ausgabepuffer geschrieben (JSR SF2BA). Ab Adresse S2069 werden Akku und X-Register mit den geretteten Daten geladen und es erfolgt der Rücksprung in das

35

## 1.5 Fernschreiber als Drucker

B-PGM, bzw. in die Eingabe-Warteschleife, Die beiden NOP's sind wiederum Platzhalter für den Befehl JMP SE742. falls Sie die Zeichen auch auf dem Bildschirm darstellen wollen,

Teil 4: Zeilen 2070 - 20AC Dieser PGM-Teil enthält die Tabelle zur Umwandlung des ASCII-Codes in den Baudot-Code. Fur Zeichen im ASCII-Code, die im Baudot-Code nicht darstellbar sind, enthalt die Tabelle jeweils eine 0.

## 1.6 BILDSCHIRMINHALT DRUCKEN: SCREEN COPY

SCREEN COPY ist ein Hilfs-PGM, das es erlaubt, selbsterstellte Bildschirmgrafiken auf einen angeschlossenen Drucker (hier VC-1525 bzw. GP100-VC) zu kopieren. Bedingt durch die vom Drucker darstellbare Zeichengroße von nur 7x6 Punkten, ist bei der PGM-Erstellung etwas "geschludert" worden: die 8 Reihe des 8x8 Punkte großen Zeichens auf dem Bildschirm wird einfach vernachlässigt und nicht auf dem Drucker dargestellt. Texte wirken dadurch etwas gedruckt, den ausgedruckten Graphiken aber sieht man die fehlende 8. Reihe nicht an (siehe Beispiele in Bild 1.6.1).

#### BEDIENUNGSHINWEISE

Das PGM muß an vorhandene PGMe angehangt werden. Nachdem die Grafik erstellt ist (z.B. mit dem Graphik-Modul VC 1211), wird es mit GOTO 60000 gestartet. Das PGM errechnet sich dann alle benotigten Werte, wie z.B. die Bildschirmgroße und die Lage des Bildschirmspeichers selbst, lediglich fur die Kopie einer Bildschirmgraphik, die aus 8x16 Punkten je Zeichen besteht, müssen die folgenden vier Zeilen geandert bzw. in das PGM eingefugt werden.

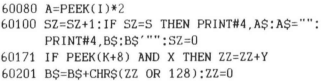

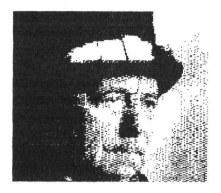

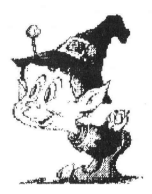

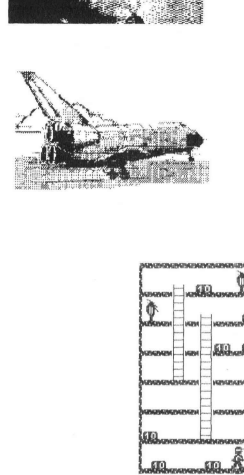

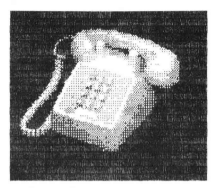

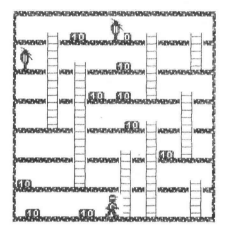

Bild 1.6.1

## PROGRAMM-EINZELHEITEN

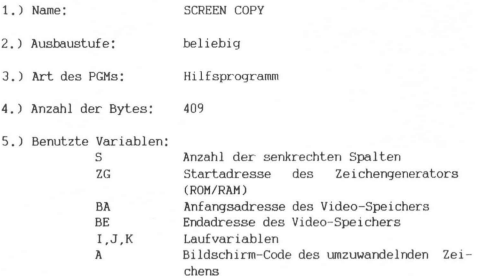

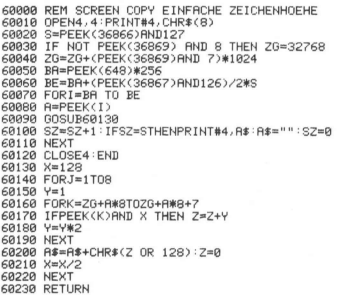

my contru of

## Bild 1.6.2

1.6 SCREEN COPY

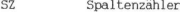

- AS Bildschirmzeile im Drucker-Graphik-Code
- $\mathbf{x}$ Zeiger auf eine Spalte
	- Y Wert eines Bits
	- Z Drucker-Graphik-Code fur eine Spalte des umzuwandelnden Zeichens
- 6.) Listings der PGMe zum Ausdruck von 8x8-Bit-Zeichen: Bild 1.6.2 von 8x16-Bit-Zeichen: Bild 1.6.3

60000 REM SCREEN COPY DOPPELTE ZEICHENHOEHE 60010 OPEN4, 4: PRINT#4, CHR\$(8) 60020 S=PEEK(36866)AND127 60030 IF NOT PEEK(36869) AND 8 THEN 26=32768 60040 ZG=ZG+(PEEK(36869)AND 7)\*1024 60050 BA=PEEK(648)\*256 68868 BE=BA+(PEEK(36867)8ND126)/2\*S 60070 EORI=BA IO BE 60080 A=PEEK(I)\*2 68898 60SUB68138 60100 SZ=SZ+1: IESZ=STHENPRINT#4.0\$:0\$="":PRINT#4.B\$:B\$="":SZ=0 60110 NEXT 60120 CLOSE4 END 60130 X=128 60140 FORJ=1T08 69159 V=1 60160 EORK=26+8\*8T026+8\*8+2 60170 IFPEEK(K)AND X THEN Z=Z+Y 60171 IFPEEK(K+8)AND X THEN ZZ=ZZ+Y 60180 Y=Y\*2 60190 NEXT 60200 A\$=A\$+CHR\$(2 OR 128):2=0 60201 B#=B#+CHR#(22 OR 128) 22=0 60210 X=X/2 69229 NEXT 60230 RETURN

#### Bild 1.6.3

7.) Erläuterungen zum Programm:

## Zeile 60010:

Drucker-Kanal öffnen und Graphik-Modus einschalten

Zeile 60020: Variable 5 enthält die Anzahl der Bildschirmspalten (Kontrollregister 2 des Video-Chips (6561) Zeile 60030: Bit 3 des Kontrollregister 5 des Video-Chips gibt an, ob die Anfangsadresse des Zeichengenerator-Speichers im ROM- oder RAM-Bereich liegt. ZG enthält 32768 wenn ROM ZG enthalt 0 wenn RAM Zeile 60040: Die Bits 0-2 des Kontrollregisters 5 enthalten den Zeiger auf die Anfangsadresse des Zeichengenerator-ROM/RAM-Bereichs. Zeile 60050: Die Adresse #648 enthalt das H-Byte der Anfangsadresse des Video-Speichers. Die Anfangsadresse wird in die Variable BA geschrieben. Zeile 60060: Die Endadresse BE des Video-Speichers errechnet sich aus der Anfangsadresse BA, der Anzahl der Spalten S und der Anzahl der Reihen, die aus dem Inhalt der Bits 1-6 des Kontrollregisters 3 des Video-Chips errechnet werden. Zeilen 60070 - 60090: Der Inhalt des Video-Speichers wird Byte fur Byte der Variablen A zugewiesen und in dem Unterprogramm ab Zeile 60130 in einen Graphik-Code zur Ausgabe auf den Drucker umgewandelt. Zeile 60100: Nach Ruckkehr aus dem Unterprogramm wird die Variable SZ (Spaltenzahler) um 1 erhoht und mit der Anzahl der vorhandenen Spalten (S) verglichen. Wenn die Bedingung erfullt ist (SZ=S), dann wird eine koplette Bildschirmzeile im Graphik-Code auf den Drucker ausgegeben und der Spaltenzähler zurückgestellt. Zeile 60110: Nachstes Zeichen Zeile 60120: Kanal schließen und PGM beenden

Zeile 60130: Variable X enthalt den Zeiger auf die zu prufenden Spalten eines Zeichens,

Zeile 60140: Die Schleife wird &mal durchlaufen, um alle 8 Spalten eines Zeichens auszuwerten,

Zeile 60150: Variable Y enthalt den Wert des zu prufenden Bits

Zeilen 60160 - 60180: Die 8x8-Bit-Matrix eines Zeichens wird Bit für Bit geprüft und in den Drucker-Graphik-Code umgewandelt. Variable Z enthalt die Summe der Wertigkeiten von gesetzten Bits in einer Spalte der 8x8-Bit-Matrix.

Zeile 60190: Nachstes Bit

Zeile 60200:

Der Drucker-Graphik-Code wird in die Variable A\$ geschrieben. Dieser Graphik-Code muß mit 128 (Bit 7) logisch ODER-verknupft werden, damit das Zeichen nicht als Befehl (CHRS(13) = CR) erkannt und ausgewertet wird,

Zeile 60210: Zeiger auf die nachste zu prufende Spalte setzen

Zeile 60220: Nachste Spalte

Zeile 60230: Rucksprung aus dem Unterprogramm

## 1.7 ANDERUNG DER FLOPPY—NUMMER

Beim VC-20 sind bis zu 8 Floppy's 1540 bzw. 1541 anschließbar. Sollen alle diese per Programm oder auch im Direkt-Modus angesprochen werden können, so ist die gewohnte Benutzung der Geratenummer 8 nicht mehr ausreichend.

Das Programm (s, Listing in Bild 1.7.1) verschafft Ihnen die Möglichkeit, Ihren angeschlossenen Floppy's unterschiedliche Geratenummern (Device Numbers) zwischen 8 und 15 zuzuweisen. Auf de-

41

taillierte Erläuterungen zum Programmablauf werde hier verzichtet, weil es sich von selbst erklärt.

10 PRINT" 11 PRINT" I je) 12 PRINT"| CHANGE 1540/1541 193 13 PRINT" I je; 14 PRINT"| DOS 2.6 j»; 29/7/82 15 PRINT" I je; 16 PRINT" I DEVICE NUMMERN VON  $\mathbb{R}$ jh, 17 PRINT" I 18 PRINT" I j») 8 BIS 15 j»; 19 PRINT" I 20 PRINT" I NACH AUSSCHALTEN i»: 21 PRINT" I  $10.3$ 22 PRINT"! DER FLOPPY- DEVICE  $10.7$ 23 PRINT" I jn) 24 PRINT"! NUMMER WIEDER 8  $10.5$ 25 PRINT" 100 INPUT"ALTE DEVICE-NUMMER"; DO 110 IFD0<8 OR DO>15 THEN100 140 PRINT 150 INPUT"NEUE DEVICE-NUMMER"; DN 160 IFDN<8 OR DN>15 THEN150 200 OPEN15, DO, 15:REM KOMMANDO KANAL 210 PRINT#15, "M-W"CHR\$(119)CHR\$(00)CHR\$(2)CHR\$(DN+32)CHR\$(DN+64) 220 CLOSE15 238 FND

#### Bild 1.7.1

Jedoch sollte noch erwähnt werden, wie bei der Gerätenummernfestlegung selbst die einzelnen Floppy's unterschieden werden konnen. Dazu nutzen wir die Tatsache aus, daß rein hardwaremaßig nach Einschalten der Floppy dieser die Gerätenummer 8 zugewiesen ist. Zuerst wird nur eine der angeschlossenen Floppy's eingeschaltet. Danach wird ihr mittels dem hier vorgestellten Programm eine Nummer ungleich 8 zugeteilt. Schaltet man nun die nachste Floppy ein, so sind beide Floppy's eindeutig adreßierbar, weil ja die neu hinzugekommene die Standard-Gerätenummer 8 aufweist. Diese muß gleichfalls mittels Programm umgeändert werden, will man eine weitere Floppy zuschalten, etc., etc.

 $42$ 

## 1.8 OLD FÜR DISKETTE = REGENERIEREN

Wie der Basic-Befehl NEW, so loscht auch der Disketten-Befehl SCRATCH nicht das PGM, sondern zerstort nur den Vektor auf das PGM. Diese "Zerstorung" geschieht durch das Loschen des File-Kennzeichens in dem Directory, wodurch die in der BAM als belegt gekennzeichneteten Blocke nicht mehr geschützt sind und freigegeben werden. Der File-Name selbst und der Inhalt der Blocke werden nicht zerstort.

Das in diesem Kapitel beschriebene PGM macht nichts anderes, als die Blöcke, in denen das PGM steht, wieder als belegt zu kennzeichnen und mit dem File-Namen zu verknüpfen,

Im Anschluß an die Programm-Einzelheiten befindet sich daruberhinaus die auf die VC-20-Floppy bezogenen Fehlernummern,

## BEDIENUNGSHINWEISE

Wenn Sie merken, daß unbeabsichtigt ein PGM auf der Diskette gelöscht wurde, z.B. durch SCRATCH zusammen mit dem Joker (\*), dann laden Sie einfach das PGM "Regenerieren" und starten es. Das PGM fordert Sie auf, den Namen des geloschten PGMs einzugeben. Dieser darf max. 16 Zeichen lang sein und den Joker durfen Sie hierbei nicht verwenden, Anschließend wird das Directory nach dem Namen durchsucht und eine Fehlermeldung ausgegeben, wenn der Name nicht gefunden wurde, oder das PGM nicht mehr zu regenerieren ist, weil Sie zwischenzeitlich schon ein anderes PGM auf dieser Diskette geSAVEd haben. Nach erfolgreicher Regenerierung steht der PGM-Name in dem Directory und Sie konnen das PGM wieder laden.

#### PROGRAMM-EINZELHEITEN

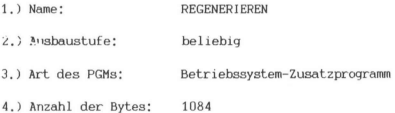

#### 1.8 OLD fur Diskette

5.) Benutzte Variablen:

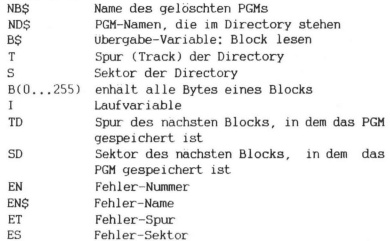

- 6.) Listing: siehe Bild 1.8.1
- 7.) Erlauterungen zum Programm:

Zeilen  $10 - 60$ 

Der Name des geloschten PGMs wird in die Variable NBS geschrieben und auf seine Große gepruft (der Eintrag des File-Namen in das Directory ist max. 16 Zeichen).

Zeile 70: Die Variablen T (TRACK) und S (SECTOR) bekommen die Adresse des 1. Blocks des Directory zugewiesen, Variable B wird dimensioniert.

Zeile 80: Der Befehls- und Fehlerkanal wird eroffnet.

Zeile 90: Der Fehlerkanal wird ausgelesen. Bei einer Fehlermeldung wird das PGM mit dem Ausdruck der Fehlermeldung beendet.

Zeile 100: Die Datenkanale (#2 und #3) werden eröffnet. Zeile 110:

Der File-Name (NB\$) wird auf 16 Zeichen ergänzt.

Zeile 120:

ther den Befehlskanal wird der "B-R:"-Befehl zum Lesen des 1. Blocks des Directory gegeben.

**Ø REM REGENERIEREN** 10 PRINT"3" 20 PRINT"NN NAME DES GELOESCHTEN" 30 PRINT" PROGRAMMS" 40 PRINT **50 INPUTNES** 60 IFLEN(NR\$)>16THENPRINT" NAME IST ZU LANG":60T020 70 T=18:S=1:DIMB(255) 80 OPEN15, 8, 15, "10" 90 INPUT#15, EN, EN\$, ET, ES: IFEND0THENG0T0410 100 OPEN2, 8, 2, "#": OPEN3, 8, 3, "#" 110 NB\$=NB\$+CHR\$(160): IFLEN(NB\$)(16THEN110 120 PRINT#15, "III: "2:0:T:S 130 FORI=0T0255 PRINT#15, "B-P:"2, I:GET#2, B\$: IFB\$=""THENB\$=CHR\$(0) 140 B(I)=ASC(B\$):NEXT 150 FORI=2T0226STEP32:ND\$="":FORJ=3T018:ND\$=ND\$+CHR\$(B(I+J)):NEXT 160 IEB(I)=1300NDND\$=NR\$THENGOT0400 170 IEND\$=NR\$ANDR(I)=00RR(I)=128THEN210 **188 NEXT** 190 IFB(@)>@THENT=B(@):S=B(1):GOT0120 200 60T0380 210 PRINT#15, "U1: "3;0; T;S 220 PRINT#15. "B-P: "3;1+1: GET#3, B\$: IFB\$=""THENB\$=CHR\$(0) 230 TD=ASC(B\$) 240 PRINT#15, "B-P: "3; I+2: GET#3, B\$: IFB\$=""THENB\$=CHR\$(0) 250 SD=ASC(B\$) 260 PRINT#15, "B-A: "0; TD; SD 270 INPUT#15, EN, EN#, ES, ET: IFENDØTHENGOT0360 280 PRINT#15, "U1: "3; 0; TD; SD 290 PRINT#15, "B-P: "3; 0: GET#3, B\$: IFB\$=""THENB\$=CHR\$(0) 300 TD=ASC(B#) 310 PRINT#15, "B-P "3; 1: GET#3, B\$: IFB\$=""THENB\$=CHR\$(0) 320 SD=ASC(B\$) 330 IFTD>0THEN260 340 PRINT#15, "B-P: "2; I: PRINT#2, CHR\$(130); 350 PRINT#15, "U2: "2;0; T; S: GOT0390 360 PRINT#15, "VA" 370 PRINT"IST NICHT MEHR 2U REGENERIEREN": 60T0420 380 PRINT"NICHT GEFUNDEN": GOT0420 390 PRINT"IST REGENERIERT": GOT0420 400 PRINT WURDE NICHT GELOESCHT" : GOTO420 410 PRINTCHR#(17)"DISK-ERROR : ": PRINTEN, EN#, ET, ES 420 CLOSE15

## **Bild 1 8 1**

Zeilen 130 - 140: Der 1. Block des Directory wird über Kanal #2 gelesen und die einzelnen Bytes den Variablen B(0) bis B(255) zugewiesen. B(0) und B(1) enthalten den Vektor auf den nachsten Block des Directory. Zeile 150: Die Variablen B(0...255) werden nach dem File-Namen durchsucht. Zeile 160: Wenn der File-Name gefunden wird und als "nicht geloscht" gekennzeichnet ist, dann wird das PGM beendet. Zeile 170: Wenn der File-Name gefunden wird und als "gelöscht" gekernzeichnet ist, dann wird mit der Regenerierung ab Zeile 210 begonnen, Zeile 180: Den nachsten File-Namen vergleichen Zeile 190: Wenn der File-Name im 1. Block des Directory nicht gefunden wurde, dann wird eine gultige Adresse des nachsten Blocks in die Variablen T und 5 übernommen (eine Adresse ist gultig, wenn die Nummer der Spur großer 0 ist). Ab Zeile 120 wird der nächste Block nach dem File-Namen durchsucht. Zeile 200: Bei einer ungultigen Blockadresse wird das PGM beendet. Zeile 210: Die Variable I enthalt den Vektor auf die 1. Blockadresse des geloschten PGMs. Diese Adresse soll uber Kanal #3 ausgelesen werden. Zeilen 220 - 250: Die Adresse des 1. PGM-Blocks wird gelesen und den Variablen TD und SD zugewiesen,

Zeile 260: Der gefundene Block wird in der BAM wieder als belegt gekennzeichnet, aber noch nicht mit einem File-Namen verknupft. Zeile 270: Der Fehlerkanal wird ausgelesen. Wenn ein Fehler vorliegt, wird das PGM beendet (Zeile 360). Eine Fehlermeldung wird z.B. dann ausgegeben, wenn der Block schon als belegt gekennzeichnet war. Das kann dann der Fall sein, wenn nach dem Loschen des PGMs ein anderes PGM geSAVEd wurde, Zeilen 280 - 330: Der Vektor auf den nachsten Block des PGMs wird gelesen und ab Zeile 260 in die BAM geschrieben. Eine ungultige Blockadresse ist hierbei der Zeiger auf das Ende des PGMs. Zeilen 340 - 350: Die in der BAM als belegt gekennzeichneten Blocke werden jetzt mit einem File-Namen verknupft und das PGM beendet. Zeile 360: Der VALIDATE-Befehl wird ausgefuhrt. Zeilen 370 - 400: Bei PGM-Ende wird eine Aussage uber den Verlauf der Regenerierung gemacht. Zeile 410: Druckt den Inhalt des Fehlerkanals Zeile 420: Schließt alle Kanale LISTE DER FEHLERNUMMERN UND BESCHREIBUNGEN 0: Kein Fehler 1 : Ruckmeldung für Fileloschung (keine Fehlermeldung)

20 : READ ERROR Header des gesuchten Datenblocks wird nicht gefunden

47

## .8 OLD für Diskette

#### 21 READ ERROR

SYNC-Markierung wird nicht gefunden. Gründe dafür konnen schlechte Justierung des Schreib/Lesekopfes, nicht formatierte Disketten oder schlechter Sitz der Diskette sein. Kann auch Hardware-Defekt anzeigen,

#### 22 READ ERROR

Dieser Fehler tritt im Zusammenhang mit den BLOCK-Befehlen auf und zeigt an, daß ein Block gelesen oder geprüft (verified) werden sollte, der nicht ordnungsgemäß geschrieben wurde.

#### 23 : READ ERROR

Die Daten, die in den DOS-Speicher geschrieben wurden, enthalten einen Prufsummenfehler, d.h. ein Datenbyte oder mehrere sind fehlerhaft. Dieser Fehler kann auch Erdungsprobleme anzeigen.

#### 24: READ ERROR

Die Daten oder der Header wurden in den DOS-Speicher eingelesen, aber i:n den Datenbytes existieren fehlerhafte Bitmuster. Dieser Fehler kann auch Erdungsprobleme anzeigen.

## 25 : WRITE ERROR

Fehlende ubereinstimmung zwischen den Daten im DOS-Memory und den Daten auf der Diskette,

## 26 : WRITE PROTECT ON

Es wird versucht, auf eine Diskette zu schreiben, die mit einem Schreibschutz versehen ist.

## 27 : READ ERROR

Es liegt ein Fehler im Header des zu lesenden Datenblocks vor (Prufsumme stimmt nicht). Dieser Fehler kann auch Erdungsprobleme anzeigen.

## 28 : WRITE ERROR

Nach dem Schreiben eines Datenblocks sucht der Controller die SYNC-Zeichenfolge des nachsten Datenblocks. Wenn er diese Synchronisationsmarkierung nicht innerhalb eines bestimmten Zeitraums findet, wird diese Fehlermeldung ausgegeben. Grund dafür kann z.B. ein zu langer Datenblock oder ein Hardwarefehler sein.

- 29 : DISK ID MISMATCH Die im DOS-Speicher vorhandene ID stimmt nicht mit der ID auf der Diskette überein. Die Diskette wurde nicht initialisiert, oder der Header ist fehlerhaft.
- 30 : SYNTAX ERROR Das DOS kann den uber den Befehlskanal geschickten Befehl nicht interpretieren.
- 31 : SYNTAX ERROR Befehl wird nicht erkannt
- 32 : SYNTAX ERROR Befehl ist langer als 58 Zeichen
- 33 : SYNTAX ERROR Falsche Verwendung des "Jokers" im OPEN- oder SAVE-Befehl
- 34: SYNTAX ERROR Filename fehlt oder kann vom DOS nicht erkannt werden. Typischer Fehler: ein Doppelpunkt (:) fehlt.
- 33: SYNTAX ERROR Befehl wird nicht erkannt
- 50 : RECORD NOT PRESENT Die Fehlermeldung wird ausgegeben, wenn versucht wird, nach den letzten aufgezeichneten Daten mit INPUT# oder GET# weiterzulesen,
- 51 : OVERFLOW IN RECORD Die Anzahl der Zeichen (inkl. CR) ist großer als die vorgegebene Recordlänge
- 52 : FILE TOO LARGE Recordnummer (in einem relativen File) ist zu groß; das Fassungsvermögen der Diskette wird überschritten.

## 1.8 OLD für Diskette

- 60: WRITE FILE OPEN Ein Schreibfile, das nicht geschlossen wurde, soll geoffnet werden.
- FILE NOT OPEN Es soll ein File angesprochen werden, das nicht geoffnet wurde.
- 62 : FILE NOT FOUND File existiert nicht.
- 63; FILE EXISTS Ein File soll einen Namen erhalten, der bereits auf der Diskette existiert.
- 64: FILE TYPE MISMATCH File-Typ stimmt nicht mit dem Directory-Eintrag überein.
- 65 : NO BLOCK

Diese Fehlermeldung steht im Zusammenhang mit dem B-A-Befehl. Der Block, der als belegt gekennzeichnet werden soll, ist bereits belegt. Die Parameter, die ausgegeben werden, geben Spur und Sektor des nächsten frei verfugbaren Blocks arı. Werden zwei Nullen ausgegeben, so sind alle Blocks mit hoheren Nummern belegt.

- 66 : ILLEGAL TRACK AND SECTOR Das DOS findet nicht den Vektor zum nachsten Block.
- 67 : ILLEGAL T OR S Ungultige Spur- oder Sektornummer.
- 70 : NO CHANNEL AVAILABLE Ein direkt angespochener Kanal ist bereits belegt oder (falls kein bestimmter Kanal angesprochen wurde) kein Kanal mehr ist frei.
- 71 : DIR ERROR

Die BAM kann nicht gelesen werden, was eventuell seinen Grund darin haben kann, daß sie im DOS-Speicher überschrieben wurde. Ein Reinitialisieren der Diskette kann diesen Fehler in manchen Fällen beheben.

## 72 : DISK FULL

Alle 664 Blocks der Diskette sind helegt, oder die Directory hat die maximale Anzahl von 144 Eintragen,

#### 73 : CBM DOS V2.6 V170

Diese Meldung erscheint direkt nach dem Einschalten bzw. dann, wenn sie mit der VC1540 auf eine Diskette schreiben wollen, die mit einer anderen DOS-Version formatiert wurde, Auf COMMODORE-Rechnern existieren vier verschiedene DOS-Versionen:

> DOS 1.0 : CBM 2040/3040 DOS 2.0 : CBM 4040 DOS 2.5 : CBM 8050 DOS 2.6 : CBM 1540

Voll kompatibel sind die Versionen 2.0 und 2,6. Mit DOS 1.0 und 2.0 bzw. 1.0 und 2.6 formatierte Disketten konnen wechselseitig gelesen, aber nicht beschrieben werden. Bei einem Schreibversuch erscheint die obige Fehlermeldung. Die DOS-Version 2.5 ıst mit allen anderen Versionen weder schreibnoch lesekompatibel.

74 : DRIVE NOT READY Es wurde versucht, die Floppy anzusprechen, ohne eine Diskette in das Laufwerk einzulegen.

#### 1.9 CURSOR-STEUERUNG PER JOYSTICK

SchlieRt man einen Joystick an den VC-20 an, so bleibt es (leider) dem Benutzer bzw. Programmierer uberlassen, die jeweilige Richtung, in die der Stab bewegt wird, zu bestimmen und im Programm zu verwerten, Das VC-20-Betriebssystem stellt keine Befehle zur Verfugung, die Richtung und das Drucken des Feuerknopfes festzustellen.

Es gibt wahrscheinlich kein VC-20-Buch, das sich diesem Problem nicht in irgendeiner Form gewidmet hat. Die hier vorgestellten Programme JOYSTICK-CURSOR 1 und 2 (Bilder 1.91 und 1.9.2) allerdings weisen 2 Besonderheiten auf:

51

@ REM LIES CURSOR PER JOYSTICK 10 GOSUB5000 20 PRINTCU-UG : GOSUB5030 : GOTO20 5000 BP=PEEK(648):CL=37888+(BPAND2)\*256 5010 POKE37139, PEEK(37139) AND(255-4-8-16-32) 5020 DF=506:CU=BP#256:UG=CU:0G=UG+505 5030 00SUB10000 RI≖ABS((RI-I00)74)-7 5040 IFPEEK(CU)>127THENPOKECU, PEEK(CU)-128 5050 IFF=0THENRETURN 5060 ONRIGOSUB5170,5190,5180,,5160,5120,5200,,,,5140,5130,5150 5070 IFCUCUGTHENCU=CU+DF 5080 IFCU>OGTHENCU=CU-DF 5090 POKECL+CU-UG, 6 5100 IFPEEK (CU) <128THENPOKECU, PEEK (CU)+128 5110 00T05030 5120 CU=CU-22 RETURN REM N 5130 CU=CU-21 RETURN REM NO 5140 CU=CU+01 RETURN REM 0 5150 CU=CU+23 : RETURN : REM SO 5160 CU=CU+22: RETURN: REM S 5170 CU=CU+21 : RETURN : REM SW 5180 CU=CU-01:RETURN:REM W 5190 CU=CU-23:REM NW 5200 RETURN 10000 POKE37154,0 10010 RI=(PEEK(37152)AND128)+(PEEK(37151)AND(4+8+16)) 18828 POKE37154, 255 10030 F=PEEK(37151)AND32 10040 RETURN

#### Bild 1.9.1

- Die Joystick-Abfrage wird mit der Cursor-Bewegung gekoppelt. Weil zudem noch die Cursor-Position per Variablen-Abfrage einfach bestimmbar ist, wird dem Programmierer für zahlreiche Anwendungsfälle (auch Spiele) ein nützliches Werkzeug in die Hand gedrückt.
- Der Abfragemechanismus enthält u.a. eine Umrechnungsformel für die Richtungsnummer RI, welche es erlaubt, deren Verwertung zu vereinfachen.

Eine M-PGM-Routine für die Abfrage von einem oder auch zwei angeschlossenen Jovsticks finden Sie im Kap. 1.11.

#### **BEDIENUNGSHINWEISE**

Das Programm JOYSTICK-CURSOR 1 oder 2 wird mit RUN gestartet. Es wird daraufhin der Cursor in der ersten Bildschirmstelle sichtbar. Der Cursor kann durch entsprechende Richtungsgabe überall hinbewegt werden, auch die diagonalen Richtungen können benutzt werden.

Ø REM LIES CURSOR PER JOYSTICK 10 GOSUB5000 20 PRINTCU-UG : GUSUB5030 : GOTO20 5000 BP=PEEK(648): CL=37888+(BPAND2)#256 5010 POKE37139, PEEK(37139) AND (255-4-8-16-32) 5020 DF=506: CU=BP#256: UG=CU: 0G=UG+505 5022 DIMCD(14) FORI=1T013 READCD(I) NEXT 5024 DATA21,−23,−1,0,22,−22,0,0,0,0,1,−21,23 \_ \_ \_ \_ \_<br>5030 GOSUBI0000 RI=ABS((RI-I00)/4)−7 5040 IEPEEK (CU) >127THENPOKECU, PEEK (CU) -128 5050 IFF=0THENRETURN 5060 CU=CU+CD(RI) 5870 IFCUCUGTHENCU=CU+DF 5080 IFCLOOSTHENCHECH-DE 5090 POKECL+CU-UG.6 5100 IFPEEK(CU)(128THENPOKECU, PEEK(CU)+128 5110 GOTOS030 10000 POKE37154,0 10010 RI=(PEEK(37152)AND128)+(PEEK(37151)AND(4+8+16)) 10020 POKE37154,255 19930 F=PEEK(37151)BND32 18040 RETURN

## Bild 1.9.2

Wird der Bildschirm an einer Seite verlassen, so erscheint er auf der gegenüberliegenden wieder.

Die Feuerknopfbetätigung verursacht in diesen Programmen die Ausgabe der Bildschirmstelle (0,..505), wo sich momentan der Cursor befindet (der Wert CU-UG, s. Zeile 20), Dies soll freilich nur ein Beispiel für die Nutzungsmöglichkeiten sein. Dieser Wert kann genauso gut zu anderen Zwecken eingesetzt werden.

## PROGRAMM-EINZELHEITEN

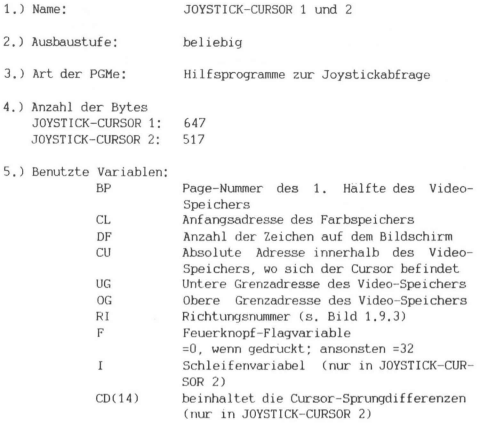

Listings JOYSTICK-CURSOR 1: Bild 1.9.1 JOYSTICK-CURSOR 2: Bild 1.9.2

7a) Erläuterungen zu JOYSTICK-CURSOR 1:

Zeilen 10 - 20:

Hauptprogramm; in Zeile 10 wird das Unterprogramm ab Zeile 5000 angesprungen, aus dem dann zuruckgekehrt wird, wenn der Feuerknopf gedruckt wird. Nach Ruckkehr wird in Zeile 20 die Differenz zwischen den absoluten Adressen von Cursorposition und unterer Video-Speicher-Grenze ausgegeben. Letzterer Wert entspricht der Cursor-Positionsnummer (0,..505) auf dem Bildschirm. Daraufhin wird zur weiteren Joystick-Abfrage das Unterprogramm ab Zeile 5030 angesprungen (der Initialisierungsteil in den Zeilen 5000-5020 muß ausgespart werden). Immer wieder nach dem Drucken des Feuerknopfes kehrt das Programm in die Zeile 20 zuruck. 1.9<br>
in wird zur wei<br>
Zeile 5030 ange<br>
prucken des Fe<br>
prucken des Fe<br>
zuruck.<br>
Rich- | RI | RES<br>
tun9 | | 1.9<br>
In wird zur wei<br>
Zeile 5030 angen<br>
en 5000-5020 mu<br>
Drucken des Fa<br>
zuruck<br>
Kich-<br>
Kich-<br>
N<br>
Bisz<br>
N<br>
152

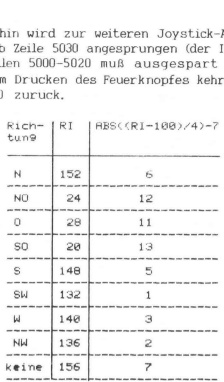

Luecken: 4,6,9,18

#### Bild 1.9.8

Zeile 5000:

Die Video-Speicher-Anfangspage (BP) kann der Speicherzelle #648 entnommen werden. Die Anfangsadresse des Farbspeichers (CL) berechnet sich durch die angegebene Formel.

Zeile 5010:

Die Bits 2,3,4,5 des Datenrichtungsregisters A des VIA #1 mit der Adresse \$9113=#37139, welche den Signalen JOY 0 (Norden), JOY 1 (Suden), JOY 2 (Westen), FIRE (Feuerknopf) entsprechen, werden auf 0 gesetzt. D,h. die entsprechenden Eingange werden auf Eingabe programmiert. Der Eingang fur JOY 3 (Osten) ist nicht dem VIA #1 sondern VIA #2 (Bit 7) zugeordnet, kann aber nur unmittelbar vor der Abfrage programmiert werden, weil sonst die Tastatur (zumindest ein Teil davon) blockiert ware, was das Joystick-Abfrage-Programm etwas einschränken wurde.

## 1.9 Cursor-Steuerung per Joystick

Zeile 5020: Initialisierung der Variablen DF, CU, UG, 0G

#### Zeile 5030:

Nach Abfrage der Joystick-Leitungen in Unterprogramm ab Zeile 10000 wird die Richtungsnummer einer Berechnung unterzogen, die eine relativ einfache Zuordnung zur gewahlten Richtung erlaubt (s. Zeile 5060 und Bild 1.9.3).

#### Zeile 5040 - 5050:

In Zeile 5040 wird das invertierte Zeichen, worauf sich der Cursor befindet, in Normaldarstellung gebracht und in Zeile 5050 finden wir den Ausgang des Unterprogramms. Zuruckgekehrt wird dann, wenn der Feuerknopf gedruckt wird (F=0).

#### Zeile 5060:

Nachdem die Richtungsnummer RI der Formel in Zeile 5030 unterzogen worden ist, ist der ON-Verzweigungsbefehl gut nutzbar, weil RI Werte zwischen 1 und 13 angenommen hat (s. Bild 1.9.3). Die Lucken (Werte 4,8,9,10) werden einfach in der ON-Anweisung nicht berucksichtigt und bleiben leer. Je nach Richtung wird ein Unterprogrammsprung zur entsprechenden Cursorverschiebung (Zeilen 5120-5200) vorgenommen.

## Zeilen 5070 - 5110:

Danach wird in den Zeilen 5070 und 5080 ein "Wrap around" durchgefuhrt, d.h. falls der Cursor aufgrund der Berechnung in einer der Zeilen 5120-5190 den Bildschirmbereich verlassen sollte, dann wird er hier wieder "zuruckgeholt", Es kann weiterhin passieren, daß der Cursor auf eine Bildschirmstelle ohne Farbe (Vordergrund- = Hintergrundfarbe) "landet". Dadurch, daß in Zeile 5090 die Farbe gesetzt wird, bleibt das Cursor-Blinken immer sichtbar. In Zeile 5100 wird das Zeichen, worauf der Cursor steht, invertiert und in Zeile 5110 wird zum Anfang des Unterprogramms gesprungen.

#### Zeilen 5120 - 5200:

Je nach Richtung (RI in 5060) wird hier die Cursor-Position verändert.

#### Zeilen 10000 - 10040:

enthalten die Joystickabfrage. Die Anweisung der Zeile 10000 entspricht im Grunde genommen einer totalen Tastaturblockie-

rung, weil das Datenrichtungsregister fur Port B des VIA #2 in Adresse \$9122=#37154 vollständig auf Eingabe programmiert wird. Normalerweise steht nämlich Port B auf Ausgabe und Port A auf Eingabe, so daß das Drucken von maximal 63 Tasten erkannt werden kann (8 x 8 abzgl. 1, weil "Keine Taste gedruckt" auch in den Wertebereich der Abfragemoglichkeiten gehort).

In Zeile 10010 werden die Eingange JOY 0.JOY 1.JOY 2 (die Bits 2,3,4 in Adresse \$911F=#37151) sowie JOY 3 (Bit 7 in Adresse \$9120=#37152) abgefragt und daraus die Richtungsnummer RI errechnet. Nachdem in Zeile 10020 dann die Tastaturblockierung wieder aufgehoben worden ist, wird der FIRE-Eingang (Bit 5 in Adresse s91F=#37151) in Zeile 10030 abgefragt und das Unterprogramm verlassen,

7b) Erlauterungen zu JOYSTICK-CURSOR 2:

Im Prinzip liegt hier der gleiche Algorithmus wie in JOY-STICK-CURSOR 1 vor, deswegen werde nur auf die Unterschiede gegenuber JOYSTICK-CURSOR 1 eingegangen,

Zeile 5022 - 5024:

Es wird das Feld CD definiert, dessen Elemente die Cursor-Sprungdifferenzen entsprechend der Zeilen 5120-5190 in JOY-STICK-CURSOR 1 sind.

Zeile 5060:

Dadurch, daß sich nunmehr dem neuen Wert RI (1..19 die entsprechende Sprungdifferenz in CD(RD zuordnen laßt, ist die ehemalige ON-Verzweigung hinfallig geworden, Die Berechnung der neuen Cursor-Position beschrankt sich also auf nur noch eine Programmzeile.

#### 1.10 JOYSTICKABFRAGE-PROGRAMME AUCH FUR 2 JOYSTICKS

Sicherlich haben Sie sich auch schon einmal bei einem schonen Spiel gefragt, bei dem ein Joystick zu bedienen war, ob es denn nicht moglich sei, auch einen zweiten Joystick an den VC-20 anzuschließen. Denn Spiele, in denen Wettkampfe zwischen zwei Spielpartnern zu gleicher Zeit auszutragen sind, sind vielleicht viel aufregender und interessanter.

## 1.10 Abfrage von 2 Joysticks

Der Anschluß eines 2. Joystick ist wenig aufwendig: Sie legen sich einfach einen USER-Port-Stecker zu und verbinden (löten) die Kabel des Joystick gemäß Bild 1.10.1 mit den entsprechenden Steckerpins, Das hier beschriebene Prinzip läßt sich übrigens auch auf den Anschluß eines 3. Joystick erweitern.

Der bloße Anschluß eines 2. Joysticks reicht zur Benutzung desselben in einem Programm nicht aus. Dazu ist wieder ein spezielles Abfrageprogramm notwendig.

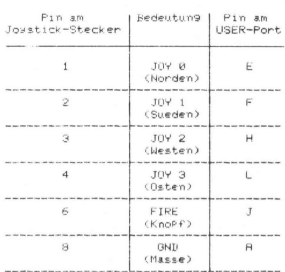

Anschluss eines 2. Joysticks an den VC20

Bild 1.10.1

Wir stellen Ihnen in diesem Kapitel 2 Moglichkeiten der Joystickabfrage vor:

- Das Basic-Programm DOUBLE-JOYSTICK (s. Bild 1.10.2). welches exakt nach dem gleichen Algorithmus wie CURSOR-JOYSTICK 1 aus Kap, 1.9 arbeitet.
- Das M-PGM JOYSTICK (s. Bild 1.10.4), das eine Abfrage der Joysticks ja wesentlich schneller vornimmt.

Beide Programme sind natürlich auch dann benutzbar, wenn nur ein Joystick angeschlossen ist.

0 REM LIES 2 JOYSTICKS 10 GOSUB5000 20 GOSUB5030:GOTO20<br>5000 REM UP ZUR BEARBEITUNG DER JOYSTICKSTELLUNGEN 5010 POKE37139, PEEK(37139) AND(255-4-8-16-32) 5015 POKE37138, PEEK(37138) AND(255-4-8-16-32-128)<br>5030 00SUB10000 RI=ABS((RI-100)/4)-7 5035 008UB11000 R2=ABS((R2-100)/4)-7 5050 IFF=0THENPRINT"FEUERN 1":RETURN 5055 IFF2=0THENPRINT"FEUERN 2":RETURN 5060 ONRIGOSUB5170,5190,5180,,5160,5120,5200,,,,5140,5130,5150 5065 ONR200SUB5270, 5290, 5280, 5260, 5220, 5300, ,,, 5240, 5230, 5250 5110 GOTO5030<br>5120 PRINT"NORD 1":RETURN 5130 PRINT"NORD-OSTEN 1": RETURN 5140 PRINT"OSTEN 1":RETURN 5150 PRINT"SUED-OSTEN 1" RETURN 5160 PRINT"SUEDEN 1":RETURN 5170 PRINT"SUED-WESTEN 1": RETURN 5180 PRINT"WESTEN 1" RETURN 5190 PRINT"NORD-WESTEN 1" 5200 RETURN REM KEINE RICHTUNG 1<br>5220 PRINT NORD 2" RETURN  $\sim$  100  $\sim$ 5230 PRINT"NORD-OSTEN 2": RETURN 5240 PRINT"OSTEN 2": RETURN 5250 PRINT"SUED-OSTEN 2" RETURN 5260 PRINT"SUEDEN 2" RETURN 5270 PRINT"SUED-WESTEN 2": RETURN 5280 PRINT"WESTEN 2" RETURN 5290 PRINT"NORD-WESTEN 2" 5300 RETURN REM KEINE RICHTUNG 2 10000 POKE37154, 0 10010 RI=(PEEK(37152)AND128)+(PEEK(37151)AND(4+8+16)) 10020 POKE37154,255 10030 F=PEEK(37151)AND32 10040 RETURN 11000 R2=PEEK(37136)AND(4+8+16+128) 11010 F2=PEEK(37136)AND32 11020 RETURN Bild 1.10.2

#### DAS BASIC-PROGRAMM ZUR JOYSTICKABFRAGE  $1$

Dieses Programm ist als Demonstrationsbeispiel anzusehen, Nachdem es mit RUN gestartet wird, wird je nach Richtungsgabe der 2 gleichzeitig benutzbaren Joysticks die entsprechende Richtung, versehen mit "I" für Joystick 1 und mit "2" für Joystick 2, auf dem Bildschirm angezeigt. Wenn die Feuerknopfe gedrückt werden. erscheint "FEUERN 1" bzw. "FEUERN 2". Dort, wo im Programm diese PRINT-Anweisungen vorkommen, können andere Befehle je nach der von Ihnen beabsichtigten Zielsetzung stehen.

#### PROGRAMM-EINZELHEITEN

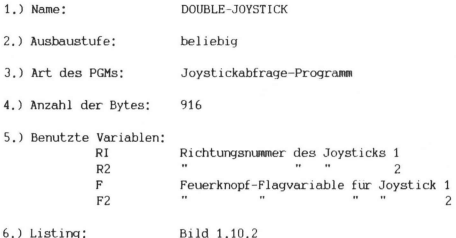

Erläuterungen zum Programm:

Prinzipiell konnen die in Kap. 1.9 aufgefuhrten Erläuterungen übernommen werden. Es kommen aufgrund der Berücksichtigung des 2. Joysticks folgende Anmerkungen hinzu:

Zeile 5015: Die Bits 2,3,4,5,7 (JOY 0, JOY 1, JOY 2, FIRE, JOY 3 des 2. Joysticks) des Datenrichtungsregisters fur Port B des VIA #1 werden auf Eingabe programmiert.

Zeilen 11000 und 11010: Die Variable R2 erhalt ihre Richtungsnummer entsprechend wie in Zeile 10010. Das gleiche gilt fur F2.

Die Auswahl der Eingabeleitungen zum USER-Port fur Port B bezgl. des 2. Joystick ist so vorgenommen worden, daß die Bedeutungen der verwendeten Bits die gleichen wie diejenigen fur Port A bezgl. des 1. Joysticks sind. Dies hat zur Folge, daß die Behandlung der Richtungsnummern RI und R2 gleich ist. Die Analogien lassen sich unschwer erkennen:

Zeile 5030 Zeile 5035 " 5050 " 5055 Zeilen 5120-5200 Zeilen 5220-5300 Zeile 10010 Zeile 11000 " 10030 " 11010

Joystick 1 betreffend Joystick 2 betreffend " 5060 " 5065

## 2. DAS M-PGM ZUR JOYSTICKABFRAGE

Das Maschinenprogramm JOYSTICK (s. Bild 1.10.4) wird je nach Ihrem Wunsch in einem beliebigen Speicherbereich generiert. Wenn Sie es pauschal am RAM-Ende ablegen lassen, wird es gegen überschreiben geschützt und sie konnen es auch dann aufrufen, wenn Sie beliebige andere Programme im Arbeitsspeicher haben. Weiterhin ist es koppelbar mit von Ihnen frei definierbaren Befehlen (s. Kap. 4.1).

#### BEDI ENUNGSHINWEISE

Das Maschinen-Programm wurde in den im Kapitel 5.2 beschriebenen Basic-Loader (s. Bild 1.10.3) eingebunden. Detailinformation bezgl. diesem kann dort in Erfahrung gebracht werden. Der Basic-Loader wird normal mit RUN gestartet. Sie werden gefragt, ab welcher Adresse (dezimal) das M-PGM generiert werden soll. Bei Eingabe von "E" wird es ans Basic-RAM-Ende gespeichert, wobei eventuell schon andere vorhandene M-PGMe in keinster Weise angetastet werden.

Nachdem Sie die Eingabe der gewunschten Anfangsadresse oder "E" mit RETURN bestatigt haben, wird auf dem Bildschirm der SYS-Be fehl angezeigt, mit dem man JOYSTICK aufruft.

Wenn Sie beispielsweise eine 24 KByte-Speichererweiterung besitzen und "E" eingegeben haben, erhalten Sie die Aufru£f"Formel":

SYS 32679

61

## 1.10 Abfrage von 2 Joysticks

10 REM JOYSTICK-ABFRAGE  $30 L = 82$ 40 PRINTCHR#(147)"RBLEGEN DES M-PGM:" 50 PRINT PRINT PRINT"E = AM ENDE VOM BASIC-"SPC(4)"RAM-BEREICH" 60 PRINT:PRINT:PRINT"(ZAHL) GENUENSCHTE AN-"SPC(7)"ANFANGSADRESSE"SPC(8)"(DEZIMA L> VOM" **70 PRINTSPC(7) "PROGRAMM" : PRINT : PRINT** 80 INPUTA#:SD=VAL(A#):IFSUTHEN160 90 IFR\$<>"E"THEN40 100 EM\*PEEK(55)+256\*PEEK(56): AD\*EM-L:ER\*PEEK(643)+256\*PEEK(644) 130 POKEEM-3, 197 : POKEEM-2, 206 : POKEEM-1, 196 : AD=AD-7 : GOSUB250 140 POKEEM-5, RL : POKEEM-4, RHX 150 GOSUB250 POKE55, AL POKE56, AHX : AL=FRE(9) : SD=AD 168 BOSUR268 170 FORI=SDTOSD+L-1:READA:CH=CH+A 210 POKET, R: IFPEEK(I)=RTHENNEXT 230 IFCHC27598THENPRINT:PRINT"PROGRAMM IST FEHLER- HAFT EINGEGEBEN !!!" STOP 240 NEW 258 RHX=RD/256 : RL=RD-256WRHX : RETURN 260 PRINTCHR#(147)"M-PGM-AUFRUF MIT:":PRINT 270 PRINTCHR#(18)"SYS"SDCHR#(146):RETURN 1000 DRTR173, 19, 145, 72, 41, 195, 141, 19, 145, 173, 34, 145, 72, 41, 127, 141 1010 DRTR34, 145, 173, 31, 145, 170, 41, 28, 141, 62, 3, 173, 32, 146, 41, 128 1020 DRTR13, 62, 3, 141, 62, 3, 138, 41, 32, 141, 63, 3, 104, 141, 34, 145 1030 DATR104, 141, 19, 145, 234, 173, 18, 145, 72, 41, 67, 141, 18, 145, 173, 16 1040 DRTR145, 170, 41, 156, 141, 64, 3, 138, 41, 32, 141, 65, 3, 104, 141, 18 1858 DRTR145.96

## Bild 1.10.3

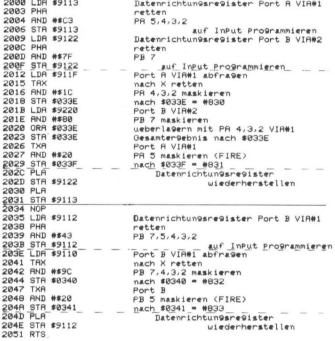

Bild 1.10.4

Bei der Abfrage der Joysticks in diesem Programm gibt es keine Variablen RI, R2, F, F2. Diese Werte müssen durch PEEK-Befehle den Speicherzellen #830-833 entnommen werden. Dabei entsprechen die Variablen in folgender Weise den Speicherwerten;

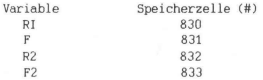

#### PROGRAMM-EINZELHEITEN

- 1.) Name: JOYSTICK
- 2.) Ausbaustufe: beliebig
- 3.) Art des PGMs: Basic-Loader
- 4,) Anzahl der Bytes des Basic-Loaders: 937 des M-PGMs: 82
- 5.) Benutzte Variablen: s, Kap. 5.2
- 6.) Listings des Basic-Loaders: Bild 1.10.3 des M-PGMs: Bild 1.10.4
- 7.) Erläuterungen zum Basic-Loader werden in Kap. 5.2 gegeben und zum M-PGM implizit im Listing (Bild 1.10.4)

#### BEISPIEL

Das Programm in Bild 1.10.5 tut im wesentlichen nichts anderes als das Basic-Programm im 1. Teil dieses Kapitels. Daß es um einiges kurzer ist, ist offensichtlich. In diesem Beispiel geschieht die Joystickabfrage uber SYS 888 (Zeile 5030), weil ab #888 das M-PGM generiert wurde. Falls es gemaß obigen Generierungsbeispiel am Ende einer 24 KByte-Erweiterung liegt, so mußte in Zeile 5030 der SYS-Befehl lauten: SYS 32679,

Die übrigen Detailinformationen bezgl. diesem Demo-Programm entnehme man den oben getroffenen Ausführungen.

```
8 REM JOYSTICKABERAGE DEMU
1G GOSUBSaae 
28 GOSUBSO38 ' GOTO2Z@ 
io oosuaseee<br>20 Gosua5030 GoTo20<br>5030 SYS888∶RI≡ABS((PEEK(830)−100)/4)−7<br>5030 SYS888∶RI≡ABS((PEEK(830)−100)/4)−7
5035 R2=ABS((PEEK(832)-100)/4)-7<br>5050 IFPEEK(831)=0THENPRINT"F 1":RETURN
5030 SYS888 RI=ABS((PEEK(830)–100)/4)–7<br>5035 R2=ABS((PEEK(832)–100)/4)–7<br>5050 IFPEEK(831)=0THEMPRINT"F 1" RETURN<br>5055 IFPEEK(833)=0THEMPRINT"F 2" RETURN
5860 ONRIGUSUB5170, 5190, 5180. . 5160. 5120. 5200. . . . 5140. 5130. 5150
5065 ONR2GOSUB5270, 5290, 5280. . 5260. 5220. 5300,,,,, 5240. 5230. 5250
S118 GOTOSA30 
S12@ PRIHT"N 1": RETURM 
S138 PRINT'MO 1° RETURM 
514@ PRINT'O 1": RETURN 
5150 PRINT"SO 1" RETURN
516@ FRINT"S 1" RETURM 
5170 PRINT"SW 1" RETURN
S130 PRINT"W 1" RETURN
S190 PRINT"NW 1"
5200 RETURN
S224 PRINT"H 2° :RETURH 
5230 PRINT"NO 2" RETURN
S24@ FRIMT"O 2" RETURG 
S258 PRINT" SO 2" RETURN 
S268 PRINT'S 2" RETURH 
5270 PRINT" SW 2" RETURN
5280 PRINT"W 2": RETURN
5298 PRINT HW 2" 
5300 RETURN
```
#### Bild 1.10.5

## 1.11 HOCHAUFLOSENDES ZEICHNEN MIT DEM JOYSTICK

Das ziemlich kurze Programm (556 Bytes) in Bild 1.11.1 verwendet die Joystickabfrage zum Zeichnen eines Bildes in hochauflosender Grafik. Im Kapitel 6.10 erfahren Sie noch weitere Einzelheiten uber die hochauflosende Graphik.

Dieses Programm funktioniert nur im GV-Modus. Ein VC-20 mit Speichererweiterung laßt sich schnell uber die im Kap. 6.3 besprochenen Methoden in diesen Modus "umschalten".

Nachdem RUN eingegeben worden ist, tut sich erst einmal einiges auf dem Bildschirm. Auf schwarzem Hintergrund wird ein weißer Rahmen aufgebaut und in der Mitte erscheint ein weißer Punkt in der Größe eines einzelnen Pixels, gewissermaßen ein Mini-Cursor. Mit dem Joystick können nun Linien je nach der von Ihnen vorgegebenen Richtung gezeichnet werden. Wenn der "Cursor" ohne zu zeichnen bewegt werden soll, wird einfach auf den Feuerknopf gedrückt. Das Auswischen des Bildes geschieht durch Drücken auf die SPACE-Taste.

Ø REM ZEICHNEN MIT JOYSTICK 10 POKE36879, 8: POKE36867, 21: POKE36864, 17 20 POKE36865, 45: POKE36866, 144: POKE36869, 253 38 PRINTCHR\$(147):FORA=1T016:FORN=1T018 40 POKE7663+16\*N+8, N+10\*8-11: NEXTN, 8 58 FORR=5120T07679 : POKER, 0 : NEXT : POKE37154, 127 : X=64 : Y=80 60 FORA=5120T07679STEP160:POKEA, 255:POKEA+159, 255:NEXT 70 FORR=5121T05278 : POKER, 128 : POKER+2400, 1 : NEXT 80 X2=63:Y2=79 90 R=PEEK(37137):X=X+((RAND16)=0):Y=Y+((RAND4)=0) 100 Y=Y-((RANDB)=0):X=X-((PEEK(37152)AND128)=0) 110 IFPEEK(203)AND63THENRUN 120 IFX2=XANDY2=YTHEN90 130 F=-((AAND32)=0): IFF=0THEN150 140 V1=Y2+5120+160\*INT(X2/8):POKEY1, PEEK(Y1)ANDNOT21(7-X2AND7) 150 Y1=Y+5120+160\*INT(X/8):POKEY1, PEEK(Y1)0R21(7-XAND7)

160 Y2=X: Y2=Y: GOTO90

Bild 1.11.1

# 2

## Basic-Programmierhilfen

## 2.1 SPEICHERORGANISATION BEI EINEM BASIC-PROGRAMM

Fur manche Anwendungen wie Progammanipulationen, "Verstecken" eines Maschinenprogramms in einem Basic-Programm, Einbringen von Schutzmechanismen etc. ist die Kenntnis darüber unbedingt erforderlich, wie ein Basic-Programm im VC-20-Arbeitsspeicher vom Betriebssystem organisiert ist.

## ANFANG UND ENDE DES BASIC-ARBEITSSPEICHERS

Der Basic-Arbeitsspeicher wird durch 2 Vektoren begrenzt:

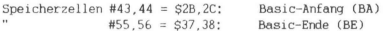

Nach Einschalten des Gerats oder RESET werden diese Vektoren auf die in Bild 211 aufgeführten Anfangswerte gesetzt, falls dies nicht durch ein Modulprogramm mit Autostart (s. Kap. 6.5) verhindert wird, 

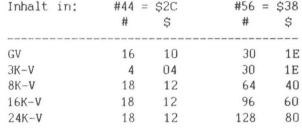

Bild 2.1.1

Die Inhalt in #43=\$2B ist in allen Fallen 1 und in #55=\$37 der Wert. O.

uberprufen Sie die o.g. Werte speziell in Ihrem Gerät durch:

PRINT PEEK(43): PEEK(44): PEEK(55): PEEK(56) (Return)

#### 2.1 Speicherorganisation

Da die Vektoren im LOW/HIGH-Format gespeichert sind, ergeben sich fur die Vektoren BA und BE die absoluten Adressen zu den Werten gemäß Bild 2.1.2.

Zu BA muß ergänzend gesagt werden, daß es zum ordentlichen Furktionieren eines Basic-PGMs unbedingt erforderlich ist, daß die Speicherzelle unmittelbar unter BA den Wert 0 enthalt. Folgerichtig befindet sich in den Zellen #4096 bzw. 1024 bzw. 4608 der Wert 0. Diese 0 kann als Bestandteil des Basic-Bereichs aufgefaßt werden, so daß BA in Wirklichkeit auf die 2. Speicherzelle des Basic-Arbeitsspeichers zeigt.

Bei BE konnen wir eine ähnliche Aussage wie bei BA treffen. Der Vektor #55,56 zeigt nämlich nicht auf exakt die letzte Speicherzelle, sondern auf die darüber. Diese gehört bereits in einen anderen Bereich. Im Fall GV zählt die Adresse #7680 zum Video-Speicher, in der 24K-V die Adresse #32768 zum Zeichengenerator.

Die Vektoren BA und BE lassen sich durch POKE-Befehle je nach Anwendungsfall nach Belieben verändern, nur sollte man darauf achten, daß BE > BA ist, und ein durchgehender RAM-Bereich zwischen BA und BE vorhanden ist. Wenn z.B. der Basic-Arbeitsspeicher zwischen den Adressen BA = #5001 =  $137+256*19$  und BE = #6000 = 112+256\*23 festgelegt werden soll (die LOW/HIGH-Anteile lassen sich mühelos mit dem Programm VC-CONVERT in Kap. 5.3 berechnen), dann ist die folgende Eingabe im Direkt-Modus notig: rrn auf die daruber.<br>Ch. Im Fall GV zählt<br>r 24K-V die Adresse in BA und BE lassen si<br>n BA und BE lassen si<br>l nach Belieben verämn an amerikansen BA = #500<br>x) Adressen BA = #500<br>festgelegt werden s s mit dem Programm<br>37:POK

POKE 43,137:POKE 44,19:POKE 55,112:POKE 56,23:POKE 5000 ,0:NEW

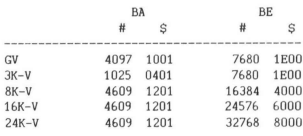

Bild 2.1.2
Das POKE 5000,0 ist erforderlich aufgrund der oben getroffenen Aussage, daß am Basic-Anfang eine 0 stehen muß, und diese nicht automatisch (ausgenommen beim Einschalten oder RESET) erzeugt wird. Das NEW sorgt dafur, daß die anderen Basic-Vektoren, auf die wir gleich eingehen werden, automatisch den neuen Verhaltnissen angepaßt werden.

Aufgrund der bisherigen Ausfuhrungen kann übrigens der Schluß gezogen werden, daß mit dieser Arbeisspeicherfestlegungsmethode mehrere Basic-Programme, welche in Hinblick auf die verwendeten Zeilennummern voneinander vollig unabhangig sein durfen, in den insgesamt verfügbaren RAM untergebracht werden konnen. Das "Umschalten" geschieht jeweils durch Befehlszeilen gemaß obigem Beispiel.

#### UNTERTEILUNG DES BASIC-ARBEITSSPEICHERS

Nachdem wir im ersten Abschnitt dieses Kapitels gelernt haben, wie der Anfang und das Ende des Arbeitsspeichers nach Belieben festgelegt werden kann, wenden wir uns nun der Frage zu, wie innerhalb dieser Grenzen Variablen, Felder und Daten verwaltet werden.

5 Vektoren haben die Aufgabe, die einzelnen Bereiche des Arbeitsspeichers voneinander abzugrenzen:

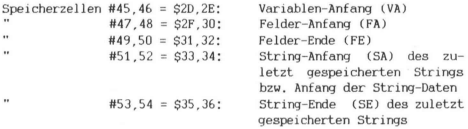

Zwischen BA und VA-1 liegt das Basic-Programm. Ab VA sind die Variablen und Funktionen gespeichert. Wie diese abgespeichert sind, erfahren Sie in Kap. 4.11 "DUMP per Basic", Die obere Grenze fur die Variablen und Funktionen ist FA-1. Von FA bis FE-1 reicht der Speicherplatz für die Felder.

#### 2.1 Speicherorganisation

An sich sind die Werte der Variablen und Felder in den eben genannten Bereichen integriert. Dies gilt allerdings nicht für die String-Variablen und -Felder, Das liegt daran, daß bei Strings nicht von vornherein klar ist, aus wieviel einzelnen Zeichen die eine oder andere Variable bestehen wird. In größeren Rechenanlagen kann man es sich leisten, für Strings Speicherbereiche mit vorgegebener Lange zu reservieren. Beim VC-20-Basic, wie beim Basic vieler anderer Heimrechner auch, ist man zwecks optimaler Speicherausnutzung jedoch den Weg gegangen, daß die String-Daten ans Basic-Ende gelegt werden.

Der Vektor SA hat zwei Aufgaben; normalerweise zeigt er auf das 1. Zeichen der zuletzt abgespeicherten String-Datenkette, die im Laufe des Programms oder auch im Direkt-Modus einer String-Variablen bzw. einem String-Feldelement zugewiesen worden ist. Beim Abspeichern kann es jedoch vorkommen, daß das Betriebssystem gezwungen wird, samtliche "Garbage"-Daten - String-Daten also. welche irgendyann vorher einmal einer Variablen oder einem Feldelement zugewiesen waren, nun aber nicht mehr - herauszuwerfen (die sogannte "Garbage-Collection"). Dies geschieht dann. wenn sonst ohnehin kein Platz mehr zum Abspeichern vorhanden ware oder aber. wenn die Funktion FRE aufgerufen wird. Tritt einer dieser beiden Fälle auf, dann zeigt der Vektor SA grundsatzlich auf den Anfang (also auf das untere Ende) samtlicher vorhandener und zugewiesener String-Daten, Es ist daraus unschwer ableitbar, daß das Resultat der Funktion FRE genau der Differenz der Vektoren SA und FE entsprechen muß.

```
TRE BÜSUBTRIBE
20 INPUTH-00SUBI000
S0 INPUTE# GUSUB1000
40 INFUTE# 00SUB1000
50 DIMB(3):INPUTB(0):GOSJB1000
60 PRINT FRINT "CLR" (CLR GUSUBING)
ZR ENT
1000 PRINT BR="JFEEK(43)+256*PEEK(44)
1010 PRINT"VA="; PEEK(45)+256*PEEK(46)
1020 PRINT "FH=", FEEK(47)+256*PEEK(48)
1030 PRINT"FE="; PEEK(49)+256*PEEK(50)
1040 PRINT"SH="; PEEK(51)+256*PEEK(52)
1000 FRINT"SE=", FEEK(53)+206*FEEK(54)
1060 FRINT"BE=";PEEK(55)+206*FEEK(56)
10/0 RETURN
```
## Bild 2.1.3

SE zeigt normalerweise auf die Speicherzelle, welche hinter der zuletzt abgespeicherten String-Datenkette liegt. Der Wert von SE hat keine Bedeutung, wenn eine Garbage-Collection eingetreten ist.

Anhand des Beispiel-Programms in Bild 21.3 sollen die Werte der 0.9. Vektoren und deren Veranderungen erlautert werden, Wie gehen davon aus, daß dieses Programm in einem VC-20 in GV geladen wird (Umschalten in GV: s. Kap. 6.3). Wird das Programm mit RUN gestartet, so wird als erstes das Unterprogramm ab Zeile 1000 aufgerufen, worin die Werte samtlicher oben besprochenen Vektoren ausgegeben werden (Bild 2.1.4a), Die Lange des Programms ist einfach durch Differenzbildung von VA und BA ermittelbar; es ist also 297 Bytes lang. Wie Sie durch Vergleich mit den Vektor-Werten fur VA und BA nach den weiteren Eingaben erkennen konnen, bleiben diese konstant, die Programmlange bleibt demnach unverändert. Das muß nicht notwendigerweise immer so sein. Es gibt auch Programme, in denen per POKE-Befehl der Vektor VA verändert wird, z.B. wenn Programmteile von Diskette nachgeladen werden sollen etc.

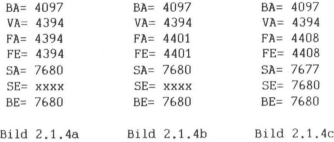

Die Eingabe von A in Zeile 20 bewirkt, daß fur die Variable A sieben Bytes von VA an aufwärts reserviert werden. Deswegen verschieben sich FA und FE um 7 Bytes nach oben (Bild 2.1.4b). In Zeile 30 wird der String ES eingegeben, z.B. "ABC", Zur Verwaltung von E\$ muß zwischen FA und VA wieder Platz fur 7 Bytes geschaffen werden (Bild 2.1.4c). Außdem wird "ABC" ans Basic-Ende gelegt. SA wird hierbei auf die Speicherzelle gerichtet, die das 1. Zeichen, also "A" enthalt. SE hatte in den ersten beiden Fallen keine Bedeutung (deswegen xxxx in den ersten Bildern), jetzt aber zeigt SE auf die Speicherzelle unmittelbar hinter "C",

73

## 2.1 Speicherorganisation

In Zeile 40 wird abermals ein String eingegeben, die Variable F\$; wir nehmen z.B. an: "123", Wieder muß zwischen VA und FA Platz für 7 Bytes eingerichtet werden, Außerdem werden SA und SE aufgrund dieser Eingabe entsprechend ausgerichtet (Bild 2,1.4d),

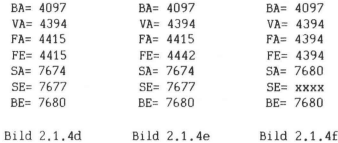

Bisher hatten FA und FE die gleichen Werte, weil im Programm kein Feld benutzt worden ist. In Zeile 50 jedoch wird das eindimensionale Feld B definiert, welches 4 Elemente (0 eingeschlossen) aufweisen soll. Aus der Differenz von FE und FA konnen wir ableiten, daß für das Feld B 27 Bytes reserviert wurden (Bild 2.1.4e). Diese Zahl wird durch die allegemeine Formel bestätigt:

```
Benotigter Speicherplatz fur Felder = 5 + 2%D + E*T 
mit: D = Dimension (z.B.: B(3) ist eindimensional, 
                       C(4,5) ist zweidimensional etc.) 
         E = Insgesamte Anzahl der Feldelemente 
             (z.B.: B(3) enthalt 4 Elemente, C(4,5) 
             besteht aus 30 Elementen) 
         T=5 fur Gleitkomma-Felder 
           = 3 " — String-Felder 
           = 2 " Integer-Felder
```
Der momentane Zustand im Arbeitsspeicher in Verbindung mit den Werten der hier besprochenen Vektoren wird zusätzlich mittels Bild 2.1.5 veranschaulicht.

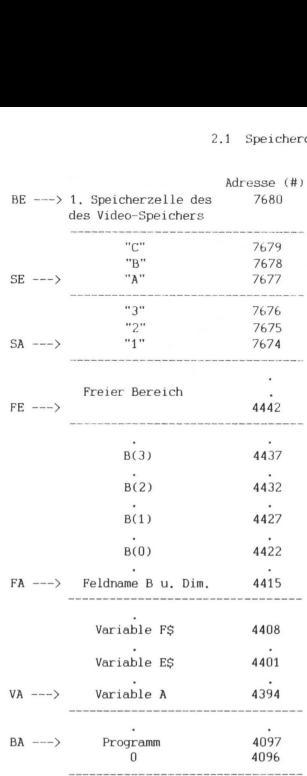

Bild 2.1.5

## 2.1 Speicherorganisation

In Zeile 60 des Programms wird die Funktion CLR benutzt, In Bild 2.1.4£ ist erkennbar, daß nach CLR sämtlicher Speicherplatz für Variablen und Felder wieder freigegeben wurden, Es liegen sodann die gleichen Verhältnisse wie bei Programmeinstieg vor.

Wie Variablen gespeichert werden, haben wir in Kap. 4.11 erfahren. Es steht noch die Antwort auf folgende Frage aus:

### WIE WERDEN FELDER GESPEICHERT ?

Betrachten wir zu Anfang der Einfachheit halber eindimensionale Felder, diejenigen also, denen bei der Definition per DIM-Anweisung nur eine Zahl fur die Anzahl der Feldelemente zugewiesen wird. Z.B. wird in der Zeile:

## 10 DIM AB(1000)

ein eindimensionales Gleitkomma-Feld definiert, welches 1001 Feldelemente aufweist (das Feldelement AB(0) gehört ja dazu) Wir wissen zwar aus der oben angegebenen Formel bereits, daß für das Feld AB 5012 Bytes Speicherplatz gebraucht werden, jedoch nicht, welche Bedeutung die einzelnen Bytes haben. Bild 2.11.6 veranschaulicht das Speicherungsprinzip für Gleitkomma-Felder. Für NZ1,NZ2 sowie die Werte gelten die Regeln aus Kap. 4.11 (Funktionsdefinitionen gibt es bei Feldern allerdings nicht), die gleichen Verhältnisse wie be<br>
Wie Variablen gespeichert werder<br>
The Variablen gespeichert werder<br>
The Variablen gespeichert werder<br>
1911 WERDEN FELDER GESPEICHERT<br>
1911 Merchen wir zu Anfang der E:<br>
Felder, diejenigen ablen gespechert werden, ablen gespechert werden,<br>steht noch die Antwort auf<br>diejenigen also, denen bei<br>diejenigen also, denen bei<br>noch die Antwort auf die Anzah<br>a, wird in der Zeile;<br>10 DIM AB(1)<br>dimensionales Gleikhomma-DEN FELDER GESPEICHERT ?<br>
sen wir zu Anfang der Einfelter<br>
die penigen also, denen bei<br>
die penigen also, denen bei andet mei zahl für die Anzahlen<br>
B. wird in der Zeile:<br>
10 DIM AB()<br>
auch auf die Teile:<br>
sen auch der Zei

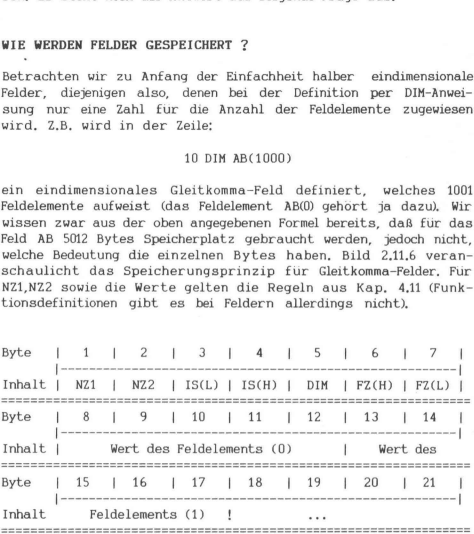

Bild 2.1.6: Eindimensionales Gleitkomma-Feld

76

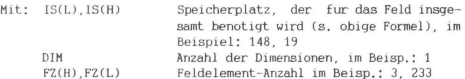

Das eindimensionale Integer-Feld unterscheidet sich vom Gleitkomma-Feld dadurch, daß zur Abspeicherung des Werts jedes Feldelements nur 2 Bytes anstatt 5 Bytes erforderlich sind. Beim String-Feld werden jedem Feldelement-Wert 3 Bytes zugewiesen, die naturlich nicht die Daten enthalten, sondern die Lange und die Anfangsadresse der Daten. Mehr Details dazu erfahren Sie im Kap. 4.11. Mit: IS(L),IS(H)<br>
Speiche<br>
samt ben<br>
samt ben<br>
DIM<br>
PZ(H),FZ(L)<br>
Pase eindimensionale Integer-Feld<br>
ma-Feld dadurch, daß zur Abspeichen<br>
ments nur 2 Bytes anstatt 5 Byt<br>
Feld werden jeden Feldelement-Wer<br>
lich nicht die Da (L), IS(H) Speicherpl<br>
samt benot<br>
H Mazahl der<br>
(H), FZ(L) Nedalemen<br>
imensionale Integer-Feld unt<br>
imensionale Integer-Feld unt<br>
dadurch, daß zur Abspeiche<br>
r 2 Bytes anstatt 5 bytes and<br>
the Daten metallement-Wert<br>
the (L), IS(H) Speicherply<br>
and bendering the distribution of the distribution<br>
Higherply and the method of the distribution of the distribution<br>
the distribution of the distribution of the distribution<br>
the Dates and the Dis

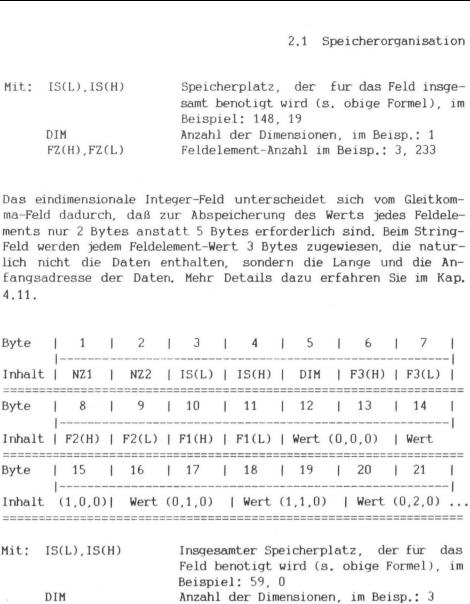

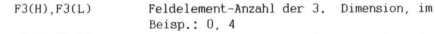

| $F2(H)$ . $F2(L)$ | Feldelement-Anzahl der 2. |  | Dimension, im |  |
|-------------------|---------------------------|--|---------------|--|
|                   | Beisp.: $0, 3$            |  |               |  |
| $F1(H)$ . $F1(L)$ | Feldelement-Anzahl der 1. |  | Dimension, im |  |
|                   | Beisp.: $0, 2$            |  |               |  |

Bild 2.1.7: Dreidimensionales Integer-Feld

### 2.1 Speicherorganisation

Bei den mehrdimensionalen Feldern gehen wir wieder von einem Beispiel aus, Die Anweisung:

## 20 DIM XY%(1,2,3)

definiert ein dreidimensionales Integer-Feld des Namens XY% und enthalt (1+1)\*(2+1)\*(3+1)=24 Feldelemente, Gemaß obiger Formel werden zur Abspeicherung des Feldes XY% insgesamt 59 Bytes benotigt. Das Speicherungsprinzip hierbei ist dem Bild 2.1.7 zu entnehmen. Was hier fur 3 Dimensionen gezeigt ist, laßt sich auf Dimensionen hoherer Ordnung ubertragen. Nach der Dimensionszahl im 5. Byte werden hintereinander im HIGH/LOW-Format die Feldelement-Anzahl der einzelnen Dimensionen (bei der letzten wird angefangen) abgelegt, wonach dann die Werte der Feldelemente folgen. Hochgezahlt wird die 1, Dimension, dann die 2, etc, Fur das Format der Werte gelten die in Kap. 4.11 beschriebenen Regeln. Was hier für 3 Dimensionen que de Mensionen (mensionen mender<br>neutrage of transmissionen (mensionen der einzelnen Dimensionen (mensionen die Welter einzelnen Dimension, der<br>neutral die 1. Dimension, der de Mension, der de

### PROGRAMM-STRUKTUR

Nachdem das Drumherum von Programmen in genugender Weise erlautert sein durfte, wenden wir uns zum Schluß der Frage zu, wie denn ein Programm selbst organisiert ist. Zunachst einmal muß das Betriebssystem wissen, wo das zu bearbeitende Basic-PGM beginnt. Der Vektor #43,44 gibt daruber Auskunft, was ja am Anfang dieses Kapitels schon ausreichend erlautert wurde, Dieser zeigt demnach auf die 1, Programmzeile,

|<---- Vektor #43,44 v Byte  $1 1 2 3 3 4 5 ... N 1 N+1 1 N+2 1 N+3$ Inhalt | Link zur | Zeilen- | Inhalt der | O | Link zur | | Folgezeile| Nummer |Programmzeile| | Folgezeile |  $\blacksquare$ | | ramm selbst organisiert ist. Zunächst einm<br>
mwissen, wo das zu bearbeitende Basic-PC<br>
mäusik diruher Auskunft, was ja am Anf<br>
n ausreichend erlautert wurde. Dieser zeig<br>
cogrammzeile.<br>
--- Vektor #43,44<br>
| 2 | 3 | 4 | 5 ..

Bild 2.1.8: 1. Basic-Programmzeile

78

In Bild 2.1.8 ist das Prinzip der Zeilenverkettung erkennbar. Die ersten 2 Bytes (im Bild die Bytes 1 und 2) enhalten ım gewohnten LOW/HIGH-Format die Adresse des 1. Bytes der Folgezeile (Byte N+2). Diese Adresse wird als Link bezeichnet. Auf den Link tolgt. die von Ihnen gewahlte Zeilennummer, ebenfalls im LOW/HIGH-Format. Es sind dafur grundsatzlich 2 Bytes vorgesehen. Deswegen ist die desofteren getroffene Behauptung, man konne Speicherplatz durch Benutzung kleiner Programmzeilennummerrı sparen, nur teilweise richtig. Man spart namlich nur dann etwas, wenn die Zeilennummern im Zeileninhalt vorkommen, z.B. in den Anweisungen mit GOTO, GOSUB, THEN und ON. Dort werden diese Nummern als ASCII-Zeichenketten gespeichert, jede Ziffer verbraucht dabei ein Byte. Nicht jedes Zeichen des Inhalts einer Programmzeile wird im ASCII-Code abgespeichert. Die Basic-Befehle, -Funktionen sowie die arithmetischen und Booleschen Operatoren werden als sogenannter Token, bestehend aus 1 Byte, abgelegt.

| <b>END</b>     | 80        | ON            | 91             | <b>NEW</b>       | A2             | <b>RND</b>   | BB             |
|----------------|-----------|---------------|----------------|------------------|----------------|--------------|----------------|
| FOR            | 81        | WAIT          | 92             | TAB <sub>(</sub> | A <sub>3</sub> | LOG          | BC             |
| <b>NEXT</b>    | 82        | LOAD          | 93             | TO               | A4             | <b>EXP</b>   | <b>BD</b>      |
| DATA           | 83        | SAVE          | 94             | FN               | A <sub>5</sub> | COS          | BE             |
| INPUT#         | 84        | VERIFY        | 95             | SPC(             | A <sub>6</sub> | SIN          | BF             |
| <b>INPUT</b>   | 85        | DEF           | 96             | THEN             | A7             | TAN          | $_{\rm CO}$    |
| DIM            | 86        | POKE          | 97             | NOT              | A <sub>8</sub> | <b>ATN</b>   | C1             |
| <b>READ</b>    | 87        | PRINT#        | 98             | <b>STEP</b>      | A9             | PEEK         | C <sub>2</sub> |
| LET            | 88        | PRINT         | 99             | AND              | AF             | LEN          | C <sub>3</sub> |
| GOTO           | 89        | CONT          | 9A             | <b>OR</b>        | B <sub>0</sub> | <b>STR\$</b> | C4             |
| <b>RUN</b>     | 8A        | LIST          | <b>9B</b>      | SGN              | <b>B4</b>      | <b>VAL</b>   | C <sub>5</sub> |
| IF             | 8B        | CLR           | 9C             | INT              | <b>B5</b>      | ASC          | C6             |
| <b>RESTORE</b> | 8C        | CMD           | 9 <sub>D</sub> | ABS              | <b>B6</b>      | <b>CHRS</b>  | C7             |
| <b>GOSUB</b>   | 8D        | SYS           | 9E             | <b>USR</b>       | B7             | <b>LEFTS</b> | C8             |
| <b>RETURN</b>  | <b>8E</b> | <b>OPEN</b>   | 9F             | <b>FRE</b>       | B <sub>8</sub> | RIGHTS       | C9             |
| <b>REM</b>     | 8F        | <b>CLOSE</b>  | AO             | POS              | <b>B9</b>      | MIDS         | CA             |
| <b>STOP</b>    | 90        | <b>GET</b>    | A <sub>1</sub> | SQR              | BA             | GO           | CB             |
| ÷              | λÀ        | $\sim$        | AB             | ₩                | AC             |              | AD             |
|                | AE        | $\mathcal{E}$ | B1             |                  | B <sub>2</sub> |              | <b>B3</b>      |
|                |           |               |                |                  |                |              |                |

Bild 2.1.9: Basic-Token (in HEX)

## 2.1 Speicherorganisation

In Bild 2.1.9 sind samtliche Basic-Token in HEX aufgeführt. Dort, wo also in einer Programmzeile eines dieser Zeichenzusammensetzungen (außer innerhalb von '") auftaucht, bzw. die im Handbuch auf 5. 133 angegebenen Kurzel, werden diese durch den entsprechenden 1-Byte-Token ersetzt,

Zur Kennzeichnung des Programmzeilenendes dient ein Byte mit dem Wert 0 (Byte N+1 in Bild 2.1.8). Ist die letzte Zeile erreicht, so zeigt zwar deren Link auf den scheinbaren Anfang der Folgezeile. Dieser Anfang jedoch besteht aus 2 Nullen. Das Betriebssystem interpretiert darin das Ende des Programms. Bild 2.1.10 gibt diesen Sachverhalt wieder. 1 Speicherorganisation<br>
1 Speicherorganisation<br>
1 Sid 2.19 sind samtliche Basic<br>
1 o also in einer Programmzeile<br>
1 S. 133 angegebenen Kurzel, v<br>
1 shenden 1-Byte-Token ersetzt,<br>
1 shenden 1-Byte-Token ersetzt,<br>
1 erst 1

Vektor #45,46 ---->| v  $1 \quad 2 \quad 3 \quad 1 \quad 4 \quad 1 \quad 5 \quad . \quad N \quad 1 \quad N+1 \quad 1 \quad N+2 \quad 1 \quad N+3 \quad 1 \quad N+4 \quad .$ | Link zur | Zeilen- | Inhalt der | 0 | 0 | 0 | Varia- | Folgezeile| Nummer |Programmzeile| | | | blen | | | | v >|

Bild 2.1.10: Letzte Basic-Programmzeile

Zur erganzenden Verdeutlichung wählen wir folgendes Programmbeispiel:

> 2 PRINT22 4 PRINT44 6 PRINT66 8 PRINT88

In einem VC-20 in GV wäre das Programm in der in Bild 21.11 dargestellten Weise ab Adresse \$1001 gespeichert (Inhalte in HEX). In \$1001,1002 befindet sich der Vektor \$1009, der auf die 2. Programmzeile zeigt. Darauf folgt die Zeilennummer 2, der Token \$99 für den Befehl PRINT und schließlich die ASCII-Codes von "22", also \$32,32. Bis zum Programmende ändert sich prinzipiell nichts.

Man kann das Betriebssystem ein wenig austricksen, was den Link-Mechanismus angeht, indem die Links "verbogen" werden. Wir nehmen beispielsweise mit den Inhalten der Zellen \$1001,1009,1011 einen zyklischen Tausch vor, so daß diese hinterher die Werte \$11,19,09 enthalten. Der Link der 1. Zeile zeigt somit auf die 3. Zeile, der Link der 3, Zeile auf die 2, Zeile und der Link der 2, Zeile auf die 4, Zeile. Tatsachlich ergibt sich als Resultat dieser Aktion nach LIST die Ausgabe von: uweise mit den Inhalten der Zellen Stüdtund von Staten in American in a Dausch von, so daß diese hinterher die Wert<br>
n Tausch von, so daß diese hinterher die Wert<br>
der 3. Zeile auf die 2. Zeile und der Link der der 1. Zeil

2 PRINT22 6 PRINT66 4 PRINT44 8 PRINT88&

Allerdings bei RUN laßt sich das Betriebssystem in dieser Weise nicht betrügen. Die Zahlen 22,44,66,88 werden in der richtigen Reihenfolge am Bildschirm angezeigt.

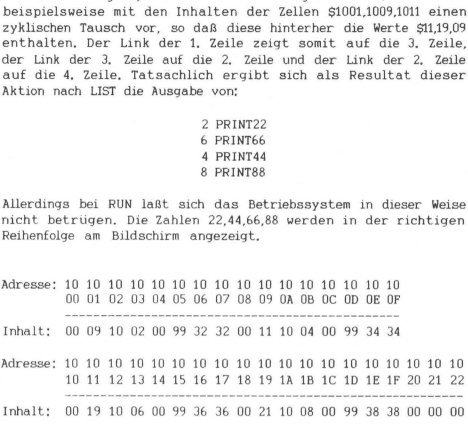

Bild 2.1.11

Zum Abschluß werde noch auf die Tatsache hingewiesen, daß (s. Bild 21.10) vom Betriebssystem aus der Vektor #45,46, also der Variablenanfang, auf die 1. Speicherzelle hinter den 2 Programmendenullen ausgerichtet wird. Jedoch laßt sich dieser von Ihnen in der Weise verändern, daß Sie durch dessen Erhohung das Programm "aufblahen", Dies wirkt sich vor allem beim SAVEn aus, weil die SAVE-Routine alles das abspeichert, was zwischen den Vektoren VA und BA liegt. Auf diese Weise konnen die während eines Programms anfallenden Daten oder hinzugefügte Maschinenprogramme mitgeSAVEd werden, ohne daß dazu ein Filehandling notig ist,

81

#### 2.1 Speicherorganisation

## EINE PROGRAMMZEILE MIT MEHR ALS 88 ZEICHEN ?

Diese Frage wurde uns schon des ofteren gestellt. Was hat es damit auf sich? Es gibt zahlreiche Programmierer, die dadurch Bytes fur ein Programm einsparen wollen, daß sie mehrere Anweisungen in eine Programmzeile packen und durch ein "" voneinander trennen. Diese Methode ist allen von Ihnen bekannt und es versteht sich von selbst, daß dabei 4 Bytes pro zusatzlicher Anweisung eingespart werden (der Link sowie die Zeilennummer von je 2 Bytes entfallen ja). Was jedoch nicht allen von Ihnen gelaufig sein durfte, ist die Tatsache, daß bei dieser Byte-Sparmethode in Verbindung mit der Verwendung der Anweisungs-Kürzel gemaß VC-20-Handbuch S. 133 zwar die eingetippte Programmzeile nicht langer als 88 Zeichen (= 4 Zeilen) wird, aber bei LIST-Aufruf diese sich plötzlich als eine Zeile mit mehr als 4 Zeilen entpuppt.

Führen wir diesen Effekt einfach mit folgender Eingabe vor, die Sie bitte nachvollziehen:

## ?:?:?:?:?:? (Return)

Diese Programmzeile besteht aus 86 eingetippten Zeichen, erreicht somit noch nicht einmal die erlaubte Grenze von 88 Zeichen. Sie werden sich aber wundern, wenn sie sich diese Zeile mittels LIST anschauen. Mit einer Lange von fast 12 Zeilen hat diese sich ganz schon aufgeblaht,. Allerdings besteht sie jetzt nur scheinbar aus 259 Zeichen. Denn die Anweisungen (in unserem Beispiel lauter PRINTs) werden als 1-Byte-Token (s.o.) abgespeichert. Diese Token werden bei LIST in die entsprechenden aus mehr als 1 Zeichen bestehenden Anweisungen umgewandelt.

Diesen Effekt zu verstehen kann fur Sie dann von Bedeutung sein, wenn Ihnen ein Programm-Listing in die Hande fällt, welches Programmzeilen von mehr als 88 Zeichen Länge enthalt. So kam ja auch die Frage von so manchen auf: "Wie soll ich denn das eintippen? Das paßt ja gar nicht in die 4 Zeilen hinein." Um dieses Problem zu lösen, wenden Sie einfach die gleiche Methode an wie der Programmierer selbst, indem Sie ebenfalls die Anweisungs-Kurzel beim Eintippen benutzen, also z.B. anstatt "PRINT" das "?" eingeben,

## 2.2 VARIABLEN-TABELLE

Haben Sie schon gewußt, daß der insgesamt verfügbare Namensraum im VC-20-Basic aus 6731 Namen besteht? Dabei sagt man doch desofteren, man sei durch die Basic-Vorschrift bezgl. der Namensgebung fur die Variablen und Felder arg eingeschrankt. Die Zahl 6731 setzt sich zusammen aus!

- 962 Namen fur Funktionen
- 1924 Namen fur Integer-Variablen und -Felder
- ~ 1923 Namen fur String-Variablen und -Felder
- 1922 Namen fur Gleitkomma-Variablen und -Felder

während der Erstellung eines Programms wird es Ihnen vielleicht auch manchmal so ergangen sein, daß Sie nicht mehr genau wußten, ob Sie die eine oder andere Variable bereits benutzt haben. Aus diesem Grund ist es zweckmäßig, sich per Tabelle wahrend des Programmerstellungsprozesses (auch hinterher natürlich) standig daruber im Klaren sein zu konnen, welche Variable bzw. Funktion bzw. welches Feld mit welcher Bedeutung gebraucht werden.

Die Tabelle in Bild 2.2.1 soll einen Uberblick uber die Namensvergabe schaffen. Am besten kopieren Sie sich dieses Bild und die Folgebilder mehrfach, damit Sie bei Bedarf immer welche parat haben. Brauchen Sie z.B. die Variable MRS in Ihrem Programm, so suchen Sie das 1. Namenszeichen "M" in der obersten Reihe. Von dort aus talıren Sie in der M-Spalte so lange nach unten, bis Sie zum Kreuzungspunkt der R-Reihe gelangen, Dort tragen Sie beispielsweise eine laufende Nummer ein, auf die Sie in den ersten Spalten der Folgebilder 2.2.2 und 2.2.3 bezugnehmen, indem Sie dort weitere Angaben uber Typ, Dimension, Bedeutung, Name etc. treffen konnen, Im Fall von MRS tragen Sie z.B. eine 1 in das entsprechende Feld in Bild 2.2.1 ein. Die 1 übertragen Sie dann vorne oben ins Bild 2.2.2 und machen ein Kreuz in die 4, Spalte (8). Diese Tabelle kann zu jeder Zeit wahrend der Programmierung Aufschluß über den benotigter Speicherplatz geben,

In den Feldern fur TI und ST befinden sich Fragezeichen, weil TI nur als TI% und ST nur als ST% und ST\$ verfügbar sind. Für Namen mit nur einem Namenszeichen ist die 1. Reihe des Bildes 2.2.1 vorgesehen.

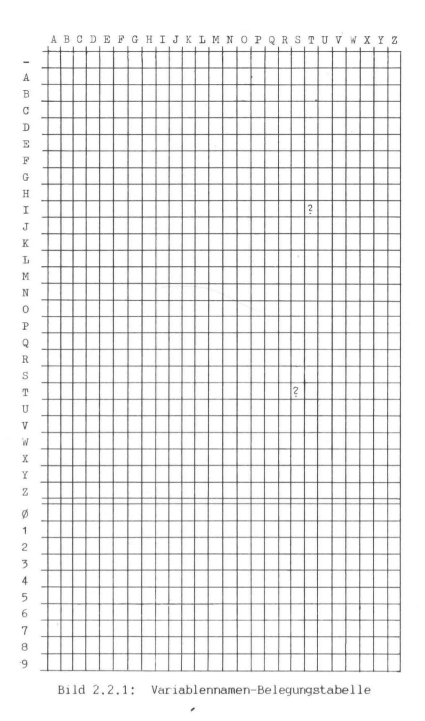

| Nr. | $\rm V$ | Gleitkomma<br>${\tt PN}$ | $\frac{d}{2}$ | $\mathcal G$ | $\mathrm{G}\mathrm{K}$ | Felder<br>$\%$                   | $\boldsymbol{\mathcal{G}}$ | 2.2 Variablen-<br>DIM |
|-----|---------|--------------------------|---------------|--------------|------------------------|----------------------------------|----------------------------|-----------------------|
|     |         |                          |               |              |                        |                                  |                            |                       |
|     |         |                          |               |              |                        |                                  |                            |                       |
|     |         |                          |               |              |                        | Bild 2.2.2: Variablentyp-Tabelle |                            |                       |

Bild 2.2.2: Variablentyp-Tabelle

| Nr. | Name | Bedeutung                 |
|-----|------|---------------------------|
|     |      | ×                         |
|     |      |                           |
|     |      |                           |
|     |      | ù.<br><b>Contract Ave</b> |
|     |      | $\sim$                    |
|     |      |                           |
|     |      |                           |

Bild 2.2.3: Variablenbedeutungs-Tabelle

## 2.3 BEQUEMES ZEILENLOSCHEN

Das CLEAR SCREEN oder das fortlaufende WeiterPRINTen (Scrolling) ist oft keine elegante Losung dafur, daß man bei einem bestehendem Text oder einer Feldmaske auf dem Bildschirm nur eine bestimmte Zeile leeren mochte,

Es gibt zwei VC-20-Maschinensprache-Routinen, die von Basic aus mitbenutzbar sind:

## 1. Eine ganze Zeile loschen

Nehmen wir an, Sie wollen die 10. Zeile auf dem Bildschirm leeren, dann benutzen Sie im Programm oder im Direkt-Modus:

## POKE 781,9:5YS 60045

In die Zelle #781, die übrigens als X-Register dem Maschinen-Programm ab Adresse #60045 ubergeben wird, muß die Zeilennummer eingetragen werden (die Zeilen werden von 0 ab hochgezahlt).

2. Eine Zeile teilweise loschen

Nehmen wir weiterhin an, Sie wollen in der 15. Zeile die ersten 5 Zeichenplätze löschen, dann ist folgende Eingabe erforderlich;

POKE 781,14:POKE 782,4:SYS 60047

Bezgl. Adresse #781 gelten die unter 1. getroffenen Aussagen. In die Zelle #782 wird die Spaltennummer (diese werden ebenfalls von 0 ab hochgezahlt), bis wohin geloscht werden soll, hineingePOKEd, die als Y-Register dem Maschinen-Programm ab Adresse #60047 ubergeben wird.

Folgendes kleine Demo-Programm vermittelt Ihnen einen Eindruck von den Anwendungsmoglichkeiten der Routine 60047.

10 FORI=1T0505:PRINTCHRS(18)" "::NEXT 20 FORI=0T021:POKE781 , I1+1:POKE782, 1 :SYS60047:NEXT:WAIT198,1

86

#### 2.4 BEMERKUNGEN ZUM DATASSETTEN-FILEHANDLING

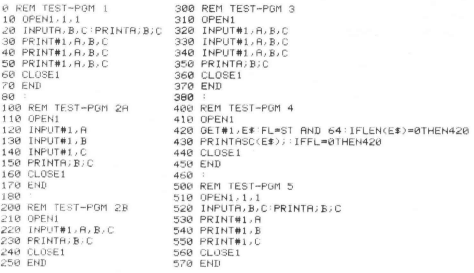

#### Bild 2.4.1

Dem besseren Verstandnis des Filehandling (Umgang mit Dateien) in Verbindung mit der Datassette werde dieses Kapitel gewidmet. Gehen wir gleich in medias res und starten das aus mehreren einzelnen Tests bestehende Programm in Bild 2.4.1 mit RUN (Test-PGM 1). Wir werden daraufhin aufgefordert. RECORD & PLAY zu drucken und bald danach 3 Zahlen einzutippen. Als Eingabe wählen wir die Zahlen 1.2.3.

Nach Beendigung des Test-PGMs 1 (Zeile 70) spulen wir das Band zurück zur Ausgangsposition und starten das Test-PGM 2A per RUN 100. Mit Verwunderung werden wir sehen, daß hernach die Zeile 150 die 3 identischen Zahlen 123 "auswirft". Das Test-PGM 2B fuhrt zum gleichen Ergebnis.

Geben wir im Test-PGM 1 die Zahlen -1-2-3 ein, so erhalten wir in den Test-PGMen 2A und 2B sogar die Fehlermeldung "FILE DATA ERROR" und im Test-PGM 3 "STRING TOO LONG ERROR".

# 2.4 Datassetten-Filehandling

Die Eingabe -1,2,3 fuhrt in 2A und 2B zur Ausgabe der 3 negativen Zahlen: -123,-123,-123

Was ist geschehen? Des Ratsels Losung bringt das Test-PGM 4, worin per GET#-Anweisung sämtliche gespeicherten Zeichen des Files einzeln gelesen und deren ASCII-Codes ausgegeben werden. Nach der zuletzt vorgenommenen File-Speicherung mittels PGM 1 ware die folgende Anzeige das Resultat des PGM 4:

> 45 49 (13mal:) 32 50 (13mal:) 32 51 32 13 45 49 (13mal:) 32 50 (13mal:) 32 51 32 13 45 49 (13mal:) 32 50 (13mal:) 32 51 32 13

Daraus ist zu erkennen, wie die PRINT#-Zeilen 30-50 des Test-PGMs 1 arbeiten. Die Kommas zwischen A,B,C wirken namlich nicht als Separatoren in dem Sinne, daß an deren Stelle auf Band CR-Zeichen (#13) gespeichert werden, sondern lediglich mehrere Leerzeichen (#32) entsprechend der Tabulatorfunktion des Kommas bei den PRINT-Anweisungen.

Wird hingegen per RUN 500 im Test-Programm 5 das Abspeichern des Files in der Weise vorgenommen, daß jede einzelne Zahl (z.B. wieder -1,-2,-3) mit einer eigenen PRINT#-Anweisung kombiniert wird, dann liefert Test-PGM 2B das Ergebnis: -1,-2,-3 und Test-PGM 4 die Anzeige der ASCII-Codes:

45 49 32 13 45 50 32 13 45 51 32 13

Die Schlußfolgerung obiger Experimente ist, daß zwar in einer IN-PUT#-Anweisung mehreren Variablen die von der Datassette kommenden Werte zugewiesen werden konnen, wie dies Test-PGM 2B beweist (einzelne INPUT#-Anweisungen wie in PGM 2A sind natürlich auch moglich), jedoch nicht in einer PRINT#-Anweisung Werte mehrerer Variablen auf Band aufgezeichnet werden konnen. Mehrere in einer einzigen PRINT#-Anweisung abgespeicherte Werte werden nämlich nicht durch das CR-Zeichen voneinander getrennt und sind somit als voneinander unabhanige Werte nur durch Tricks wiedererkennbar. Mit anderen Worten mussen einzelne Variablen-Werte durch eigene PRINT#-Anweisungen abgespeichert werden.

## 2.5 WIE LANGE DAUERT EINE BEFEHLSAUSFÜHRUNG

Normalerweise ist eine Antwort auf diese Frage dann nicht von so großer Bedeutung, wenn keine langeren Verarbeitungszeiten durch Schleifenlaufe entstehen. In vielen Fallen - denken wir nur ans Sortieren, Suchen und Berechnen - kommt man jedoch ohne Schleifenläufe nicht aus. Deswegen ist es mitunter recht vorteilhaft zu wissen, wieviel Zeit die eine oder andere Anweisung verbraucht. Diese Kenntnis, gezielt eingesetzt, kann unter Umstanden Programmablaufzeiten um 10er-Faktoren verkurzen.

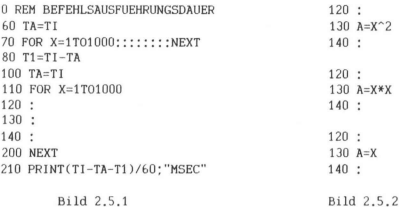

Im Programm gemaß Bild 2.5.1 dient Zeile 70 zur Kalibrierung. Es sollten so viele Doppelpunkte untergebracht werden, daß ein RUN dieses Programms nur noch zu einer Ablaufzeit unter 1/10 msec fuhrt, Die Zeilen 120-140 beinhalten die zu messende Anweisung oder auch Kombination von Anweisungen. In Bild 2.5.2 sind Meßbeispiele angegeben,

Die Zuweisung A=X"2 verbraucht 45.3 msec, Dagegen werden bei der Ausführung der mathematisch identischen 2. Zuweisung A=X\*X nur 2.9 msec benotigt. Wenn wir zusätzlich berücksichtigen, daß sich beim 3. Test eine Zuweisungszeit von 1 msec ergibt, so erhalten wir für die Ausführung einer Quadrierung ein Netto-Verkurzungsverhältnis von (45.3-1)/(2.9-1)=23.3. Ob eine Berechnung 1 Stunde oder 1 Tag benötigt, dürfte wohl ein großer Unterschied sein.

## 2.6 STRINGS BEI INPUT UND DATA

Wahrscheinlich haben Sie auch hin und wieder die Fehlermeldungen "EXTRA IGNORED ERROR" oder "REDO FROM START" erhalten, wenn Sie per INPUT oder DATA einer String-Variablen eine Zeichenkette zuweisen wollten. Fehlermeldungen sind vermeidbar, wenn hierbei einige "Spielregeln" beachtet werden, die allerdings weder im VC-20-Begleithandbuch noch im Programmierhandbuch stehen.

Mittels des Einzeiler-Programms:!

## 10 INPUT ES,FS:PRINT ES:PRINT FS:RUN

lassen sich die folgenden Regeln sofort uberprufen:

1) Strings mussen nur dann in Anfuhrungsstrichen stehen, wenn Kommata oder Doppelpunkte darin enthalten sind. Ein Komma außerhalb von Anfuhrungsstrichen wirkt namlich als Trennzeichen zwischen Strings, ein Doppelpunkt als Schlußzeichen, so daß alle Zeichen hinter dem Doppelpunkt. verworfen werden.

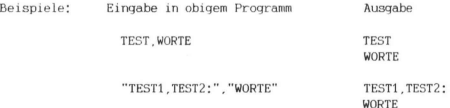

2) Der letzte einzugebende nicht in Anfuhrungsstrichen stehende String darf nicht durch ein Komma oder Doppelpunkt abgeschlossen werden.

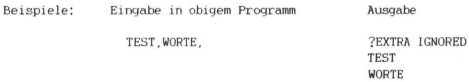

3) Ein String gilt als in Anführungsstrichen stehend nur dann, wenn die Eingabe des Strings durch einen Anfuhrungsstrich eingeleitet wird. Vor dem nachfolgenden Trennzeichen "," (gilt nicht fur den als letzten einzugebenden String) muß abermals ein Anfuhrungsstrich stehen. Dieser kann am Ende der letzten oder einzigen Eingabe entfallen. Mit anderen Worten zählen Anfuhrungsstriche als String-Bestandteil, wenn eine String-Eingabe nicht mit einem Anfuhrungsstrich begonnen wird.

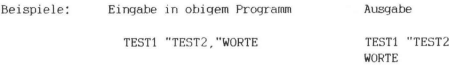

4) Leerzeichen vor dem ersten Zeichen des als ersten einzugebenden Strings zahlen nur dann zum String, wenn er in Anfuhrungsstrichen steht. Das gleiche gilt sinngemaß fur Leerzeichen hinter dem als letzten einzugebenden String.

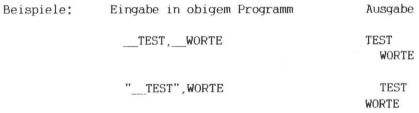

("\_\_" soll bedeuten: Eingabe von zwei Leerzeichen)

Das kleine Programm:

10 READ ES,FS:PRINT ES:PRINT FS:DATA (String1), (String2)

wird Ihnen bestatigen, daß die obigen Regeln in gleicher Weise fur die Stringzuweisung in Verbindung mit DATA und READ gelten.

91

## 2.7 Tastaturabfrage und -verriegelung

## 2.7 TASTATURABFRAGE UND -VERRIEGELUNG

#### ABFRAGE DER FUNKTIONSTASTEN

In Leserzuschriften ist schon oft danach gefragt worden, wie man in einem Programm die Funktionstasten F1-F8 abfragen kann. Es ist eigentlich recht einfach und verwunderlich, daß im VC-20-Handbuch nichts daruber steht. Eines steht allerdings schon drin, woraus man eigentlich den Abfragealgorithmus ableiten kann. Der ASCII-Tabelle auf den Seiten 145-147 kann namlich entnommen werden, daß jeder Funktionstasteneingabe ein bestimmter ASCII-Code zugeordnet ist (Bild 2.7.1). Das Programm in Bild 2.7.2 macht sich diese Zuordnung insofern zunutze, als per Funktion ASC der ASCII-Code der

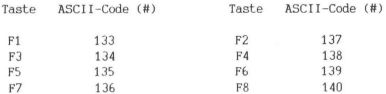

Bild 2.7.1

10 GET ES:IF E\$="" THEN 10 20 E=ASC(ES):IF E<133 OR E>140 THEN 10 30 ON 141-E GOSUB 108,106,104,102,107,105,103,101 40 REM PROGRAMM-FORTSETZUNG 50 GOTO 10 101 PRINT "F1":RETURN 102 PRINT "F2":RETURN 103 PRINT "F3":RETURN 104 PRINT "F4":RETURN 105 PRINT "F5":RETURN 106 PRINT "F6":RETURN 107 PRINT "F7": RETURN 108 PRINT "F8";RETURN

Bild 2.7.2

Funktionstasteneingabe ermittelt wird und aus diesem Wert der entsprechende ON-GOSUB-Sprungbefehl errechnet wird. Natürlich können die Zeilennummern 101-108 nach Belieben geändert werden, nur ist dabei darauf zu achten, daß die Zuordnung zu den Funktions-Unterprogrammen erhalten bleibt. Auch ist das ON-GOSUB durch ON-GOTO ersetzbar, wenn die RETURNs in GOTO-Sprunge umgewandelt werden. .

Unter Umstanden benotigen Sie die Funktionstasteneingabe in denjenigen Anwendungsfallen, bei denen das Drucken einer Funktionstaste nur dann eine Wirkung auf den Programmablauf haben soll, wenn Sie sich in einem bestimmten Programmteil "aufhalten" Mit anderen Worten soll das Drucken einer Funktionstaste nicht zwischengespeichert werden. Bei Spielen wird diese Eigenschaft oft verlangt. Da sich die Funktionen GET und INPUT aber auch die im Tastaturpuffer zwischengespeicherten Zeichen holen, wird dies einfach durch die zusatzliche Zeile: 5 POKE 198,0 verhindert.

Diese Methode versagt jedoch dann, wenn der Zustand der gedruckten Taste im Programm berücksichtigt werden soll. Wenn namlich im oben beschriebenen Algorithmus die Funktionstaste im gedruckten Zustand verbleibt, dann bleibt auch der Tastaturpuffer konstant. leer, so daß keine Reaktion im Programm erfolgen kann. Fur die Behandlung dieses Falles gibt es noch eine weitere Methode, die im Anhang A,5 nachzulesen ist (Tabelle A.5.9. Mit ihr ist es moglich, jede einzelne Taste auf den Zustand "Gedruckt" oder "Ungedruckt" zu uberprufen, Sie ist zusatzlich mit der Abfrage der Speicherzelle #653 (s, Anhang A.3) koppelbar, so daß jede der 8 Kombinationsmoglichkeiten der gedruckten Tasten SHIFT, CBM und CTRL in Verbindung mit der jeweiligen Funktionstaste unterscheidbar werden, Auf diese Weise gelangen Sie zu insgesamt 8\*4=32 anstatt 8 Funktions-"Tasten".

## ABFRAGE DER TASTATUR

Im Prinzip konnen Sie hierbei genauso verfahren wie bei der Abfrage der Funktionstasten, indem Sie das eingegebene Zeichen untersuchen und dann entsprechend im Programm verzweigen.

Das Programm in Bild 2.7.3 verdeutlicht dies. Dort, wo Vergleiche mit darstellbaren Zeichen moglich sind, sollte gemaß Zeile 30

### 2.7 Tastaturabfrage und -verriegelung

bzw. 40 verfahren werden, Bei Steuertasten wie CURSOR RIGHT oder DELETE kann ES jedoch nur mit mittels CHR\$ erzeugten Strings verglichen werden. Es geht aber auch in der Weise, wie es in den Zeilen 50-60 gezeigt wird.

> 10 GET' ES:IF E\$="" THEN 10 20 E=ASC(ES) 30 IF ES="1" THEN GOSUB 100 40 IF ES="A" THEN GOSUB 110 50 IF E=148 THEN GOSUB 120 60 IF E=13 THEN GOSUB 130 70 GOTO 10:REM ODER PROGRAMM-FORTSETZUNG 100 PRINT "1":RETURN 110 PRINT "A":RETURN 120 PRINT "DELETE-TASTE" :RETURN 130 PRINT "RETURN-TASTE" :RETURN

> > Bild 2.7.3

Auch hier konnte es, wie es bei den Funktionstasten schon beschrieben worden ist, vonnoten sein, erst dann eine Eingabe im Programm zu berucksichtigen, wenn die jeweilig geforderte Taste auch wirklich gedruckt wird. Es gelten hierbei die bereits oben getroffenen Ausführungen, Ebenso gilt hier der Verweis auf die Tabelle A,5.9 im Anhang A,S.

## TASTATUR VERRIEGELN

Zwecks Verhinderung von Fehleingaben, ungewollten Programmunterbrechungen, Softwareschutz (s. Kap. 6.8) etc. kann es mitunter recht vorteilhaft sein, eine Tastatur-Totalsperre vorzunehmen. Folgendermaßen wird's gemacht:

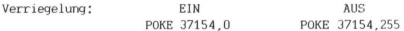

Die Speicherzelle #37154 ist Bestandteil desjenigen VIA-Bausteins, der zur Tastaturabfrage herangezogen wird.

## 2 8 REFEHLSEINGABE PER TASTENDRUCK

Daß man sich beim Eintinnen eines Programms das Ausschreiben der mitunter recht langen Befehlsworte sparen kann, dürfte hinreichend bekannt sein. Es gibt ja die Anweisungs-Kürzel auf S. 133 im VC-20-Handbuch. Am meisten hat sich da wohl das "?" durchgesetzt, welches die Eingabe der Anweisung PRINT ersetzt.

Noch eleganter ware die Eingabe von Anweisungen jedoch, wenn dies auf Tastendruck geschehen konnte, Die Konkurrenten ZX 81 sowie ZX Spectrum können das ja auch, warum also nicht der VC-20? Doch, er kann| Mit dem Programm BEFEHL-TASTEN in Bild 2,8,1 rufen Sie die gebrauchlichsten Befehls- und Funktionsworte auf per:

#### SHIFT + Buchstabe

10 REM BEFEHL-TASTEN 20 REM SHIFT+BUCHSTRBE=BEFEHL 30 L=89<br>40 PRINTCHR≉<147>"ABLEGEN DES M-PGM:" 50 PRINT:PRINT:PRINT"E = AM ENDE VOM BASIC-"SPC(4)"RAM-BEREICH" 60 PRINT PRINT PRINT" (ZAHL) GEWUENSCHTE AN-"SPC(7) "ANFANGSADRESSE"SPC(8)" (DEZIMA L.3 VOM 70 PRINTSPC(7)"PROGRAMM":PRINT:PRINT BR INPUTRE: SD=VBL (RE) : IFSDIHEN160 90 IFR#C>"E"THEN40 100 EM=PEEK(55)+256#PEEK(56): RD=EM-L:ER=PEEK(643)+256#PEEK(644) 138 POKEEM-3, 197 POKEEM-2, 206 POKEEM-1, 196 RD=RD-7 00SUB250 140 POKEEM-5, AL : POKEEM-4, AHX 150 00SUB250 POKE55, AL : POKE56, AHX : AL=FRE(9) : SD=AD 160 GOSUB260 170 FORI=SDTOSD+L-1 READAS 180 IFR#C"H"THENR=VAL (R#) : CH=CH+R : 00T0210 198 IFA#>"H"THENRD=VAL(RIGHT#(R#,LEN(R#)-1)) :CH=CH+RD:RD=RD+SD:GOSUB250:R=RL:GOT  $0218$ 200 R=RH% 210 POKE1, R: IFPEEK(I)=RTHENNEXT: 00T0230 220 PRINT PRINT PRINT"ROM-BEREICH !" PRINT"RNFRNOSADRESSE RENDERNI" STOP 230 IFCHC>11873THENPRINT:PRINT"PROGRAMM IST FEHLER- HAFT EINGEGEBEN III":STOP 248 SYSSD: NEW 250 RHX=RD/256 : RL=RD-256#RHX : RETURN 260 PRINTCHR#(147)"M-POM-AUFRUF MIT:":PRINT 278 PRINTCHR#(18)"SYS"SDCHR#(146) PRINT RETURN 1008 DRTR162, L12, 160, H, 120, 142, 20, 3, 140, 21, 3, 96, 165, 215, 197, 163 1010 DRTR208, 3, 76, 191, 234, 133, 163, 201, 193, 144, 247, 201, 219, 176, 243, 56 1020 DRTR233, 193, 170, 189, L63, H, 168, 162, 0, 134, 198, 169, 20, 72, 41, 127 1838 DRTR238, 198, 157, 119, 2, 184, 48, 218, 232, 185, 158, 192, 208, 208, 238 2010 DRTR217, 243, 224, 151, 56, 228, 10, 28, 44, 121

Bild 2.8.1

## 2.8 Befehlseingabe per Tastendruck

Das Maschinenprogramm in BEFEHL-TASTEN wird je nach Wunsch in einem beliebigen Speicherbereich generiert. Wenn Sie es pauschal am RAM-Ende ablegen lassen, wird es gegen überschreiben geschützt und sie konnen es auch dann aufrufen, wenn Sie beliebige andere Programme im Arbeitsspeicher haben. Weiterhin ist es koppelbar mit von Ihnen frei definierbaren Befehlen (s. Kap. 4.1).

#### BEDIENUNGSHINWEISE

BEFEHL-TASTEN enthalt ein Maschinen-Programm und ist ein Basic-Loader, der vom Prinzip her der gleiche wie der im Kapitel 5.2 beschriebene ist. Detailinformation bezgl. diesem kann dort in Erfahrung gebracht werden. Der Basic-Loader wird normal mit RUN gestartet. Sie werden gefragt, ab welcher Adresse (dezimal) das M-PGM generiert werden soll. Bei Eingabe von "E" wird es ans Basic-RAM-Ende gespeichert, wobei eventuell schon andere vorhandene M-PGMe in keinster Weise angetastet werden.

Nachdem Sie sich zum Beispiel fur letztere Eingabe-Moglichkeit entschieden haben, wurden Sie bei einem VC-20 in GV die Anzeige erhalten:

> M-PGM-AUFRUF MIT: SYS 7584

Die SYS-Adresse schreiben Sie sich am besten irgendwo auf. Die "Befehl-Tasten" sind jetzt aktiviert und Sie konnen per SHIFT + Buchstabe den aus Bild 2.8.2 abzulesenden Befehl auf den Bildschirm zaubern. Sie werden schnell Routine mit den am Anfang ungewohnten Zuordnungen entwickelt haben, Außerdem stimmen in gut der Halfte der Falle die Buchstaben mit den Anfangsbuchstaben der Anweisungen uberein,

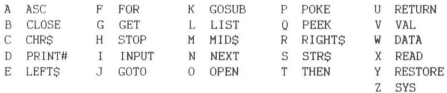

Bild 2.8.2

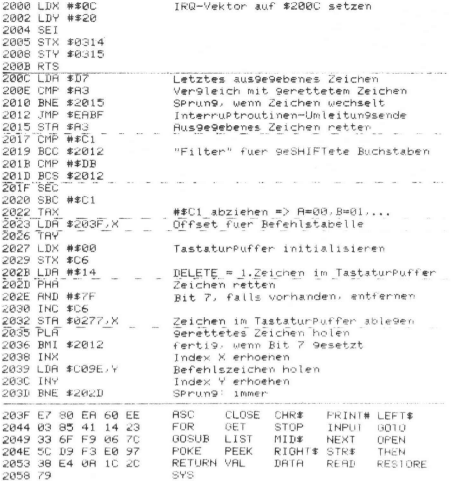

Bild 2.8.3

#### PROGRAMM-EINZELHEITEN

- 1.) Name: **BEFEHL-TASTEN**
- 2.) Ausbaustufe; beliebig
- 3.) Art des PGMs: Basic-Loader

# 2.8 Befehlseingabe per Tastendruck

- ..<br>5.<br>6. ) Anzahl der Bytes des Basic-Loaders: 1168 des M-PGMs: 89
- .) Benutzte Variablen: s. Kap. 5.2
- )<br>)<br>) 6.) Listings des Basic-Loaders: Bild 2.8.1 des M-PGMs: Bild 2.8.3
- 7.) Erläuterungen zum Basic-Loader werden in Kap. 5.2 gegeben und zum M-PGM implizit im Listing (Bild 2.8.3).

# Abspeichern und Laden

## 3.1 DER KASSETTENPUFFER

Der Kassettenpuffer ist ein 192 Byte großer vom Betriebssystem vor dem überschreiben geschutzter RAM-Bereich, der fur alle Kassetten-Operationen benutzt wird. In der Einschaltroutine (RESET) des VC-20 wird die Anfangsadresse des Kassettenpuffers auf S033C = #828 festgelegt und in die Zero-Page-Adressen \$B2,B3 = #178,179 geschrieben. Durch Andern der Adressen SB2,B3 kann die Position des Kassettenpuffers innerhalb des RAM-Bereichs verschoben werden.

Als Puffer, also Zwischenspeicher fur Daten, wird dieser Bereich allerdings nur bei PRINT#-, GET#- und INPUT#-Anweisungen benutzt, sofern sich diese auf die Band-Kassette beziehen. In allen anderen Fallen (SAVE, LOAD, OPEN) enhalt der Kassettenpuffer den Tape-Header (s. Kap. 3.2) - dem fast schon zwanghaft erscheinendem uübersetzungstrieb schließen wir uns lieber nıcht an, denn mit einem Versuch wie "Band-Kopfdaten" in diesem Fall wird Ihnen, verehrte Leser, nicht besonders gedient sein, oder nur insofern, als wir Ihnen ein erfrıschendes Schmunzeln entlocken konnten.

In der Funktion als Puffer wird bei einer PRINT#-Anweisung das auszugebende Zeichen im Kassettenpuffer zwischengespeichert. Erst wenn dieser mit 192 Zeichen gefullt ist oder die CLOSE-Anweisung gegeben wird, wird ein Daten-Block auf die Kassette geSAVEd. Im umgekehrten Fall, also bei einer INPUT#- oder GET#-Anweisung werden 192 Zeichen in den Kassettenpuffer geladen und von dort aus einer Variablen zur Weiterverarbeitung ubergeben. Erst wenn alle Zeichen ausgelesen sind, wird der nachste Datenblock geladen,

Der Kassettenpuffer ist außerdem ein Bereich, in dem sehr gerne kleine Maschinensprache-Routinen abgelegt werden (s. Kap. 5.2). Diese konnen zusammen mit dem File-Namen in den Kassettenpuffer geladen, oder im B-PGM mithilfe eines Basic-Loaders dorthin ge-POKEd werden (s. Kap. 6.8 "Softwareschutz"),

## 3.2 Tape-Header

## 3.2 TAPE-HEADER

Der Tape-Header steht als Vorspann vor jedem PGM oder Daten-File auf der Kassette, Er ist 192 Bytes lang und enthalt alle Angaben uber das folgende PGM.

Diese Angaben sind:

1: Das File-Kennzeichen

Dieses Kennzeichen fur den Typ des folgenden PGMs steht im 1. Byte des Tape-Headers und ist abhangig von der Sekundar-Adresse im SAVE-Befehl. Die Bedeutung des File-Kennzeichen in Abhangigkeit von der Sekundar-Adresse konnen Sie dem Bild 3.2.1 entnehmen. Tape-Header<br>
3.2<br>
Tape-Header steht als Vor<br>
der Kassette, Er ist 192 F<br>
r das folgende PGM.<br>
se Angaben sind:<br>
Das File-Kennzeichen für den<br>
pyte des Tape-Headers und in Sekunde<br>
pyte des Tape-Headers und Tekunde<br>
se im S 3.2<br>
Tape-Header<br>
3.2<br>
Tape-Header steht als Vor<br>
der Kassette. Er ist 192<br>
r das folgende PGM.<br>
se Angaben sind:<br>
Das File-Kennzeichen für der<br>
phyte des Tape-Headers und i<br>
phyte des Tape-Headers und infangigkeit von der

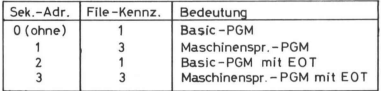

EOT = Bandende -Kennzeichen (End of Tape)

Bild 3.2.1: File-Kennzeichen

2. Die Lange des PGMs:

Die Bytes 2-5 des Tape-Headers enthalten die Adressen, zwischen denen das PGM stand, als es geSAVEd wurde. Die Anfangsadresse steht in den Bytes 2 und 3, die Endadresse in den Bytes 4 und 5 (in der Reihenfolge: L,H).

3. Der PGM-Name:

Die Bytes 6-192 des Tape-Headers enthalten den File-Namen. Er darf bis zu 187 Zeichen lang sein, wovon bei LOAD aber nur 16 Zeichen dargestellt werden.

Der LOAD-Befehl liest den Tape-Header in den Kassettenpuffer und vergleicht den File-Namen mit dem Namen im LOAD-Befehl. Anschlie-Rend wird, abhangig vom File-Kennzeichen, das PGM in den Arbeitsspeicher geladen,

Anhand folgender Beispiele soll das Zustandekommen des File-Kennzeichens und dessen Bedeutung etwas naher beschrieben werden.

#### BEISPIELE:

- SAVE "TEST" ,1,0 Ein Basic-PGM wir unter dem Namen "TEST" auf Kassette geSAVEd, das File-Kennzeichen ist 1. Da beide Werte, die Gerätenummer 1 sowie die Sekundar-Adresse 0, Default-Werte sind, konnen sie in diesem Fall auch weggelassen werden.
- SAVE "TEST1",1,1 Ein PGM, dessen Anfangs- und Endadresse in den Zero-Page-Adressen \$2B-2E stehen, wird unter dem Namen "Testi" auf Kassette geSAVEd, das File-Kennzeichen ist 3. Ein auf diese Weise geSAVEtes PGM wird mit dem LOAD-Befehl immer an die Adresse geladen, die im TAPE-Header steht (absolutes Laden), d.h.: PGMe die ab Adresse \$1200 (#4608) standen, werden immer nach Adresse \$1200 geladen, egal, ob der VC-20 in der Grundversion oder mit einer Erweiterung (3K oder 8K) betrieben wird, oder wie sonst die Vektoren \$2B,2C und \$2D,2E stehen,
- SAVE "TEST2",1,2 Ein B-PGM wird unter dem Namen "Test2" auf Kassette geSAVEd, das File-Kennzeichen ist 1. Nach dem PGM wird ein Bandende-Kennzeichen geSAVEd. Die Hinweise bezüglich des Bandende-Kennzeichen im VC-20-Handbuch sind falsch.

#### 3.2 Tape-Header

Wenn ein PGM oder eine Datei geladen werden soll und der VC-20 ein Bandende-Kennzeichen liest, so wird der Suchvorgang abgebrochen und die Fehlermeldung "DEVICE NOT PRESENT" ausgegeben (eider nicht "FILE NOT FOUND"),

Der Befehl LOAD "TEST" veranlaßt den VC-20, nach einem PGM mit. dem Namen "TEST" zu suchen und dieses zu laden, Es wird aber jedes PGM geladen, dessen Name mit "TEST" beginnt, also auch "TESTI", "TESTPGM" usw. Man muß das beachten, wenn eine Kassette nach einem bestimmten PGM oder einer Datei durchsucht werden soll.

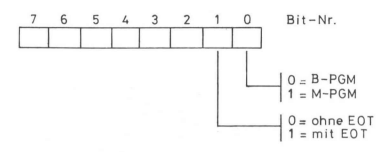

Bits Nr. 2-7 sind ohne Bedeutung

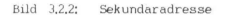

Alles, was hier uber den SAVE- bzw. LOAD-Befehl geschrieben wurde, gilt sirmgemaß auch fur die OPEN-Anweisung. Ausnahmen:

Sekundar-Adresse Bedeutung

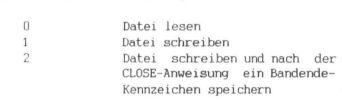

Das File-Kennzeichen fur eine Datei ist 4, Immer wenn nach dem LOAD-Befehl ein Tape-Header gefunden wird, dessen File-Kennzeichen eine 4 ist, wird "FOUND (Name)" ausgegeben, aber das File nicht geladen,

Bild 3.2.2 zeigt noch einmal die bitweise Auswertung der Sekundar-Adresse bei SAVE-Befehlen.

Ubrigens, LOAD "".1.1 ladt ein PGM an diejenige Adresse, die im Tape-Header steht, egal, ob das File-Kennzeichen 1 oder 3 ist (absolutes Laden). Diese Tatsache kommt also dem Fall gleich, daß ein PGM mit SAVE "(Name)".1.1 abgespeichert worden ist und einfach mit LOAD (also ohne zusatzliche Adressen) geladen wird.

Bei Floppys ware zusatzlich zu beachten, daß ein einfaches LOAD "(Name)",8 nicht ausreicht, um ein PGM absolut zu laden, Auch in diesem Fall ist die Sekundaradresse 1 zu verwenden; LOAD "(Name)",  $8, 1$ ,

Das folgende PGM ist nach den Beschreibungen dieses und des Kapitels 3,1 "Der Kassettenpuffer" geschrieben worden. Ein PGM-Beschreibung ist daher uberflüssig.

Laden Sie das PGM (s. Bild 3,2,3), legen Sie eine beliebige Kassette in Ihre Datassette und starten Sie das PGM mit RUN. Als Ergebnis erhalten Sie auf dem Bildschirm ein Inhaltsverzeichnis Ihrer Kassette, das neben dem PGM-Namen auch den PGM-Typ, dessen Länge und bei M-PGMen auch deren Anfangsadressen enthält.

> **Ø REM TAPE-HEADER** 10 PRINT"3" REM CLR-HOME 20 Z=Z+1:REM PGM-NUMMER 30 OPEN1, 1, 0: REM TAPE-HEADER LESEN 40 T=PEEK(828):REM FILE-TYP 50 IFT=1THENT\$="BASIC-PGM" 60 IFT=3THENT\$="MASCH.-PGM" 70 IFT=4THENT\$="DRTEN-FILE" 80 A=PEEK(829)+PEEK(830)\*256 REM ANF.ADRESSE 90 F=PEEK(831)+PEEK(832)\*256;REM\_ENDADRESSE 100 L=E-A:REM PGM-LAENGE 110 N\$="":FORI=833T01019 120 N\$=N\$+CHR\$(PEEK(I)):REM FILE-NAME 130 NEXT 140 PRINT"MM" REM 2\*CRSR DWN 150 PRINTZ". PROGRAMM" 160 PRINT"TYP  $: "T$ 170 IFTO4THENPRINT"LAENGE :";L; "BYTE" 180 IFT=3THENPRINT"ANF.ADR. "%A 190 PRINT NAME **エーサ:Nま** 200 CLOSE1:60T020

> > Bild 3.2.3

#### 3.3 Nicht immer LOAD/SAVE

## 3.3 LADEN/SPEICHERN NICHT IMMER MIT LOAD/SAVE

In den VC-20-Kreisen hat es sich schon längst herumgesprochen: mit LOAD und SAVE kommt man desofteren beim Laden und Abspeichern nicht aus. Vor allem gibt es dabei mit der Datassette Ärger, weswegen im weiteren nur auf die Probleme bezuglich dieser eingegangen wird. Das hier Gesagte kann jedoch mit einigen Zusätzen (z.B. Geratenummer 8, etc.) ebenso auf die VC-20-Floppy-Bedienung ubertragen werden.

In vielen Fallen tritt ein SAVE-Problem bei denjenigen GV-Programmen auf, die den Arbeitsspeicher bis zum Speicherplatz-"Rand" beanspruchen, Das sind diejenigen Programme, die genau 3583 Bytes lang sind und im Bereich \$1001-1DFF bzw. #4097-7679 liegen. Zwar ist es hierbei moglich, sie einfach mit SAVE ohne Namensgebung abzuspeichern. Was macht man jedoch, wenn diese mit Namen geSAVEd werden sollen. Folgender Trick hilft in diesen Fallen:

- Leeren Sie den Bildschirm mit SHIFT + CLEAR,
- Fahren Sie mit dem Cursor zur Mitte des Bildschirms (auf eine Zeile mehr oder weniger kommt es hierbei nicht an),
- Speichern Sie das Programm mit folgender Zeile ab:

POKE 55,55:5AVE "(Name)" (Return)

Mit POKE 55,55 blahen Sie namlich Ihren GV-Arbeitsspeicherbereich um 55 weitere Bytes auf, die ihrerseits jedoch im oberen Bildschirmbereich liegen. Damit Ihre Eingabe nicht mit diesen Speicherzellen ins "Gerangel" kommt, muß sie weiter unten im Bildschirm vorgenommen werden,

Dies war ein Beispiel fur ein SAVE-Problem. Ein typisches Ladeproblem ist folgendes: nehmen wir an ein Programm "lauft" nur innerhalb eines bestimmten Speicherbereichs Ihres Rechners - die im Programm verwendete Zeilennummer hat nichts mit der Position des Programms im Speicher zu tun! -, dann wird diesem Fall durch die anfänglich vorgegebene Festlegung des Arbeitsspeichers seitens des VC-20-Betriebssystems (s. Kap. 2.1) wohl kaum Rechnung getragen. Es ist somit notwendig, den Arbeitsspeicher zu versetzen. Im
Kapitel 2.1 wird dies eingehend erlautert. Hier nur ein Beispiel: wenn das Programm ab \$2001=#8193 laufen soll und sie es dorthin laden wollen, dann geht das so:

POKE 44,32:POKE 8192,0:NEW und danach: LOAD

Schwierigkeiten entstehen oft auch beim Laden und Abspeichern von Maschinenprogrammen, insbesondere von Modulprogrammen (s. Kap. 6.5). Das folgende Verfahren hat sich fur die meisten Falle als annehmbar und vor allen Dingen als funktionsfahig erwiesen:

# 1. Maschinenprogramme abspeichern

Zu allererst muß der genaue "Standort" des Programms und dessen Lange bekannt sein. Gehen wir von folgendem Beispiel aus: wir nehmen an, daß sich im Bereich \$A000-BFFF ein Spielprogramm befindet, das somit eine Lange von 8192 Bytes hat. Mit der Dassette gibt es keine Moglichkeit Gedenfalls haben wir bis heute keine erfahren) ein solches Programm direkt zu SAVEn, weil das VC-20- Betriebssystem hierbei einen "Riegel" vorschiebt (komischerweise ist das bei der Floppy nicht so). Das Programm muß also erst in einen SAVEbaren Speicherbereich ubertragen werden. Sie konnen zum Beispiel das Programm VC-TRANSFER/COMPARE/FILL aus Kapitel 5.4 zu diesem Zweck einsetzen. Im weiteren gehen wir davon aus, daß es nach übertragung im Bereich S1E00-3DFF bzw. #7680-15871 liegt. Da wir von Kapitel 2.1 her wissen, daß beim SAVEn alles zwischen dem Basic-Anfang (Vektor #43,44) und dem Variablen-Anfang (Vektor #45,46) abgespeichert wird, ist die folgende Eingabe wohl die logische Konsequenz:

POKE 43,0:POKE 44,30:POKE 45,0:POKE 46,62:CLR:SAVE "(Name),1,1"

Die Erklarung fur die letzten Zeichen "1,1" entnehmen Sie bitte dem vorigen Kapitel 3.2. So viel sei aber hier gesagt. Es wird dadurch das File-Kennzeichen 3 auf Band gespeichert, daß vor allem beim Laden des Programms wichtig ist. Das Betriebssystem "weiß" dann nämlich, daß kein Basic-Programm vorliegt und rechnet deswegen auch nicht die Links (s. Kap. 2.1) um,

Wie Sie in der letztgenannten Eingabe unschwer erkennen konnen, handelt es sich bei den POKE-Werten von #43,44 sowie #45,46 um die LOW/HIGH-Anteile der Anfangsadresse #7680 und der Endadresse (+41 !) #15872. Das CLR ist fur die entsprechende Anpassung der restlichen Vektoren erforderlich.

#### 2. Maschinenprogramme laden

Dies ist mit weniger Mühen verbunden: wenn es sich um Maschinenprogramme handelt, die ursprunglich innerhalb des Bereiches bis S7FFF lagen, so reicht das LOAD aus. Denn das File-Kennzeichen 3 sorgt nicht nur dafur, daß Veränderungen bei den zu ladenden Bytes (Link-Umrechnung) verhindert werden, sondern auch daß die eingelesenen Bytes dorthin gespeichert werden, von wo sie "hergeholt" (SAVE-Prozedur) worden sind.

Die letzte Aussage heißt mit anderen Worten aber auch, daß das im oben beschriebenen Beispiel abgespeicherte Spielprogramm wieder in den Bereich #7680-15871 zuruckgeladen wird. Das ist weiter nicht schlimm, weil wir in umgekehrter Weise von VC-TRANSFER Gebrauch machen und das Spielprogramm nach \$SA0O00-BFFF kopieren konnen. Es gibt da aber ein einfacheres Verfahren! Nachdem die Kassette mit dem Spielprogramm richtig positioniert worden ist, geben Sie ein:

# SYS 63407 (Return)

Der Aufforderung PRESS PLAY ON TAPE kommen Sie nach. Diese Eingabe sorgt jedoch nur dafur, daß der Tape-Header (s. Kap. 3.2) des Spielprogramms geladen wird. Dadurch, daß Sie zu diesem Zeitpunkt die fur den Ladeprozeß maßgebliche Anfangsadresse (LOW/HIGH-Format in #829,830) sowie Endadresse (+2 !!) (LOW/HIGH-Format in #831,832) "verstellen" konnen, ist es Ihnen somit moglich, sich den gewunschten Zielspeicherbereich frei auszusuchen, Wir wahlen naturlich SA000-BFFF und geben deswegen ein:

POKE 830,160:POKE 831,1:POKE 832,192:SYS 62980 (Return)

Das SYS 62980 setzt den Ladeprozeß fort, nach dessen Beendigung Sie noch NEW eingeben. Im Falle eines Autostart-Modulprogramms starten Sie es mit SYS 64802 oder RESET.

# Zusätzliche Basic-Funktionen

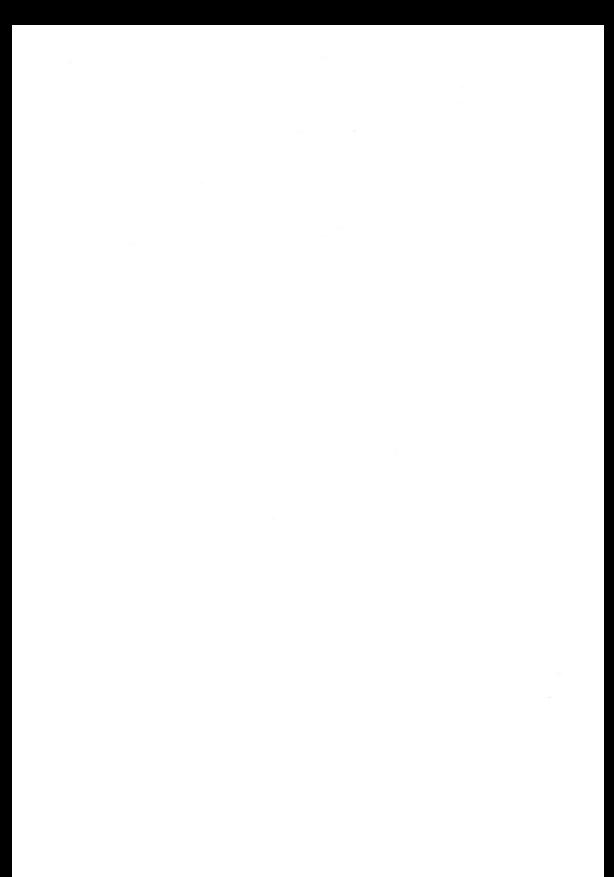

# 4.1 EIGENE BEFEHLE DEFINIEREN

Fast jeder von Ihnen hat schon mal das Stichwort "Extended Basic" oder "Exbasic" irgendwo gelesen oder gehort. Was damit gemeint ist, sagen diese Begriffe implizit aus: es handelt sich um Basic, welches um mehrere Befehle erweitert worden ist. Per Kassette, Diskette oder Steckmodul kann man Basic-Erweiterungen inzwischen fast uberall kauflich erwerben, Fur viele Programmierer wäre es aber viel interessanter, diesbezüglich nicht auf fertige Produkte zurückgreifen zu müssen, sondern vielmehr die Moglichkeit zu haben, sein eigenes individuell ausgeprägtes Exbasic-Profil zu kreieren.

Das in diesem Kapitel beschriebene Programm VC-COMMAND macht's moglich. Mit dessen Hilfe konnen Sie jedes beliebige Maschinenprogramm, welches Sie normalerweise per SYS-Befehl aufrufen, einem von Ihnen gewahlten Befehlswort zuordnen. Bei Eingabe dieser selbst definierten Befehle im Direkt-Modus oder auch bei deren Benutzung im Programm wird der diesem Befehl zugeordnete SYS-Befehl von selbst ausgeführt. Der Benutzer braucht sich demzufolge nicht mehr die Adresse zu merken, auf die er sonst per SYS springen mußte, sondern nur noch die selbst gewahlten einfach einpragsamen Befehlsworte,

Das Maschinenprogramm VC-COMMAND (s. Bild 41.9 wird je nach Ihrem Wunsch in einem beliebigen Speicherbereich generiert. Wenn Sie es pauschal am RAM-Ende ablegen lassen, wird es gegen überschreiben geschützt.

# BEDIENUNGSHINWEISE

VC-COMMAND ist ein Maschinen-Programm, das in den im Kapitel 5.2 beschriebenen Basic-Loader (Bild 4.1.1) eingebunden wurde. Detailinformation bezgl. diesem kann dort in Erfahrung gebracht werden. Fur VC-COMMAND sind einige Programmzeilen hinzugekommen, die unter 7.) bei den Programm-Einzelheiten kommentiert werden. Bevor Sie den Basic-Loader normal mit RUN starten, sollten Sie ihn abgeSAVEd haben, weil dieser sich nach getaner Arbeit von selbst in Wohlgefallen auflost. Zu Anfang werden Sie gefragt, ab welcher Adresse (dezimal) das M-PGM generiert werden soll. Bei

#### 4.1 Eigene Befehle definieren

Eingabe von "E" wird es ans Basic-RAM-Ende gespeichert, wobei eventuell schon andere vorhandene M-PGMe in keinster Weise angetastet werden.

```
10 REM VC-COMMAND
15 REM EINBAU VON ZUSAETZLICHEN BEFEHLEN
20 REM IN DATA'S AB 1000: (BEFEHLSNAME), (DEZ-EINSPRUNGADRESSE)
25 REM LETZTER NAME MUSS "0" SEIN
27 REM BEFEHL "OFF" SETZT BASIC-VEKTOREN ZURUECK
30 L=122<br>40 PRINTCHR$(147)"ABLEGEN DES M-PGM:"
50 PRINT PRINT PRINT"E - AM ENDE VOM BASIC-"SPC(4)"RAM-BEREICH"
68 PRINT:PRINT:PRINT"(ZAHL) GENUENSCHTE AN-"SPC(7)"ANFANGSADRESSE"SPC(8)"(DEZIMA
L) VOM*
70 PRINTSPC(7)"PROGRAMM":PRINT:PRINT
80 GOSUB500: INPUTA#:SD=VAL(A#): IFSDTHEN160
98 IFR#C>"E"THEN40
100 EM*PEEK(55)+256#PEEK(56): RD*EM-L-TL:ER*PEEK(643)+256#PEEK(644)
110 IFEM=ERTHEN130
120 IFPEEK(ER-3)<>1970RPEEK(ER-2)<>2060RPEEK(ER-1)<>196THEN150
130 POKEEM-3, 197 POKEEM-2, 206 POKEEM-1, 196 AD=AD-7 : 00SUB250
140 POKEEM-5, AL : POKEEM-4, AHX
150 GOSUB250 POKE55, RL : POKE56, AHX : RL=FRE(9) : SD=AD
168 808UR268
170 FORI=SDTOSD+L-1 READAS
180 IFB$C"H"THENR=VAL(A$):CH=CH+A:GOTO210
190 IFR$>"H"THENRD=VRL(RIGHT$(R$,LEN(R$)-1)):CH=CH+RD:RD=RD+SD:GOSUB250:R=RL:GOT
0218200 R=RH%
210 POKEI, R: IFPEEK(I)=RTHENNEXT: 00T0230
220 PRINT:PRINT:PRINT"ROM-BEREICH |":PRINT"RNDERE WAHL":PRINT"FUER ANFANGSADRESS
F'': STOP
238 IFCHC>15555THENPRINT:PRINT"PROGRAMM IST FEHLER- HAFT EINGEGEBEN !!!":STOP<br>248 GOSUB600:SYSSD:NEW
250 RH%=RD/256 RL=RD-256*RH% RETURN
260 PRINTCHR#(147)"M-PGM-AUFRUF MIT:":PRINT
270 PRINTCHR#(18)"SYS"SDCHR#(146):PRINT
280 PRINT"WARTEN AUF "CHR$(18)"READY"CHR$(146)"| ! ":RETURN<br>500 READCM$:LE=LEN(CM$):IFCM$="@"THENRETURN
510 TL=TL+LE+3 RERDES 00T0500
600 RESTORE TB=1-1
610 READCM# : LE=LEN(CM#) : IFCM#="@"THENPOKETB, 0 : RETURN
620 FORI=0TOLE-1:POKETB+I, ASC(MID*(CM*, I+1,1)):NEXT
630 POKETB+LE, 0 READAD AD=AD-1 00SUB250
640 POKETB+LE+1, RHX: POKETB+LE+2, RL
849 FD-18-LE+3:00T0618<br>1990 DRTB-LE+3:00T0618<br>2000 DRTR162.L11.160.H.142.8.3.140.9.3.96.32.115.0.32.L20
2010 DRTRH. 76. 174. 199. 248. 244. 233. 128. 144. 3. 76. 243. 199. 162. L115. 160
2020 DRTAH, 134, 187, 132, 188, 160, 0, 152, 24, 101, 187, 133, 187, 169, 0, 168
2030 DRTR101, 188, 133, 198, 177, 187, 240, 51, 209, 122, 208, 35, 200, 177, 187, 240
2040 DRTR7, 209, 122, 209, 26, 200, 208, 245, 152, 24, 101, 122, 133, 122, 169, 0
2050 DRTR101, 123, 133, 123, 200, 177, 187, 72, 200, 177, 187, 72, 76, 121, 0, 177
2060 DRTR187, 240, 3, 200, 208, 249, 200, 200, 200, 208, 188, 104, 104, 32, 121, 0
2070 DRTR76, 231, 199, 79, 70, 70, 0, 228, 90, 0
```
Bild 4.1.1

Nachdem Sie die gewunschte Anfangsadresse bzw. "E' eingegeben und mit RETURN bestätigt haben, wird das M-PGM VC-COMMAND abgespeichert, und die von Ihnen vorgegebenen Befehlsworte werden aktiviert. Bevor der Basic-Loader sich selbst loscht, wird auf dem Bildschirm derjenige SYS-Befehl angezeigt, der die Befehle von neuem aktiviert, wenn diese zwischendurch deaktiviert wurden. Diesen Befehl schreiben Sie sich zweckmaßigerweise auf.

Die Zuordnungen von Befehlsworten und SYS-Adressen mussen als DA-TA-Zeilen vor Zeile 2000 in den Basic-Loader (Bild 4.1.1) eingefügt werden. In den DATA-Zeilen stehen hintereinander die Paare von Befehlswort und SYS-Adresse. Die Liste muß mit dem "Klammeraffen"-Zeichen als Endekennzeichen abgeschlossen werden. Ein Beispiel fur eine solche DATA-Liste liefert Bild 4.1.2.

> 1468 DATA FERTIG, S1243:REM ENI 1@18 DATA AB. Siete REM FOR 1020 DATA WEITER, 52510 REM NEXT 1448 DATA EINGABE#, 32133: REM INPUT# 1658 DATA EINGABE, 52159: REM INPUT 1868 DATA LIES, S22a8:REM READ 1478 DATA LASS, 51621:REM LET 1080 DATA ZU, 51360 REM GOTO 189@ DATA LOS. 31313: REM RUN 1182 DATA WEWM, S1496°REM IF 111@ DATA URTENANFANG, \$1229: REM RESTORE 1126 DATA UP, 51331 °REM GOSUB 1138 DATA RAUS, 51418°REM RETURN 1140 DATA ".51515° REM REM 1159 DATA #,51247:REM STUP 1168 DATA BEI.S1531:REM OH 1170 DATA WARTE.53341 REM WARTE 1180 DATA LADE, 57701 REM LOAD 1190 DATA RETTE, 57683 REM SAVE lege DATA PRUEFE,S7698:REM VERIFY 1218 DATA IM. 353392: REM POKE 1228 DATA AUS#, 519840: REM PRINT# 1238 DATA AUS. 51872: REM PRINT 1240 DATA PGM, 50844:REM LIST 1254 DATA LOESCH, 50782:REM CLR 12658 DATA MP.S7639:REM SYS 1278 DATA DATEI.57787:REM OFEN 1288 DATA SCHLIESS. 57796: REM CLOSE 129@ DATA HOLE. \$2091:REM GET 1388 DATA NEU. S@754:REM NEW 1318 DATA @

> > Bild 4.1.2

113

## 4.1 Eigene Befehle definieren

In diesem Beispiel (Bild 4.1.2) wurde, was unschwer zu erkennen ist, die Absicht verfolgt, die im VC-20 eingebauten Basic-Befehle zu verdeutschen bzw. zu symbolisieren (z.B.: ' fur REM). Werden die DATA-Zeilen dieses Beispiels in den Basic-Loader eingebunden, so sind nach Aktivierung neben den bisher gewohnten Befehlen zusatzlich die neu hinzugekommenen benutzbar. Anstatt RUN kann also auch LOS eingegeben werden,

Ein Befehl ist von vornherein und unabhängig von jeglicher Befehlsdefinition gültig. Das ist der Befehl OFF, Dieser bewirkt, daß der Basic-Interpreter-Vektor auf seinen Normalwert zuruckgesetzt wird, so daß die zusatzlichen Befehle dem VC-20 nicht mehr verständlich sind. Testen Sie OFF, indem Sie den Basic-Loader gemaß Bild 41.1 starten und hinterher OFF eingeben. Es wird die READY-Meldung folgen. Geben Sie dann erneut OFF ein, so ist dieser Befehl natürlich nicht mehr aktiv und das Resultat ist SYNTAX ERROR,

Bei der Definierung von neuen Befehlen ist zu beachten, daß syntaktische Probleme auftreten konnen. VC-COMMAND funktioniert namlich in der Weise, daß ein vorkommender Befehl - ob im Direkt-Modus oder im Programm - zuerst daraufhin uberpruft wird, ob dieser zu einen der "eingebauten" gehort. Ist dies nicht der Fall, dann wird der Befehl mit den neu hinzugekommenen verglichen, Wenn allerdings auch dann keine Identifizierung moglich ist, so erscheint die Meldung SYNTAX ERROR. Die syntaktischen Probleme tauchen dann auf, wenn die Zeichenkette eines der "eingebauten" Befehle in der Zeichenkette eines neuen Befehls enthalten ist. Beispielsweise wurde der neue Befehl FORGET - was auch immer er fur eine Funktion hatte - nicht als neuer Befehl identifizierbar sein. Noch schlimmer: er wurde sogar immer die Fehlermeldung SYN-TAX ERROR verursachen, weil der VC-20 nach dem Befehl FOR nicht einen weiteren Befehl (GET), sondern eine Variable erwartet.

Weiterhin ist bei der Befehlsliste in den DATA-Anweisungen zu berücksichtigen, daß VC-COMMAND die vorgegebenen Befehle mit dem eingegebenen in der Reihenfolge vergleicht, wie sie in den DATA-Zeilen stehen. Was also zuerst erkannt worden ist, wird auch zuert abgearbeitet. Aus diesem Grund dürften die DATA-Zeilen 1220 und 1230 nicht ausgetauscht werden, weil in diesem Fall bereits beim Befehl AUS bei Eingabe von AUS# die Suche erfolgreich ware.

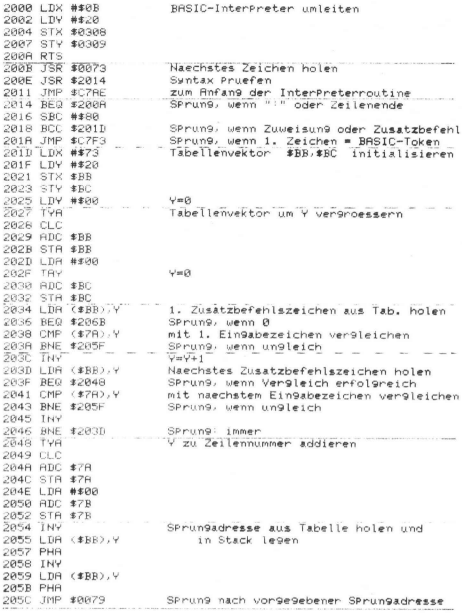

Bild 4.1.3 (Teil 1)

# 4.1 Eigene Befehle definieren

205F LDA (\$BB), Y Zusatzbefehlsende suchen 2061 BEQ \$2066 SPrun9, wenn 9efunden **2063 INY** 2064 BNE \$205F<br>2066 INY "SPrungadresse ueberlesen 2067 INY 2068 INY 2069 BNE #2027 SPrun9: immer<br>RuecksPrun9adresse loeschen 206B PLA 206C PLA 206D JSR \$0079 letztes Zeichen holen<br>2070 JMP \$C7E7 EinsPrun9 in VC20-InterPreterroutine 2073 4F 46 46 00 E4 "OFF" (Ø=Befehlsende) HIGH-2078 58 00 LOW-EinsPrun9adresse-1 (0=Tabellenende)

Bild 4.1.3 (Teil 2)

#### PROGRAMM-EINZELHEITEN

 $1.$ ) Name: VC-COMMAND 2.) Ausbaustufe: beliebig 3.) Art des PGMs: Basic-Loader 4.) Anzahl der Bytes des Basic-Loaders: 1801, 2532 mit DATA-Zeilen in Bild 4.1.2 des M-PGMs: 122 5.) Benutzte Variablen im Basic-Loader: s. Kap. 5.2 zusätzlich:  $CMS$ Befehlswort ES Einsprungadresse TL. Tabellenlänge **LE** Lange von CM\$ **TB** Anfangsadresse des momentan abzuspeichernden Befehls in der Tabelle 6.) Listings des Basic-Loaders: Bild 4.1.1 (+ Bild 4.1.2 als Beispiel) des M-PGMs: Bild 4.1.3 (Teil 1 u. Teil 2)

# 7a) Erlauterungen zum Basic-Loader:

Es wird hier im Prinzip der Basic-Loader aus Kap 5.2 verwendet. Es wird deswegen nur auf die hinzugekommenen Zeilen eingegangen:

# Zeilen 500 - 510:

Es wird der Speicherplatz berechnet, der zur Abspeicherung der in den DATA-Zeilen aufgelisteten Befehle benotigt wird. Dabei werden zu jedem Befehlswort 3 Byte hinzugezahlt: eine 0 wird namlich als Endekennzeichen des jeweiligen Befehls benutzt und die Einsprungadresse nehmen 2 weitere Bytes ein. Dieses Unterprogramm wird in Zeile 80 aufgerufen, bevor das M-PGM VC-COMMAND abgespeichert wird. Falls es am Ende des RAM-Bereichs generiert werden soll, muß verständlicherweise erst die Gesamtlänge von VC-COMMAND = 122 Bytes + Befehlstabelle bekannt sein. Die Gesamtlange geht dann in Zeile 100 in die Berechnung der Anfangsadresse des M-PGMs ein.

Zeilen 600 - 650:

Der Aufruf dieses Unterprogramms erfolgt in Zeile 240, nachdem VC-COMMAND ohne Befehlstabelle generiert worden ist. Der Rest, also die Befehlstabelle, wird mittels diesem UP abgespeichert, und zwar in der Reihenfolge:

Befehlswort O, Einsprungadresse HIGH, Einsprungadresse LOW Als Endekennzeichen der gesamten Tabelle wird nochmals eine 0 angefügt.

Zeilen 1000 - 1999:

Hier befinden sich die DATA-Zeilen, welche die Befehlsworte und die entsprechenden Einsprungadressen enthalten, Das "Klammeraffen"-Symbol muß diese Liste als Endekennzeichen abschließen,

7b) Erläuterungen zum M-PGM sind implizit im Listing (Bild 4.1.3) enthalten,

# 4.2 NEUE FUNKTIONEN: KEEP, FETCH, VIEW, DISCARD, DELETE

Sie werden vielleicht schon einmal etwas uber die Funktionen AP-PEND und MERGE gehort haben. Dies sind Funktionen, die das Zusammenfugen von Programmen bzw. Programmteilen ermöglichen. Allerdings weisen die bisher veroffentlichten Realisierungen dieser Funktionen einen Nachteil auf, so daß die Nutzungsmoglichkeiten erheblich eingeschrankt werden: sie erlauben nämlich eine Aneinanderkettung nur dann, wenn die Zeilennummern des jeweils hinzukommenden Programmteils großer sind als diejenigen des bereits im Arbeitsspeicher befindlichen Programms,

Fur so manche Erfordernisse ist diese Einschränkung moglicherweise vertretbar. Eine viel elegantere Losung jedoch ware dann gegeben, wenn man mithilfe eines universell einsetzbaren Werkzeugs Programme beliebiger Zeilennumerierung ineinander verzahnen konnte. Das hier angebotene Programm VC-KEEP liefert dafur die Losung. Dieses Maschinenprogramm (s. Bild 4.2.3 umfaßt zwar 879 Bytes, beinhaltet jedoch immerhin 5 Funktionen, die die Arbeit eines Basic-Programmierers um einiges komfortabler machen konnen.

Nicht nur das Mischen von Programmen namlich ist mit VC-KEEP moglich, Sie haben damit auch die Moglichkeit, Programme vorubergehend per Funktion KEEP ans RAM-Ende "wegzulegen", wenn sie nicht benötigt werden, Jedes dieser weggespeicherten Programme kann man nach Belieben per FETCH-Funktion wieder in den Basic-Arbeitsspeicher zuruckrufen und dann erneut benutzen. Ein andauerndes Hin und Her mit der Datassette entfallt hier also,

Die Funktion VIEW zeigt die Anfangsadressen sämtlicher am RAM-Ende vorhandenen M-PGMe an, bei dort abgelegten Programmen daruberhinaus noch deren Namen. VIEW ist hier gewissermaßen das, was das Abrufen der Directory bei der Diskette ist. Mit DISCARD wird der Speicherraum, den ein Programm am RAM-Ende einnimmt, wieder freigegeben. Die Funktion von DELETE ist den meisten von Ihnen wahrscheinlich schon gelaufig. Sie dient dem schnellen Loschen von beliebig langen Teilen eines im Arbeitsspeicher vorhandenen Programms.

40 PRINTCHR#(147)"ABLEGEN DES M-PGM:" 50 PRINT:PRINT:PRINT"E = RM ENDE VOM BRSIC-"SPC(4)"RRM-BEREICH" 60 PRINT:PRINT:PRINT"(ZAHL) GEWUENSCHTE AN-"SPC(7)"ANFANGSADRESSE"SPC(8)"(DEZIMA L) VOM" 70 PRINTSPC(7)"PROGRAMM": PRINT: PRINT 80 INPUTAS:SD=VAL(A\$):IFSDTHEN160 90 IFA\*<>"E"THEN40 100 EM#PEEK(55)+256#PEEK(56):AD#EM=L:ER#PEEK(643)+256#PEEK(644) 110 IFEM=ERTHEN130 120 IFPEEK(ER-3)(21970RPEEK(ER-2)(2206ORPEEK(ER-1)(2196THEN150 130 POKEEM-3, 197: POKEEM-2, 206: POKEEM-1, 196: RD=RD-7: 00SUB250 140 POKEEM-5, AL : POKEEM-4, AHX 150 GOSUB250 POKE55, AL : POKE56, AHX : AL=FRE(9) : SD=AD 160 GOSUB260 170 FORI=SDTOSD+L-1:READA\* 180 IFR#C"H"THENR=VAL(R#):CH=CH+R:GOT0210 190 IFR#>"H"THENRD=VRL<RIGHT#<R#,LEN<R#)-1>):CH=CH+AD:AD=AD+SD:GOSUB250:A=AL:GOT  $0210$ 200 R=RH% 210 POKE1, A: IFPEEK(I)=ATHENNEXT: 00T0230 220 PRINT:PRINT:PRINT\*ROM-BEREICH !\*: PRINT\*ANDERE WAHL":PRINT\*FUER ANFANGSADRESS  $F''$ : STOP 230 IFCHC2113065THENPRINT:PRINT"PROGRAMM IST FEHLER- HAFT EINGEGEBEN !!!" STOP 240 NEW 250 AH%=AD/256 AL=AD-256\*AH% RETURN 260 PRINTCHR#(147)"RUFRUF DER FUNKTIONEN:" 270 PRINT"KEEP 288 PRINTCHP#(18)"SYS"STCHP#(157)" "CHP#(34)"(NAME)"CHP#(34): 285 PRINT", (ZN)(-)(ZN)"CHR#(146) PRINT 298 PRINT"VIEW:" 300 PRINTCHR#(18)"SYS"SD+3CHR#(146):PRINT 310 PRINT"FETCH:' 320 PRINTCHR#(18)"SYS"SD+6CHR#(157)" "CHR#(34)"(NAME)"CHR#(34)CHR#(146) PRINT 330 PRINT"DISCARD:" 340 PRINTCHR#(18)"SYS"SD+9CHR#(157)" "CHR#(34)"(NAME)"CHR#(34)CHR#(146) PRINT 350 PRINT"DELETE 360 PRINTCHR#(18)"SYS"SD+12CHR#(157)",(ZN)(-)(ZN)"CHR#(146) 370 PRINT"ZN=ZEILENNUM., O=OPT." PRINT PRINT 380 PRINT"WARTEN AUF "CHR\$(18)"READV"CHR\$(146)"!!":RETURN<br>1000 DRINT"WARTEN AUF "CHR\$(18)"READV"CHR\$(146)"!!":RETURN 1010 DRTR64, 141, 66, 3, 32, L225, H, 32, L234, H, 44, 66, 3, 48, 3, 76 1020 DRTRL350, H, 162, L127, 160, H, 32, L253, H, 165, 122, 133, 166, 165, 123, 133 1030 DRTR167, 162, L71, 160, H, 32, L264, H, 32, 121, 0, 240, 7, 201, 44, 208 1040 DRTR3, 32, 115, 0, 76, 156, 198, 133, 215, 72, 138, 72, 152, 72, 165, 215 1050 DRTR201, 10, 240, 11, 44, 66, 3, 48, 3, 76, L307, H, 76, L209, H, 32 1060 DRTAL271, H. 169, 196, 205, 3, 3, 240, 7, 162, 98, 32, L262, H. 208, 8 1070 DRTR32, L260, H, 169, 13, 32, 122, 242, 184, 168, 104, 170, 104, 24, 96, 32 1080 DRTRL249, H, 165, 166, 133, 122, 165, 167, 133, 123, 44, 66, 3, 48, 3, 76 1090 DRTRL401, H, 32, L333, H, 32, L229, H, 32, L866, H, 32, L164, H, 32, 95 1100 DRTR229, 76, L49, H, 162, L176, 160, H, 120, 142, 20, 3, 140, 21, 3, 96 1110 DRTR32, L220, H, 240, 10, 32, L201, H, 176, 12, 32, L214, H, 208, 246, 162 1120 DRTR191, 160, 234, 32, L168, H, 76, 191, 234, 166, 198, 236, 137, 2, 176, 5 1130 DRTR157, 119, 2, 230, 198, 96, 230, 166, 208, 2, 230, 167, 160, 0, 177, 166 1140 DRTR96, 169, 0, 160, 0, 133, 163, 132, 164, 96, 169, 0, 141, 68, 3, 141 1150 DRTR67, 3, 141, 65, 3, 141, 64, 3, 96, 162, 131, 160, 196, 142, 2, 3

18 REM VC-KEEP

30 L=875

20 REM ZUSRETZL. FKT. : KEEP, FETCH, VIEW, DISCARD, DELETE

Bild 4.2.1 (Teil 1)

4.2 KEEP, FETCH, VIEW, DISCARD, DELETE

#### 4.2 KEEP. FETCH. VIEW. DISCARD. DELETE

1160 DRTR140, 3, 3, 96, 162, 122, 160, 242, 142, 38, 3, 140, 39, 3, 96, 169 1170 DRTR0, 44, 65, 3, 16, 4, 160, 0, 145, 163, 230, 163, 208, 2, 230, 164 1180 DRTR96, 44, 64, 3, 48, 9, 201, 13, 203, 17, 206, 64, 3, 48, 4, 201 1190 IRTR32, 240, 5, 32, L273, H, 208, 3, 238, 64, 3, 76, L120, H, 162, 80 1200 DRTR160.3.96.134.187.132.188.96.134.170.132.171.96.56.165.55 1210 DRTR229, 163, 133, 166, 170, 165, 56, 229, 164, 133, 167, 168, 138, 96, 32, L563 1220 DRTRH, 32, L619, H, 32, L227, H, 32, L318, H, 32, L328, H, 32, L428, H 1230 DRTR165, 183, 24, 185, 18, 133, 251, 32, L227, H. 32, L333, H. 32, L326, H 1248 DRTR32, L464, H, 32, L318, H, 32, L323, H, 165, 183, 32, L227, H, 32, L428 1258 DRTRH, 165, 183, 32, L444, H, 169, 208, 32, L444, H, 169, 208, 32, L444, H 1260 DRTR32, L444, H, 32, L444, H, 32, L225, H, 76, L34, H, 165, 163, 288, 2 1270 DATA198, 164, 198, 163, 36, 164, 49, 23, 168, 8, 177, 187, 145, 178, 238, 187 1280 DRTR208.2.230.188.230.170.208.2.230.171.44.65.3.16.221.96 1298 DRTR56, 165, 166, 178, 229, 45, 165, 167, 168, 229, 46, 176, 3, 76, LE73, H 1300 DRTR96, 206, 65, 3, 165, 251, 24, 101, 163, 133, 163, 169, 0, 101, 164, 133 1318 DRTR164, 32, L333, H, 32, L229, H, 32, L464, H, 32, L542, H, 165, 166, 168 1320 DRTRO, 32, L444, H, 165, 167, 32, L444, H, 169, 197, 32, L444, H, 169, 206 1338 DRTR32, L444, H. 169, 196, 32, L444, H. 76, L49, H. 32, L323, H. 134, 55 1340 DRTR132, 56, 134, 51, 132, 52, 165, 45, 133, 47, 133, 49, 165, 46, 133, 48 1358 DRTR133, 50, 96, 32, 121, 0, 208, 3, 76, 8, 207, 201, 44, 208, 3, 32 1368 DRTR115, 8, 32, 84, 226, 134, 193, 178, 288, 4, 162, 8, 288, 6, 281, 129 1378 DRTR144, 5, 162, 23, 76, 58, 196, 133, 251, 132, 194, 32, L666, H. 165, 251 1388 DRTR133, 183, 166, 193, 134, 187, 164, 194, 132, 188, 96, 44, 68, 3, 16, 14 1398 DRTR162.2.208.7.44.68.3.48.5.162.4.76.58.196.96.162 1480 DRTR1, 165, 187, 208, 2, 198, 188, 198, 187, 168, 0, 177, 187, 202, 208, 241 1418 DRTR96, 169, 13, 32, 122, 242, 56, 118, 67, 3, 32, L225, H, 174, 131, 2 1420 DRTR172, 132, 2, 32, L539, H, 169, 0, 133, 183, 32, L639, H, 201, 196, 209 1438 DRTR119, 32, L639, H, 201, 206, 208, 112, 32, L639, H, 201, 197, 208, 105, 32 1440 DRTRL639, H. 72, 32, L639, H. 170, 184, 168, 32, L328, H. 162, 3, 32, L641 1450 DRTRH, 201, 208, 208, 16, 32, L639, H, 201, 208, 208, 9, 32, L639, H, 13, 1460 DRTR183, 170, 32, L641, H, 44, 67, 3, 16, 30, 166, 170, 165, 171, 32, 205 1478 DRTR221, 169, 32, 32, 122, 242, 165, 183, 248, 3, 32, 89, 246, 169, 13, 32 1480 DRTR122, 242, 166, 170, 164, 171, 208, 155, 164, 183, 196, 251, 288, 244, 136, 177 1490 DRTR193.209.187.208.237.136.16.247.206.68.3.32.L333.H.165.170 1588 DRTR133, 168, 165, 171, 133, 169, 208, 218, 96, 32, L225, H. 32, L234, H. 32 1510 DRTRL563, H. 32. L628, H. 165, 168, 133, 166, 165, 169, 133, 167, 32, 95, 22, 1528 DRTR76, L164, H, 32, L225, H, 32, L234, H, 32, L563, H, 32, LK28, H, 165 1530 DATA166, 208, 2-198, 167, 198, 166-160-0-152-145-166-32 L225-H-7+ 1540 DRTRL666, H. 286, 65, 3, 32, L464, H. 96, 32, L269, H. 76, 53, 196

#### Bild 4.2.1 (Teil 2)

Das Maschinenprogramm VC-KEEP wird je nach Ihrem Wunsch in einem beliebigen Speicherbereich generiert. Wenn Sie es pauschal am RAM-Ende ablegen lassen, wird es gegen überschreiben geschutzt. Weiterhin sind die in VC-KEEP enhaltenen Funktionen KEEP, VIEW, FETCH, DISCARD und DELETE koppelbar mit von Ihnen frei definierbaren Befehlen (s. Kap. 4.1).

#### **BEDIENUNGSHINWEISE**

VC-KEEP ist ein Maschinen-Programm, das in den im Kapitel 5.2 beschriebenen Basic-Loader eingebunden wurde. Detailinformationen können dort in Erfahrung gebracht werden. Der Basic-Loader wird normal mit RUN gestartet. Sie werden gefragt, ab welcher Adresse (dezimal) das M-PGM generiert werden soll. Bei Eingabe von "E" wird es ans Basic-RAM-Ende gespeichert, wobei eventuell schon andere vorhandene M-PGMe in keinster Weise angetastet werden.

Nachdem die Eingabe einer Anfangsadresse oder von "E" durch RE-TURN bestatigt worden ist, werden Ihnen auf dem Bildschirm die Aufruf-Adressen fur die 5 Funktionen angezeigt. Zur besseren Erlauterung gehen wir von einem Beispiel aus, Sie lernen damit prinzipiell den Gebrauch der Funktionen kennen und konnen die Regeln auf andere Anwendungsfalle ubertragen,

7.B. besitzen Sie einen VC-20 mit. einer 16 KByte-Speichererweiterung. Nach Starten des VC-KEEP-Basic-Loaders mit RUN entscheiden Sie sich dafur, das M-PGM am Ende des Basic-RAM generieren zu lassen, Sie geben also ein: E (Return). Daraufhin werden folgende Hinweise gegeben:

> KEEP: SYS 23690," (Name)", (ZN) (-) (ZN) VIEW; SYS 23693 FETCH: SYS 23696,"(Name)" DISCARD: SYS 23699," (Name )" DELETE: SYS 23702, (2N)(-) (ZN)

Die Angabe der Zeilennummer (ZN) und des Bindestrichs (-) sind optional. Die angegebenen SYS-Anweisungen schreibt man sich am besten ırgendwo aut, merken tut man sich die ja nicht.

Probieren wir jetzt gleich einmal die Funktion VIEW aus, indem wir SYS 23693 eingeben. Als Reaktion erscheint die Zahl 23690 auf dem Bildschirm. Das ist die Anfangsadresse des am Basic-RAM-Ende abgespeicherten M-PGMs VC-KEEP. Wenn ubrigens noch andere M-PGMe am RAM-Ende vorhanden waren, wurden die Anfangsadressen samtlicher M-PGMe untereinander angezeigt werden, vorausgesetzt, sie wurden mit unserem speziellen Basic-Loader aus Kap. 5.2 generiert.

121

Die VIEW-Funktion beschrankt sich nicht nur darauf, alle diese Anfangsadressen aufzulisten, sondern ubt noch eine andere wesentliche Aufgabe aus: falls es irgendwann einmal notwendig werden sollte, die RESET-Taste zu drucken, dann waren ja sämtliche M-PGMe am Basic-RAM-Ende vor überschreiben ungeschutzt, weil der Ende-Vektor (Adressen #55,56) reinitialisiert worden ist. VIEW muß in diesem Fall unmittelbar nach RESET aufgerufen werden, weil es die vorliegenden M-PGMe identifiziert und den Vektor #55,56 auf die Anfangsadresse des zuunterst liegenden M-PGMs ausrichtet. Aufgrund dieser Rettungsfähigkeit wird diese Funktion in den M-PGM-Kommentaren (Bild 4.2.3) auch als VIEW & RESCUE bezeichnet.

Zuruck zu unserem Beispiel, wir geben jetzt die Programmzeile ein!

# 20 PRINT "IST"

und speichern sie mithilfe der KEEP-Funktion ans RAM-Ende:

# SYS 23690,"ZEILE 20"

Der Name "ZEILE 20" ist beliebig. Ein Name ist jedoch notwendig, um diesen Programmteil - auch wenn es sich nur um eine einzige Zeile handelt - identifizierbar zu machen, Die Angabe der Von-Bis-Zeilennummern sparen wir uns, weil wir alle vorhandenen Programmzeilen - in diesem Fall gibt es nur die Zeile 20 - geKEEPed wunschen. Nebenbei bemerkt, wenn Sie die 5 oben angegebenen SYS-Einsprungadressen mit den Befehlsworten KEEP, VIEW, FETCH, DIS-CARD und DELETE (oder auch anderen Worten) uber das Programm VC-COMMAND aus Kapitel 4.1 koppeln, dann konnten Sie in luxurioser Weise eingeben:

#### KEEP "ZEILE 20"

üben wir jetzt wieder die Funktion VIEW aus. Per SYS 23693 erhalten wir jetzt folgerichtig 2 Angaben auf dem Bildschirm:

# 23690

# 23656 ZEILE 20

Wir konnen daraus ableiten, daß die PGM-Zeile 20 ab Adresse 23656 nach oben hin abgespeichert wurde, Außerdem gibt die letzte mittels VIEW angezeigte Adresse auch gleichzeitig die augenblicklich für Basic gultige obere Grenzadresse an,

Als nachste Programmzeile werden wir

#### 40 PRINT "KLEINES"

eingeben, welche wir ähnlich wie oben per

# SyS 23690, "ZEILE 40" ,40

"weglegen", Die Angabe "40" hinter dem Namen muß durch ein Komma vom Namen getrennt werden und sagt aus, daß nur die Zeile 40 gespeichert werden soll. Die VIEW-Funktion hatte jetzt folgendes Resultat:

> 23690 23656 ZEILE 20 23618 ZEILE 40

Per NEW leeren wir nun den Basic-Arbeitsspeicher und tippen die folgenden Zeilen ein:

> 10 PRINT "DIES" 30 PRINT "EIN" 50 PRINT "DEMO-PROGRAMM"

Die FETCH-Funktion werden wir jetzt dazu verwenden, dieses Programm um die weggespeicherten Zeilen zu vervollständigen.

Nach Eingabe von:

SYS 23696,"ZEILE 20" SYS 23696,"ZEILE 40"

und Programmstart per RUN konnen wir uns aufgrund der Ausgabe:

DIES IST EIN KLEINES DEMO-PROGRAMM

davon überzeugen, daß tatsächlich die abgespeicherten Zeilen 20 und 40 in der richtigen Reihenfolge in das vorherige Programm (Zeilen 10, 30, 50) eingeordnet wurden.

Da wir die "weggelegten" Programmzeilen 20 und 40 nicht mehr zuruckrufen werden, geben wir den Speicherbereich per DISCARD-Funktion wieder frei. Hierbei ist zu beachten, daß bei Loschen eines Programmteils gleichzeitig samtliche unterhalb diesem Teil liegenden andere Programmteile und M-PGMe ebenfalls gelöscht werden. Mit anderen Worten:

# SYS 23699, "ZEILE 20"

wurde nicht nur den Speicherplatz von "ZEILE 20", sondern auch von "ZEILE 40" freigeben, wovon Sie sich schnell per VIEW-Funktıon uberzeugen konnen.

Die Funktionen KEEP und DELETE konnen Sie auf einen beliebigen "Ausschnitt" Ihres Programms anwenden. Den Ausschnitt bezeichnen Sie in der gewohnten Weise wie bei LIST.

Wollen Sie also z.B. die Programmzeilen 10-30 unter dem Namen "1. TEIL" wegspeichern und die Zeilen 30 und 40 loschen, so geben Sie ein!

> SYS 23690,"1. TEIL",-30 SYS 23702,30-40

Sie werden sich vielleicht schon gefragt haben, woran das M-PGM VC-KEEP die unter einem Namen abgespeicherten Basic-Programmzeilen von M-PGMen unterscheiden kann. In Kapitel 5.2 erfahren wir (Bild 5.2-2), daß an ein M-PGM 7 Bytes drangehangt werden, die die Existenz eines M-PGMs auch nach RESET erkennbar machen. STS 23702, 30-40<br>STS 23702, 30-40<br>WEREP die unter einem Namm abgespeicht<br>Vom M-PGMen unterscheiden kann. In<br>Mid 5.2-2), daß an ein M-PGM 7 Bytes<br>Existenz eines M-PGMs auch nach RESET<br>C-

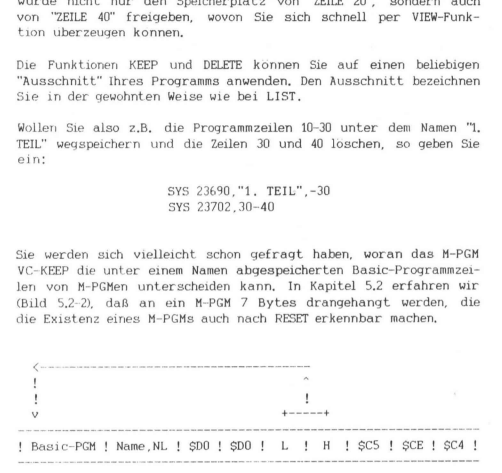

Bild 4.2.2

währenddessen bei M-PGMen den ersten 2 Bytes dieses Anhangsels keine Bedeutung gegeben wurde, sieht dies bei Programmteilen anders aus (s. Bild 4.2.2). Hierbei werden den ersten zwei Bytes die Werte SDO (ASCII-Code von "P" mit gesetztem Bit 7) gegeben. VC-KEEP kann bei Vorhandensein dieser Werte erkennen, daß es sich um Programmzeilen handelt und weiß daruberhinaus, daß deren Name und die Lange des Namens (NL) unmittelbar unterhalb dieser 2 Bytes gespeichert ist.

#### PROGRAMM-EINZELHEITEN

- 1.) Name: VC-KEEP
- 2.) Ausbaustufe: 3K-V oder >=8K-V
- 3.) Art des PGMs: Basic-Loader
- 4.) Anzahl der Bytes des Basic-Loaders: 4585 des M-PGMs: 879
- 5.) Benutzte Variablen: s. Kap. 5.2
- 6.) Listings des Basic-Loaders: Bild 4.2.1 (Teil 1 und 2) des M-PGMs: Bild 4.2.3 (Teile 1 - 7)
- 7.) Erläuterungen zum Basic-Loader werden in Kap. 5.2 gegeben und zum M-PGM implizit im ausführlich kommentierten Listing (Bild 4.2.3).

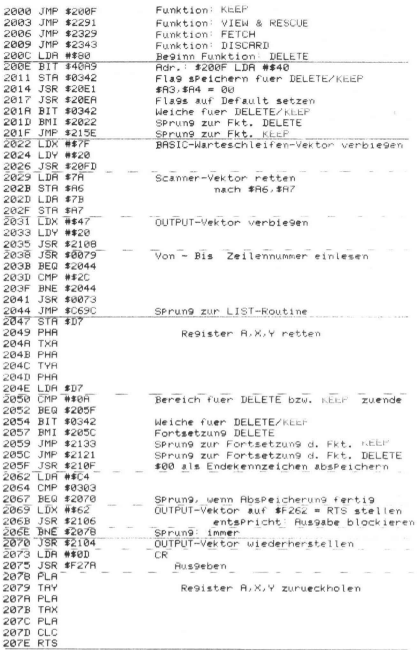

Bild 4.2.3 (Teil 1)

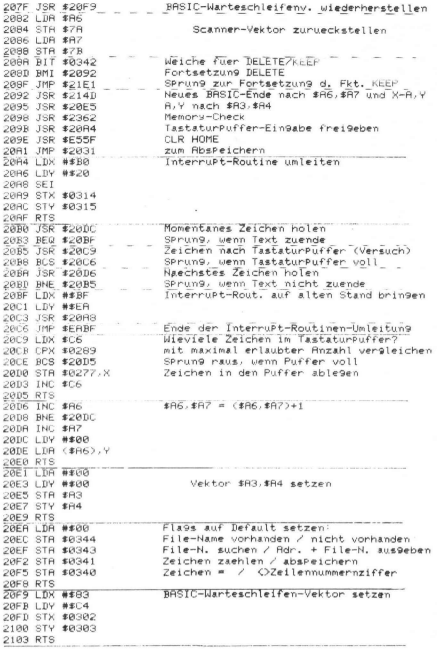

Bild 4.2.3 (Teil 2)

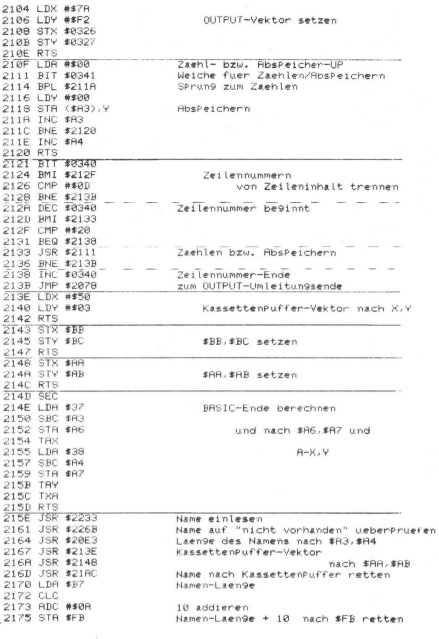

Bild 4.2.3 (Teil 3)

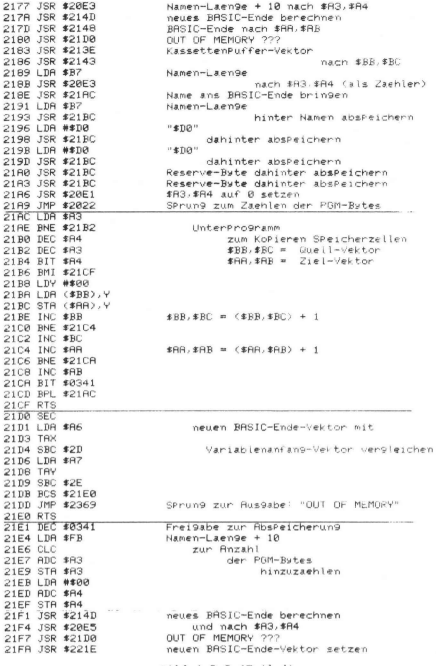

Bild 4.2.3 (Teil 4)

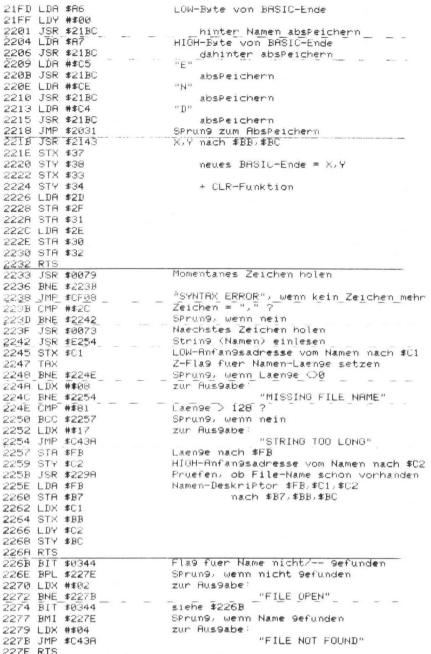

Bild 4.2.3 (Teil 5)

 $$BB, $BC = ($BB, $BC) = 1$ 227F LDX #\$01<br>2291 LDB #PP 2281 LDR #BB  $$BB, $BC = ($BB, $BC) = X$ 2283 BNE \$2287 2285 DEC \$BC 2287 DEC \$BB **und** 2289 LDY #\$00 228B LDR ( BB) , Y Zeichen (#BB),0 holen 228D DEX 228E BNE \$2281 2290 RTS  $CR$ 2291 LDA #\$0D 2293 JSR \$F27A ausgeben 2296 SEC 22A3 JSR #221B BASIC-Ende-Vekto<br>22A6 LDA ##00 Default-Namenlaen9e = 0 BASIC-Ende-Vektor und \$BB.\$BC 2289 JSR 1227F<br>2280 ONE 14528 - 241 Oktober = "D"<br>2280 ONE 12228 - RIS, Nenn nein<br>2284 ONE 12228 - RIS Nenn nein<br>2284 ONE 14228 - 241 Oktober 1488,1800-1 und Zeichen holen<br>2286 JSR 12328<br>2286 JSR 12328 2218 OPP #405 2 2210 PM = PH<br>2218 BM #2228 - RTS, veron meth<br>2218 BM #2275 - #155, #900 PM #157, #150, #160, = 161<br>2218 BM #2258 - RTS, veron meth<br>2218 BM #2228 - RTS, veron method.<br>2202 PM = Und auf Stack<br>2203 JSR #227F -**22C8 TRY** nach Y 4400 IPT<br>22C9 JSR #2148<br>22CC LDX ##83 = #120, #120, #120, #120, #120, #120, #120, #120, #120, #120, #120, #120, #120, #120, #120, #1<br>22CC JSR #2201 = #100, #120, #120, #120, #120, #120, #120, #120, #120, #120, #120, #120, 2208 CMP #\$D0 2eichen = "\$D0" 2200 UM WEUGE<br>2000 UM WEUGENER (1990) - 1 March 1991<br>2200 UM WEUGENER (1990) - 1 March 1992<br>2201 UM WEUGENER (1990) - 1 March 1997<br>2201 IRK 12281<br>2205 UM NASAR (1990) - 1 March 1997<br>2205 UM NASAR (1990) - 1998<br>2206 UM NASA 22DR BNE #22E5 ZZEA LDX \$AR 22EC LDA \$AB dezimal aus9eben

Bild 4.2.3 (Teil 6)

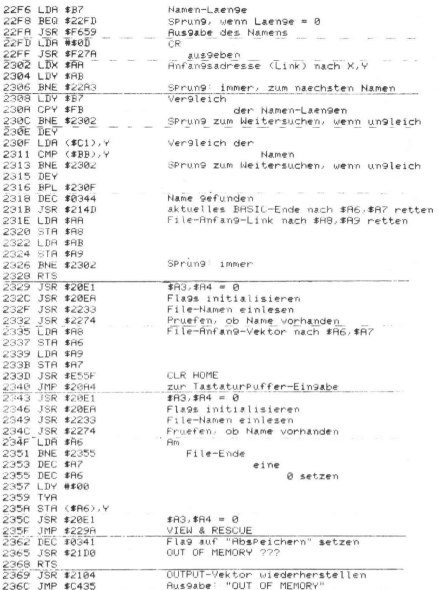

Bild 4.2.3 (Teil 7)

FIND ist eine für den Programmierer sehr hilfreiche Funktion. Nicht selten kommt es vor, daß bestimmte Textteile, Zahlen oder Befehlsworte im Programm gesucht werden, wenn man einige Anderungen daran vornehmen möchte. FIND spürt diese Stellen im Programm auf.

Da das VC-20-Betriebssystem diese Funktion nicht in sich birgt, muß diese durch ein eigenes Programm realisiert werden. Das Maschinenprogramm VC-FIND (s. Bild 4.3.2) wird je nach Ihrem Wunsch in einem beliebigen Speicherbereich generiert. Wenn Sie es pauschal am RAM-Ende ablegen lassen, wird es von selbst gegen überschreiben geschützt. Weiterhin ist es koppelbar mit von Ihnen frei definierbaren Befehlen (s. Kap. 4.1).

10 REM VC-FIND 20 REM AUFSUCHEN VON BELIEB. ZEICHENKETTEN 30 L=103<br>40 PRINTCHR#(147)"ABLEGEN DES M-PGM:" 50 PRINT PRINT PRINT"E = AM ENDE VOM BASIC-"SPC(4)"RAM-BEREICH" 60 PRINT PRINT PRINT"(ZAHL) GEWUENSCHTE AN-"SPC(7)"ANFANOSADRESSE"SPC(8)"(DEZIMA L> VOM\* 70 PRINTSPC(7) "PROGRAMM" : PRINT : PRINT 00 INPUTAS: SD=VAL (A\$): IFSDTHEN160 98 IFR#C>"E"THEN48 100 EM=PEEK(55)+256#PEEK(56): RD=EM-L:ER=PEEK(643)+256#PEEK(644) 130 POKEEM-3, 197 : POKEEM-2, 206 : POKEEM-1, 196 : AD=AD-7 : 00SUB250 140 POKEEM-5, AL : POKEEM-4, AHZ 150 00SUB250 POKE55, AL : POKE56, AH% : AL=FRE(9) : SD=AD 160 GOSUB260 170 FORI=SDTOSD+L-1 READA CH=CH+A 210 POKEI, R: IFPEEK(I)=RTHENNEXT:00T0230 220 PRINT PRINT PRINT"ROM-BEREICH !" PRINT"ANFANGSAURESSE AENDERN" STOP 230 IFCHC215558THENPRINT PRINT"PROGRAMM IST FEHLER- HAFT EINGEGEBEN III" STOP 240 NEW 250 AHX=AD/256: AL=AD-256#AHX: RETURN 260 PRINTCHR\$(147)"M-POM-AUFRUF MIT:":PRINT 270 PRINTCHR#(18)"SYS"SDCHR#(157)" (ZEICHENKETTE)"CHR#(146) PRINT 280 PRINT PRINT WARTEN AUF "CHR\$(18)"READY"CHR\$(146)" | FIRETURN<br>1000 DRINT PRINT WARTEN AUF "CHR\$(18)"READY"CHR\$(146)" | FIRETURN 1010 DRTR166, 200, 17, 163, 240, 79, 177, 163, 133, 167, 200, 177, 163, 133, 169, 200 1020 DRTR177.163.133.169.200.177.163.240.49.162.0.193.122.240.4.200 1030 DRTR234, 208, 242, 192, 0, 240, 10, 136, 230, 163, 200, 2, 230, 164, 234, 208 1040 DRTR242, 160, 0, 177, 122, 240, 7, 209, 163, 208, 218, 200, 208, 245, 169, 13 1858 DRTR32, 122, 242, 166, 168, 165, 169, 32, 285, 221, 165, 166, 133, 163, 165, 167 1060 DATA133, 164, 208, 167, 76, 116, 196

Bild 4.3.1

#### BEDI ENUNGSHINWEISE

Das eigentliche Programm ist ein Maschinen-Programm, das in den im Kapitel 5.2 beschriebenen Basic-Loader (s. Bild 4.3.1) eingebunden wurde. Detailinformation bezgl. diesem kann dort in Erfahrung gebracht werden. Der Basic-Loader wird normal mit RUN gestartet. Sie werden gefragt, ab welcher Adresse (dezimal) das M-PGM generiert werden soll. Bei Eingabe von "E" wird es ans Basic-RAM-Ende gespeichert, wobei eventuell schon andere vorhandene M-PGMe in keinster Weise angetastet werden.

Nachdem Sie sich für einen Standort des Maschinenprogramms entschieden haben, drucken Sie RETURN, worauf Sie eine Anzeige auf dem Bildschirm erhalten, die Ihnen Auskunft daruber gibt, wie Sie FIND aufrufen und benutzen.

Beispielsweise besitzen Sie einen VC-20 in Grundversion und lassen VC-FIND am Ende des Basic-RAM generieren. In diesem Fall rufen Sie FIND per:

> M-PGM-AUFRUF MIT: SYS 7570; (Suchwort) (Return)

Suchen Sie z.B. das Befehlswort POKE, dann ware einzugeben:

SYS 7570:POKE (Return)

Bei der Suche nach Befehlsworten konnen auch die gebrauchlichen Kurzel benutzt werden, also fur POKE: Taste "P" und SHIFT- + "0"- Taste.

Als Resultat werden sämtliche Zeilennummern auf den Bildschirm ausgegeben, die das Suchwort enthalten.

#### PROGRAMM-EINZELHEITEN

1.) Name: VC-FIND

2.) Ausbaustufe: beliebig

3.) Art des PGMs: Basic-Loader

2000 JSR \$0073\_ - Hole Zeichen nach DoPPelPunkt<br>- BASIC-Anfan9s-Vektor nach #A3,#A4 2003 LDR \$2B 2005 STR \$83 2007 LDB \$2C 2009 STR #84 2002 SIM #M+<br>200B LDY #\$00 Vektor \$86,\$87 wird auf 2000 LDA (\$83), Y Anfan9sadresse der Fol9ezeile 200F STR #86 9erichtet 2011 INY 2012 ORR (#A3), Y 2014 BEQ #2064 Adresse =0 => fertig 2016 LDR (#A3), Y 2018 STR \$87<br>2018 INY and the control of the con-201B LDR (\$83), Y Momentane Zeilennummer 2010 STR \$88 nach \$88,\$89 201F INY 2020 LDR (#R3), Y 2022 STR \$89 20 20 20 20 20 20 20 20 20 20 20 20 sver inf (fAS), V<br>2027 BED 1205A – Sprung bei Zeilende<br>2027 BED 1205A – Sprung bei Zeilende<br>2029 DR (17A,X) – Suchuortanfangszeichen vergleichen<br>2020 BEQ 12033 – Suchuortanfangszeichen Gleich<br>2020 BEQ 12033 – Suchuortanfan 202F INY 2030 NOP SPrung: immer 2031 BNE \$2025<br>2033 CPY #\$00 2035 BEQ \$2041 Bddition \$83,\$84=(\$83,\$84)+Y fertis 2037 DEY 2038 INC #A3 2038 BNE #203E 2030 INC #84 203E NOP 203F BNE \$2033 2041 LDY ##00 Suchwortzeichen 2043 LDR (#7R), Y swann.<br>Suchwort in Zeins ...<br>Zeilenzeichen<br>ungleiche Zeichen => weitersuchen 2045 BEG \$204E 2047 CMP (\$83), Y 2049 BNF \$2025 204B INY 204C BNE \$2043 204E LDA ##0D CR. auswew.<br>Zeilennummer 2050 JSR \$F278 2053 LDX \$88 2055 LDR \$89 aus9eben 2057 JSR #DDCD 2058 LDR \$86  $$A3, $A4 = (16, $A7)$ 205C STR \$83 205E LDR \$87 2060 STR \$84 2062 BNE \$200B zum READY-Modus 2064 JMP \$C474

Bild 4.3.2

4.) Anzahl der Bytes des Basic-Loaders: 1207 des M-PGMs: 103

5a) Benutzte Variablen im Basic-Loader: s. Kap. 5.2

5b) Benutzte Adressen im M-PGM:

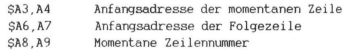

- 6.) Listings des Basic-Loaders: Bild 4.3.1 des M-PGMs: Bild 4.3.2
- 7.) Erlauterungen zum Basic-Loader werden in Kap. 5.2 gegeben und zum M-PGM implizit im Listing (Bild 4.3.2),

# 4.4 INTELLIGENTES BREAK/CONT

Eine gebrauchliche Methode zur Fehlersuche in Basic-Programmen ist es, an markanten Stellen STOP-Befehle einzufügen. Der Programmierer hat dadurch die Moglichkeit, die bis dahin errbeiteten Daten zu uberprufen, das Programm zu andern und gegebenenfalls mit CONT weiterzuarbeiten, CONT funktioniert aber nur, wenn das Programm nicht geandert wurde, denn eine Programmanderung hat zur Folge, daß alle Variablen geloscht und alle Programmzeiger zuruckgesetzt werden,

Die hier vorgestellte Maschinensprache-Routine erlaubt es, Programme ohne Datenverlust zu editieren und danach mit CONT oder GOTO (Zeilennummer) weiterzuarbeiten,. Einige Punkte sind jedoch zu beachten:

- Stringvariable, denen in einer Programmzeile ein String zugeordnet wird (z.B. AS="ABCDE"), mussen am Programmanfang stehen
- der STOP-Befehl und die letzte Programmzeile durfen nicht verandert werden
- es darf keine Zeile angehangt werden (Zeilennummer > Nummer der letzten Zeile)

#### BED IENUNGSHINWEISE

Das Maschinensprache-PGM wird mittels dem Basic-Loader (s. Bild 4.4.2) je nach Wunsch am Basic-RAM-Ende oder ab beliebiger vorgegebener Adresse generiert. Der hier verwendete Basic-Loader erfullt außer der M-PGM-Generierung noch einen weiteren Zweck, was im Kapitel 5.2 "Ein spezieller Basic-Loader" eingehend erlautert wird. Der Basic-Loader zeigt die Adresse an, in die per SYS-Befehl gesprungen werden muß, wern BREAK/CONT aktiviert werden soll.

Das folgende kurze Beispiel (s. Listing in Bild 4.4.1) soll im kurzen die Vorteile von BREAK/CONT verdeutlichen. Dieses Demo-PGM wird eingegeben und mit RUN gestartet, nachdem BREAK/CONT aktiviert worden ist.

> 10 INPUT A : STOP 20 PRINT A : STOP 30 INPUT B : STOP 40 PRINT B : STOP 50 PRINT A+B 60 END

> > Bild 4.4.1

Der INPUT-Befehl in Zeile 10 erwartet von Ihnen die Eingabe einer Zahl (mit anschließendem Return). Aufgrund des STOP-Befehls erhalt man unmittelbar danach die Systemmeldung:

> BREAK IN 10 READY.

LISTen Sie nun die Zeile 50 per LIST 50 aus und verändern Sie die PRINT-Anweisung zu:

#### 50 PRINT A+B\*B

und lassen Sie das (veränderte !!) PGM fortsetzen per CONT (Return). In einem solchen Fall hatten Sie, wie anfangs erklärt, sonst immer die Systemmeldung "CAN'T CONTINUE" erhalten. Jetzt jedoch wird das PGM tatsächlich in Zeile 20 fortgeführt, und die dortige PRINT-Anweisung schreibt den Wert auf den Bildschirm, den Sie vorher eingegeben haben.

# 4,4 Intelligentes BREAK/CONT

Sie konnen in dieser Weise fortfahren und nach jedem STOP aus dem PGM herausgehen, um nach Veranderungen per CONT oder GOTO (Zeilenrıummer) ohne Datenverlust sich weiter durch das PGM durchzuarbeiten.

Während die beim COMMODORE-TOOLKIT bekannten Funktionen TRACE und STEP nur die passive Beobachterrolle ermoglichen, liefert BREAK/- CONT ein nutzlich einsetzbares aktives Hilfsmittel fur die PGM-Editierung und ist somit eine gut einsetzbare Betriebssystem-Hilfsroutine.

# PROGRAMM-EINZELHEITEN

- 1.) Name: BREAK/CONT
- 2.) Ausbaustufe: beliebig
- 3.) Art des PGMs: Betriebssystem-Zusatzroutine
- 4.) Anzahl der Bytes des Basic-Loaders: 1739 des M-PGMs: 207
- 5a) Benutzte Variablen im Basic-Loader: siehe Kap. 5.2 "Ein spezieller Basic-Loader"
- 5b) Benutzte Adressen im M-PGM:

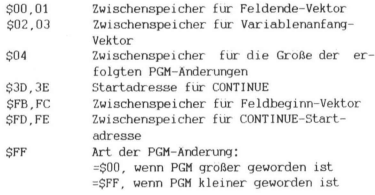

6.) Listings des Basic-Loaders: s. Bild 4.4.2 s. Bild 4.4.3 des M-PGMs:

7.) Erläuterungen zum M-PGM:

Teil 1: Zeilen 2000 - 200A

Andert den Vektor "Basic-Warmstart". Dieser Vektor enthält nach Durchlaufen dieses Teils die Adresse vom Teil 2 des M-PGMs.

10 REM BREAK/CONT 20 REM FKT. "CONTINUE" IST HIERMIT NACH POM-VERAENDERUNG MOEGLICH 30 L=207<br>40 PRINTCHR#(147) "ABLEGEN DES M-PGM:" 50 PRINT:PRINT:PRINT"E = AM ENDE VOM BASIC-"SPC(4)"RAM-BEREICH" 60 PRINT:PRINT:PRINT"(ZAHL) GEWUENSCHTE AN-"SPC(7)"ANFANGSADRESSE"SPC(8)"(DEZIMA L.3 VOM 70 PRINTSPC(7) "PROGRAMM": PRINT: PRINT 80 INPUTA# SD=VAL (A#) : IFSDTHEN160 90 IFR#C "E"THEN40 100 EM=PEEK(55)+256#PEEK(56): RD=EM-L:ER=PEEK(643)+256#PEEK(644) 110 IFEM=ERTHEN130 120 IFPEEK(ER-3)<>1970RPEEK(ER-2)<>2060RPEEK(ER-1)<>196THEN150 130 POKEEM-3, 197 POKEEM-2, 206 POKEEM-1, 196 PD-RD-7 00SUB250 140 POKEEM-5, AL : POKEEM-4, AHZ 150 GOSUB250: POKE55, AL: POKE56, AHX: AL=FRE(9): SD=AD 160 00SUB260 170 FORI=SDTOSD+L-1:READA# 180 IFR#<"H"THENR=VRL(R#):CH=CH+R:00T0210 190 IFR#2"H"THENRD=VAL(RIGHT#(R#JLEN(R#)-1)):CH=CH+AD:AD=AD+SD:GOSUR250:A=AL:GOT  $0210$ 200 R=RH% 210 POKEI, R: IFPEEK(I)=RTHENNEXT: 00T0230 220 PRINT:PRINT:PRINT"ROM-BEREICH |":PRINT"ANDERE WAHL":PRINT"FUER ANFANGSADRESS  $E^{\prime\prime}$ : STOP 230 IFCHC>24083THENPRINT:PRINT"PROGRAMM IST FEHLER- HAFT EINGEGEBEN !!!":STOP 240 NEW 250 RHX=RD/256: RL=RD-256#RHX: RETURN 260 PRINTCHR#(147) "M-PGM-AUFRUF MIT:":PRINT 270 PRINTCHR#(18)"SYS"SDCHR#(146):PRINT 280 PRINT"WARTEN AUF "CHR#(18)"RERDY"CHR#(146)"!!":RETURN 1000 DRTR169, L14, 141, 2, 3, 169, H, 141, 3, 3, 96, 108, 2, 3, 32, 96 1818 DRTR197, 134, 122, 132, 123, 32, 115, 8, 178, 248, 248, 162, 255, 144, 6, 32<br>1828 DRTR121, 197, 76, 225, 199, 72, 165, 45, 133, 2, 165, 46, 133, 3, 165, 49 1838 0676133, 45, 133, 8, 165, 58, 133, 46, 133, 1, 165, 47, 133, 251, 165, 48 1040 DRTR133, 252, 165, 61, 133, 253, 165, 62, 133, 254, 169, L88, 141, 2, 3, 169 1050 DRTRH, 141, 3, 3, 104, 76, 156, 196, 160, 0, 132, 255, 56, 165, 45, 229 1060 DRTR0, 133, 4, 16, 4, 169, 255, 133, 255, 165, 45, 133, 49, 165, 46, 133 1070 DRTR50, 24, 165, 2, 101, 4, 133, 45, 165, 3, 101, 255, 133, 46, 24, 165 1080 DRTR251, 101, 4, 133, 47, 165, 252, 101, 255, 133, 48, 56, 160, 0, 177, 253 1090 DRTR201, 0, 240, 38, 201, 58, 240, 34, 24, 165, 253, 101, 4, 133, 253, 165 1188 0878254, 181, 255, 133, 254, 165, 253, 133, 61, 165, 254, 133, 62, 169, L14, 141 1110 DRTR2, 3, 169, H, 141, 3, 3, 76, 128, 196, 56, 165, 253, 233, 1, 133 1128 DRTRB , 165, 254, 233, 8, 133, 1, 177, 8, 201, 144, 208, 203, 248, 214

Bild 4.4.2

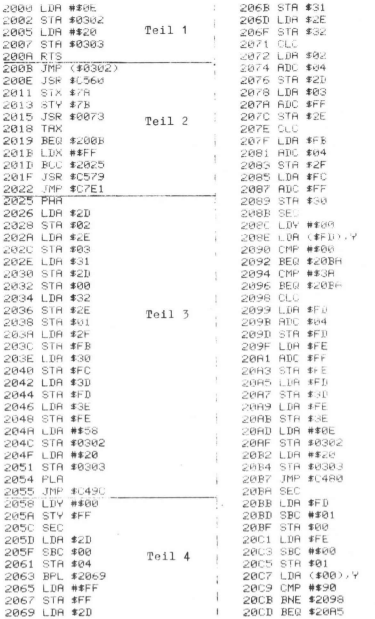

Forts.

Teil 4

Bild 4.4.3

Teil 2: 200B - 2022

Eingabe-Warteschleife: dieser PGM-Teil ist aus dem VC-20-Betriebssystem kopiert, es fehlt nur der Teil, der die Adresse fur CONT uberschreibt und damit CONT unmöglich machen wurde. Der Sprung in die Betriebssystem-Routine "Einfugen und Loschen von Programmzeilen"" geschieht uber Teil 3.

Teil 3: 2025 - 2055

Retten der Adresse fur CONT,

Retten der Vektoren auf:

- Beginn der Variablen (Basic-PGM-Ende)

- Beginn der Felder

- Ende der Felder,

Vektor "Ende der Felder" nach \$2D,2E (Anfang der Variablen), Andern des Vektors "Basic-Warmstart", so daß er auf den Anfang des Teiles 4 zeigt,

Sprung in die Betriebssystem-Routine "Einfügen und Löschen von Programmzeilen" (\$C49C)

Teil 4: 2058 - 20CD

Nach Ruckkehr aus der Betriebssystem-Routine "Einfügen und Loschen von Programmzeilen" enthalten die Speicherstellen \$2D und S2E die neue Adresse vom Ende der Felder. Diese Adresse wird dem Vektor "Ende der Felder" (\$31,32) übergeben.

Aus den Vektoren "Ende der Felder NEU" und "Ende der Felder ALT" wird die Große der Programmanderung errechnet und in Adresse \$04 abgelegt. Wurde das Basic-PGM kleiner, dann ist dieser Wert negativ (Bit 7 = Vorzeichen) und in Adresse SFF wird #SFF eingeschrieben. Ist dieser Wert positiv, dann enthalt die Adresse \$FF den Wert 0,

Die geretteten Vektoren in den Adressen \$00 bis 03 und SFB,FC werden durch Addition des Inhalts von \$04 aktualisiert und zu den Adressen für die Zeiger auf:

- Beginn der Variablen

- Beginn der Felder

gebracht.

Die Adresse für CONT zeigt auf #\$00 (Zeilenende) oder #\$3A (Doppelpunkt). Ist das nicht der Fall, geschah die Programmänderung vor dem STOP-Befehl und auch dieser Vektor wird aktualisiert und zurückgebracht.

141

#### 4,5 OLD = Umkehrung von NEW

# 4.5 VC-OLD: NEW RÜCKGÄNGIG MACHEN

Ist es Ihnen auch schon einmal passiert, daß Sie nach einer Kaffeepause zu Ihrem Rechner zuruckgekehrt sind und fast schon reflexiv, gewissermaßen aus dem Gefuhl der Grundlichkeit heraus, NEW eıngaben? Sicherlich schon, Meistens waren dann nur noch Basic-Leichen im Rechner, Wie ist es Ihnen aber ergangen, wenn Sie sich dann nach der NEW-Eingabe erinnerten, daß Sie vorher ein Programm eingegeben hatten, welches Sie noch nicht auf Kassette oder Diskette gespeichert hatten?

Es wırd nachfolgend ein Programm vorgestellt, welches die Funktion OLD (also die Umkehrung von NEW) realisiert. Naturlich ist das keıne Hexerei. Es wird hierbei nur die Tatsache ausgenutzt, daß das Betriebssystem des VC-20 bei NEW das Basic-Programm in keinster Weise anruhrt, sondern nur den Variablen- beziehungsweise Feld Antangs-Vektor zurucksetzt, Mit Hilfe von VC-OLD werden diese Vektoren einfach wieder auf ihren ursprunglichen Wert gesetzt, so daß das - nach wie vor vorhandene - Programm wieder benutzt, also auch geLISTet und abgeSAVEd werden kann.

#### BEDTENUNGSHINWEISE

VC-OLD ist ein kleines M-PGM und ist von sich aus frei verschiebbar (relocatable) und nicht nur uber den speziellen Basic-Loader frei generierbar gemaß Benutzeranforderung, Es laßt sich uber unseren speziellen Basic-Loader in die Pallette von VC-20-Betriebssystem-Zusatzroutinen am Basic-RAM-Ende (Eingabe E (Return) nach PGM-Start; weitere Hinweise hierzu im Kapitel 5.2 "Ein spezieller Basic-Loader") einreihen,

Fur den Fall, daß aber Ihr Zusatzbetriebssystem gerade nicht geladen ist - marı sollte es nicht fur moglich halten, aber die ungunstigsten Fehlbedienungen geschehen meistens dann, wenn man nicht darauf vorbereitet ist - ist es ratsam, VC-OLD derart abzuspeichern, daß es beim Laden im Kassettenpuffer generiert wird und dieses somit das Basic-PGM nicht verletzt. Dies geschieht einfach folgendermaßen:
- 1.) Der Basic-Loader zu VC-OLD (siehe Bild 4.5.1) wird gestartet. Die Frage nach der Anfangsadresse wird durch Eingabe von 830 (Return) beantwortet. Die Adresse #830 gehort zum Kassettenpuffer (weiteres hierzu sıehe Teil "Laden und Abspeichern"), es konnte genauso gut eine andere genommen werden, nur darf das M-PGM nıcht aus dem Kassettenpuffer herausragen. 830 laßt sich eventuell besser bearbeiten als eine krumme Zahl. Das M-PGM VC-OLD steht nach dieser Eingabe im Bereich #830-#893.
- 2.) Datassette bzw. Floppy zum SAVEn vorbereiten.
- 3.) Im Direkt-Modus wird nun eingegeben; FOR I=0 TO 63 : P\$=PS+CHRS(PEEK(830+1)) : NEXT : SAVE PS (Return). Für Floppys muß der letzte Befehl sein: SAVE PS,8, Hiermit wird erreicht, daß lediglich ein PGM-Name ohne PGM (der Basic-Loader von VC-OLD enthalt ja den NEW-Befehl in Zeile 240) auf Band bzw. auf Floppy abgeSAVEd wird. Storen Sie sich nicht an den seltsamen Zeichen, die Sie beim SAVEn auf dem Bildschirm sehen werden. Diese kommen dadurch zustande, daß der VC-20 versucht, den "PGM-Namen", namlich PS anzuzeigen. PS ist aber kein Name, sondern hinter PS verbirgt sich das ganze M-PGM VC-OLD. Nach Beendigung des Abspeichervorgangs drucken Sie die Tasten (Stop) + (Restore), damit der Cursor seine An-

Wenn Ihnen nun jetzt in Zukunft das "NEW-Malheur" unvorbereitet passiert, so laden Sie einfach das soeben abgespeicherte "Programm" (es besteht ja nur aus einem Header) mit LOAD, drucken danach ebenso wie nach dem SAVE-Vorgang die Tasten STOP + RESTORE und geben ein: SYS 833 (Return),

fangsfarbe zuruckerhalt,

Probieren Sie es mal selbst aus. Diese kleine Utility kann eine sehr wertvolle Hilfe sein, wenn Sie einmal ein PGM ausprobieren wollen, es vorher aber nicht abgespeichert haben. Wenn dann ein Programm-Absturz erfolgt, indem nichts mehr geht, noch nicht einmal irgendeine Eingabe uber die Tastatur, dann bleibt normalerweise nichts anderes ubrig als den VC-20 abzuschalten. Das muhsam eingegebene PGM ist dann aber auch hin, Nun, mit Hilfe von VC-OLD gibt es einen eleganteren Ausweg aus dieser Misere; Sie drücken auf die Reset-Taste (falls vorhanden) oder bewerkstelligen RESET auf andere Weise (mehr dazu in der Begriffserklarung für "RESET" im Anhang A.2), laden VC-OLD und rufen dies, wie oben beschrieben auf.

10 REM VC-OLD 20 REM NEW RUECKGRENIG MACHEN 38 L=64<br>48 PRINTCHR#(147) "ARLEGEN DES M-PGM:" 50 PRINT PRINT PRINT"E - AM ENDE VOM BASIC-"SPC(4)"RAM-BEREICH" 60 PRINT:PRINT:PRINT"(ZAHL) GENUENSCHTE AN-"SPC(7)"ANFANGSADRESSE"SPC(8)"(DEZIMA L> VOM 70 PRINTSPC(7)"PROGRAMM": PRINT: PRINT 80 INPUTAS: SD=VAL (A\$): IFSDTHEN160 90 IFR#C "E"THEN40 100 EM-PEEK(55)+256#PEEK(56): RD=EM-L:ER=PEEK(643)+256#PEEK(644) 130 POKEEM-3, 197 : POKEEM-2, 206 : POKEEM-1, 196 : AD=AD-7 : 00SUB250 140 POKEEM-5, AL: POKEEM-4, AHX 150 GOSUB250 POKE55, AL POKE56, AHX : AL=FRE(9) : SD=AD 160 GOSUB260 170 FORI=SDTOSD+L-1 READA# R=VAL(A#) 210 CH=CH+A POKEI, A : IFPEEK(I)=ATHENNEXT : GOTO230 220 PRINT:PRINT:PRINT"ROM-BEREICH |":PRINT"ANDERE WAHL":PRINT"FUER ANFANGSADRESS  $" : \text{STOP}$ 230 IFCH<>8000THENPRINT:PRINT"PROGRAMM IST FEHLER- HAFT EINGEGEBEN !!!":STOP 240 NEW 250 RHX=RD/256: RL=RD-256\*RHX: RETURN 260 PRINTCHR#(147)"M-PGM-AUFRUF MIT:":PRINT 278 PRINTCHR\$(18)"SYS"STCHR\$(146):PRINT:PRINT:PRINT 280 PRINT"HARTEN AUF "CHR\$(18)"READY"CHR\$(146)"||":RETURN<br>1000 DATA160.3.200.177.43.200.251.200.152.24.101.43.160.0.145.43 1010 DRTR133, 163, 152, 101, 44, 200, 145, 43, 133, 164, 136, 177, 163, 170, 200, 17 1020 DRTR163, 248, 8, 177, 163, 133, 164, 134, 163, 144, 239, 200, 152, 101, 163, 133 1030 DRTR45, 133, 47, 133, 49, 169, 0, 101, 164, 133, 46, 133, 48, 133, 50, 96

Bild 4.5.1

Noch schneller spielt sich natürlich das eben Beschriebene ab. wenn VC-OLD sich im Bereich Ihrer Betriebssystem-Zusatzroutinen am Basic-RAM-Ende befindet. Nach NEW bzw. RESET rufen Sie VC-OLD dann einfach mit SYS Anfangsadresse (Return) auf. wobei die Anfangsadresse ja vom Basic-Loader angegeben wird und diese von Ihnen notiert wird.

Die wahrscheinlich eleganteste Lösung wird wohl sein, wenn Sie anstatt von SYS Anfangsadresse (Return) einfach nur OLD (Return) eingeben, was bei Verwendung des PGMs VC-COMMAND (siehe Kapitel 4.1) realisiert werden kann.

#### PROGRAMM-EINZELHEITEN

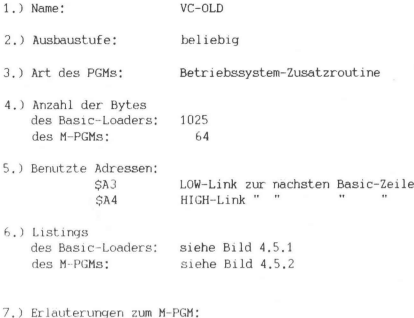

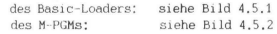

7.) Erlauterungen zum M-PGM:

Teil 1: Zeilen 2000 - 2005 Es wird das Ende der ersten Basic-Zeile gesucht, also die erste Null, welche nach den ersten vier Bytes des Basic-Anfangs folgt (mehr hierzu siehe Kap. 2.1 "Speicherorganisation bei einem Basic-Programm") ,

Teil 2: Zeilen 2007 - 2018 Das Register Y enthalt den Offset zwischen dem Ende der 1. Basic-PGM-Zeile und dem Basic-Anfang, In diesem Teil wird der Link zur 2, Basic-PGM-Zeile bzw. zum Ende des Basic-PGMs (falls es nur aus einer Zeile besteht) einfach durch Addition vom Offset Y zur Basic-Anfangsadresse errechnet. Dieser Wert wird in die ersten 2 Bytes der ersten Basic-PGM-Zeile und zwecks weiterer Verarbeitung in die Adressen \$A3 und \$A4 hineingeschrieben,

Teil 3: Zeilen 201A - 2029 Das Adreßpaar \$A3,SA4 zeigt auf das 1. Byte des Link-Paares, welches in der Basic-Folgezeile am Anfang steht, jedoch seinerseits auf die darauffolgende Folgezeile zeigt. Der Mechanismus in Teil 3 tut also nichts weiter als von Link zu Link springen, bis ein Link-Paar aus 2 Nullen besteht.

Teil 4: Zeilen 202B - 203F

2 Nullen als Link-Paar kennzeichnen das Basic-PGM-Ende. Es verbleibt nur noch die Aufgabe. die erkannte Basic-PGM-Endeadresse um 2 zu erhöhen und diesen Wert (= 2 Bytes) in die Speicherzellen für die Vektoren: Variablenanfang (\$2D,\$2E), Feldanfang (\$2F,\$30) sowie Feldende (\$31,\$32) hineinzuschreiben.

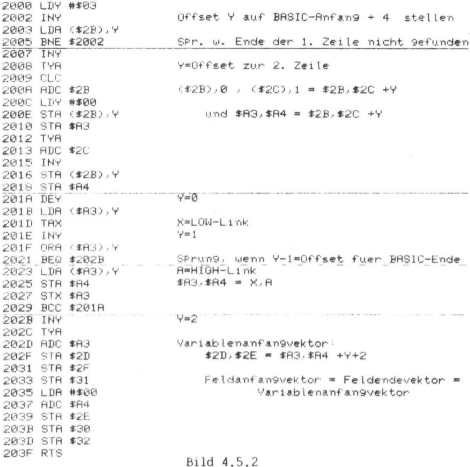

#### 4,6 CHECKSUM

#### 4.6 VC-CHECKSUM

Stellen Sie sich nicht auch ab und zu die Frage: "Habe ich wirklich das gleiche Programm geladen, welches ich vor 14 Tagen abge-SAVEd hatte ?" oder "Ist mein Programm auch nach einem Programmlauf das gleiche wie zuvor ?" Letztere Frage ist keinesfalls abwegig. Denken wir nur an Programme, die voll gespickt sind mit PEEK- und POKE-Befehlen. Wie schnell kann es passieren, daß man dabei aus Versehen ins eigene Programm hineinPOKEd.

Die eigentlich Methode, seine Daten bzw. Programme per Checksummenprufung auf Fehlerfreiheit zu überprüfen, wird von den meisten als praktisch und einfach akzeptiert. VC-CHECKSUM fuhrt diese Berechnung durch und laßt sich in zweierlei Hinsicht benutzen;

- —- Checksummen-Berechnung fur Basic-Programme
- Checksummen-Berechnung für beliebige Speicherbereiche

Die Checksummen-Berechnung besteht darin, daß die Werte aller Bytes des Basic-Programms bzw. des angegebenen Speicherbereichs addiert werden.

VC-CHECKSUM wird je nach Wunsch in einem beliebigen Speicherbereich generiert. Wenn Sie es pauschal am RAM-Ende ablegen lassen, wird es gegen überschreiben geschutzt und sie konnen es immer dann aufrufen, wenn Sie eine Checksummenberechnung benotigen. Weiterhin ist es koppelbar mit von Ihnen frei definierbaren Befehlen (s. Kap. 4.1).

#### BEDIENUNGSHINWEISE

VC-CHECKSUM ist ein Maschinen-Programm (s. Bild 4.6.2), das in den im Kapitel 5.2 beschriebenen Basic-Loader (s, Bild 4.6.1) eingebunden wurde. Detailinformation bezgl. diesem kann dort in Erfahrung gebracht werden. Der Basic-Loader wird normal mit RUN gestartet. Sie werden gefragt, ab welcher Adresse (dezimal) das M-PGM generiert werden soll, Bei Eingabe von "E" wird es ans Basic-RAM-Ende gespeichert, wobei eventuell schon andere vorhandene M-PGMe in keinster Weise angetastet werden.

# 4.6 CHECKSUM 10 REM VC-CHECKSUM

20 REM CHECKSUMMENBERECHNUNG VOM BASIC-PGM ODER VON ANGEGEBENEM SPEICHERBEREICH 30 L=134<br>40 PRINTCHR#(147)"ABLEGEN DES M-PGM:" 50 PRINT:PRINT:PRINT"E = AM ENDE VOM BASIC-"SPC(4)"RAM-BEREICH" 60 PRINT PRINT PRINT" (ZAHL) GEWJENSCHTE AN-"SPC(7) "ANFANGSADRESSE"SPC(8)"(DEZIMA L) VOM" 70 PRINTSPC(7) "PROGRAMM" : PRINT : PRINT 80 INPUTAS SD=VAL(A\$) IFSDTHEN160 98 IFA#C>"E"THEN40 100 EM=PEEK(55)+256\*PEEK(56): RD=EM-L:ER=PEEK(643)+256\*PEEK(644) 110 IFEM=ERTHEN130 120 IFPEEK(ER-3)(>1970RPEEK(ER-2)<>2060RPEEK(ER-1)<>196THEN150 130 POKEEM-3, 197 POKEEM-2, 206 POKEEM-1, 196 - AD=AD-7 : 60SUB250 140 POKEEN-S.AL : POKEEN-4, AHX 150 GOSUB250 POKE55. AL : POKE56, AHX: AL=FRE(9) : SD=AD 160 GOSUB260 170 FORI=SDTOSD+L-1 READA# 180 IFA#C"H"THENR=VRL (A#) CH=CH+A: GOTO210 190 IFA#>"H"THENRD=VRL(RIGHT#(R#)LEN(R#)-1))(CH=CH+RD:AD=RD+SD:GOSUB250:A=AL:GOT  $0210$ 200 R=RHX 210 POKET.R:IFPEEK(I)=RTHENNEXT:0010230 220 PRINT PRINT PRINT ROM-BEREICH !" PRINT "ANDERE WAHL" PRINT FUER ANFANGSADRESS  $E^u$ : STO 230 IFCHC317205THEMPRINT PRINT"PROGRAMM IST FEHLER- HAFT EINGEGEBEN !!! "STOP 240 NEW 250 RHX=RD/256 RL=RD-256\*RHX RETURN 260 PRINTCHR#(147)"M-PGM-AUFRUF MIT:":PRINT 270 PRINTCHR#(18)"SYS"SDCHR#(157)",B"CHR#(146):PRINT"FUER BASIC-PGM" 280 PRINT PRINTCHR\$(18)"SYS"SDCHR\$(157)", DEZ-R, DEZ-E"CHR\$(146) 290 PRINT PREMENSIONESSE" FRINT REENDRIRESSE" PRINT<br>300 PRINT HARTEN AUF "CHARLIS" REENDRIRESSE" PRINT<br>1000 DRTAS2, 115, 0, 201, 66, 240, 31, 32, L69, H. 134, 251, 132, 252, 32, L66 1010 DRTRH 134, 253, 132, 254, 169, 13, 32, 122, 242, 32, L80, H, 32, 205, 221 1020 DRTR169, 13, 32, 122, 242, 96, 32, 115, 0, 165, 43, 133, 251, 165, 44, 133 1030 DRTR252-165-46-133-254-165-45-133-253-208-2-198-254-198-253-76 1040 IRTRL21.4.32.115.0.32.138.205.32.247.215.166.20.164.21.96 1858 DRTR169.8.141.179.3.141.188.3.168.165.252.197.254.144.8.208 1060 DRTR38, 165, 253, 197, 251, 144, 24, 177, 251, 24, 109, 179, 3, 141, 179, 3 1070 DRTR152.109.100.3.141.180.3.230.251.200.222.230.252.208.218.174 1080 08TH179-3-173.180.3.96

# . Bild 4.6.1

Die Eingabe "E" wurde die Anzeige:

# SYS 16243.B SYS 16243, AE, EA

auf dem Bildschirm zur Folge haben, wenn der VC-20 mit einer 8K-Byte-Speichererweiterung versehen ist. Wie werden diese beiden SYS-Befehle nun angewandt:

Nehmen wir an, Sie haben ein Basic-Programm im Arbeitsspeicher und wollen eine CHECKSUM-Berechnung durchführen. Sie brauchen nur eingeben:

SYS 16243.B (Return)

4.6 CHECKSUM

und erhalten daraufhin eine Zahl, die Sie sich irgendwohin notieren, falls Sie spater einmal einen Vergleich ziehen wollen. Wenn Sie ubrigens den Basic-Loader in Bild 4.6.1 der Funktion CHECKSUM unterziehen, nachdem Sie in Zeile 240 das NEW durch END ersetzt haben, so erhalten Sie den Wert 41777.

Der CHECKSUM-Wert fur Basic-Programme ist nicht unabhangig von der Lage des Basic-Programms, Dies ist einfach zu verstehen, wenn man das Speicherungsprinzip bei einem Basic-Programm kennt (s, Kap. 2.D. Ein Basic-Programm im Arbeitsspeicher besteht ja keineswegs identisch aus den bei LIST angezeigten Zeichen, sondern ist durchsetzt von absoluten Adressen, die das VC-20-Betriebssystem zur Auseinanderhaltung der Zeilen benotigt. Deswegen ware also der CHECKSUM-Wert schon bereits dann ein anderer, wenn Sie das Basic-Programm um nur 1 Byte verschieben. Falls Sie den CHECKSUM-Basic-Loader mit der o.g. Veranderung der Zeile 240 in der Grundversion gespeichert haben, so erhalten Sie anstatt des Wertes 41777, den Wert 41699,

Die zweite Benutzungsregel von CHECKSUM funktioniert in der Weise, daß Sie anstatt des B fur die Basic-Programm-überprufung die dezimale Anfangsadresse, gefolgt von einem Komma und der dezimalen Endadresse (incl.), eines von Ihnen gewünschten zu überprüfenden Speicherbereichs eingeben. Nehmen wir an, dieser Bereich liegt zwischen \$2000 und \$2100, so mußten Sie eingeben:

#### SYS 16243,8192,8447 (Return)

Die Adressenwerte konnen auch durch Variable oder beliebige Terme ersetzt werden,

#### PROGRAMM-EINZELHEITEN

1.) Name: VC-CHECKSUM

2.) Ausbaustufe: beliebig

3.) Art des PGMs: Basic-Loader

Hole naechstes Zeichen (nach Komma) SBBR 126 #8653 2003 UNP ##42 2005 BER \$2026<br>2007 JSR \$2045 SPrung, wenn "B" 1. UEZ-Term nach \$FB. \$FC 2008 STA \$FB 2000 STY #FC ZOUE JSK \$2042 E. BEZ-Term mach \$FD. \$FE 2011 STX \$FD 2013 STY #FE -<br>2015 LDR ##0D -GR ausgeben Checksumme berechnen<br>Checksumme \* 2017 JSR \$F27H 2018 JSR \$2050 2010 JSR #DDCD 2020 LDH ##0D CR aus9eben 2022 JSR \$F278 2025 RTS 2026 JoR #0673 zum Eingabeende Gehen FREE BUILT ROOM BHSIC-Anfan9-Vektor nach #FE.#FC **NORTH STH SFB**  $E0E$  D LDR \$20 2021 STR \$FC<br>2031 LUR \$2E Variablemant and Vektor = BriSIC-Ende-2033 STH \$FE Vektor-1 nach #FU-#FE 424 Auj 6892  $\frac{2039}{2039}$  BNE \$6000  $\overline{v}$ ermindere Variablenantans-Vektor 203B BEC SFE 2013D DEC #FD SWSF JMP #2015<br>2042 JSR #0073 Hole naechstes Zeichen RedDa SER SPBS DEZ-Term ausuerten 2048 JSR \$07F7 Umwandl. in Integerzahl und nach \$14.\$15 2048 LDA \$14  $\times 040$   $\times 07$   $\times 12$  $8.7 = L/H$  von BEZ-ferm 204E RTS 5826 FTH #108 initialisierung Checksummenberechnung 2052 STR #0363 2055 STR #0584 2058 IHY 2059 LDH \$FC 20SB CNF #FE SErung, wenn (#FE))(#FC) 10068 336 0095 205F BNE \$207F<br>2061 LDR \$-0 Sprung, wenn (#FE)(>(#FC) 2063 ChP #FB 2065 BCC \$207F<br>2067 LDH (\$FB)/Y - Serung, wenn (\$FB)((\$FB)<br>- Eyte aus Bereich nach A 2069 CLC ZUGH HUL \$USB3 Checksumme = Checksumme + Byte 2060 STR \$0363 2070 TVA 2071 HBC \$63B4 2074 STR \$63B4 naechstes Byte adressieren (\$FB-\$FC)  $20127$  INC  $\overline{x}$ FB 2079 BNE \$2059 2017B INC #FC SPrung: immer 207J BNE \$2059 Checksumme aus (#0383,#0384) holen ZBYF LUX \$0303 2082 LUR \$0384 und nach X<sub>2</sub>H  $2085$   $RTS$ 

Bild 4.6.2

4,6 CHECKSUM

4.) Anzahl der Bytes des Basic-Loaders: 1610 des M-PGMs: 134

Sa) Benutzte Variablen im Basic-Loader: s. Kap. 5.2

5b) Benutzte Adressen im M-PGM:

SFB,FC Speicher fur 1. DEZ-Wert = Vektor auf Speicherbereichsanfang SFD,FE Speicher fur 2. DEZ-Wert = Vektor auf Speichererbereichsende 503B3,03B4 Augenblicklicher Checksummenwert

6.) Listings

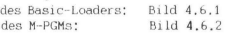

7.) Erlauterungen zum Basic-Loader werden in Kap. 5.2 gegeben und zum M-PGM implizit im gut kommentierten Listing (Bild 4.6.2).

# 4.7 REM-INVERTIERER

Sie werden sich vielleicht sagen: "REM~Invertierer? Habe ich schon irgendwo gelesen, Ist nichts Neues." Im Prinzip haben Sie da sicherlich recht. Nur, haben Sie schon einen REM-Invertierer kennengelernt, bei dem

- keine Einschrankung bei der Gestaltung der REM-Texte besteht ? wir haben zum Beispiel schon Beschreibungen in den Handen gehabt, die besagten, daß Sie nach dem Eingeben von REM zwei Blanks schreiben mussen, etc.
- keine Verkurzung der REM-Zeilen vorgenommen wird ? Mit anderen Worten, das Programm ist nach Benutzung der REM-Invertierer-Funktion genauso gestaltet wie vorher, nur erscheinen die Texte in den REM-Zeilen in Revers-Darstel lung.

Der hier vorgestellte REM-Invertierer bietet diese Vorzuge. Es ist ein Maschinenprogramm (s, Bild 4.7.2), welches je nach Wunsch in einem beliebigen Speicherbereich generiert werden kann. Wenn

Sie es pauschal am RAM-Ende ablegen lassen, wird es gegen überschreiben geschützt und sie können es auch dann aufrufen, wenn Sie beliebige andere Programme im Arbeitsspeicher haben, Weiterhin ist es koppelbar mit von Ihnen frei definierbaren Befehlen (s. Kap. 4.1).

#### **BEDIENUNGSHINWEISE**

10 REM REM-INVERTIERER 30 L=169<br>40 PRINTCHR\$(147)"ABLEGEN DES M-POM:" 50 PRINT PRINT PRINT"E = AM ENDE VOM BASIC-"SPC(4)"RAM-BEREICH" 68 PRINT:PRINT:PRINT"(ZRHL) GEWUENSCHTE AN-"SPC(7)"ANFANGSADRESSE"SPC(8)"(DEZIMA L.Y. VOM 70 PRINTSPC(7)"PROGRAMM": PRINT: PRINT 88 INPUTAS: SDeVAL (84) : IESUTHENISS 90 TERSO "E"THEN40 100 EM#PEEK(55)+256#PEEK(56):RD#EM-L:ER#PEEK(643)+256#PEEK(644) 110 IFEM-ERTHEN130 120 IFPEEK(ER-3)(>1970RPEEK(ER-2)(>2060RPEEK(ER-1)(>196THEN150 130 POKEEM-3, 197 POKEEM-2, 206 POKEEM-1, 196 PD=RD-7 GOSUB250 140 POKEEN-5, AL : POKEEN-4, AHX 150 GOSUB250 POKE55, RL : POKE56, RHX : RL=FRE(9) : SD=RD 160 GOSUR260 170 FORI=SDTOSD+L-1 : READAM 180 IFA#<"H"THENR=VAL (A#) : CH=CH+A: 00T0210 190 IFR#>"H"THENAD=VAL (RIGHT#(A#,LEN(A#)-1)) :CH=CH+AD:AD=AD+SD:GOSUB250:A=AL:GOT  $0210$ 200 R=RHX 210 POKEI, A: IFPEEK(I)=ATHENNEXT: GOTO230 220 PRINT:PRINT:PRINT"ROM-BEREICH !":PRINT"ANDERE WAHL":PRINT"FUER ANFANGSADRESS E":STOP 230 IFCHC24296THENPRINT:PRINT"PROGRAMM IST FEHLER- HAFT EINGEGEBEN !!!":STOP 240 NEW 250 AHZ=RD/256 : AL=AD-256\*AHZ : RETURN 260 PRINTCHR\$(147)"M-PGM-AUFRUF MIT:":PRINT 270 PRINTCHR\$(18)"SYS"SDCHR\$(146) PRINT 288 PRINT"WARTEN AUF "CHR\$(18)"READY"CHR\$(146)"||":RETURN<br>1888 DRTA165,43,133,163,163,44,133,164,168,8,177,163,288,6,288,177 1010 DRTR163.208.1.96.160.3.200.177.163.208.15.200.152.24.101.163 1020 DRTR133, 163, 169, 0, 101, 164, 133, 164, 208, 222, 201, 143, 208, 232, 200, 177 1030 DRTR163, 240, 232, 201, 32, 240, 247, 169, 18, 209, 163, 240, 222, 170, 165, 163 1040 DRTR133, 187, 165, 164, 133, 188, 177, 187, 72, 138, 145, 187, 230, 187, 208, 2 1050 DATA230, 188, 104, 170, 208, 248, 177, 187, 208, 236, 208, 177, 187, 248, 3, 136 1060 DRTR208, 228, 200, 145, 187, 200, 152, 24, 101, 187, 133, 187, 169, 0, 101, 188 1070 DRTR133, 46, 133, 48, 133, 50, 165, 187, 133, 45, 133, 47, 133, 49, 160, 1 1080 DATR177, 163, 208, 3, 76, LB, H, 136, 177, 163, 178, 232, 138, 145, 163, 141 1090 DRTR60, 3, 200, 138, 208, 7, 177, 163, 178, 232, 138, 145, 163, 177, 163, 133 1100 DRTR164, 173, 60, 3, 133, 163, 76, L128, H

Bild 4.7.1

Der REM-Invertierer ist ein Maschinen-Programm, das in den im Kapitel 5.2 beschriebenen Basic-Loader (s. Bild 4,7,1) eingebunden wurde. Detailinformation bezgl. diesem kann dort in Erfahrung gebracht werden. Der Basic-Loader wird normal mit RUN gestartet. Sie werden gefragt, ab welcher Adresse (dezimal) das M-PGM generiert werden soll. Bei Eingabe von "E" wird es ans Basic-RAM-Ende gespeichert, wobei eventuell schon andere vorhandene M-PGMe in keinster Weise angetastet werden.

Wenn Sie beispielsweise einen VC-20 in der Grundversion besitzen und sich für das Ablegen des M-PGMs am Basic-RAM-Ende entscheiden, so erhalten Sie auf dem Bildschirm die Meldung:

# M-PGM-AUFRUF MIT: SYS 7504

Laden Sie mal eines Ihrer Programme, das recht großzugig mit REM-Zeilen gespickt ist und geben Sie SYS 7504 ein. Der Invertierungsprozeß dauert nur Sekundenbruchteile. Danach tippen Sie LIST und werden hernach das gewunschte Resultat betrachten konnen. Auch konnen Sie das neu geartete Programm normal drucken lassen oder abSAVEn,

Wenn Sie die eine oder andere REM-Zeile wieder in den ursprunglichen Zustand zuruckversetzen wollen, gehen Sie einfach mit dem Cursor an eine beliebige Stelle dieser Zeile, drücken RETURN und schon ist's geschehen. Beim darauffolgenden LIST konnen Sie sich von der Rückgangigmachung uberzeugen,

#### PROGRAMM-EINZELHEITEN

- 1.) Name: REM-INVERTIERER
- 2.) Ausbaustufe: beliebig
- 3.) Art des PGMs: Basic-Loader
- 4.) Anzahl der Bytes des Basic-Loaders: 1586 des M-PGMs: 169
- 5a) Benutzte Variablen im Basic-Loader: s. Kap. 5.2

2000 LDA \$2B BASIC-Anfang-Vektor nach \$83, \$84 2002 STR \$83 2004 LDR \$2C 2006 STR \$R4 2008 LDY #\$00 2008 LDA (\$83), Y 200C BNE \$2014 SPrung, wenn LOW-Link<>0 **DRAF THY** 200F LDR (\$83), Y 2011 BNE \$2014 SPrung, wenn HIGH-Link<D@ 2013 RTS am BASIC-Ende angekommen 2014 LDY #\$03 Y initialisieren 2017 LDR (\$83), Y 1. Zeichen in der naechsten BASIC-Zeile 2019 BNE \$2028 SPrung, wenn noch nicht Zeilenende 201B INY Zeilenende erreicht, zei9t auf LOW-Link 201C TYR  $$893.494 = $83.494 + Y$ 2010 CLC 201E ADC \$83 2020 STR \$83 2022 LDA #\$00 2024 ADC \$84 2026 STR \$84 ∠028 BNE \$2008 SPrun9: immer<br>2028 CMP #\$8F 2020 BNE \$2016<br>202E INY SPrung, wenn nicht "REM" 202F LDA (\$83), Y 2031 BEQ #201B 2033 CMP #\$20 2035 BEQ \$202E SPrung, wenn " " 2037 LDR #\$12 PASS ONE CEASE 203B BEQ \$201B SPrung, wenn "REM" bereits invertiert 203D TAX  $X = P RVS$  ON" 203E LDR \$83  $$BB.\$BC = $R3.4A4$ 2040 STR #BB 2042 LDR \$84 2044 STR \$BC 2044 SIM ≯BU<br>2046 LDR (\$BB), Y BRSIC-Rest um 1 Stelle 2048 PHR nach oben schieben 2049 TXR 2048 STR (\$BB), Y<br>2040 INC \$BB 204E BNE \$2052 2050 INC #BC - the contract that the contract that the 2053 TAX 2054 BNE \$2046 SPrung, wenn keine "0" gefunden

Bild 4.7.2 (Teil 1)

2056 LDA (\$BB), Y 2058 BNE \$2046 SPrung, wenn keine 2. "0" gefunden **PASA INY** 205B LDA ( BB) , Y 205D BEQ \$2062<br>205D BEQ \$2062 SPrung, wenn 3. "0" gefunden\_\_\_\_\_\_ 205F DEY 2060 BNE \$2046<br>2062 INV - SPrung, wenn keine 3. "0" Gefunden 2063 STA (\*BB), Y \_ \_ \_3, "0" ablesen = BASIC-Ende \_ \_ \_ \_ \_ 2066 TYR  $$BB, $BC = $BB, $BC +Y$ 2067 CLC 2068 ADC \$BB 2068 STB \$BB 206C LDR #\$00 206E ADC \$BC Vektoren: Variablenanfang HIGH 2070 STR \$2E Feldanfan9 HIGH 2072 STA \$30 2874 STB \$32 neu: Feldende **HIGH** 2076 LDA #BB 2078 STR \$2D justie-Variablenanfan9 LOW 2078 STR \$2F Feldanfan9 LOW 2070 STR #31<br>207E LDY ##01 nen \_ \_ Feldende \_ LOW 2080 LDB (\$83), Y 2082 BNE \$2087 SPrung, wenn nicht BASIC-Ende 2084 JMF \$2000 2087 DEY 2088 LDA (\$83), Y naechsten Link um 1 vergroessern 2088 TAX 208B INX 208C TXA 2000 STA (\$83), Y the company of the company LOW-Link zwischensPeichern 208F STA \$033C  $5092$  TNY 2093 TXA 2094 BNE \$209D 2096 LDA (\$83), Y 2098 TAX 2099 TNX 2098 TXB 209B STA (\$83), Y  $209D$  CDH (\$R3),  $V = 483.384 = (483).0$ , (\$R3), 1 209F STA \$84 2081 LDA \$033C 

Bild 4.7.2 (Teil 2)

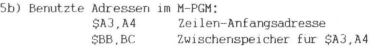

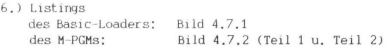

7.) Erlauterıngen zum Basic-Loader werden in Kap. 5.2 gegeben und zum M-PGM implizit im gut kommentierten Listing (Bild 4.7.2).

# 4.8 RENUMBER

Bisher wurde schon eine ganze Reihe von RENUMBER-Programmen veroffentlicht. Unseres Wissens nach konnten diese zwar ordentlich die Zeilennummern am Anfang der Zeile neu durchnumerieren, jedoch keines von denen auch die in den Zeilen vorkommenden Zeilennummern. Betroffen sind die Befehle GOTO, GOSUB, THEN, ON, LIST und RUN, hinter denen ja (nicht notwendigerweise bei THEN, LIST, RUN) Zeilennummern stehen, die im Programm vorkommen,

VC-RENUMBER (s, Bild 4,81) rechnet schnell und zuverlassig auch die im Programm auftauchenden Zeilennummern um, Stoßt es zufallig einmal auf eine Zeilennummer, die als Programmzeile nicht vorkommt. (Nobody is perfect beim Programmieren), so wird an diese Stelle beim Umnumererierungsverfahren die Zeilennummer 63999 (also die hochstmogliche) gesetzt.

Das Maschinenprogramm wird je nach Ihrem Wunsch in einem beliebigen Speicherbereich generiert, Wenn Sie es pauschal am RAM-Ende ablegen lassen, wird es gegen Uberschreiben geschutzt und sie konnen es beliebig oft aufrufen, wenn Sie ein im Arbeitsspeicher vorhandenes Basic-Programm umnumerieren lassen wollen, Weiterhin ist es koppelbar mit von Ihnen frei definierbaren Befehlen (s. Kap. 4.1),

# BEDIENUNGSHINWEISE

VC-RENUMBER ist ein Maschinen-Programm, das in den im Kapitel 5.2 beschriebenen Basic-Loader (s. Bild 4.8.1) eingebunden wurde.

10 REM VC-RENUMBER 20 REM RENDERUNG DER ZEILENNUMERIERUNG 30 L=589<br>40 PRINTCHR\$(147)"ABLEGEN DES M-POM:" 50 PRINT:PRINT:PRINT"E = AM ENDE VOM BASIC-"SPC(4)"RAM-BEREICH" 68 PRINT:PRINT:PRINT"(ZAHL) GENUENSCHTE AN-"SPC(7)"ANFANGSADRESSE"SPC(8)"(DEZIMA L2 VOM 70 PRINTSPC(7) "PROGRAMM": PRINT: PRINT 80 INPUTAS SD=VAL(A\$) IFSDTHEN160 90 IFR#<>"E"THEN40 100 EM=PEEK(55)+256\*PEEK(56): RD=EM-L:ER=PEEK(643)+256\*PEEK(644) 110 IFEM=ERTHEN130 120 IFPEEK(ER-3)<>1970RPEEK(ER-2)<>2060RPEEK(ER-1)<>196THEN150 130 POKEEM-3, 197 : POKEEM-2, 206 : POKEEM-1, 196 : RD=RD-7 : GOSUB250 140 POKEEN-5, AL : POKEEN-4, AHZ 150 GOSUB250 POKE55, AL : POKE56, AHX : AL=FRE(9) : SD=AD 160 GOSUB260 170 FORI=SDTOSD+L-1 : READA# 180 IFR#<"H"THENR=VRL(R#) CH=CH+R:00T0210 190 IFR#>"H"THENAD=VAL(RIGHT#(A#,LEN(A#)-1)):CH=CH+AD:AD=AD+SD:GOSUB250:A=AL:GOT  $0218$ 200 B=BHZ 210 POKEI, A: IFPEEK(I)=ATHENNEXT: 00T0230 220 PRINT PRINT PRINT ROM-BEREICH !" PRINT ANDERE WAHL" PRINT FUER ANFANGSADRESS  $F''$ : STOP 230 IFCHC276200THENPRINT:PRINT"PROGRAMM IST FEHLER- HAFT EINGEGEBEN !!!":STOP 240 NEW 250 RHZ=RD/256 : RL=RD-256#RHZ : RETURN 260 PRINTCHR#(147) "M-PGM-AUFRUF MIT:": PRINT 270 PRINTCHR#(18)"SYS"SDCHR#(157)",(ZN),(DF)"CHR#(146):PRINT 275 PRINT"ZN=NUMMER DER 1.ZEILE DF=ZEILENNR.-ABSTAND" 276 PRINT PRINT" (OP) BZM. , (ZN) (DP) KOENN-THATHLEN" PRINT<br>288 PRINT PRINT" MPD BZM. , (ZN) (DP) KOENNEN BNTFALLEN" PRINT<br>1886 BRTR32,L457,H, 32,L488,H, 165,43,133,95,165,44,133,96,32,L559 1010 DRTRH. 240.8.32.L539.H. 144.246.76.L451.H.32.L574.H.32.L559 1020 DRTRH. 208.43.165.167.133.164.165.168.133.165.165.43.133.95.165 1030 DRTR44, 133, 96, 160, 3, 165, 165, 145, 95, 136, 165, 164, 145, 95, 32, L539 1848 DRTRH, 32, L559, H, 208, 237, 169, 255, 133, 58, 76, 116, 196, 96, 168, 4 1050 DATA132, 15, 177, 95, 240, 200, 201, 34, 208, 8, 165, 15, 73, 255, 133, 15 1060 DRTR208, 18, 36, 15, 48, 14, 201, 143, 240, 180, 162, 6, 221, L582, H, 240 1070 DRTR6, 202, 203, 248, 200, 208, 219, 24, 152, 101, 95, 133, 122, 133, 90, 166 1000 DATA96, 144, 1, 232, 134, 123, 134, 91, 32, 115, 0, 144, 10, 201, 171, 240 1090 DRTR57, 201, 164, 208, 223, 240, 51, 32, 107, 201, 32, L226, H, 165, 90, 166 1100 DRTR91, 133, 122, 134, 123, 162, 0, 160, 0, 189, 1, 1, 240, 15, 72, 32 1110 DRTR115, 0, 144, 3, 32, L380, H, 104, 145, 122, 232, 208, 236, 32, 115, 0 1120 DRTR32, 121, 0, 176, 5, 32, L409, H, 240, 246, 170, 56, 165, 122, 229, 95 1130 DRTR168, 138, 201, 44, 240, 161, 201, 171, 240, 157, 201, 164, 240, 153, 170, 76 1140 DRTRL84, H, 165, 167, 166, 168, 133, 164, 134, 165, 165, 43, 166, 44, 133, 36 1150 DRTR134, 37, 160, 3, 177, 36, 197, 21, 208, 24, 136, 177, 36, 197, 28, 208 1160 DRTR17, 165, 165, 166, 164, 133, 98, 134, 99, 162, 144, 56, 32, 73, 220, 76 1170 DRTR221, 221, 32, L539, H, 160, 1, 177, 36, 208, 6, 169, 249, 162, 255, 208 1180 DRTR228, 170, 136, 177, 36, 134, 37, 133, 36, 76, L242, H, 134, 169, 166, 45 1190 DRTR164, 46, 134, 88, 132, 89, 232, 208, 1, 200, 228, 55, 152, 229, 56, 144 1200 DRTR3, 76, 53, 196, 132, 46, 134, 45, 160, 1, 162, 0, 161, 88, 145, 88 1210 DRTR165, 88, 208, 2, 198, 89, 198, 88, 165, 88, 197, 122, 165, 89, 229, 123 1220 DRTR176, 234, 8, 165, 95, 166, 96, 133, 90, 134, 91, 40, 160, 1, 177, 90 1238 DRTR209, 4, 166, 169, 136, 96, 170, 136, 177, 90, 168, 176, 6, 200, 208, 7 1248 DRTR232, 208, 4, 208, 1, 202, 136, 152, 160, 0, 145, 90, 72, 138, 200, 145 1258 DRTR98, 133, 91, 184, 133, 98, 76, L366, H, 165, 45, 288, 2, 198, 46, 198 1268 DRTR45, 165, 122, 166, 123, 133, 88, 134, 89, 168, 1, 162, 8, 177, 88, 129 1278 DRTR88, 238, 88, 288, 2, 238, 89, 165, 88, 197, 45, 165, 89, 229, 46, 144<br>1288 DRTR236, 176, 159, 32, L457, H, 76, 72, 218, 169, 18, 141, 226, 3, 169, 8 1298 DRTR141, 227, 3, 133, 168, 133, 163, 133, 165, 169, 188, 183, 167, 133, 164, 96 1300 DRTR32, 121, 0, 240, 53, 32, 115, 0, 176, 23, 32, 107, 201, 72, 165, 21

Bild 4.8.1 (Teil 1)

1318 DATA166,20,133.168, 134,167, 133. 165,134, 164, 194, 249.293, 201. 44,248 1330 DRTR20.141.227.3.142.226.3.104.208.231.96.24.165.164.109.226 1 135@ DATAQ,177.95.178, 280,177.95. 134,95, 133,96.177,95, 36, 163.43 136@ DATAI33.95, 162.0,134,96,96.155, 198.167.137.141, 243

#### Bild 4.8.1 (Teil 2)

Detailinformation bezgl. diesem kann dort in Erfahrung gebracht werden. Der Basic-Loader wird normal mit RUN gestartet, Sie werden gefragt, ab welcher Adresse (dezimal) das M-PGM generiert werden soll. Bei Eingabe von "E" wird es ans Basic-RAM-Ende gespeichert, wobei eventuell schon andere vorhandene M-PGMe in keinster Weise angetastet werden.

Nachdem Sie sich fur eine Anfangsadresse oder fur "E" entschieden und nach entsprechender Eingabe RETURN gedrückt haben, wird auf dem Bildschirm der SYS-Befehl angezeigt, der die RENUMBER-Funktion ausfuhrt.

Wenn Sie beispielsweise eine 8-KByte-Speichererweiterung besitzen und sich fur das Abspeichern von VC-RENUMBER am RAM-Ende entschieden haben, so wurde ausgegeben werden:

SYS 15788,(ZN),(DF) (Return)

Die Angaben ",(DF)" oder von ",(ZN),(DF)" sind optional. (ZN) steht fur die gewunschte Anfangszeilennummer, (DF) fur die Differenz der Zeilennummern, Die Eingabe:

SYS 15788,1000,20 (Return)

würde demnach bewirken, daß das im Arbeitsspeicher vorhandene Basic-Programm ab Zeilennummer 1000 im Abstand 20 neu durchnumeriert wurde.

VC-RENUMBER kann nur ein gesamtes Programm neu durchnumerieren, Fur den Programmierer kann das eventuell dann ein Nachteil sein, wenn er beabsichtigt, mittels Gebrauch bestimmter Zeilennummernbereiche Programmteile untereinander abzugrenzen. Z.B. soll also Unterprogramm 1 im Zeilennummernbereich 2000-2999 sein, Unterprogramm 2 im Bereich 3000-3999, etc. Wenn einmal Änderungen an einem solchen Programm vorgenommen werden und RENUMBER auf das geanderte Programm angewandt wird, so durfte die ehemalige Zuordnung zu Zeilennummernbereiche wohl hin sein.

Abhilfe schafft in diesem Fall das im Kapitel 4.2 besprochene Programm VC-KEEP, mit dessen Hilfe sich beliebige Programmteile im vorhandenen RAM zwischenspeichern und auf Bedarf wieder zuruckholen lassen. RENUMBER wird dann eben nur auf Programmteile angewandt, die sich über die Funktion FETCH (s. Kap 4.2) nach Belieben mit anderen Programmteilen verknupfen lassen.

# PROGRAMM-EINZELHEITEN

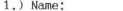

- VC-RENUMBER
- 2.) Ausbaustufe: beliebig, allerdings mit der Einschran-

kung, daß fur einen VC-20 in GV der Basic-Loader ein wenig kürzer gemacht werden muß, In diesem Fall sind folgende Zeilen weg-

zulassen: 10, 20, 40, 50, 60, 70, 110, 120, 220, 275, 276 und 280. In Zeile 270 muß die Anweisung RETURN stehen, Die RENUMBER-Funktion wird aufgerufen

per: SYS 7084,(ZN),(DF) (Return)

3.) Art des PGMs: Basic-Loader

- 4,) Anzahl der Bytes des Basic-Loaders: 3319 (2775 in der GV-Fassung ) des M-PGMs: 589
- 5a) Benutzte Variablen im Basic-Loader: s. Kap. 5.2
- 5b) Benutzte Adressen im M-PGM: 6824-25, \$58-5B, S5F-60, \$62-63, SA3-A9, SO3E2-03E3
- 6.) Listing des Basic-Loaders: Bild 4.8.1
- 7.) Erlauterungen zum Basic-Loader werden in Kap. 5.2 gegeben.

# 4.9 GOTO/GOSUB Variable

# 4.9 GOTO UND GOSUB IN VERBINDUNG MIT VARIABLEN

Haben Sie sich als Basic-Programmierer nicht auch schon einmal einen Sprungbefehl gewunscht, bei dem es nicht notig ist, eine absolute Zeilennummer anzugeben, sondern der ebenso mit einer Variablen oder sogar mit einem belieben Term seine Dienst tut ?

Hier ist er: wir haben ihn JUMP genannt. Hinter JUMP konnen Sie eine Variable, Feldvariable oder einen numerischen Term setzen oder auch ganz auf eine Angabe verzichten. Im einen Fall wird das Programm den Wert der Variablen abrufen bzw. den Term berechnen und zu derjenigen Zeile springen, deren Zeilennummer diesem Wert entspricht. Im anderen Fall, bei Verzicht einer Angabe, springt. das Programm zum Anfang und setzt seine Arbeit in der 1. Zeile fort, ohne allerdings dabei irgendeine Variable zu loschen, Wenn man namlich den Befehl RUN irgendwo ins PGM einbaut, dann kehrt zwar das PGM auch zum Anfang zuruck, CLEARt aber sämtliche Variablen,

Mit dem hier vorgefuhrten Programm JUMP/VARSUB ist es auch moglich, Unterprogrammaufrufe per Variable bzw. Term vorzunehmen. Das luxuriosere GOSUB haben wir hier als VARSUB bezeichnet.

JUMP/VARSUB ist ein Maschinenprogramm, welches je nach Wunsch in einem beliebigen Speicherbereich generiert wird, Wenn Sie es pauschal am RAM-Ende ablegen lassen, wird es gegen überschreiben ge schutzt und sie konnen es immer dann aufrufen, wenn Sie es beno tigen. Weiterhin mussen die Funktionen JUMP und VARSUB mit von Ihnen frei definierbaren Befehlen (Sie konnen naturlich diese beiden Bezeichnungen ubernehmen) per Programm VC-COMMAND (s, Kap. 4.1) mit den vorgegebenen SYS-Adressen (s, Bedienungshinweise im Anschluß) gekoppelt werden.

#### BEDIENUNGSHINWEISE

JUMP/VARSUB ist ein Maschinen-Programm (s, Bild 4.9.3), das in den im Kapitel 5.2 beschriebenen Basic-Loader (s. Bild 4.9.1) eingebunden wurde, Detailinformation bezgl. diesem kann dort in Erfahrung gebracht werden. Der Basic-Loader wird normal mit RUN gestartet, Sie werden gefragt, ab welcher Adresse (dezimal) das

M-PGM generiert werden soll. Bei Eingabe von "E" wird es ans Basic-RAM-Ende gespeichert, wobei eventuell schon andere vorhandene M-PGMe in keinster Weise angetastet werden.

10 REM JUMP/VARSUB 20 REM VARIABLES GOTO/GOSUB (NUR IN VERBINDUNG MIT FOM VC-COMMAND) 25 REM SYNTAX: "JUMP" SEHE ZU POM-ANFANG 27 REM "VARSUB (NUM. TERM)"  $38L = 46$ 40 PRINTCHR#(147)"ABLEGEN DES M-PGM:" 58 PRINT:PRINT:PRINT"E = AM ENDE VOM BASIC-"SPC(4)"RAM-BEREICH" 60 PRINT PRINT PRINT" (ZAHL) GENUENSCHTE AN-"SPC(7) "ANFANGSADRESSE"SPC(8)" (DEZIMA L) VON" 28 PRINTSPC(Z) "PROGRAMM" : PRINT : PRINT 88 INPUTAS: STHVAL (8\$): IFSDTHEN168 98 TERSO "E"THEN48 100 EMPPEEK(55)+256#PEEK(56):AD=EM-L : ER=PEEK(643)+256#PEEK(644) 130 POKEEM-3, 197 : POKEEM-2, 206 : POKEEM-1, 196 : AD=AD-7 : 00SUB250 140 POKEEM-5 RL POKEEM-4 RHZ 150 GOSUB250 POKE55. AL POKE56. AHX AL=FRE(9) SD=AD 160 GOSUB260 170 FORT=SDTOSD+L-1 READA# 180 IFA#C"H"THENR=VAL(R#) GOTO210 190 IFR\$>"H"THENRD=VAL (RIGHT\$(A\$,LEN(A\$)-1)) :AD=AD+SD:GOSUB250:A=AL :GOT0210 288 B=BHX 210 POKE1, A IFPEEK (I) \*RIMENNEXT : 00T0240 220 PRINT PRINT PRINT"ROM-BEREICH I" PRINT"ANDERE WAHL" PRINT"FUER ANFANOSADRESS  $E^-$ :STOP 240 NEW 258 BHY#RD/256 : BL #RD-256#RHX : RETURN 260 PRINTCHR\$(147)"M-POM-AUFRUF MIT:":PRINT 270 PRINTCHR#(18)"SYS"SDCHR#(146):PRINT"=JUMP\_BZW.":PRINT"=JUMP(BEL.TERM) 275 PRINT PRINTCHR\$(18)"SYS"SD+8CHR\$(146)-PRINT"=VARSUB(BEL.TERM) 288 PRINT PRINT PRINT"WARTEN AUF "CHR\$(18)"READY"CHR\$(146)"!!" RETURN 1888 DRTR32, 121, 8, 208, 32, 76, 142, 198, 169, 3, 32, 251, 195, 165, 123, 72 1810 DATA165, 122, 72, 165, 58, 72, 165, 57, 72, 169, 141, 72, 32, 121, 8, 32 1v20 DRTRL37 H.76, 174.199.32.138.205.32.247.215.76.163.200

# Bild 4.9.1

Als Beispiel wahlen wir den Fall, daß Sie einen VC-20 ohne jegliche Speichererweiterung haben, also einen VC-20 in Grundversion (GV), Per Eingabe von "E" entscheiden Sie sich dafür. daß das M-PGM JUMP/VARSUB am Ende des Basic-RAM generiert wird. Sie erhalten sodann die Anzeige von zwei SYS-Adressen. Speziell in diesem Beispiel sind dies die Befehle:

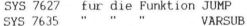

#### 4.9 GOTO/GOSUB Variable

Eine Kopplung mit beliebigen Befehlsworten ist nicht notwendig, wenn Sie JUMP nur in der Funktion benotigen, ohne irgendeine Angabe zum Programmanfang zu springen, In diesem Fall konnen Sie jetzt beginnen, ein beliebiges Basic-PGM zu kreieren. Immer dort, wo Sie den Sprung zum Programmanfang wünschen, welche Zeilennummer die 1. Zeile auch immer haben mag - daß man diese nicht wissen muß, ist ja gerade der Witz hierbei -, setzen Sie den Befehl SYS 7627 ein. Bei diesem Sprung werden, wie schon am Anfang erwahnt, die Variablenwerte nicht geloscht.

Falls Sie aber doch Variablen oder numerische Terme als Sprungziele verwenden wollen, so wurden Sie per Programm VC-COMMAND aus Kapitel 4.1 die Befehle JUMP und VARSUB (andere Namen sind naturlich im Rahmen der in Kap. 41 besprochenen Einschränkungen auch moglich) mit den Einsprungadressen 7627 und 7635 koppeln mussen, Wenn dies geschehen ist, funktioniert z.B. das Programm in Bild 4.9.2.

> $20 \lambda = \lambda + 1$ 30 JUMP A\*100 100 PRINT1 : JUMP 200 PRINT2:JUMP 300 PRINT3:JUMP 400 PRINT4: JUMP 500 PRINTS: JUMP 600 PRINT6: JUMP 700 PRINT7: JUMP 800 PRINT8:JUMP 900 PRINT9: JUMP 1000 PRINT10

> > Bild 4.9.2

Dies tut zwar nichts besonders Gescheites, demonstriert jedoch im Kurzen, wie JUMP eingesetzt werden kann, Nach RUN wird dieses PGM untereindander die Zahlen 1 bis 10 anzeigen.

Eine kleine Einschrankung der beiden neuen Befehle: wenn sie in einer IF-THEN-Anweisung zum Einsatz kommen sollen, so ist ein Doppelpunkt zwischen THEN und dem neuen Befehl notwendig, also  $Z$ .  $B$ .  $\colon$ 

30 IF B=0 THEN: JUMP A\*100

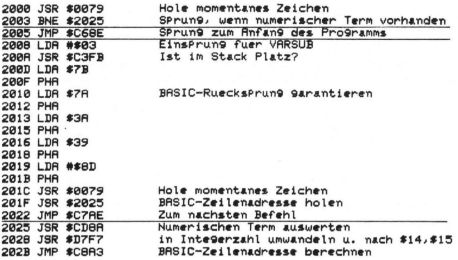

Bild 4.9.3

#### PROGRAMM-EINZELHEITEN

- 1.) Name: JUMP/VARSUB
- 2.) Ausbaustufe: beliebig
- 3.) Art des PGMs: Basic-Loader
- . . )<br>. . )<br>. . )<br>. . ) Anzahl der Bytes des Basic-Loaders: 1167 des M-PGMs: 46
- 5.) Benutzte Variablen: s. Kap. 5.2
- 6.) Listings des Basic-Loaders: Bild 4.9.1 des M-PGMs: Bild 4.9.3
- Erläuterungen zum Basic-Loader werden in Kap. 5.2 gegeben und zum M-PGM implizit im gut kommentierten Listing (Bild 4.9.3).

# 4.10 AUTONUMBER PER BASIC

AUTONUMBER sollte eigentlich Bestandteil des Betriebssystem sein, ist es aber beim VC-20 nicht. Halb so schlimm, darauf verzichten braucht man gar nicht, wenn man sich eines kleinen Hilfs-Programms bedient, was noch nicht einmal ein M-PGM sein muß, weil beim automatischen Numerieren von Zeilen keine Geschwindigkeitsanforderungen gestellt werden.

Das Programm AUTONUMBER (s. Bild 4.10.1) hat zwei Eigenschaften:

- Es können die Anfangszeilennummer und der Zeilennummernabstand eingegeben werden, auch zwischendurch geandert werden. Wenn keine Eingaben gemacht werden, werden die Nummern ab 10 im Abstand 10 hochgezählt.
- Wird die Programmeingabe irgendwann unterbrochen, so merkt sich das Programm die zuletzt eingegebene Zeilennummer und fahrt mit der richtigen Nummer nach erneutem Aufruf fort.

In Verbindung mit dem Programm VC-KEEP (s. Kap. 4.2) konnen Sie AUTONUMBER ans RAM-Ende "wegpacken" und nach Belieben in den Arbeitsspeicher holen (FETCH-Funktion), wenn Sie es brauchen,

### BEDIENUNGSHINWEISE

AUTONUMBER ist in Basic geschrieben und nimmt den Zeilennummernbereich von 62000-62011 ein. Das heißt, es ist darauf zu achten, daß man bei seiner Programmeingabe nicht aus Versehen auf eine dieser Nummern stößt. Falls Sie beabsichtigen die Zeilennummern von AUTONUMBER durch RENUMBER zu ändern, so gelingt dies nur teilweise: das PRINT"RUN62008" wird durch RENUMBER nicht verandert, muß man also "von Hand" umändern,

Bevor ein Programm eingetippt werden soll, bei dem man sich fur den Einsatz von AUTONUMBER entschlossen hat, muß letzteres erst in den Arkeitsspeicher geladen werden. Aufgerufen wird es ganz normal per RUN.

# 4.10 AUTONUMBER

Sie werden daraufhin nach der Anfangszeilennummer gefragt. Beim RETURN-Drucken ohne Zahleneingabe wird die Nummer 10 unterstellt. Falls Sie es gewohnt sind, mit einer anderen Zeilennummer zu beginnen und sich ebenfalls die anfängliche Eingabe sparen wollen. so wechseln Sie in Zeile 62000 einfach das ZN=10 entsprechend aus.

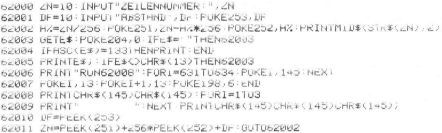

#### Bild 4.10.1

Danach ist die Eingabe des Zeilennummernabstands vorgesehen. Es werden hierbei nur Werte zwischen 1 bis 255 erwartet. Beim RE-TURN-Drucken obne Zahleneingabe wird der Abstand 10 unterstellt. Falls Sie an einem anderen Abstand gewöhnt sind und sich ebenfalls eine Eingabe sparen wollen, so wechseln Sie in Zeile 62001 einfach das DF=10 entsprechend aus.

Sie sehen dann die gewünschte Zeilennummer am Anfang der Zeile und Sie können mit der Programmeingabe beginnen. Sobald Sie eine eingegebene Zeile per RETURN bestätigen, sehen Sie sofort die folgende Zeilennummer in der nächsten Zeile. Daß vielleicht ab und zu ein eingegebenes Zeichen in der Revers-Darstellung verbleibt, ist schlimmstenfalls rein optisch von Nachteil, im Programmspeicher selbst wird es ordnungsgemäß abgespeichert, wovon Sie sich später durch LIST überzeugen können.

Wenn Sie eine Unterbrechung bei der Eingabe des Programms Wünschen, dann drücken Sie nicht ein weiteres RETURN, sondern die Funktionstaste F1, Wollen Sie irgenwann das Programm weitereintippen, so steigen Sie wieder ein mit;

# RUN 62011 (Return)

# 4.10 AUTONUMBER

Die in der Reihenfolge richtige nächste Zeilennummer wird dann am Anfang der Zeile zu sehen sein. Es könnte natürlich auch sein, daß Sie mit anderen Werten - Zeilennummer und Abstand - fortfahren möchten. In diesem Fall verwenden Sie:

# RUN 62000 (Return)

Wenn Sie schließlich mit der Programmeingabe ganz fertig sind, so loschen Sie nach der Programmbeendigung uber Fi die AUTONUMBER-Zeilen 62000-62011.

# PROGRAMM-EINZELHEITEN

- 1.) Name: AUTONUMBER
- 2.) Ausbaustufe: beliebig
- 3.) Art des PGMs: Betriebssystem-Zusatzroutine
- 4.) Anzahl der Bytes: 363
- 5.) Benutzte Variablen:

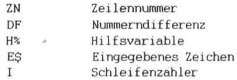

Benutzte Adressen:

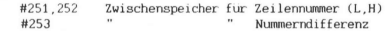

- 6.) Listing des PGMs: Bild 4.10.1
- 7.) Erlauterungen zum PGM:

Das Programm ist an sich leicht zu durchschauen. Hervorzuheben sind allerdings die Zeilen 62007 und 62008, worin über das HineinPOKEn in den Tastaturpuffer das automatische sich Aufbauen des Programms ermoglicht wird.

# 4.11 DUMP PER BASIC

DUMP sollte wie AUTONUMBER zu einem Basic-Betriebssystem dazugehören. Auch hier hat der Hersteller des VC-20 Kosten eingespart andererseits kann man sich ja wirklich nicht uber den VC-20-Preis beschweren. Aber auch in diesem Fall ist es relativ einfach, den VC-20-Funktionsvorrat um die Funktion DUMP zu erweitern.

Das Programm DUMP (s. Bild 4.11.1) ist ein kleines Basic-Hilfsprogramm, welches als Anhängsel zu jedem Basic-Programm hinzugefügt werden kann, vorausgesetzt, die Zeilennummern des Programms überschneiden sich nicht mit denen des Hilfsprogramms. Die Zeilennummern konnen jedoch ohne Bedenken per RENUMBER-Funktion (s. Kap. 4.8) umgeändert werden. Bevor Sie ein neues Programm eintippen, laden Sie zuerst DUMP (zusammen mit AUTONUMBER ist es auch verträglich). Mithilfe VC-KEEP (s. Kap. 4.2) allerdings konnen Sie jedes beliebige Basic-Programm Ihrer Programmbibliothek um DUMP erweitern.

Wenn Sie DUMP während eines Programmlaufs oder danach aufrufen, werden Ihnen samtliche Variablen mit ihren augenblicklichen Werten und alle Funktionensnamen aufgezeigt, die wahrrend des Programmlaufs benutzt worden sind.

#### BEDIENUNGSHINWEISE

DUMP muß, wie schon oben beschrieben, als Anhangsel in demjenigen Programm vorhanden sein, dessen korrekte Abarbeitung Sie mithilfe der DUMP-Funktion überprüfen wollen, Ist einmal ein Programmlauf aufgrund eines Fehlerfalls, Abstoppen per Drucken der STOP-Taste oder per STOP bzw. END-Befehl beendet, dann rufen Sie die Anzeige sämtlicher Variablen einfach auf durch:

GOSUB 63000 (Return)

Falls eine Weiterbearbeitung des Programms von einer anderen Stelle (also nicht von Anfang an) beabsichtigt ist, dann darf dies nicht per GOTO-Befehl, sondern muß geschehen per:

RUN (gewunschte Zeilennummer ) (Return)

4.11 DIMP

60

63000 VV=PEEK(45)+256\*PEEK(46)-7:FR=PEEK(47)+256\*PEEK(48)+49 63881 H1=8: H12=8: H1\$=" 63882 PRINT: VV=VV+7: IFVV=FR-8\*631HENRETURN 63003 NI=PEEK(VV):N2=PEEK(VV+1) 63004 0N(SGN(N1-127)\*2+SGN(N2-12/)+5)/2GUT063005,63006,63008,63009 63005 00SUB63010 PRINT"="; ZZ=7 00SUB63011 PRINTH1; 00T063002 63006 00SUB63010 PRINT"\$="CHR\$(34); : 22=5 00SUB63011 PRINTHI\$CHR\$(34); 63007 GUT063002 63008 PRINT"FN "; : GUSUB63010 : GO1063002 63889 00SUB63010 PRINT"X="; : ZZ=6 : 00SUB63011 : FRINTH1X; : 00T063002 63010 PRINTCHR\$(N1AND127);CHR\$(N2AND127); :RETURN 63011 FORLV=2TO6:POKEFA-ZZ#7+LV,PEEK(VV+LV):NEXT:RETURN

#### Bild 4.11.1

Wie Sie dem Beispiel entnehmen "konnen, ist der Aufruf GOSUB 63000 auch im Programm moglich.

Zur besseren Erläuterung gehen wir von einem Beispiel aus. Laden Sie das Programm DUMP und fügen Sie die Programmzeilen aus Bild 4.11.2 hinzu. Dann starten Sie es mit RUN und erhalten als Resultat die Variablenliste gemäß Bild 4,11,3. Falls Sie dies mit einem VC-20 in GV oder 3K-V ausprobieren, sind die Werte in den Variablen ab VV andere, Diese sind ohnehin nur Hilfsvariablen, die zum Unterprogramm DUMP gehören.

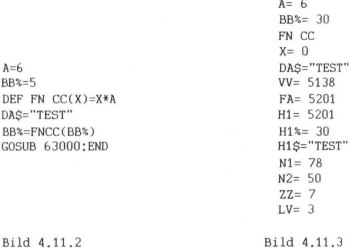

Wenn Sie die Ausgabe der Variablen ab VV bis LV vermeiden wollen, dann müssen Sie nur im Unterprogramm DUMP in Zeile 63002 das "0\*63" durch "1\*63" ersetzen.

# WIE WERDEN VARIABLEN GESPEICHERT ?

Diese Frage stellt sich zwangslaufig, will man die Funktionsweise des kleinen Programms DUMP verstehen. Das COMMODORE-Basic unterscheidet 4 verschiedene Variablentypen. Nach Abspeicherung erkennt das Betriebssytem den jeweiligen Typ an dem gesetzten bzw. nicht gesetzten Bits 7 der beiden Namenszeichen (NZ) Bei zwei Namenszeichen mit je zwei Moglichkeiten ergibt dies folglich insgesamt 4 unterscheidbare Falle Variablennamen werden also grundsatzlich 2 Bytes Speicherplatz zugeorndet; wenn Sie einer Variablen nur einen Buchstaben spendieren (z.B.: A=5), so ergänzt das Betriebssystem von selbst diesen Namen zu zwei Zeichen, wobei letzteres Byte den Wert O erhalt, bzw. 128 bei gesetztem Bit 7, N VARIABLEN GESPEICHE<br>
e stellt sich zwangslau<br>
verschiedene Variablen<br>
berschiedene Variablen<br>
Betriebssytem den gewei<br>
ber mit je zwei Moglich<br>
hen mit je zwei Moglich<br>
hytes Speicherplatz zur<br>
sitem Buchstaben spendi<br>
s

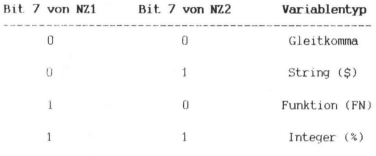

Bild 4.11.4

Bei welchem Variablentyp welches Bit 7 gesetzt ist, veranschaulicht Bild 4,11.4 (NZ=Namenszeichen).

Neben derı 2 Bytes fur den Variablennamen und -typ werden den Variablen vom Typ Gleitkomma, String und Integer noch weitere 5 Bytes zugewiesen, die deren Inhalt speichern sollen. Die Bilder 4.11.5a,5b,öc geben Auskunft daruber, wie das geschieht, Wahrenddessen die genannten Variablentypen insgesamt 7 Bytes an Speicherplatz verbrauchen, benotigt die Funktionsvariable 14 Bytes.

Adr, (L) und Adr, (H) bedeuten die LOW- und HIGH-Teile derjenigen Anfangsadresse, ab der der String mit der in Byte 3 angegebenen Lange abgespeichert ist. Die zwei letzten Bytes haben keine Funktion und sind generell auf 0 gesetzt, Wir konnen also hieraus er-

# 4.11 DUMP

kennen, daß ein String (vom Namen abgesehen) 3 Bytes zu Verwaltungszwecken braucht. Bei der Abspeicherung von String-Feldern wird diese Tatsache vom Betriebssystem optimal berücksichtigt, indem jedes einzelne Feldelement mit einem Speicherbedarf von 3 Bytes auskommt, die String-Inhalte nicht einbezogen. Bei den Feldern steht am Anfang noch der Name und die Dimension, **ONP**<br> **CAGGE 4** and a string (vom **Name**n abgesehen) 3 Bytes zu Verwacht.<br>
Bestehn braucht. Bei der Abspeicherung von String-Felder<br>
Bestehn brucksichtliches<br>
einzelne Feldelement mit einem Speicherbedarf von<br>
Einzelne Fe

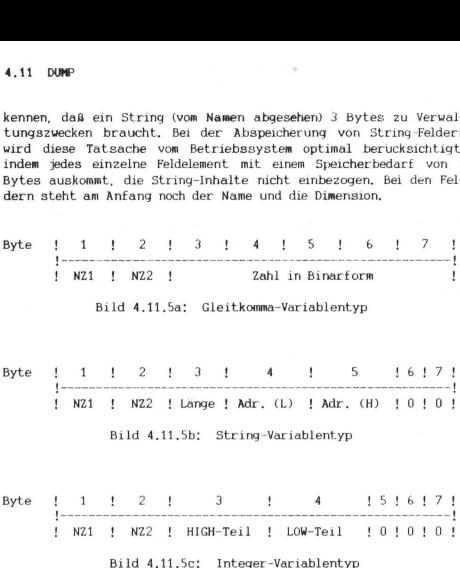

Die HIGH- und LOW-Teile beziehen sich auf den Wert der Integer-Variablen, wobei hierbei darauf zu achten ist, daß Integer-Variablen Werte von -32768 bis +32767 annehmen konnen. Das heißt, zwischen dem Variablenwert und den HIGH/LOW-Teilen laßt sich die folgende Beziehung herstellen:

 $Variable\nu$ ert =  $LOW + 256*(HICH - 2*(HICH AND 128))$ 

Die drei letzten Bytes haben keine Funktion und sind generell auf 0 gesetzt. Ähnlich wie bei der String-Variablen konnen wir auch hier erkennen, daß eine Integer-Variable (vom Namen abgesehen)

nur 2 Bytes zur Speicherung ihres Wertes braucht. Bei der Abspeicherung von Integer-Feldern wird dieser Tatsache optimal Rechnung getragen, indem jedes einzelne Feldelement tatsachlich nur 2 Bytes einnimmt (auch hier stehen am Anfang der Name und die Dimension), Weil dagegen ein Gleitkomma-Feldelement 5 Bytes zur Wertspeicherung benotigt, wird dem Programmierer immer wieder geraten, nach Moglichkeit Integer-Felder anstatt Gleitkomma-Felder zu benutzen; das geht naturlich nicht immer. Bytes zur Speicherung ihres W<br>
g von Integer-Feldern wird die<br>
gen, indem jedes einzelne Feldern<br>
minimmt (auch hier stehen am A<br>
Weil dagegen ein Gleitkomma-Ferung<br>
men Pencityt, wird dem Pro<br>
enception<br>
dem Production<br>
1 tes zur Speicherung ihres W<br>
von Integer-Feldern wird die<br>
1. indem jedes einzelne Feldern<br>
immt (auch hier stehen am A<br>
il dagege ein Gleitkomma-<br>
ing benotigt, wird dem Pro<br>
7. das geht naturlich nicht<br>
1 1 2 1 3 1 tes zur Speicherung ihres W<br>
von Integer-Feldern wird die<br>
i, indem jedes enzelne Feldern<br>
sil dagegen ein Gleitkomma-<br>
füll dagegen ein Gleitkomma-<br>
h Moglichkeit Integer-Felder<br>
i, das geht naturlich nicht<br>
1 1 2 1 3 1<br>

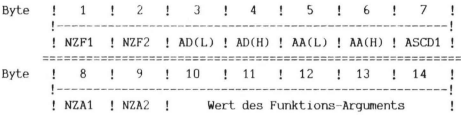

Bild 4.11.5d: Funktions-Variablentyp

Wie oben bereits erwahnt, nimmt eine Funktions-Variable 14 Bytes ein. Wofür die einzelnen Bytes dienen, zeigt Bild 4.11.5d. Die Abkurzungen haben die folgende Bedeutung:

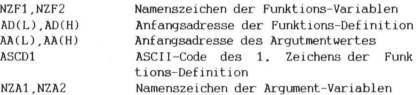

Folgendes Beispiel dient einer erganzenden Erläuterung. Gehen wir von dem Einzeiler-Programm aus;

# 10 DEF FN AB(CD)=EF

welches in der Relation gem, Bild 4.11.6 zu den absoluten Adressen steht (AV angenommen, Adressen und Inhalte in HEX).

In diesem Beispiel ist:

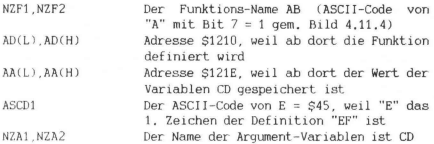

Adresse: 1201 1202 1203 1204 1205 1206 1207 1208 1209 120A 120B Inhalt: 13 12 OA 00 96 20 AS 20 41 42 28 Bedeutung: (Link) 10 DEF FN A B ( Adresse! 120C 120D 120E 120F 1210 1211 1212 1213 1214 Inhalt: 43 44 29 B2 45 46 0 0 0 Bedeutung: C D ) = E F (PGM-Ende)

# Bild 4.11.6

Folgerichtiq ınussen nach RUN dieses Einzeiler-Programms im Speicher die Werte gem, Bild 4.11,7 stehen,

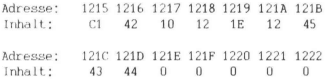

Bild 4.11.7

# PROGRAMM-EINZELHEITEN

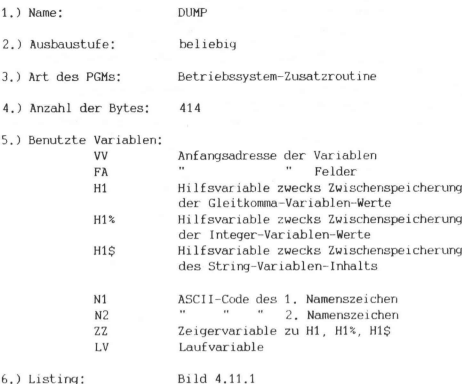

Erlauterungen zum Unterprogramm DUMP:

Zeile 63000: Bestimmung von Variablen- (VV) und Feldanfang (FA)

Zeile 63001: Initialisierung der Hilfsvariablen (Platzreservierung)

Zeilen 63002 - 63003: Zur nächsten Variablen gehen (VV=VV+7) und deren Namenszeichen bestimmen (63003)

# 4, 11 DUMP

Zeile 63004: Der Ausdruck zwischen ON und GOTO ist die Formel für die Zuordnung gemaß Bild 4.11.4 zu den Werten 1,2,3,4, welche über die ON-Anweisung zu den angegebenen Zeilen führen

Zeilen 63005 - 63007 und 63009:

Alle drei Zeilen arbeiten im Prinzip gleichermaßen. Sie geben unter Zuhilfenahme des UP-Einzeilers 63010 den Variablen-Namen aus, POKEn dann bei Hinzuziehung vom UP-Einzeiler 63011 die restlichen 5 Bytes der Variablen in die Hilfsvariable gleichen Variablentyps (FA-ZZ\*7 ist die Anfangsadresse der entsprechenden Hilfsvariablen)

Zeile 63008: Es wird der Funktions-Name ausgegeben

Zeilen 63010 - 63011: s, Erlauterung fur Zeilen 63005 ...

# Maschinensprache-Programmierhilfen

ÿ

#### 5.1 DATA-ERZEUGER FÜR MASCHINENPROGRAMME

Des ofteren stellt sich dem Maschinenprogrammierer das Problem, fur sein entwickeltes Maschinenprogramm einen Basic-Loader (s. Kap. 5.2) zu erstellen. Zur Abspeicherung eines M-PGMs uber ein solches Ladeprogramm ist es notwendig, die einzelnen M-PGM-Codes in Form von Dezimalzahlen in DATA-Anweisungen prasent zu haben. Die Arbeit ein z.B. 500 Byte langes M-PGM in die Form von DATA-Zeilen zu bringen sollte man nicht unterschätzen,

wir Autoren sind fur die meisten in diesem Buch veroffentlichten M-PGM-Basic-Loader einen bequemeren Weg gegangen. Wir haben uns eintach ein Programm "gestrickt", welches uns diese muhsame Arbeit abgenommen hat.

# BEDIENUNGSHINWEISE

Das Programm DATA-ERZEUGER (s. Bild 5.1.2) muß exakt eingetippt werden (falls Sie es nicht vom Verlag auf Kassette oder Diskette bezogen haben) und darf nicht verändert werden. Dann startet man es mit RUN,

Es werden hintereinander 3 Eingaben Ihrerseits verlangt:

- Zuerst werden Sie nach der Anfangs-Zeilennummer gefragt, bei der die DATA-Zeilen beginnen sollen. Dieser Wert muß >940 sein, wir z.B.haben uns daran gewohnt, die Zeilennummern mit 1000 begırnen zu lassen. Ab diesem Wert werden die Zeilennummern in 10er-Schritten hochgezahlt.
- Darın muß man die dezimale Anfangsadresse des in DATA-Zeilen umzuwandelnden M-PGM eingeben. Liegt dieses z.B. im Speicher ab Adresse \$2000, so ware die Eingabe 8192 erforderlich.
- Last not least muß noch die Frage nach der Lange des M-PGMs beantwortet werden. Nimmt z.B. das M-PGM den Speicherraum 52000-2012 (hexadezimal !!) ein, wobei das letzte M-PGM-Byte in Adresse \$2012 angenommen wird, so wurde man als Länge die Zahl (dezimal !!) 19 eingeben.

#### 5.1 DATA-Erzeuger

Falls ubrigens irgendein Fehler bei den Eingaben passiert ist. ist es zwecklos, nach Betatigung der STOP-Taste das PGM erneut zu starten, weil dann schon einige PGM-Zeilen automatisch gelöscht sind. Es bleibt in diesem Fall nur das erneute Laden ubrig.

Nach Drücken der RETURN-Taste im Anschluß an die letzte Eingabe findet ein emsiges Treiben auf dem Bildschirm statt. Man kann das Erzeugen der DATA-Zeilen richtiggehend verfolgen. Zum Abschluß löscht sich das PGM seine nicht mehr notigen PGM-Zeilen von allein, so daß als Resultat nur noch die geforderten DATA-Zeilen übrigbleiben.

Zeigen wir doch einfach ein kleines Beispiel: Ab Adresse \$EA8D = #60045 gibt es ein kleines VC-20-Betriebssystem-Unterprogramm (s. Bild 5.1.1), das fur das Loschen einer Zeile sorgt (s. auch Anhang  $A.4$ ).

> ERSD R0 15 LDY #\$15 ERBF 20 7E ER JSR \$ER7E ERS2 20 B2 ER JSR \$ERB2 ER95 R9 20 LDR ##20 ER97 91 D1 STR (\$01), Y ER99 89 01 LTH #XR1 ER9# 91 F3  $SHA (EFA), Y$ EA9D 88 TIEV BPL \$ER95 EA9E 10 F5 ERRIG 60 **RTS**

> > Bild 5.1.1

Mittels DATA-ERZEUGER stellen wir wie folgt DATA-Zeilen für dieses Unterprogramm her:

- Wir geben z.B. 1000 als Anfangszeilennummer ein.
- Die Frage nach der Anfangsadresse beantworten wir mit 60045.
- Als Lange geben wir 20 ein.
Als Resultat erhalten wir:

1000 DATA 160,21,32,126, 234,32,178,234,169,32,145,209,169,1,145, 243 1010 DATA 136,16,245,96

Um einen besseren Bezug zum ehemaligen M-PGM zu erhalten, werden immer 16 Bytes zu einer DATA-Zeile zusammengefaßt.

# PROGRAMM-EINZELHEITEN

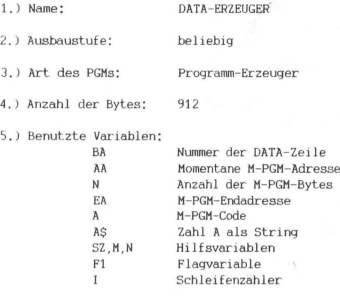

6.) Listing: Bild 5.1.2

7.) Erlauterungen zum Programm:

Das Kernstuck dieses Programm ist die Zeile 800. In dieser Zeile wird der Tastaturpuffer (ab Adresse #631) mit den Steuerzeichen CURSOR HOME (ASCII-Code #19) und 4 RETURN's (ASCII-Code #13) gefullt. Außerdem muß dem Betriebssystem noch "gesagt" werden, daß insgesamt 5 Zeichen im Tastaturpuffer auf Ihre Abarbeitung warten (POKE 198,5).

# 5.1 DATA-Erzeuger

```
10 REM
       VC20-MASCHINENCODE-DATA-ERZEUGER
20 DATAB
30 DATAB
48 DRTR1800
58 DATAB
68 DRTR20, 110, 30, 111, 40, 112, 10, 100, 100, 190, 200, 700, 900, 920, 930, 940, 117, 117, 60, 71
\alphaZ8 08T8Z8.58.116
80 DATA80, 910, 910
98 DATA98, 738, 800
180 PRINTCHR#(147)
110 READAR
111 READER
112 READBA
116 READSZ
117 IFSZTHEN710
120 PRINT"ZEILENNUMMER DER"SPC(6)"1, DATA-ZEILE (2940):"
130 INPUTBR: PRINTCHR#(147); : GOSUB900 : PRINT120 : PRINT130 : GOTO800
140 PRINT"MASCHINENCODE-ANFANGS-ADRESSE (DEZIMAL):"
150 INPUTRA: PRINTCHR$(147); : 00SUB920 : PRINT140 : PRINT150 : 00T0800
160 PRINT"ANZAHL DER MASCHINEN- CODE-BYTES
170 INPUTN:ER=RR+N-1:PRINTCHR#(147);30; "DRTR";ER:PRINT160:PRINT170:00T0800
180 00SUB930 : IFF1THEN700
190 PRINTCHR#(147); BR; "DATR"; R#; : FORI=1T015 : GOSUB930 : IFF1THEN700
200 PRINT", "; A#; : NEXT : BR=BR+10 PRINT : GOSUB900 : GOSUB920 : GOTOS00
700 PRINT : $2=1 : GOSUB910 : GOTO600
710 FORI=1TOSZ:READN:NEXT:READM:PRINTCHR#(147);N:PRINTM:SZ=SZ+2:00SUB910:00T0800
730 PRINTCHR#(147); FORI=1TO3 READN PRINTN NEXT
800 POKE631, 19: POKE632, 13: POKE633, 13: POKE634, 13: POKE635, 13: POKE198, 5: PRINT"RUN":
FND
900 PRINT40; "DRTA", BR RETURN
918 PRINTSO: "DATA" : SZ RETURN
928 PRINT20; "DATA"; BA RETURN
930 IFAA>EATHENF1=1:RETURN
940 R=PEEK(RR) R#=STR#(R):R#=RIGHT#(R#.LEN(R#)-1):RR=RR+1:RETURN
```
#### Bild 5.1.2

Welches Prinzip liegt hier vor? Dadurch, daß der Tastaturpuffer per Programm mit Zeichen gefüllt wird, wird dem VC-20 eine Eingabe seitens des Benutzers "vorgegaukelt". Am letzten Befehl der Zeile 800 (PRINT"RUN") ist erkennbar, daß sogar ein erneuter Programmstart auf diese Weise bewerkstelligt wird. Die einfachere Benutzung des Befehles RUN reicht in diesem Programm nicht aus, weil RUN samtliche Variablen loscht. Da zudem noch durch o.g. Prinzip Programmzeilen geloscht werden, sind die Werte der gegenwartigen Variablen ohnehin verloren. Also mussen hier DATA-Zeilen als Variablen-Ubergabe-Hilfsmittel fungieren. Das sind die Zeilen 20-50.

In den DATA-Zeilen 60-90 stehen die Nummern der Programmzeilen, die mittels o.g. Verfahrens im Laufe der Abarbeitung geloscht werden, übrigens darf schon allein aus diesem Grund keine Veranderung an den Programmzeilennummern vorgenommen werden. Zeilen werden einfach dadurch geloscht, daß die entsprechende Zeilennummer auf den Bildschirm geschrieben wird (PRINT-Befehl), und bei Aussprung aus dem Programm (Zeile 800) die Zeile mit der Zeilennummer mit RETURN (denn dieses Steuerzeichen befindet. sich ja im Tastaturpuffer) bestatigt wird, was der DELETE-Funktion fur Programmzeilen gleichkommt .

Auf diese Weise wird sukzessiv das Programm "abgebaut" gemaß dem Prinzip: was nicht mehr gebraucht wird, kann geloscht werden, so daß schließlich nur noch die bloßen DATA-Zeilen mit den gewunschten M-PGM-Dezimalcodes ubrigbleiben.

#### 5.2 EIN SPEZIELLER BASIC-LOADER

Ein Basic-Loader hat bekanntlich die Aufgabe, per Basic-Programm, welches ja am einfachsten zu laden ist und bequem sonstige fur den Benutzer wichtige Informationen in Form von REM- oder PRINT-Anweisungen beherbergen kann, ein Maschinen-Programm moglichst an beliebiger Stelle des freien RAM-Bereichs zu generieren. Es gibt zwar inzwischen schon die verschiedenartigsten Basic-Loader, jedoch selten findet man einen, der die wichtigsten Vorzuge zugleich aufweist.

Mit dem in diesem Kapitel vorgestellten Basic-Loader (s. Bild 5.21) wurde versucht, einen solchen als universell einsetzbar zu schaffen. Er weist die folgenden Merkmale auf:

- Die M-PGMe sind ir jedem beliebigem Speicherbereich generierbar, auch wenn vom Speicherbereich abhangige Sprung- bzw. Unterprogrammaufrufe vorhanden sind.
- Der Benutzer hat fur die Wahl der Anfangsadresse des M-PGM zwei Moglichkeiten, die fur die meisten praktischen Falle ausreichen:
	- Angabe einer absoluten Anfangsadresse
	- Eingabe von "E" als Entscheidung dafur, daß das M-PGM am Ende des verfügbaren Basic-RAMs abgespeichert werden soll. Die errechnete Anfangsadresse wird angezeigt.

#### 5.2 Basic-Loader

- Es erfolgt eine Meldung, wenn folgende Fehler auftreten:
	- Die Checksumme stimmt nicht mit der im Basic-Loader eingetragenen uberein, was passieren kann, wenn die DATA-Zeilen-Werte nicht richtig eingegeben worden sind.
	- Die ausgesuchte Anfangsadresse liegt im ROM-Bereich oder adressiert eine Speicherzelle, in der ein Wert nicht gehalten verden kann (z.B. RAM nicht vorhanden).
- An das eigentliche M-PGM werden einige Bytes drangehängt, die dazu dienen, die Existenz und Lage von M-PGMen auch über ein RESET hinaus erkennbar zu machen.

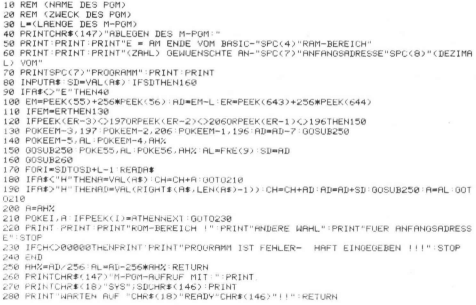

# Bild 5.2.1

# **BEDIENHNGSHINWEISE**

Bevor das Programm gemäß Listing in Bild 5.2.1 seine Dienste aufnehmen soll, muß es für das jeweilig zu ladende M-PGM erst vervollständigt werden:

- Die Zeilen 10 und 20 sprechen fur sich.
- In Zeile 30 muß die tatsachliche Lange des M-PGMs angegeben werden.
- Falls die Einsprungadresse nicht mit der Anfangsadresse des M-PGMs ubereinstimmt, muß die letzte Anweisung der Zeile 150 abgeandert werden: zu AD wird die Adressendifferenz zwischen Einsprung- und Anfangsadresse addiert.
- In Zeile 230 mussen die 5 Nullen durch die korrekte Checksumme ersetzt werden. Wie man die am schnellsten herausbekommt, erfahren Sie in den "Programm-Einzelheiten" unter 7.)
- Ab Zeile 280 konnen per PRINT-Anweisungen dem Benutzer wesentliche Bedienurgsinformationen gegeben werden.

- Ab Zeile 1000 (z.B.) werden die DATA-Zeilen, welche die Dezimal-Werte der M-PGM-Codes enthalten, nachgetragen. Diese konnen ubrigens bequem mit dem DATA-Erzeuger aus Kapitel 5.1 automatisch erzeugt werden.

Nun zu einer Besonderheit, die diesen Basic-Loader als recht vorteilhaft auszeichnen: fur die Maschınenprogrammierer ist die absolute Adressierung der Maschinensprache ja oft ein Greuel, weil sich derartige Programme nicht verschieben las-sen. Nur die wenigsten sind "relocatable" (s. Anhang A.2). Uber diesen Basic-Loader jedoch werden sie quasi-relocatable, d.h.: die M-PGMe enthalten zwar absolute Adressen, sie gehen aber in relativer Form in dem Loader ein, Praktisch sieht das folgender maßen aus. Wir gehen von folgendem kleinen Beispiel-Programm aus!

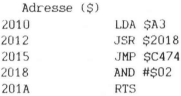

Diese 11 Bytes Programmcode wurden per DATA-Erzeuger aus Kapitel 5.1 in die folgende DATA-Zeile verwandelt werden:

1000 DATA 165,163,32,24,32,76,116,196,41,2,96

Allerdings konnen momentan noch diese Befehlscodes nur ab Adresse 52010=#8208 abgespeichert werden. Quasi-relocatable wird der Basic-Loader nach dem folgendem Prinzip: Dort, wo im Programm absolute Adressen wie in Zeile 2012 des Beispiels vorkommen, wird die dezimale Differenz zwischen der absoluten Adresse und der Anfangsadresse des M-PGMs berechnet.

Im Beispiel wurden wir herausbekommen:

\$2018 (aus JSR \$2018) - \$2010 (Antangsadresse) = #8

Diese Zahl mit einem vorangehenden "L" (fur LOW) tritt nun an die Stelle des momentan in der DATA-Zeile vorliegenden LOW-Werts 24 (der 4. Wert). Dort, wo der HIGH-Wert steht - also der 5. Wert - steht in Zukunft nur noch eın "H". Die DATA-Zeile in neuem Gewand sieht hernach so aus:

1000 DATA 165 ,163,32,L8,H,76,116,196,,41,2,96

Naturlich sind mittels diesem Prinzip nur solche absolute Adressen zu bearbeiten, die zum Adreßraum des PGMs selbst gehoren. Also JMP \$C474 muß unverandert bleiben, es ist ja ein Sprung in eine unveranderbare VC-20-Betriebssystemroutine.

Eine Sache ist hier allerdings noch zu beachten: das M-PGM muß unbedingt so geartet sein, daß bei umzuandernden absoluten Adressen die Reihenfolge LOW, HIGH, LOW, HIGH, etc. eingehalten wird. Wieviele Bytes zwischen diesen Bytes liegen, spielt keine Rolle.

Es gibt noch eine weitere Besonderheit bei diesem Basic-Loader: beim Generieren des M-PGMs werden namlich 7 Bytes an das eigentliche M-PGM angehängt (s. Bild 5.2.2). Die letzten 3 Bytes dieses Anhäangsel bestehen aus dem ASCII-Code des Wortes "END" (Bit 7 ist gesetzt), Die zwei darunterliegenden Bytes stellen den Vektor zum Anfang des M-PGMs dar; er wird automatisch berechnet. Zwei weitere Bytes dienen eventuellen Zusatzanwendungen seitens des Benutzers, erhalten also mittels dieses Basic-Loaders keinen definierten Wert.

Die hier definierten 7 "Verwaltungsbytes" haben den Vorteil, daß auch nach einem RESET mittels besonderem Programm (s. Kap. 4.2) alle am RAM-Ende existierenden M-PGMe identifizierbar bleiben und

der Basic-RAM-Ende-Vektor (\$0055,0056) (zum Schutz der M-PGMe) korrekt wiederhergestellt werden kann. Basic-RAM-Ende-Vel<br>rekt wiederhergeste

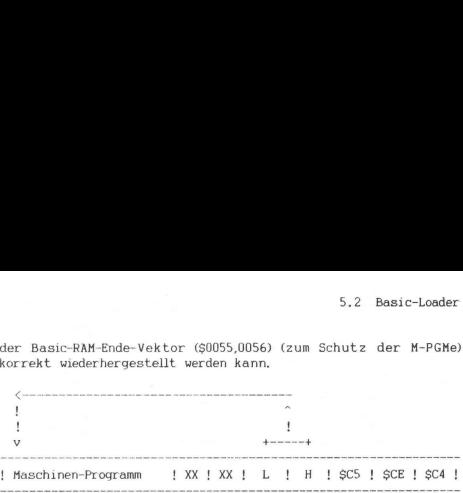

# Bild 5.2.2

Die meisten der in diesem Buch vorgestellten M-PGMe bedienen sich dieses Basic-Loaders, Sie haben vielleicht schon die oben geschilderten Vorzuge kennengelernt oder werden sie noch erfahren,

# PROGRAMM-EINZELHEITEN

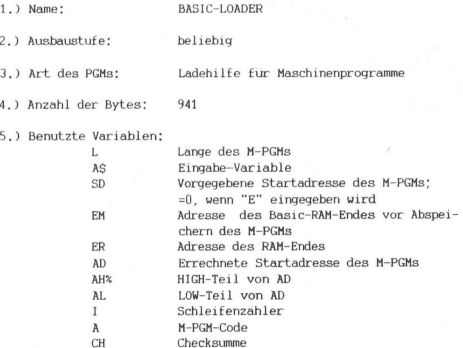

5.2 Basic-Loader

6.) Listing: Bild 5.2.1

7.) Erlauterungen zum Programm;

Zeile 30: Hier wird die Lange des M-PGMs eingesetzt.

Zeilen 40 - 70: Der Benutzer wird aufgefordert, entweder "E" oder eine Zahl einzugeben.

Zeile 80: Die Eingabe (AS) wird per VAL-Funktion zur Zahl gemacht und SD zugewiesen. Falls dieser Wert verschieden von 0 ist, geht es weiter in Zeile 160.

Zeile 90: Plausibilitatskontrolle, falls nicht "E" eingegeben wurde

Zeile 100: Berechnung vor: EM, dem augenblicklichen Basic-RAM-Ende AD, dem zukunftigen Basic-RAM-Ende (nach Abspeichern des M-PGMs = M-PGM-Anfangsadresse

ER, dem RAM-Ende (Vektor #643,644)

Zeilen 110 - 140: Falls noch keın M-PGM im RAM-Ende-Bereich abgespeichert worden ist (EM=ER), Fortsetzung in Zeile 130. In Zeile 120 wird gepruft, ob am RAM-Ende die Kennzeichnung "END" (ASCII-Code mit Bit  $7 = 1$ ) vorliegt. Falls nein  $\rightarrow$ nach Zeile 150. In die 3 letzten Speicherzellen des momentanen Basic-RAM-Ende wird die Kennzeichnung "END" hineingeschrieben. Die in Zeile 100 errechnete Anfangsadresse AD des zu ladenden M-PGMs wird um 7 Bytes heruntergesetzt und uber das UP in Zeile 250 deren LOW- (AL) und HIGH-Teil (AH%) ermittelt. Dieser Vektor wird sodann in Zeile 140 direkt unterhalb der Kennzeichnung "END" gespeichert.

#### Zeile 150:

Das Basic-RAM-Ende (50055,0056) wird auf den neuesten Stand gebracht, zeigt somit auf den Anfang des zu ladenden M-PGMs, damit es vor überschreiben seitens Basic geschutzt ist. Die FRE-Funktion (AL ist hierbei nicht von Bedeutung) setzt entsprechend des aktuellen Vektors \$55,56 auch die Vektoren \$51,52 sowie \$53,54 richtig. Die Startadresse SD erhalt den Wert von AD, der Anfangsadresse des M-PGMs. Dies muß nicht immer so sein. Der Benutzer kann hier auch diese Einsprungadresse relativ zum M-PGM-Anfang angeben. Wenn die M-PGM-Einsprungadresse z.B. um 20 Bytes gegenuber der M-PGM-Antangsadresse abweicht, mußte hier stehen: SD=AD+20

### Zeile 170 - 220:

Schleife zur Generierung des M-PGMs. In Zeile 170 wird das nachste Datum (AS) der DATA-Anweisungen (z.B. ab Zeile 1000) gelesen. Wenn AS eine Zahl ist, so wird in Zeile 180 der Variablen A diese Zahl zugewiesen, die Checksumme CH um sie erhoht und zur Zeile 210 gesprungen.

Ist das 1. Zeichen von AS jedoch ein "L", so wird in Zeile 190 der Variablen AD diejenige Zahl zugewiesen, die auf das "L" folgt, die Checksumme CH um AD erhoht, zu AD der Wert von SD addiert und von AD der LOW- und HIGH-Teil über UP in Zeile 250 errechnet, A erhält den LOW-Wert und es folgt der Sprung zur Zeile 210.

Wenn obige beiden Moglichkeiten nicht galten, so muß A\$ ein "H" sein, so daß A den vorher errechneten HIGH-Wert erhalt.

In Zeile 210 schließlich wird das M-PGM-Byte in die geforderte Speicherzelle gePOKEd. Es wird hierbei gepruft, ob das POKEn erfolgreich war, indem der abgespeicherte Wert herausgePEEKed wird und mit dem abzuspeichernden verglichen wird. Wenn die Mühe vergebens war, erfolgt die Meldung in Zeile 220. Ansonsten wird der Schleifenlauf fortgesetzt.

#### Zeile 230:

Hier wird eine Checksummenprufung vorgenommen. Der Programmierer erfährt den fur sein jeweiliges abzuspeichernde M-PGM gultigen Checksummenwert einfach dadurch, daß er das M-PGM generiert (es folgt danach natürlich die Fehlermeldung aus Zeile 230) und per PRINT CH den korrekten Wert von CH abruft. Diesen tragt er dann einfach in Zeile 230 anstatt von 00000 ein,

# 5.2 Basic-Loader

Zeile 250: LOW- und HIGH-Teil-Berechnung fur den Wert in AD

Zeilen 260 - 280:

Dieses UP wird ausgehend von Zeile 160 angesprungen. In diesem Teil sollen alle notigen Benutzerinformationen untergebracht werden, die fur das jeweilige M-PGM gelten.

#### 5.3 HEX-DEZ-KONVERTIERUNG

Es ist eine langst bekannte Tatsache: ohne Hexadezimalzahlen (s, Anhang A.2) geht's halt nicht bei der Maschinensprache-Programmierung. Naturlich kann man bei der Umrechnung von Dezimal-Zahlen in Hexadezimalzahlen (DEZ---->HEX) oder umgekehrt HEX----->DEZ den wahrscheinlich fur den Einzelfall am muhelosesten Weg gehen, indem man die Berechnung einfach mit dem guten alten Taschenrechner vornimmt.

Wenn äaber mehrere Berechnungen diesbezuglich notwendig werden, dann sollte das lieber ein Programm tun, Da sogar der COMMODORE-Monitor nicht uber eine HEX-DEZ-Konvertierung verfügt und andere ähnliche Programme vielleicht diese ebenfalls nicht bieten, werden hier 2 Moglichkeiten gezeigt, eine solche Aufgabe zu erledigen:

- ein Basic-Unterprogramm, welches HEX- in DEZ-Zahlen umwandelt und fur so manche Anwendungsfälle ausreichen durfte
- ein M-PGM, welches unabhangig von jeglichem anderen Programm arbeitet und beide Konvertierungsrichtungen erlaubt, Es ist auch im Direkt-Modus benutzbar und gibt neben dem eigentlichen Resultat noch zusätzlich den dezimalen LOW- und HIGH-Anteil der jeweiligen Zahl an. Dies kann haufig von Nutzen sein, weil sämtliche Vektoren (z.B. Basic-Anfangs- oder Variablenanfangs-Vektor) im LOW/HIGH-Format eingegeben werden mussen.

#### $1.$ KONVERTIERUNG PER BASIC

Das Unterprogramm in Bild 5.3.1 kann in jedes Basic-Programm eingebaut werden. Als HEX-Zahl in String ES wird das UP aufgerufen und wird als DEZ-Zahl in ES wieder verlassen. Falls ES keinen Wert aufweist, die HEX-Zahl in ES mehr als vierstellig ist oder eines der HEX-Ziffern nicht zum erlaubten Wertebereich gehört. wird der Variablen ES der Wert "-1" zugewiesen, das als Fehlerkriterium im aufrufenden Programm vewertet werden kann.

> 1000 IFHX\*=""THENHX\*="0123456789RBCDEF" 1010 E=0 LE=LEN(E#) : IFLE<10RLE>4THEN1080 1020 FOR1=1TOLE: HZ\$=MID\$(E\$,1,1) 1030 FORJ=0T015: IFMID# (HX\$, J+1, 1)=HZ\$THEN1050 1040 NEXTJ 1050 IFJ) ISTHEN1080 1060 E=E\*16+J 1070 NEXTI:E\$=STR\$(E):RETURN 1080 E\*="-1" RETURN

Bild 5.3.1

A REM LIMSCHALTUNG IN GV. 10 DATA 033C REM ANFANGSADRESSE 20 DATA 78 REM SEI 30 DRTR R2,00 REM LDX #\$00 40 DATA 8E, 81, 02 REM STX \$0281 50 DATA A9, 10 REM LDA #\$10 60 DATA 8D, 82, 02 REM STA \$0282 70 DATA 20, CA, FD: REM JSR \$FDCA 80 DATA 4C, 32, FD: REM JMP \$FD32 90 DATAG REM ENDEZEICHEN 100 GOTO2000<br>500 IFDC0THENPRINT FEHLER! END 510 RETURN 1000 IFHX\$=""THENHX\$="0123456789ABCDEF" 1010 E=0:LE=LEN(E\$):IFLECIORLE>4THEN1080 1020 FORI=1TOLE: HZ\*=MID\*(E\*, I, 1) 1030 FORJ=0T015: IFMID#(HX#, J+1, 1)=HZ#THEN1050 1040 NEXTJ 1050 IFJ>15THEN1080  $1060$  F=F#16+J 1070 NEXTI:E\$=STR\$(E):RETURN 1080 E\$"-1" RETURN 2000 READE# 00SUB1000 R=VAL(E#) 2010 READE#: IFE#="@"THENPRINT:PRINT"EINSPRUNG MIT:":PRINT"SYS";R:END 2020 GOSUB1000:D=VAL(E\$):GOSUB500:POKER+K,D:PRINTK+1;R+K;D:K=K+1:GOTO2010

Bild 5.3.2

# 5.3 HEX-DEZ-Konvertierung

Die folgenden Variablen werden benutzt:

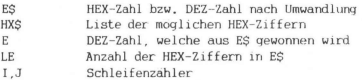

Bild 5.3.2 zeigt ein Anwendungsbeispiel fur dieses Unterprogramm, Es stellt ein Basic-Loader dar, der im Gegensatz zu Dezimal-Zahlen (wie in allen anderen Basic-Loadern dieses Buches) den Objektcode in HEX in DATA-Zeilen beherbergt. Das M-PGM ın diesem Beispiel (die Umschaltung in Grundversion, s. Kap. 6.3, Bild 6.3.1b) befindet sich in den DATA-Zeilen 10-90. Hierbei ist zu beachten, daß die Anfangsadresse ganz am Anfang (Zeile 10) und das Ende-Kennzeichen "Klammeraffe" am Ende steht (Zeile 90),

#### 2. KONVERTIERUNG PER M-PGM

Das Maschinenprogramm VC-CONVERT (s. Bild 5.3.4 Teile 1-3) wird je nach Wunsch in einem beliebigen Speicherbereich generiert. Wenn Sie es pauschal am RAM-Ende ablegen lassen, wird es gegen Uberschreiben geschutzt und sie konnen es auch dann aufrufen, wenn Sie beliebige andere Programme im Arbeitsspeicher haben. Weiterhin ist es koppelbar mit von Ihnen frei definierbaren Befehlen (s. Kap. 4.1).

#### BEDIENUNGSHINWEISE

Das M-PGM VC-CONVERT wurde in den im Kapitel 5.2 beschriebenen Basic-Loader (s. Bild 5.3.3) eingebunden. Detailinformation bezgl. diesem kann dort in Erfahrung gebracht werden. Der Basic-Loader wird normal mit RUN gestartet. Sie werden gefragt, ab welcher Adresse (dezimal) das M-PGM generiert werden soll. Bei Eingabe von "E" wird es ans Basic-RAM-Ende gespeichert.

Nachdem RETURN gedrückt worden ist, werden auf dem Bildschirm diejenigen SYS-Befehle angezeigt, mittels denen die Konvertierungsroutine aufgerufen wird.

10 REM VC-CONVERT 28 REM DEZ-HEX- UND HEX-DEZ-ZBHLENKONVERTTERUNG 30 L=262<br>40 PRINTCHR\$(147)"ABLEGEN DES M-PGM:" 50 PRINT PRINT PRINT"E - AM ENDE VOM BASIC-"SPC(4)"RAM-BEREICH" 60 PRINT:PRINT:PRINT"(ZBHL) GEWUENSCHTE AN-"SPC(Z)"ANFANGSADRESSE"SPC(B)"(DEZIMA L) VOM" 70 PRINTSPC(7)"PROGRAMM" PRINT PRINT 80 INPUTA# SD=vAL(A#) : IFSDTHEN160 90 IFA#O"E"THEN40 100 EM=PEEK(55)+256\*PEEK(56):RD=EM-L:ER=PEEK(643)+256\*PEEK(644) 110 IFEM=ERTHEN130 120 IFPEEK(ER-3) <>1970RPEEK(ER-2) <>2060RPEEK(ER-1)<>196THEN150 130 POKEEM-3, 197 POKEEM-2, 206 POKEEM-1, 196 PD=RD-7 00SUB250 140 POKEEM-5, AL 'POKEEM-4, AHX 150 GOSUB250 POKE55, AL POKE56, AH2 AL=FRE(9) SD=AD **168 BOSUR268** 170 FORI=SDTOSD+L-1 READA# 180 JEBSC H"THENB=VBL (B\$) : CH=CH+B: GOTO218 190 IFR#>"H"THENRD=VALKRIGHT#KR#,LENKR#)-1)):CH=CH+RD:RD=RD+SD:GOSUB250:R=RL:GOT  $0218$ 200 BeBHZ 210 FOKET.R:IFPEEK(I)=RTHENNEXT:00T0230 220 PRINT PRINT PRINT"ROM-BEREICH !" PRINT"ANDERE WAHL" PRINT"FUER ANFANGSADRESS  $E^{\prime\prime}$  STOP 230 IFCHC224736THENPRINT:PRINT"PROGRAMM IST FEHLER- HAFT EINGEGEBEN !!!":STOP 240 NEW 250 RHZ=RD/256 RL=RD-256WRHZ RETURN 260 PRINTCHR#(147)"M-POM-AUFRUF MIT:":PRINT 270 PRINTCHR\$(18)"SYS"SDCHR\$(157)", DEZ-TERM"CHR\$(146) PRINT 275 PRINTCHR#(18) "SVS"SDCHR#(157)", #HEX-ZAHL "CHR#(146): PRINT 288 PRINTENRIEN RUF "CHR#C183"READY"CHR#C1463"II":RETURN<br>1888 DRINTENRIEN RUF "CHR#C183"READY"CHR#C1463"II":RETURN 1018 JRTRH. 76. L206. H. 32. 138. 205. 32. 247. 215. 162. 0. 32. L167. H. 166 1020 DRTR20.169.0.32.205.221.162.5.32.L167.H.166.21.169.0.32 1030 DRTR205.221.96.169.255.72.160.4.32.115.0.240.20.136.48.248 1040 DRTR162.15.221.L246.H.240.6.202.16.248.76.72.210.138.72.16 1050 08TR231, 192, 4, 240, 245, 165, 0, 133, 164, 169, 0, 133, 20, 133, 21, 32 1060 DATAL134, H. 133, 20, 144, 8, 32, L134, H. 133, 21, 144, 1, 104, 32, L26 1070 JRTRH, 162, 10, 32, L167, H, 165, 21, 166, 20, 32, 205, 221, 165, 164, 133 1080 DRTR0.169-13.76.122.242.104.170.104.168.104.133.163.48.14.104 1090 DRTR48, 13, 10, 10, 10, 10, 5, 163, 133, 163, 56, 176, 3, 230, 163, 24 1100 DRTR152, 72, 138, 72, 165, 163, 96, 189, L226, H, 240, 6, 32, 122, 242, 232 1110 DRTR288, 245, 96, 189, L246, H, 76, 122, 242, 178, 41, 15, 168, 138, 41, 248 1120 DRTR74, 74, 74, 74, 178, 32, L179, R, 152, 178, 32, L179, R, 96, 162, 14 1130 DRTR32, L167, H, 165, 21, 32, L185, H, 165, 20, 32, L185, H, 162, 18, 76 1140 DRTRL167.H.13.35.76.61.0.32.35.72.61.0.32.32.35.0 1150 DRTR32, 32, 36, 0, 13, 0, 48, 49, 50, 51, 52, 53, 54, 55, 56, 57 1160 DRTR65.66.67.68.69.70

#### Bild 5.3.3

Beispielsweise haben Sie ein Gerät in Grundversion und entscheiden per Eingabe von "E" sich dafür, daß VC-CONVERT am Ende des Basic-RAM generiert wird. Falls nicht schon andere M-PGMe dort vorliegen, werden folgende SYS-Befehle angezeigt;

> SYS 7418, (DEZ-Zahl) fur die Umwandlung DEZ--->HEX SYS 7418.S(HEX-Zahl) fur die Umwandlung HEX->DEZ

# 5.3 HEX-DEZ-Konvertierung

Man kann vor die DEZ-Zahl auch das DEZ-Symbol "#" setzen oder sie kann durch eine Variable oder einen beliebigen Term ersetzt werden.

Z.B. wird nach: SYS 7418.12345 oder SYS 7418.#12345 (Return) das Resultat: #L=57 #H=48 \$3039 ausgegeben.

Nach: SYS 7418, \$9600 (Return) erscheint: #L=0 #H=150 #38400

Vorausgehende Nullen bei HEX-Zahlen mit weniger als 4 Stellen konnen weggelassen werden. Die zusatzlichen Angaben vom LOW- (L) und HIGH-Anteil (H) sind in vielen Fallen recht hilfreich.

# PROGRAMM-EINZELHEI TEN

- 1.) Name: VC-CONVERT
- 2.) Ausbaustufe: beliebig
- 3.) Art des PGMs: Basic-Loader
- 4.) Anzahl der Bytes des Basic-Loaders: 1968 des M-PGMs: 262
- 5.) Benutzte Variablen: s. Kap. 5.2
- 6.) Listings des Basic-Loaders: Bild 5.3.3 des M-PGMs: Bild 5.3.4 (Teile 1-3)
- 7.) Erlauterungen zum Basic-Loader werden in Kap. 5.2 gegeben und zum M-PGM implizit im Listing (Bild 5.3.4).

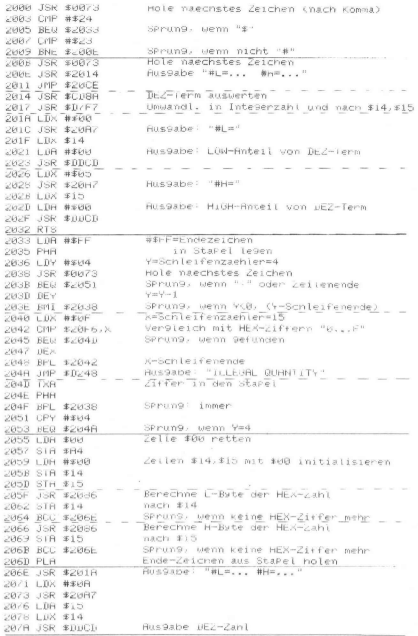

Bild 5.3.4 (Teil 1)

# 5.3 HEX-DEZ-Konvertierung

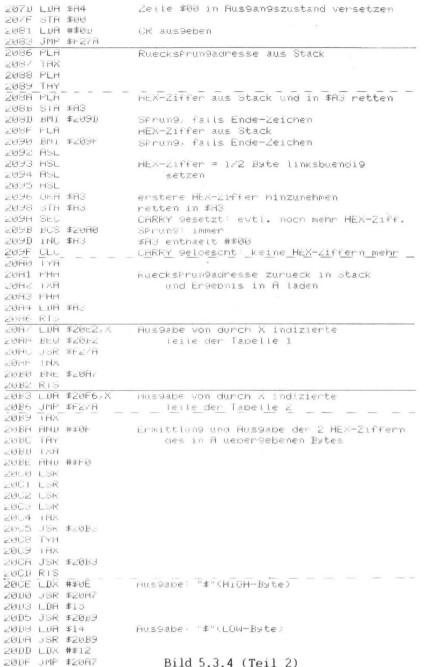

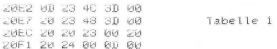

20F6 30 31 32 33 34 20FB 35 36 37 38 39 Tabelle 2 2100 41 42 43 44 45 2105 46 00 FF 00 FF

# Bild 5.3.4 (Teil 3)

# 5.4 SPEICHERBEREICHE VERSCHIEBEN, VERGLEICHEN UND FÜLLEN

Manchmal braucht der Programmierer die Moglichkeit, die Inhalte eines Speicherbereiches in einen anderen Bereich zu konieren bzw. zu verschieben. Wenn es sich dabei um eine kleinere Anzahl von Bytes handelt, laßt sich dies per Basic-Schleife bei Einsatz von PEEK und POKE einfach und schnell bewerkstelligen. Diese Methode kostet jedoch recht viel Zeit, wenn es sich um z.B. ein 8 KByte langen Bereich handelt, und das kommt nicht so selten vor, wenn wir an die VC-20-Modulspiele denken.

Das hier beschriebene Programm (s. Bild 5.4.1) sorgt nicht nur furs übertragen von Bytes (TRANSFER), sondern vermag auch die Inhalte von zwei Speicherbereichen miteinander zu vergleichen (COM-PARE) oder auch einen Bereich mit einem vorgegebenem Wert zu füllen (FILL), dies alles in Sekundenbruchteilen.

Das Maschinenprogramm wird je nach Ihrem Wunsch in einem beliebigen Speicherbereich generiert. Wenn Sie es pauschal am RAM-Ende ablegen lassen, wird es gegen überschreiben geschützt (es sei denn, Sie zerstoren es aus Versehen bei Verwendung der FILL-Funktion) und sie konnen es auch dann aufrufen, wenn Sie beliebige andere Programme im Arbeitsspeicher haben. Weiterhin ist es koppelbar mit von Ihnen frei definierbaren Befehlen (s. Kap. 4.1).

#### **BEDIENUNGSHINWEISE**

Das Programm wird normal mit RUN gestartet. Sie werden gefragt. ab welcher Adresse (dezimal) das M-PGM generiert werden soll, Bei Eingabe von E wird es ans Basic-RAM-Ende gespeichert. Andere dort eventuell schon vorhandene M-PGMe werden nicht angetastet.

10 REM VC-TRANSFER/COMPARE/FILL 20 REM SCHNELLES UEBERTRAGEN/VERGLEICHEN/FUELLEN VON SPEICHERBEREICHEN  $30 \text{ L} = 235$ 40 PRINTCHR#(147) "RBLEGEN DES M-PGM:" 50 PRINT:PRINT:PRINT"E = AM ENDE VOM BASIC-"SPC(4)"RAM-BEREICH" 60 PRINT PRINT PRINT" (ZAHL) GENUENSCHTE AN-"SPC(7)"ANFANGSADRESSE"SPC(8)"(DEZIMA L) VOM-70 PRINTSPC(7)"PROGRAMM":PRINT:PRINT AR INPUTAS SD=VAL(A#): IFSDTHEN160 90 IFA#<>"E"THEN40 100 EM=PEEK(55)+256\*PEEK(56): AD=EM-LIER=PEEK(643)+256\*PEEK(644) 130 POKEEM-3, 197: POKEEM-2, 206: POKEEM-1, 196: AD=AD-7: 00SUB250 140 POKEEM-5.AL : POKEEM-4. AHZ 150 GOSUB250 POKE55, AL : POKE56, AHX : AL=FRE(9) : SD=RD 160 GOSUR260 170 FORI=SDTOSD+L-1:READA# 180 IFR#<"H"THENR\*VAL(R#):CH\*CH+R:00T0210 190 IFR#>"H"THENRD=VAL (RIGHT#(R#,LEN(R#)-1)):CH=CH+RD:AD=AD+SD:GOSUB250:R=AL:GOT 0210  $200$   $B = B$ HX 210 POKEI, A: IFPEEK(I)=RTHENNEXT: 00T0230 220 PRINT PRINT PRINT ROM-BEREICH !" PRINT ANDERE WAHL" PRINT FUER ANFANOSADRESS  $E''$ : STOP 230 IECH<228543THENPRINT:PRINT"PROGRAMM IST FEHLER- HAFT EINGEGEBEN III":STOP 240 NEW 250 RHX=RD/256: RL=RD-256#RH%: RETURN 260 PRINTCHR#(147) "UEBERTRAGEN MIT:" 270 PRINTCHR#(18)"SYS"SDCHR#(157)", QR, ZR, N"CHR#(146): PRINT 272 PRINT"VERGLEICHEN MIT:" 274 PRINTCHR#(18)"SYS"SD+6CHR#(157)", QA, ZA, N"CHR#(146): PRINT 277 PRINT"FUELLEN MIT 279 PRINTCHR#(18)"SYS"SD+12CHR#(157)", AR, ER, I"CHR#(146): PRINT 280 PRINT"QR=QUELLBEREICHANFANG ZA=ZIELBEREICHANFANG' 281 PRINT"N=RNZRHL DER BYTES AR=ANFANGSADRESSE 283 PRINT"ER®ERURUK. (INCL.) 1=INHALT (0...255)":PRINT:PRINT<br>285 PRINT:PRINT"WARTEN AUF "CHR\$(18)"READY"CHR\$(146)"!!":RETURN 1888 DATA32,L18,H,76,L54,H,32,L18,H,76,L171,H,32,L18,H,76<br>1888 DATA32,L18,H,76,L54,H,32,L18,H,76,L171,H,32,L18,H,76 1020 DRTR115, 0, 32, L95, H, 132, 163, 133, 164, 32, L92, H, 132, 166, 133, 167 1830 DRTR32, L92, H, 160, 0, 96, 56, 165, 163, 229, 166, 165, 164, 229, 167, 144 1040 DRTR52, 32, L106, H, 48, 46, 177, 163, 145, 166, 32, L79, H, 208, 242, 230 1850 DRTR163.208.2.230.164.230.166.208.2.230.167.96.32.253.206.32 1060 DRTR138.205.32.247.215.132.168.133.169.96.165.168.208.2.198.169 1070 DRTR198, 168, 36, 169, 96, 24, 165, 168, 72, 101, 166, 133, 166, 165, 169, 170 1080 DRTR101, 157, 133, 157, 24, 104, 101, 153, 133, 163, 138, 101, 164, 133, 164, 155 1090 DRTR163.208.2.198.164.198.163.165.166.208.2.198.167.198.166.32 1100 DRTRL106, H. 48, 208, 177, 163, 145, 166, 76, L143, H, 32, L106, H, 48, 196 1110 DRTR177.163.209.166.240.12.166.163.165.164.32.205.221.169.32.32 1120 DRTR122, 242, 32, L79, H, 208, 228, 165, 169, 240, 3, 76, 72, 210, 166, 168 1130 DATA56, 165, 166, 229, 163, 133, 168, 165, 167, 229, 164, 133, 169, 144, 236, 138 1140 DRTR145, 163, 32, L79, H, 32, L106, H, 16, 245, 96

Bild 5.4.1

Nach Drucken von RETURN erhalten Sie auf dem Bildschirm eine ausfuhrliche Beschreibung uber die Bedienungsweise des M-PGMs.

Falls Sie ein Rechner mit GV (Grundversion) besitzen und sich uber die Eingabe "E" fur das Generieren des M-PGMs am RAM-Ende entschieden haben, konnen Sie die 3 Funktionen TRANSFER, COMPARE und FILL in der folgenden Weise aufrufen:

- TRANSFER durch Eingabe von: SYS 15743,QA,ZA,N wobei QA die Anfangsadresse des zu verschiebenden Bereiches, ZA die Anfangsadresse des Zielbereiches und N die Anzahl der zu verschiebenden Bytes ist.
- COMPARE durch Eingabe von: SYS 15749,QA,ZA,N QA, ZA, N siehe bei TRANSFER
- FILL durch Eingabe von: SYS 15755,AA,EA,I wobei AA die Anfangs- und EA die Endadresse (einschl.) desjenigen Bereichs ist, der sämtlich mit dem Wert I gefullt wird.

Die SYS-Adressen sind von Ihrer Wahl der M-PGM-Adresse oder bei "E" von der bereits am RAM-Ende sich befindenden anderen M-PGMe bzw. von der Speicherausbaustufe abhangig, wird aber automatisch ausgerechnet und Ihnen sofort bei Generierung angezeigt, Es ist ratsam, sich diese Adressen irgendwohin aufzuschreiben. Dies ist allerdings nicht notwendig, wenn Sie die 3 SYS-Sprunge indirekt über selbst definierte Befehle realisieren (s. Kap. 4).

#### PROGRAMM-EINZELHEITEN

- 1.) Name: VC-TRANSFER/COMPARE/FILL
- 2.) Ausbaustufe: beliebig
- 3.) Art des PGMs: Basic-Loader
- 4.) Anzahl der Bytes des Basic-Loaders: 2133 des M-PGMs: 235
- 5.) Benutzte Variablen: s. Kap. 5.2

# 5.4 TRANSFER, COMPARE, FILL

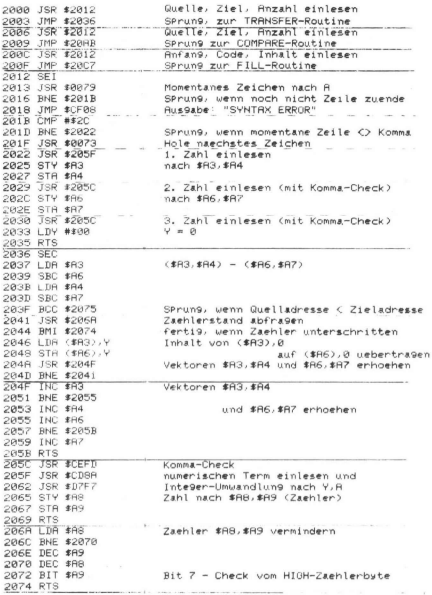

Bild 5.4.2 (Teil 1)

2075 CLC Rddition: \$86,\$87 + \$88,\$89 2076 LDR #A8 2078 PHR (\$A8) retten 2079 ADC \$86 207B STR #86 207D LDA #A9 207F TAX (\$89) retten 2080 ADC \$87 2082 STR \$87 Rddition: \$83,\$84 + \$88,\$89 2885 PLB  $$$  ( $$$ R8) 2006 ADC \$83 2088 STR \$83 208R TXR (\$89) 208B ADC \$84 2080 STR \$84<br>208F LDR \$83 Vektoren \$83,\$84 2091 BNE \$2095 2093 DEC #A4 und #A6, #A7 vermindern 2095 DEC \$83 2097 LDR \$86 2099 BNF \$209D 209B DEC \$87 209D DEC \*86<br>209F JSR \*2068 Zaehlerstand abfra9en<br>SPrun9, wenn Zaehler unterschritten 2082 BMI \$2074 2084 LDA (\$83), Y Inhalt (#A3),0 auf 2086 STR (\$86).Y (\$A6).0 webertragen 2088 JMP \$208F<br>208B JSR \$2068<br>208E BMI \$2074 SPrung: immer Zaehlerstand abfragen SPrung, wenn Zaehler unterschritten<br>Inhalt (\$A3), 8 mit 2080 LDA (\$83), Y 2082 CMP (\$86).Y (\$A6), 0 vergleichen 20B4 BEQ \$20C2 \_ \_ \_ SPrung, wenn identisch 20B6 LDX \$83 20B8 LDA \$84 20BR JSR #DDCD Vektor #83, #84 und 20BD LDA #\$20 SPRCE ausgeben 20BF JSR \$F278 Vektor \$83,\$84 erhoehen SPrung: immer 2005 BNE #20AB 2007 LDA \$89 SPrung, wenn Butewert (256 2009 BEQ \$20CE 2008 JMP \$1248 Rus9abe: "ILLEGAL QUANTITY"<br>Bytewert nach X 2000 SEC  $Differnenz (586, $67) - (583, $64)$ 20D1 LDA \$86 20D3 SBC \$A3 2005 STR \$88 nach \$88,\$89 (Zaehler) 20D7 LDR \$87 20D9 SBC \$84 20DB STA \$A9 SPrung, wenn Ende < Anfang 2000 BCC \$20CB 20E0 STR (\$83), Y<br>20E2 JSR \$204F r<br>1 - - - Bytewert nach (\$A3),0<br>Vektor \$A3,\$A4 erhoehen permanent part part that vektor æmd.æm4 ernoenen<br>Zæehler #A8,#A9 vermindern 20E5 JSR \$206R 20E8 BPL \$20DF SPrung, wenn noch nicht < 0 20ER RTS ferti9

Bild 5.4.2 (Teil 2)

# 5.4 TRANSFER, COMPARE, FILL

- 6.) Listings des Basic-Loaders: Bild 5.4.1 des M-PGMs: Bild 5.4.2 (Teil 1 u. Teil 2)
- 7.) Erlauterungen zum Basic-Loader werden in Kap. 5.2 gegeben und zum M-PGM implizit im Listing (Bild 5.4.2).

# Auswahl einiger Nutzprogramme

# 6.1 DATA SUCHEN

Das Programm "DATA SUCHEN" stellt Ihnen eine Maschinensprache-Routine zur Verfugung, mit deren Hilfe DATA-Zeilen nach vorgegebenen Begriffen durchsucht werden konnen. Alle Daten, die den vorgegebenen Begriff enthalten, werden nach Ruckkehr aus dem M-PGM mit READ gelesen und einer Variablen zur Weiterverarbeitung übergeben. In unserem kleinen Basic-PGM, das ubrigens nur als Beispiel dienen soll, wird das Datum, das den gesuchten Begriff enthalt, der Variablen SSS ubergeben und anschließend auf den Bildschirm dargestellt. Das PGM sucht solange nach dem vorgegebenen Begriff, bis der Klammeraffe (@) als DATA-Ende-Zeichen erkannt wird (Zeile 60000).

Der große Nutzen dieser Maschinensprache-Routine liegt in der Geschwindigkeit, mit der die DATA-Zeilen nach den vorgegebenen Begriffen durchsucht werden. Eine Suchroutine mit den gleichen Leistungsmerkmalen in Basic programmiert benotigt, abhangig von der Anzahl der Daten, etwa das 50- bis 100fache der Zeit. Testen Sie es selbst!

#### BEDIENUNGSHINWEISE

Bevor Sie das PGM starten, mussen die Daten eingegeben werden. In unserem Beispiel konnen die Zeilen 321 bis 59999 mit Daten beschrieben werden.

Wenn Sie dann das PGM starten, wird das M-PGM generiert und der Basic-Loader anschließend geloscht. Danach verlangt der Computer die Eingabe des gesuchten Begriffs (max. 16 Zeichen), z.B. "ABC", Nach Beenden der Eingabe (Return) werden alle Daten, in denen die Buchstabenkombination "ABC" enthalten ist, auf dem Bildschirm dargestellt. Von einem gefundenen Datensatz gelangt man zum nachsten einfach durch Drucken der Leerzeichentaste. Wenn keine Daten (mehr) gefunden werden, erscheint der Hinweis "Nichts (mehr) gefunden". Man druckt wieder auf die Leerzeichentaste und kann mit erneuter Suchbegriffeingabe fortfahren.

#### 6.1 DATA SUCHEN

Das PGM kann in zwei Arten verlassen werden:

- Wird man aufgefordert, ein Suchbegriff einzugeben, und druckt "Pfeil nach oben", so ist das Programm beendet.
- Wird ein gefundener Datensatz angezeigt und die "Pfeil nach oben"-Taste gedruckt, so wird das Programm zwar auch verlassen, es wird jedoch zusatzlich diejenige Zeile ausgeLISTet, worin der gefundene Datensatz vorkommt. Dies kann fur Editierzwecke recht nutzlich eingesetzt werden.

Das beendete Programm ist nun scheinbar unvollstandig, weil - wie anfangs erwahnt - derjenige Teil des Programms geloscht wird, der die schnelle Maschinensprache-Suchroutine generiert. Die Generierung ist allerdings so vorgenommen worden, daß sich dieses M-PGM zwischen dem Basic-PGM-Ende und der Adresse liegt, wohin der Variablenanfangs-Vektor (Adressen \$45,46) zeigt. Somit kann das eben verlassene, evtl. auch editierte, PGM ohne Bedenken abge-SAVEd werden, denn das Such-M-PGM ist sicher im Programm verpackt.

# PROGRAMM-EINZELHEITEN

1. *Name:* DATA SUCHEN SUCH SUCH A SUCH A SUCH SUCH A SUCH A SUCH A SUCH A SUCH A SUCH A SUCH A SUCH A SUCH A SUCH A SUCH A SUCH A SUCH A SUCH A SUCH A SUCH A SUCH A SUCH A SUCH A SUCH A SUCH A SUCH A SUCH A SUCH A SUCH A

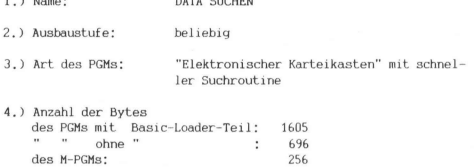

5.) Benutzte Variablen:

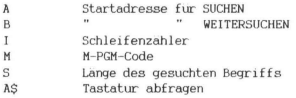

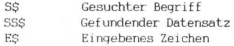

Benutzte Zero-Page-Adressen:

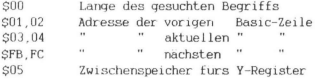

1 DRTR110, 130, 140, 11, 12, 13, 14, 1 2 DRTR15, 16, 17, 18, 19, 20, 21, 2 3 DRT822.23.24.25.150.10.3.160 10 DATR165, 43, 133, 3, 165, 44, 133, 4, 160, 0, 177, 43, 133, 251, 200, 177 11 DRTR43, 133, 252, 234, 165, 3, 133, 1, 165, 4, 133, 2, 165, 251, 133, 3 12 DRTR165, 252, 133, 4, 160, 0, 177, 3, 133, 251, 200, 177, 3, 133, 252, 200 13 DRTR177, 3, 133, 63, 200, 177, 3, 133, 64, 234, 200, 177, 3, 201, 131, 208 14 DRTR211, 136, 132, 5, 234, 230, 5, 164, 5, 162, 0, 234, 200, 177, 3, 240 15 DRTR195, 201, 64, 240, 11, 221, 6, 18, 208, 235, 232, 228, 0, 208, 237, 234 16 DRTR136, 177, 3, 201, 44, 240, 31, 201, 131, 208, 245, 234, 160, 2, 177, 1 17 DRTR133, 63, 200, 177, 1, 133, 64, 234, 200, 177, 1, 209, 251, 165, 1, 166 18 DRTR2, 133, 3, 134, 4, 234, 166, 4, 165, 3, 132, 5, 24, 101, 5, 144 19 DRTR1, 232, 134, 66, 133, 65, 96, 208, 172, 165, 43, 133, 3, 165, 44, 133 20 DRTR4, 234, 160, 0, 177, 3, 133, 251, 200, 177, 3, 133, 252, 165, 3, 133 21 DRTR1 / 165, 4, 133, 2, 165, 251, 133, 3, 165; 252, 133, 4, 160, 0, 177 22 DRTR3 · 133 · 251 · 200 · 177 · 3 · 133 · 252 · 200 · 177 · 3 · 197 · 63 · 200 · 222 · 200 23 DRTR177, 3, 197, 64, 208, 215, 165, 4, 197, 66, 240, 14, 24, 169, 0, 229 24 DRTR3, 24, 101, 65, 133, 5, 198, 5, 208, 173, 24, 165, 65, 229, 3, 133 25 DRTR5, 198, 5, 208, 162, 240, 160, 0, 0, 0, 0, 0, 0, 0, 0, 0 100 REM... 16 STELLEN... \* 110 POKE46, PEEK(46)+1:CLR 120 A=(PEEK(46)-1)#256+PEEK(45): B=A+153 130 FORI=1T024 READM NEXT 140 FOR1=0T0255 : READM : POKER+1, M : NEXT : RESTORE 159 PRINTCHR#(147); : FORI=1TO8 : READM : PRINTM : NEXT 160 POKE631 / 19 FOR1=1T09 POKE631+1 / 13 POKE198 / 10 NEXT PRINT "RUN" (END 120 S#="" PRINTCHR#(142) PRINT PRINT PRINT INPUT"SUCHBEGRIFF"; S# 180 S=LEN(S#) [FS(10RS)16THEN120 190 IFS#="1"THENEND 200 POKER, S 220 FORI=1TOS:POKEPEEK(44)#256+PEEK(43)+4+1, ASC(MID\$(S\$,1,1)):NEXT:SYSA 230 READSS\$: IFSS\$="@"THEN250 240 PRINT:PRINT:PRINTSS#:GOSUB260:SYSB:GOTO230 250 PRINT:PRINT:PRINT"NICHT (MEHR) GEFUNDEN":GOSUB260:GOT0170 -<br>260 PRINT:PRINTCHR≸(29)CHR≸(18)"WEITER MIT TASTE"CHR≸(146) 270 GETE# : IFE##""THEN270 280 IFE\$<>" 1"THENRETURN 290 PRINTCHR#(147)CHR#(145)"L. "PEEK(63)+256#PEEK(64) 300 POKE631, 19: POKE632, 13: POKE198, 2: END 60000 DATA@

Bild 6.1.1

6.) Listings des PGMs mit Basic-Loader-Teil: s. Bild 6.1.1 "oo" ohne " : s. Bild 6.1.2 des M-PGMs: s. Bild 6.1.3

Erlauterungen zum Basic-Programm (s. Bild 6.1.1):

Zeilen  $1 - 3$ : Zeilennummern, die nach Generierung des M-PGMs geloscht werden

Zeilen 10 - 25: DEZ-Dump der M-PGMs

Zeile 100:

Die 16 Stellen hinter REM dienen als übergaberegister fur das M-PGM. Die Große des ubergaberegisters ıst willkurlich gewahlt worden. Sie kann durch Andern der Zeilen 100 und 180 dem jeweiligen Bedarf angepaßt werden.

Zeilen 120 - 160:

Basic-Loader fur das M-PGM; A = Startadresse SUCHEN, B = Startadresse WEITERSUCHEN: der Basic-Loader wird mittels der Zeilen 150 und 160 nach Generierung des M-PGMs geloscht. Dies funktioniert folgendermaßen!

Erst wird der Bildschirm geleert (CHRS(147)), dann werden die 8 Zahlen der DATA-Zeile 1 gelesen und in die ersten 8 Zeilen des Bildschirms geschrieben, ir die 9, Zeile wird der Befehl RUN ausgegeben (am Ende der Zeıle 160), In den Tastaturpuffer - die Speicherzellen #631-640 - werden 10 Zeichen abgelegt. (mehr ist nicht moglich!): zu Anfang der ASCII-Code fur CUR-SOR HOME (#19), dann per Schleife 9mal CR (#13). Zum Schluß muß per POKEn der Zahl 10 ın die Speicherzelle #198 dem VC-20 noch mitgeteilt werden, daß 10 Zeichen im Tastaturpuffer auf ihre Abarbeitung warten,

Was geschieht hierbei nun? Alle 8 Zeilen, die in DATA-Zeile 1 stehen werden geloscht, weil der VC-20 den vorgegebenen Zeichen des Tastaturpuffer gemaß mit dem Cursor zur 1. Zeile springt und dann 9mal die Taste "Return" von allein bestatigt. Da jedoch die auf dem Bildschirm stehenden Zeilennummern ohne Inhalt mit "Return" bestatigt werden, heißt das: diese Zeılen loschen.

Sie werden feststellen, daß unter den 8 ersten zu loschenden Zeilen auch die Zeile 1 ist, was nichts anderes heißt, als daß sich der VC-20 bei der darauf folgenden "Loschaktion" die Nummern der nachsten zu loschenden Zeilen aus der DATA-Zeile 2 ausliest, etc. etc. Das Resultat des eben beschriebenen Verfahrens sehen Sie in Bild 6.1.2.

Zeile 170: Der gesuchte Begriff wird der Variablen SS ubergeben.

Zeile 180: Die Lange S des gesuchten Begriffs wird gepruft.

Zeile 190: PGM beenden?

Zeile 200: Die Lange S des gesuchten Begriffs wird in die Zero-Page-Adresse 0 geschrieben.

Zeile 220: Der Suchbegriff wird in das Üübergaberegister gePOKEd (Zeile 100) und es folgt der Sprung in das M-PGM SUCHEN.

Zeile 230:

Das M-PGM hat den DATA-Vektor auf das Datum gerichtet, das den gesuchten Begriff enthalt. Wenn der Begriff nicht gefunden wird, enthalten die DATA-Vektoren (#63,64 und #65,66; siehe Anhang A.1) die Adresse des DATA-ENDE-ZEICHENs (@), Das gefundene Datum wird gelesen und der Variablen SS\$ ubergeben.

Zeile 240:

SS\$ wird auf dem Bildschirm ausgegeben. Es folgt der Sprung in das UP fur die Ausgabe von "Weiter mit Taste". Falls nicht "Pfeil nach oben" eingegeben wird, geht es weiter mit dem Sprung in das M-PGM WEITERSUCHEN. Das gefundene Datum wird wiederum auf dem Bildschirm dargestellt.

Zeile 250: Der gesuchte Begriff wurde nicht gefunden. Das PGM wird an Zeile 170 fortgesetzt.

 $7e$ ile  $260$ 

UP fur die Ausgabe "Weiter mit Taste": falls man "Pfeil nach oben" eingibt, wird die augenblickliche DATA-Zeilennummer angezeigt und das PGM verlassen.

100 REM...16 STELLEN...\* 120 R=(PEEK(46)-1)#256+PEEK(45):B=R+153 170 S\$="":PRINTCHR\$(147):PRINT:PRINT:PRINT:INPUT"SUCHBEGRIFF";S\$ 180 S=LEN(S\$): IFSC10RS>16THEN120 190 IFS\*="1"THENEND 200 POKE0, S 220 FORI=1TOS:POKEPEEK(44)#256+PEEK(43)+4+1, ASC(MID#(S#, I, 1)):NEXT:SYSA 230 READSS\$: IFSS\$="@"THEN250 240 PRINT:PRINT:PRINTSS#:00SUB260:SYSB:00T0230 250 PRINT PRINT PRINT"NICHT (MEHR) GEFUNDEN" GOSUB260 GOT0170 260 PRINT:PRINTCHR\$(29)CHR\$(18)"WEITER MIT TASTE"CHR\$(146) 270 GETES: IFES=""THEN270 280 IFESC>" 1"THENRETURN 290 PRINTCHR#(147)CHR#(145)"L. "PEEK(63)+256#PEEK(64) 300 POKE631, 19 POKE632, 13 POKE198, 2 : END 60000 DATAG

#### Bild 6.1.2

7b) Erlauterungen zum M-PGM (s. Bild 6.1.3):

Teil  $1$  (\$2000 - \$2098):

Dieser Teil des M-PGMs durchsucht die DATA-Zeilen nach dem vorgegebenen Begriff (SUCHEN), Der DATA-Vektor wird so eingestellt, daß das gesuchte Datum mit READ gelesen und einer Variablen zugewiesen werden kann.

Teil  $2$  (\$2099 - \$20F6); stellt die PGM-Vektoren so ein. daß in Teil 1 des PGMs hinter dem zuletzt gelesenem Datum nach dem vorgegebenen Begriff gesucht werden kann (WEITERSUCHEN).

2000 LDR \$2B TEIL 1<br>1. Basic-Zeile 2002 STR \$03 2004 LDA \$2C 2006 STR \$04 2008 LDY #\$00 2008 LDA (#2B) / Y 2. Basic-Zeile 200C STR \$FB 200E INY 200F LDA (\$28), Y 2011 STR \$FC 2013 NOP NAECHSTE ZEILE 2014 LDB \$03 , NMECMSTE<br>Vorige Zeile 2016 STR \$01 2018 LDR \$04 2018 STR \$02 201C LDR \$FB aktuelle Zeile 201E STR #03 2020 LDA \$FC 2022 STR \$04 2024 LDY #\$00 2026 LDA (\$03), Y maechste Zeile 2028 STR \$FB 2028 INY 202B LDR (\$03), Y 2020 STR #FC 202F INY 2030 LDA (\$03), Y Zeilennummer 2032 STR #3F 2034 INY 2035 LDR (\$03), Y 2037 STR \$40 2039 NOP DATA-ZEILE SUCHEN<br>ב- DATA-Zeile 2  $203B$  INY 203B LDA (#03), Y 203D CMP #\$83 203F BNE \$2014 2041 DEY 2042 STY #05 2044 NOP BEGRIFF SUCHEN 2047 LDY \$05 2049 LDX ##00 204B NOP NACHSTES ZEICHEN 2040 INY<br>204D LDA (#03),Y Zeilenende ?<br>Zeilenende ? 204F BEQ \$2014 2051 CMP #\$40 DRTR-Ende ? 2053 BEQ \$2060 2055 CMP #1206, X ver9leichen 2058 BNE \$2045 2058 INX 205B CPX \$80 Be9riff 9efunden ? 205D BNE \$204C 205F NOP 2060 DEY DRTR-VEKTOR SETZEN 2061 LDA (\$03), Y  $-$  Komma ? 2063 CMP ##2C 2065 BEQ \$2086

Bild 6.1.3 (Teil 1)

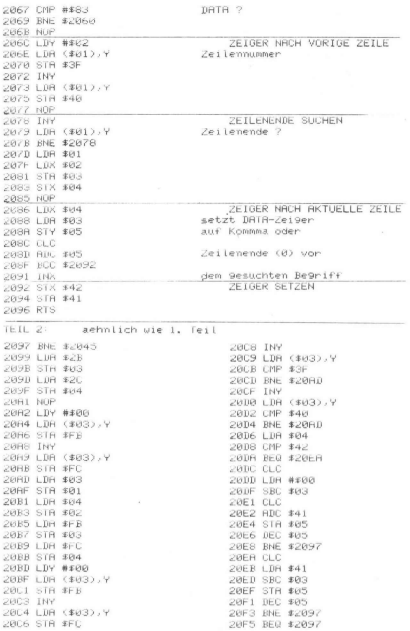

Bild 6.1.3 (Teil 2)

#### 6.2 SORTIEREN

Eine kleine Sortierroutine darf in eıner PGM-Sammlung naturlich nicht fehlen. Wie fast alle in diesem Buch beschriebenen Programme ist auch diese Sortierroutine universell einsetzbar und ermoglicht dem Anwender eine nur durch den Ausbau des Arbeitsspeichers begrenzte Anzahl von Daten zu sortieren. Gerade weil diese Routine so universell ist, mußten einige Kompromisse eingegangen werden. So ist die in diesem Kapitel vorgestellte Sortierroutine nicht die schnellste, aber dafur sehr zuverlassig. Wer selbst schon einmal ein Sortier-PGM geschrieben hat, kennt die Probleme, die immer dann auftreten, wenn es darum geht, die Dauer des Sortiervorgangs in vertretbaren Grenzen zu halten. Sollte Ihnen das hier vorgestellte PGM zu langsam erscheinen, so untersuchen Sie doch auch einmal ein anderes Soriterverfahren. Literatur uber Sortierprogramme gibt es reichlich und man sagt: An der Qualität eines Sortier-PGMs kann man nicht nur die Leistungsfahigkeit eines Betriebssystems ablesen, sondern auch die des Programmierers.

#### BED IENUNGSH INWEISE

Das kleine PGM-Beispiel nach Bild 6.21 liest die zu sortierenden Daten aus DATA-Zeilen und schreibt diese in die vorher dimensionierte Variable SS(I). Danach folgt der Sprung in die Sortierroutine ab Zeile 3000. Nach Ruckkehr aus der Sortierroutine werden die Daten in sortierter Reihenfolge auf dem Bildschirm ausgegeben. Sie brauchen in Ihrem PGM naturlich nicht jedes Datum nach SSI) zu schreiben, sondern vielleicht nur jedes 3, oder 4, Datum, um eine Adressdatei nach Postleitzahlen oder Ortsnamen zu sortieren oder ähnliches. Die Daten mussen nicht in DATA-Zeilen stehen, Sie konnen diese auch aus einer Datei (auf Kassette oder Diskette) lesen und der Variablen S\$(I) zuweisen, Das Sortieren in umgekehrter alphabetischer Reihenfolge ist naturlich auch moglich, dazu muß in Zeile 3000 das Zeichen > (großer) in < (kleiner) geandert werden. Aber Vorsicht, das Zeichen = (gleich) darf nicht fortgelassen werden, andernfalls würde sich das PGM bei gleichen Daten in einer Endlosschleife festfahren.

6.2 Sortieren

# PROGRAMM-EINZELHEITEN

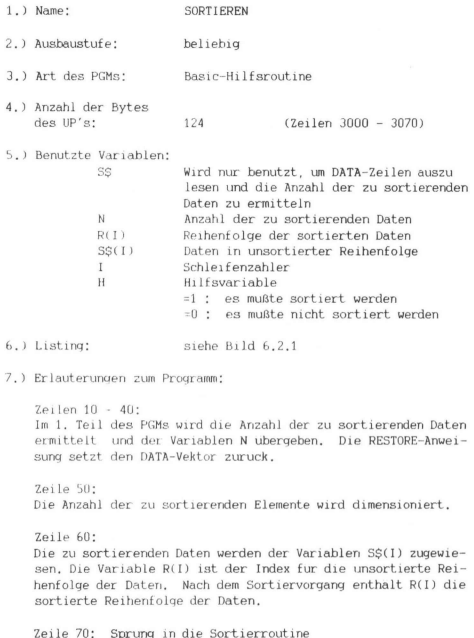

10 REM SORTIEREN 20 READS# 30 IFS\$<>"@"THENN=N+1:60T020 40 RESTORE 50 DIMS#(N), R(N) 60 FORI=1TO N:R(I)=I:READS\$(R(I)):NEXT '78 GOSUB3000 PRINT"C" 80 FORT=1TO N 90 PRINT: PRINTS#(R(I)) 188 NEXT 110 END 3000 H=0 3010 FORI=1TON 3020 IFS#(R(I))=>S#(R(I-1))THEN3050 3030 R(0)=R(I):R(I)=R(I-1):R(I-1)=R(0)  $3040$  H=1 3050 NEXT 3068 IFH=1THEN2000 3020 RETURN 10000 DATA SCHULZ H. MUELLER MEIER SCHAEFER SCHULZ A. PETERS MAYER GRARA DATA @

## Bild 6.2.1

Zeilen  $80 - 100$ : Die Daten werden in sortierter Reihenfolge auf dem Bildschirm ausgegeben.

Zeile 3000: Die Hilfsvariable H wird 1, wenn sortiert wurde.

 $Z$ eile  $3010:$ 

In dieser FOR-NEXT-Schleife werden die zu sortierenden Daten miteinander verglichen. Es wird immer das 2. mit dem 1. Element, das 3, mit dem 2, Element usw, bis zum N, Element verglichen.

Zeile 3020: Wenn z.B. das 2. Element großer als das 1. Element (I-1) ist, dann sind die beiden Elemente schon in der richtigen 'Reihenfolge angeordnet und es erfolgt der Sprung in Zeile 3050. Wenn nicht, dann werden die Zeilen 3030 und 3040 abgearbeitet.

```
Zeile 3030: 
Der eigentliche Sortiervorgang besteht darin, daß der Index 
fur die Reihenfolge der beiden soeben verglichenen Elemente 
vertauscht wird. R(0) dient dabei nur als Zwischenspeicher 
fur R(I). Dieses Sortierverfahren nennt man Bubble-Sort. 
Zeile 3040: 
Die Hilfsvariable H wird "gesetzt" und ist ein Flag dafur, 
daß sortiert werden mußte. 
Zeile 3050: 
NEXT: die nachsten beider Elemente miteinander vergleichen 
Zeile 3060: 
Die Zeilen 3000 kis 3050 mussen so lange durchlaufen werden, 
bis H nicht mehr gesetzt wird. Erst dann ist der Sortiervor-
gang beendet und R(I) enthalt jetzt die sortierte Reihenfolge 
der Daten, 
Zeile 3070: 
Rucksprung in das Hauptprogramm 
Zeilen 10000 - ...:
Unsortierte Daten in DATA-Zeilen. Das letzte Datum muß "@" 
sein, oder das PGM steigt mit der Fehlermeldung "? OUT OF 
DATA ERROR" aus.
```
#### 6.3 LÖSUNG DES PORTABILITÄTS-PROBLEMS

Es mußte leider einen popularen Heimcomputer, wie es ja der VC-20 ohne Zweifel ist, treffen: sein Benutzer legt sich anfangs, wenn er sich mit der Grundversion zufrieden gibt, alle moglichen schonen Programme zu und ist plotzlich arg enttauscht oder verblufft Ge nach Stimmungslage), wenn diese ja so gut funktionierenden Programme nur noch Mist verursachen, nachdem eine Speichererweiterung in den VC-20 hineingesteckt worden ist,

Diese Tatsache ist schon so lange bekannt, wie es den VC-20 auf dem Markt gibt. Leider hat der Hersteller in keinster Weise fur
eine fur den Benutzer einfach gelöste Umschaltemöglichkeit gesorgt, noch druckt er ihm von Anfang an ausreichende Informationen in die Hand,

Dieser Effekt, daß namlich VC-20-Programme auf dem einen Rechner laufen und auf dem anderen nicht, ist als Portabilitats-Problem allgemein bekannt geworden, Er tritt deswegen auf, weil der Adreßraum fur Video- und Farbspeicher (s. Anhang A.2) fur unterschiedliche Speicherausbaustufen ebenfalls anders ist. Programme, die mithilfe PEEK- und POKE-Befehlen, oder auch per Maschinensprache, ratfiniertere Moglichkeiten aus dem VC-20 herausholen wollen, konnen verstandlicherweise solche Anderungen von sich aus und von selbst nicht mitvollziehen. Abhilfe schafft hierbei naturlich die "Hau-Ruck"-Methode, indem man einfach die fur das jeweilige Programm notwendige Speichererweiterung hineinsteckt bzw, herauszieht oder ein- bzw. ausschaltet. Letzteres ist noch gerade zumutbar, ersteres jedoch recht umstandlich und erhoht den Verschleiß fur sowohl den Expansion-Port als auch die Speichererweiterung,

Eine weitere Möglichkeit, der VC-20 ın die fur die jeweilig notwendige Speicherausbaustufe "umzuschalten" ist die softwaremaßige, Bezuglich des Portabilitats-Problems reicht es aus, 3 Typen von Speicherausbaustufen zu unterscheiden:

- Grundversıor (GV)
- 3K-Version (3K-V), also ein um einen 3 KByte-Zusatzspeicher (Adreßraum SO400-OFFF) erweiterten VC-20
- Ausbauversion (AV), mit einem Zusatzspeicher von >= & KByte

## $1A)$  UMSCHALTUNG:  $AV \rightarrow GV$  oder  $3K-V \rightarrow SV$

In diesem Fall geben Sie im Direkt -Modus hintereinander ein:

POKE 642 ,16:POKE 781,0: SYS 64970:SYS 64818 (Return)

Auf dem Bildschirm wird das gewohnte Einstiegsbild angezeigt, allerdings mit der Meldung: "3583 BYTES FREE", Dem VC-20 haben wir also somit vorgegaukelt, daß er nicht die geringste Speichererweiterung aufweist. Diese ist naturlich nach wie vor uber POKEund PEEK-Befehle erreichbar, auch konnen wie gewohnt dort M-PGMe abgelegt und zusatzlich benutzt werden.

## 2A) UMSCHALTUNG: AV -> 3K-V

Dies ist nur sinnvoll, wenn tatsachlich im Adreßbereich S0400 - OFFF RAM vorhanden ist. Folgendes wird eingegeben:

POKE 781,0:POKE 782,4:SYS 65162:SYS 64970:SYS 64818 (Return)

Das gewohnte Einstiegsbild wird wieder auf den Bildschirm gebracht, hier mit der Meldung: "6655 BYTES FREE". Dies geschieht auch dann, wenn Sie in Wirklichkeit keinen 3 KByte-Zusatzspeicher an den VC-20 angeschlossen haben.

# 3A) UMSCHALTUNG: GV --> AV oder 3K-V --> AV

Sie haben richtig gelesen, es ist kein Irrtum. Im ersten Moment stutzt man naturlich und fragt sich, ob es denn uber eine bloße Umschaltung moglich ist, ein nicht ausgebautes in ein ausgebautes Gerät umzuwandeln. Das wird selbstverstandlich in keinster Weise gemacht. Nur, manche Programme laufen halt nur dann, wenn der Video-Speicher im Bereich \$1000-1FF9 und der Farbspeicher im Bereich \$9400-95F9 liegt. Diese Verteilung entspricht derjenigen der AV. Eine Umschaltung ist also auch dann erforderlich, wenn das Programm zwar nur hochstens 3583 Bytes umfassen darf, jedoch die Speicherverteilung gemaß AV benotigt. Hierzu ist folgende Eingabe erforderlich:

POKE 781,0:POKE 782,32:SYS 64978:SYS 64818 (Return)

Die 3 oben besprochenen Umschaltungen sind verhältnismaßig unaufwendig und konnen schnell vor dem Programm eingegeben werden, worauf sich die entsprechende Umschaltung bezieht. Auch konnen Sie mit einer Zeilennummer versehen werden und als eigenständiges Programm gewissermaßen als Vorspann-Programm vor dem eigentlichen Programm auf Kassette stehen,

Manche Programmierer wollen jedoch solche Umschaltungen nicht über Basic, sondern per Aufruf entsprechender M-PGMe vornehmen, die darüberhinaus koppelbar mit selbst definierten Befehlen (s, Kap. 4.1) sein sollen. Man stelle sich nur vor, wie luxurios es wäre, wenn Sie beispielsweise den Befehl "GV" im Direkt-Modus eingeben und hernach das VC-20-Einstiegsbild mit "3583 BYTES FREE" erhalten wurden,

#### 1B) UMSCHALTUNG: AV ---> GV oder 3K-V ----> GV

18 REM GV 20 REM SCHALTET DEN VC20 IN DIE GRUNDVERSION UM 30 L=17<br>40 PRINTCHR#(147) "ABLEGEN DES M-PGM:" 50 PRINT:PRINT:PRINT"E = AM ENDE VOM BASIC-"SPC(4)"RAM-BEREICH" 60 PRINT PRINT PRINT"(ZAHL) GEWUENSCHTE AN-"SPC(7)"ANFANGSADRESSE"SPC(8)"(DEZIMA LD VOM\* 70 PRINTSPC(7) "PROGRAMM": PRINT: PRINT BØ INPUTA#:SD=VAL(A#):IFSDTHEN160 98 IFASC>"E"THEN48 100 EM=PEEK(55)+256\*PEEK(56): RU=EM-L: ER=PEEK(643)+256\*PEEK(644) 110 IFEM=ERTHEN130 120 IFPEEK(ER-3)<>1970RPEEK(ER-2)<>2060RPEEK(ER-1)<>196THEN150 130 POKEEM-3, 197 POKEEM-2, 206 POKEEM-1, 196 RD=RD-7 00SUB250 140 POKEEM-5, AL : POKEEM-4, AHX 158 GOSUB258 POKE55, AL : POKE56, AHX : AL=FRE(9) : SD=AD 160 00SUB260 170 FORI=SDTOSD+L-1:READA\$ 188 IFR#C"H"THENR=VRL(R#):00T0210 198 IFR#2"H"THENRD=VRL(RIGHT#(R#,LEN(R#)-1)):RD=RD+SD:GOSUB250 R=RL:GOTO210 200 R=RH% 210 POKEI, A: IFPEEK(I)=ATHENNEXT: END 228 PRINT:PRINT:PRINT"ROM-BEREICH (":PRINT"ANDERE WAHL":PRINT"FUER ANFANGSADRESS  $E''$ : STOP 250 RHZ=RD/256 RL=RD-256WRHZ RETURN 260 PRINTCHR#(147)"M-PGM-AUFRUF MIT:":PRINT 278 PRINTCHR#(18)"SYS"SDCHR#(146) PRINT RETURN 1000 DRTR120, 162, 0, 142, 129, 2, 169, 16, 141, 130, 2, 32, 202, 253, 76, 50, 253

### Bild 6.3.1a

Die Lösung hierfür bietet das kurze M-PGM gemaß Bild 6,3,1b. Es ist frei verschiebbar (relocatable) und kann zum Beispiel über den speziellen Basic-Loader (s. Bild 6.3.1a) aus Kap. 5.2 überallhin geladen werden. Falls Sie sich für das RAM-Ende als Standort dieses M-PGMs entscheiden, werden bereits existierende M-PGMe nicht angetastet und es wird außerdem der Basic-RAM-Ende-Vektor neu ausgerichtet.

> **SEI** LDX #\$00 STX \$0281  $LDA$ #\$10 **STA \$0282 JSR SFDCA** JMP SFD32

Bild 6.3.1b

217

6.3 Losung des Portabilitäts-Problems

### 2B) UMSCHALTUNG: AV -> 3K-V

Es gelten sinngemäß die gleichen Ausführungen wie unter 1B. Die analogen Listings entnehmen Sie den Bildern 6.3.2a sowie 6.3.2b.

10 REM 3K-V 20 REM SCHALTET DEN VC20 IN DIE 3K-BYTE-VERSION UM 30 L=14<br>40 PRINTCHR#(147) "ABLEGEN DES M-PGM:" 50 PRINT PRINT PRINT"E - AM ENDE VOM BASIC-"SPC(4)"RAM-BEREICH" 60 PRINT:PRINT:PRINT"(ZAHL) GEWUENSCHTE AN-"SPC(7)"ANFANGSADRESSE"SPC(8)"(DEZIMA L> VOM\* 70 PRINTSPC(7)"PROGRAMM":PRINT:PRINT 80 INPUTR# SD=VAL(R#) : IFSUTHEN168 90 IFR#C>"E"THEN40 100 EM=PEEK(55)+256\*PEEK(56): RD=EM-L:ER=PEEK(643)+256\*PEEK(644) 110 IFEM=ERTHEN130 120 IFPEEK(ER-9) <>1970RPEEK(ER-2)<>2060RPEEK(ER-1)<>196THEN150 130 POKEEM-3, 197 POKEEM-2, 206 POKEEM-1, 196 RD=RD-7 00SUB250 140 POKEEM-5, AL : POKEEM-4, AHX 150 GOSUB250 POKE55, AL : POKE56, AHX : AL=FRE(9) : SD=AD 160 00SUB260 170 FORI=SDIOSD+L-1:READA\$ 180 IFA\*<"H"THENA=VAL(A\*):00T0210 190 IFA#>"H"THENAD=VAL (RIGHT#(A#,LEN(A#)-1)):AD=AD+SD:GOSUB250:A=AL:GOT0210 200 A=AHX 210 POKEI, R: IFPEEK(I)=RTHENNEXT:END 250 RHX=RD/256 RL=RD-256\*RHX RETURN 268 PRINTCHR\$(147) "M-PRM-BIFRIF MIT:":PRINT 278 PRINTCHR\$(18) "SYS"SDCHR\$(146) PRINT RETURN<br>1000 DRTR120, 162, 0, 160, 4, 32, 138, 254, 32, 202, 253, 76, 50, 253

Bild 6.3.2a

**SET** LDX #S00  $LDY$  #\$04 **JSR SFE8A JSR SFDCA** JMP SED32

Bild 6.3.2b

### 3B) UMSCHALTUNG: GV --> AV oder 3K-V --> AV

Es gelten sinngemaß die gleichen Ausführungen wie unter 1B. Die analogen Listings entnehmen Sie den Bildern 6,3,3a sowie 6,3,3b.

10 REM GV (BK-V) 20 REM SCHALTET DEN VC20 IN DIE >=8K-BYTE-VERSION UM  $30 L = 11$ 40 PRINTCHR\*(147) "ABLEGEN DES M-PGM:" 50 PRINT:PRINT:PRINT"E = AM ENDE VOM BASIC-"SPC(4)"RAM-BEREICH" 68 PRINT:PRINT:PRINT"(ZAHL) GEWUENSCHTE AN-"SPC(7)"ANFANGSADRESSE"SPC(8)"(DEZIMA L.) VOM 70 PRINTSPC(7)"PROGRAMM": PRINT: PRINT 80 INPUTAS SD=VAL(A\$) IFSDTHEN160 98 IFR#C>"E"THEN40 100 EM=PEEK(55)+256\*PEEK(56):RD=EM=L:ER=PEEK(643)+256\*PEEK(644) 110 IFEM=ERTHEN130 120 IFPEEK(ER-3)<21970RPEEK(ER-2)<2060RPEEK(ER-1)<2196THEN150 130 POKEEM-3, 197 : POKEEM-2, 206 : POKEEM-1, 196 : AD=AD-7 : GOSUB250 140 POKEEM-5, AL : POKEEM-4, AHX 150 BOSUB250 : POKE55, AL : POKE56, AHZ : AL=FRE(9) : SD=AD 160 00SUB260 170 FORI=SDTOSD+L-1 READA\* 180 IFA\$<"H"THENR=VAL(A\$):00T0210 198 IFR#>"H"THENRD=VRL(RIGHT#(R#,LEN(R#)-1)):RD=RD+SD:GOSUB250:R=RL:GOTO210 200 R#RH% 218 POKET, A: IFPEEK(I)=ATHENNEXT:END 258 RHX=RD/256 RL=RD-256#RHX RETURN 268 PRINTCHR\$(147)"M-PGM-AUFRUF MIT:":PRINT 278 PRINTCHR\$(18)"SYS"SICHR\$(146):PRINT:RETURN 1000 DRTR120, 162, 0, 160, 32, 32, 210, 253, 76, 50, 253

Bild 6.3.3a

SEL LDX #\$00 LDY #\$20 JSR SFDD2 JMP SFD32

Bild 6.3.3h

#### **6.4 SEITENSPRUNG**

Die Tabelle A.5.6 in Anhang A.5 gibt darüber Aufschluß, wie das "Fenster", durch das man in den VC-20 hineinschaut, in 8 möglichen Fällen "versetzt" werden kann. Da jedes dieser Fenster einen der 8 VC-20-Speicherbereiche von je 506 Bytes (genau genommen sind es 512, die letzten 6 jedoch sind nicht von vornherein sichtbar) durch den Bildschirm hindurch dem Benutzer visuell zugänglich macht, stößt man auf die Frage, ob es denn nicht moglich ist, mit "umschaltbarem" Bildschirm alle diese 8 Speicherbereiche zur gleichen Zeit zu benutzen.

### 6.4 Seitensprung

"Seitensprung" haben wir dieses Umschalten des Bildschirms auf jeden beliebigen dieser 8 Speicherbereiche genannt. Per Druck auf die Funktionstaste werden die Video-Speicherbereiche gemaß Bild 6.4.1 sichtbar gemacht. Allerdings muß hierbei vorausgesetzt werden, daß Sie mindestens eine 3KByte- oder eine 8KByte-Speichererweiterung an Ihren VC-20 angeschlossen haben.

Fi: \$1000-11F9 F3: \$1400-15F9 F5: \$1800-19F9 F7: \$1C00-1DF9 F2: \$1200-13F9 F4: \$1600-17F9 F6: \$1A00-1BF9 F8: \$1E00-1FF9

## Bild 6.4.1

Da von vornherein jedoch der Basic-Anfang in der VC-20-Ausbauversion (>=8KByte Erweiterung) bei \$1200 liegt, muß der Basic-Arbeitsspeicherbereich außerhalb aller in Bild 6.4.1 aufgefuhrten Bereiche installiert werden. Wie dies gemacht wird, haben wir im Kapitel 2.1 gelernt, Wenn wir den Basic-Arbeitsspeicher unmittelbar auf die 8 Seiten-Speicher folgen lassen wollen, also ab \$2000=#8192, geben wir im Direkt-Modus ein:

## POKE 44,32:POKE 8192,0:NEW (Return)

Beim VC-20 in der 3K-Version fangt der Basic-Arbeitsspeicher zwar schon bei \$0400 an, ragt jedoch in die Seiten-Speicherbereiche hinein, so daß er oben "abgeschnitten" werden muß mit:

POKE 56,16:CLR (Return)

## BEDIENUNGSHINWEISE

Das Programm SEITENSPRUNG 1 (s. Bild 6.4.2) wird nach der Verschiebung des Arbeitsspeichers normal mit LOAD geladen und hernach mit RUN gestartet. Nach einer kurzen Pause tut sich einiges auf dem Bildschirm. Sie konnen beobachten, daß nacheinander die Seiten-Speicher samtlich mit den Zahlen 1 bis 8 gefüllt werden. Wenn dieser Prozeß abgeschlossen ist, betätigen Sie die Funktionstasten und sehen anhand der Zahlen auf dem Bildschirm, in welcher Seite Sie sich gerade befinden.

**Ø REM SEITENSPRUNG 1** 10 FORI=0T01023: POKE37888+1, 6: NEXT 28 FORBP=8T07 30 GOSUB1000 40 FORI=0T0505 POKERD+1, 49+BP : NEXT 50 NEXT 60 WAIT198, 1: GETE # 70 H=RSC(E\$)-133: IFH(00RH)7THEN60 80 BP=H#2-(HRND4)/4#7 90 GOSUB1000 GOTO60 1000 POKE648, 2\*BF+16 RD=PEEK(648)\*256 1010 POKE36866, (PEEK(36866) RNI127) + ((BPAND1) #128) 1020 POKE36869, (PEEK(36869) BND15) OR((BPBND6) #8+192) 1030 RETURN

## Bild 6.4.2

Naturlich hat dieses Programm mehr Demonstrationscharakter als Nutzwert. Anders sieht es jedoch bei SEITENSPRUNG 2 aus (s. Bild  $6.4.3$ .

> **@ REM SEITENSPRUNG 2** 10 DIMLIZ(7.23) 20 FORBP=0T07 38 BOSUB1888 40 PRINTCHR\$(147) "VIDEO-SPEICHER"; BP+1 50 GOSUB3000 60 NEXT: BP=7 70 GOSUB2000 80 H=ASC(E#)-133: IFHC00RH)7THEN70 90 GOSUB3000 100 BP=H#2-(HAND4)/4#7 110 GOSUB3010 120 GOSUB1000 GOTO70<br>1000 POKE648,2\*BP+16 POKE210,PEEK(648) 1010 POKE36866 (PEEK(36866) BND127) +((BPBND1) \*128) 1020 POKE36869, (PEEK(36869)BND15)UR((BPHND6)#8+192) 1030 PRINTCHR\$(19) RETURN DAAA GETER TEERS "THEN2AMA 2010 PRINTE#: : IFPEEK(214)=22THENPOKE214, 18 2020 RETURN 3000 FORI=01023 LIX(BP, I)=PEEK(217+1) NEXT RETURN 3010 FORI=0T023:POKE217+I.LIX(BP.I) NEXT:RETURN

> > Bild 6.4.3

221

# 6.4 Seitensprung

Nachdem Sie dieses in der gleicher Weise wie letzteres zum Laufen gebracht haben, sehen Sie anstatt lauter Zahlen nur das Wort "VIDEO-SPEICHER" und die Seiternummer in der 1. Zeile des Bildschirms. Wieder konnen Sie per Betatigung der Funktionstasten beliebig zwischen den Video-Speichern hin und her schalten, Zusatzlich ist es jedoch moglich, die einzelnen Seiten nach Belieben vollzuschreiben.

Mit SEITENSPRUNG 2 erhalten Sie somit ein Werkzeug, welches Sie in denjenigen Programmen einsetzen konnen, bei denen Sie simultan bis zu 8 verschiedene "Seiten" bearbeiten wollen.

### PROGRAMM-EINZELHEITEN

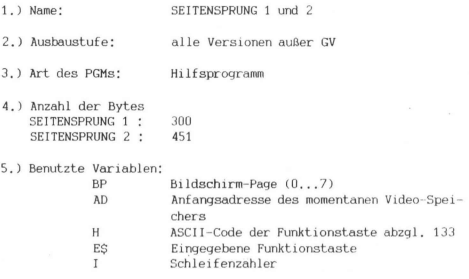

- 6.) Listings SEITENSPRUNG 1 : Bild 6.4.2 SEITENSPRUNG 2 : Bild 6.4.3
- 7a) Erlauterungen zu SEITENSPRUNG 1:

Zeilen 10 - 50: Initialisierung Samtliche Farbspeicherzellen bekommen die Farbe "BLAU" (Inhalt=6) zugewiesen, sonst bleiben namlich die meisten Zahlen

unsichtbar. In den Zeilen 20 und 30 wird nacheinander jeder der Video-Speicher eingeschaltet. In Zeile 40 wird in jede Speicherzelle des Video-Speichers die Seitennummer hineinge-POKEd.

Zeilen 60 - 90: Funktionstastenabfrage In Zeile 60 wird ermittelt, daß eine Taste gedruckt wurde. In Zeile 70 wird gepruft, ob es sich dabei wirklich um eine Funktionstaste handelt. Die Formel in Zeile 80 rechnet den um 133 verminderten ASCII-Code der Funktionstaste (Variable H) in die korrelierende Bildschirm-Page-Nummer um.

Zeilen 1000 - 1030: Video-Speicher-Umschaltung Die hier aufgefuhrten Anweisungen basieren auf den in Tabelle A.5.6 zusammengestellten Werten fur die Speicherzellen #648, #36866 sowie #36869.

7b) Erlauterungen zu SEITENSPRUNG 2:

Die Ahnlichkeit zu SEITENSPRUNG 2 werden Sie bereits erkannt haben. Folgendes kommt noch hinzu:

Bevor in eine andere Bildschirm-Page umgeschaltet wird, wird die in den Zellen #217-240 gespeicherte Zeilenverkettungs-Tabelle in das Feld LI gerettet (UP 3000) und vor Beschreiben des SeitenSpeichers aus LI ausgelesen (UP 3010),

In Zeile 2010 wird das Bildschirm-Scrolling dadurch verhindert, daß die Cursor-Zeilenposition (Zelle #214) um 4 Zeilen nach oben hin verändert wird (denn eine logisch zusammenhangende Zeile kann aus 4 Bildschirmzeilen bestehen),

### 6.5 AUTOSTART FÜR BASIC- UND MODULPROGRAMME

Viele von Ihnen werden sicherlich schon eine Reihe von den VC-20- Modulspielen - so heißen diese ja wohl im VC-20-Programmierer-Jargon - besitzen. Ob Sie diese nun als "Cartridge" zum Hineinstecken in den Expansion-Port oder aber als Kassette, Diskette etc, präsent haben, sie alle haben eine Eigenschaft gemeinsam: sie starten sich nach Einschalten bzw. Drucken der RESET-Taste

# 6.5 Autostart

(s. Anhang A.2) bzw. Eingabe von SYS 64802 alle von selbst. Warum das so ist, wird im 2. Teil dieses Kapitels besprochen,

# 1. AUTOSTART FÜR BASIC-PROGRAMME

Es wird sich allerdings so mancher Leser gefragt haben: "Gibt's denn so etwas auch fur Basic-Programme?" Die Antwort kann mit "Ja" beantwortet werden. Das im folgenden vorgestellte Programm "BASIC-AUTOSTART" macht dies moglich, indem es.einen "praparierten" Vorspann erzeugt, der vor das eigentliche Programm abgespeichert werden muß, welches Sie automatisch starten lassen wollen,

### BEDIENUNGSHINWEISE

Nachdem "BASIC-AUTOSTART" mittels der üblichen Lademethoden geladen wurde, wird es mit RUN gestartet. Ziel ist es jetzt, ein Vorprogramm zu dem eigentlichen spater abzuSAVEnden PGM zu erzeugen und auf Band abzuspeichern. Dies geschieht so:

a) Erst wird hintereinander eingegeben! POKE 44,3:POKE 45,94:POKE 46,3:CLR:A=4614 (Return)

Der Wert A=4614 gilt für die AV (samtliche Speicherausbauversionen >= 8 KByte). Fur GV gilt A=4102 und fur 3K-V gilt  $A=1030$ .

- b) Dann wırd die Schleife eingegeben: FOR I=0 TO 12:AS=AS+CHRS(PEEK(A+I)):NEXT (Return)
- c) Zum Abschluß (allerdings erst das Band auf gewunschte Position bringen): POKE 770,81:POKE 771,3:SAVE"(ein aus genau 16 Stellen bestehender Name)"+AS,1,1 (Return) Es wird jetzt "PRESS RECORD & PLAY ON TAPE" erscheinen und Sie befolgen diese Anweisung, verfolgen das weitere Geschehen auf dem Bildschirm. Denn sobald danach:

READY. LOAD SEARCHING

erscheint, schalten Sie sofort die Datassette ab.

d) Nachdem Sie per AUS/EINschalten oder Drucken auf RESET alles in den Ausgangszustand versetzt haben, laden Sie, wie gewohnt, Ihr eingentliches Basic-PGM, das Sie mittels dem eben generierten Vorprogramm beim zukünftigen Laden aller beiden Programme automatisch starten lassen mochten.

18 REMOCOOCCOOCCOOL  $\overline{\phantom{a}}$ 50 PRINT PRINT"DIESES VORPROGRAMM ISTUNIVERSELL FUER BASIC-POM AUF DATASSETTE"SP  $C(A)$ 60 FRINT EINSETZERR, " FRINT PRINT PRINTCHR#(13)"TASTE" 70 OETA# IFA# - "THEN70 80 FRINTCHR#(147) "HIER DIE "CHR#(16) "SAVE-REGEL"CHR#(146) ": " 98 FRINT PRINT"EINGEBEN: POKE44, 3: POKE45, 94: POKE46, 3: CLR: 8=4614 "CHR#(18)"RETURN 100 FRINTCHES(146)\* (FUER OV'A=4102, 3K-V: A=1030)\* 118 PRINT PRINT"FOR: \*GTO12 R#\*R#\*CHR#<PEEK<R\*I); NEXT "CHR#<18>"RETURN" 120 PRINT"POKE770.81 POKE771.3 SAVE"CHR#<34)"SENAU 16 STELLEN";<br>130 PRINTCHR#<34)"+A#.1.1 "CHR#<18)"RETURN" 140 PRINT PRINT"WENN JANACH "CHR#(18)"SEARCHING"CHR#(146)" ERSCHEINT:") 150 FRINT REKORDER AB-SCHALTEN, 160 FRINT" RESET-TASTE DRUECKEN BZW. GERAET ABSCHALTEN.": 173 FRINT" NEUES FON LABEN UND NORM. SAVEN"<br>180 DRIAGE. 91-226.169.131.141.119.2.230.196.76.131.196

#### Bild 6.5.1

Warum funktioniert dies nun?

In a) wird der Basic-Anfang-Vektor (Adressen \$002B,002C = #43,44) auf die Speicherzelle \$0301 = #769 "verbogen", denn wenn die Zelle #44 den Wert 3 erhält, die Zelle #43 ohnehin schon 1 enthält. so ergibt sich als Zieladresse dieses Vektors: 3\*256+1 = #769. Außerdem wird der Variablen-Anfang-Vektor (Adressen \$002D,002E = #45.46) auf die Speicherzelle \$035E = #862 gelegt.

Wurde man jetzt die Funktion "SAVE" benutzen, so wurden die Inhalte der Zellen #769-861 auf Band gespeichert werden, weil der VC-20 immer "stur" alles zwischen Basic-Anfang (incl. 1, Speicherzelle) und Variablen-Anfang (excl. 1. Speicherzelle) abspeichert.

In b) wird die Stringvariable A\$ aus den 13 M-PGM-Bytes der 1. REM-Zeile des Basic-Loaders erzeugt. Testen Sie selbst. daß AS 6.5 Autostart

wirklich aus 13 Bytes besteht, indem Sie PRINT LEN(A\$) eingeben und RESTURN drucken.

Die eigentliche Pointe des ganzen in diesem Kapitel beschriebenen Verfahrens - woanders sonst als am Schluß konnte sie auch sein geschieht schließlich in c):

Die drei in c) stehenden Anweisungen mussen unbedingt hintereinander eingegeben werden. Denn: mit POKE 770,831 und POKE 771,3 wird der Basic-Eingabe-Warteschleife-Vektor verändert und zeigt jetzt auf die Adresse  $$0351 = #849 (= 81 + 3*256)$ . Wenn nach dieser "Verbiegung"" des Vektors RETURN gedruckt wurde, gäbe es einen VC-20-Absturz, weil der Vektor nicht mehr zur sonst benutzten Basic-Eingabe-Warteschleife zeigt, sondern ins Nichts (ab \$0351 gibt es ja noch kein vernunftiges M-PGM).

Dafur, daß der Vektor \$0302,0303 nicht mehr ins Leere zeigt, sorgt der dritte Befehl SAVE"(16 Zeichen)"+A\$S,1,1. Dieser Befehl macht folgendes:

Zuerst werden die unbedingt genau 16 Zeichen (auch Steuerzeichen wie CLEAR-Taste oder Farbanweisung CTRL- + GRN-Taste gelten als 1 Zeichen) mit dem String AS verbunden, der aus dem M-PGM besteht. Die aus "(16 Zeichen)" und A\$ bestehende String-Kombination wird mittels Befehl SAVE zuerst in den Kassettenpuffer ab \$034 = #833 gelegt und auf Band aufgezeichnet, so daß das einzuspringende M-PGM tatsächlich (zahlen Sie es nach !) ab \$0351 = #849 beginnt.

Nicht zu vergessen sind die Kassettenpuffer-Zellen \$033C-0340 bzw. #828-832, welche bei Ausführung von SAVE und, wenn alles fertig ist, von LOAD die Werte beinhalten:

> Adresse (\$): 033C 033D 033E O33F 0340 Inhalt (\$): 03 01 03 5E 03

Die Paare \$033D,033E sowie SO33F,0340 enthalten immer die Kopien der Paare \$002B,002C bzw. \$002D,020E, also Basic-Anfang und Variablen-Anfang = Basic-Ende abzuglich 1 Byte.

Das Byte in \$033C (s. Kap. 3.2 "Tape-Header") jedoch entscheidet, ob der Autostart funktioniert. Es erhalt den Wert 03, welcher ebenfalls auf Band aufgezeichnet wird, wenn hinter dem Namen nach

SAVE noch - wie oben gezeigt - zusatzlich "1," eingegeben wird, wird beim zukunftigen LOAD dieser Wert 03 eingelesen, so heißt das fur das VC-20-Betriebssystem: das nach dem Header folgende PGM soll genau in den Bereich geladen werden, der durch die Zeiger \$033D-0340 angegeben ist.

was geschieht also bei LOAD, wenn alles korrekt auf Band aufgezeichnet ist? Das Betriebssystem liest zuerst den Header des vorhın abgeSAVEten PGMs ein, und mit ihm ja auch das M-PGM. Außerdem erhalt es mittels 03 in \$033C die Information, daß das nach dem Header folgende PGM genau in den Bereich zwischen 0301 und 035D einschl.) abzuspeichern ist (dabei wird der M-PGM-Speicherbereich sogar nochmals mit gleichem Inhalt "uberschrieben"), was dann auch geschieht.

```
nach READY-Ausgabe:
```
! v SC480 ! ! Vektor holen Vv and the property of the property of \$0302 ,03023 (Vektor zu \$C483) ! ţ  $\mathbf{v}$ \$C483 ! v Bild 6.5.2a: Normaler Einsprung in die Basic-Eingabe-

Warteschleife

Der Basic-Eingabe-Warteschleife-Vektor wurde aber durch diesen Ladevorgang in der gewünschten Weise geandert, so daß nach Beendigung des Ladevorgangs erst die "Umleitung" (s. Bild 6.5.2a und

### 6.5 Autostart

2b) uber das M-PGM durchlaufen wird. In der "Umleitung" wird der Tastaturpuffer (s. Beschreibung in 7b in den "Programm-Einzelheiten") mit der Tastenkombination SHIFT + RUN/STOP als Reprasentant der Funktion LOAD + anschließendem RUN gefullt. Nach Ruckkehr zur Basic-Eingabe-Warteschleife bleibt dem VC-20 dann wohl nichts anderes mehr ubrig, als LOAD + RUN = Autostart auszufuhren.

nach READY-Ausgabe: ţ ţ 80<br>
Vektor holen<br>
90302,<br>
(Vektor 2)<br>
90302,<br>
(Vektor 2)<br>
90302,<br>
(Vektor 2)<br>
90302,  $\mathbf{v}$ 480<br>! Vektor holen<br>v<br>-----------><br>s0302,0303 (Vektor zu \$0351) ----------> !  $\mathbf{v}$ M-PGM<br>\$0351 \$035D !  $\sqrt{2}$ ŧ . ! Vv \$C483 Ţ .  $\mathbf{v}$ Bild 6.5.2b: Umgeleiteter Einsprung in die Basic-Eingabe-

Warteschleife

Angemerkt sei hierbei die wichtigste Tatsaache, daß bei LOAD mit erkanntem Wert 03 fur S033C zwar ein PGM genau in den zwischen eingelesenem Basic-Anfang und Variablen-Anfang definierten Speicherbereich abgelegt wird, der Basic-Anfang-Vektor in \$002B,002C bzw. #43,44 in keinster Weise verandert wird (der Variablen-Anfang-Vektor allerdings schon, was aber nichts ausmacht). Dies ist auch der Grund dafur, daß das eigentlich einzuLOADene PGM gleich richtig ab normalen Basic-Anfang abgelegt wird (und nicht ab 50301).

Der Zweck eines Autostart-PGMs liegt nicht nur darin, daß man so manche VC-20-Benutzer verbluffen kann, sondern daß sich damit eine weitere Kopierschutzmoglichkeit (s. Kap. 6.8 "Softwareschutz") auftut. Denn ist das PGM erst einmal angelaufen, so gibt es die mannigfaltigsten Moglichkeiten, in diesem PGM es selbst so zu verandern, daß ein abSAVEn nach PGM-Beendigung keinen Sinn mehr ergibt.

#### PROGRAMM-EINZELHEITEN

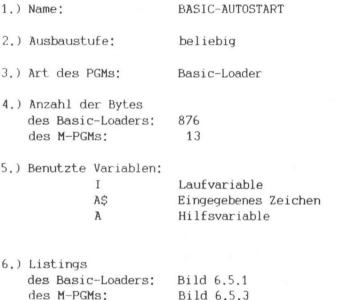

## 6.5 Autostart

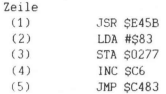

Bild 6.5.3

7a) Erlauterungen zum Basic-Loader:

Zeilen 10 - 30: In dieser REM-Zeile wird das eigentliche M-PGM mittels Zeile 30 generiert.

Zeilen 40 - 170: Ausgabe der Gebrauchsanweisung dieses PGMs

Zeile 180: Diese DATA-Zeile enthalt die 13 M-PGM-Bytes in DEZ-Code.

7b) Erlauterungen zum M-PGM:

Dag M-PGM besteht aus 13 Bytes und wird abgelegt in dem Bereich:

> \$0406-0412 bzw. #1030-1042 fur 3K-V \$1006-1012 bzw. #4102-4114 fur GV \$1206-1212 bzw. #4614-4626 fur AV

Bei korrekter Befolgung der Gebrauchsanweisung gelangt es fur alle 3 VC-2U-Speicherausbauversionen in den Bereich \$0351- 036D bzw, #849-861 innerhalb des Kassettenpuffers, Zwar konnte es auch ab Adresse \$0341=#833 gespeichert werden, wurde aber beim Laden unleserliche Graphik-Zeichen ausgeben. Die Adressen \$0341-0350 = 16 Bytes werden sinnvoller fur einen auszugebenden Namen ausgenutzt, der beim Laden automatisch zusammen mit "FOUND" ausgegeben wird. Das M-PGM wird ab 50351 gespeichert, weil bei "FOUND" ohnehin nur 16 Bytes des Namens wiedergegeben werden (s. Kopierschutz im Kap. 6.8).

### Zeile (1):

Es wird eine Betriebssystemroutine aufgerufen, welche die Basic-Interpreter-Vektoren wie nach Einschalten oder RESET initialisiert. Zwar ist die Wiederherstellung nur vom Vektor in \$0302,0303 zur Basic-Eingabe-Warteschleife notig, aber dieses ja schon vorhandene M-UP aufzuruten verbraucht nur 3 Bytes.

## Zeilen (2)-(4):

In die 1. Tastaturpufferspeicherzelle wird \$83 = #131 gelegt und der Tastaturpufferzahler (\$00C6) um 1 erhoht, was dem gleichzeitigen Drucken der SHIFT- und RUN/STOP-Tasten entspricht, d.h. es wird somit dem VC-20 vorgegaukelt, daß der Benutzer diese beiden Tasten gedrückt hat und die Funktion "LOAD" mit darauffolgendem "RUN" wunscht.,

## Zeile (5):

Jetzt wird in die Basic-Eingabe-Warteschleife gesprungen, die ja regular sofort angesprungen wird, wenn der Vektor \$0302,0303 unverändert bleibt. In dieser Warteschleife wird folgerichtig erkannt, daß im Tastaturpuffer ein Zeichen auf Abarbeitung wartet. Die Folge ist: "SEARCHING", "FOUND ..." "LOADING" etc,

## 2. AUTOSTART FUR MODIU.-PROGRAMME

Gehen wir nun uber zu dem Autostart-Mechanismus von Modul-Programmen, der wahrscheinlich schon vielen bekannt sein durfte, Was dabei vielleicht weniger gelaufig ist, ist die Moglichkeit, sich 'diesen Mechanismus fur eigene Initialisierunswunsche zunutze zu machen.

Was sind eigentlich "Modul-Programme"? Unter diesen Programmen versteht man diejenigen, die zumeist per Steckmodul in den VC-20- Expansion-Port hineingesteckt werden konnen und sich nach Einschalten des VC-20 von selbst starten. Es sind zumeist Programme, welche innerhalb des A- und B-Bereiches (Adreßraum SAQO0-BFFF) laufen. Naturlich lassen sich diese Programme auch ohne Hineinstecken eines Moduls laden, wenn im A-B-Bereich RAM vorhanden ist.

6.5 Autostart

Werfen wir einen Blick auf das Prinzip des Autostarts: nach Einschalten des VC-20, Drucken der RESET-Taste oder Eingabe von SYS 64802 wird das VC-20-Betriebssystem aufgefordert, ab Adresse SFD22 seine Arbeit aufzunehmen. In Bild 6.5.4 konnen wir uns ansehen, was da so am Anfang passiert.

In Zeile FD22 (verwenden wir einfach die Adresse als Zeilennummer, sonst gibt es zu viele Bezeichnungen) wird das X-Register mit dem Wert SFF geladen, in Zeile FD24 wird daraufhin das Interrupt-Diasable-Flag gesetzt (s. Anhang A.2 fur mehr Details diesbezuglich), um in diesen anfänglichen Initialisierungsarbeiten nicht "gestort" = unterbrochen zu werden. In Zeile FD25 wird dann der in X stehende Wert \$SFF in das Stackpointer-Register kopiert, um ein ordnungsgemaßes Funktionieren des Stacks von Anfang an zu gewährleisten. In Zeile FD26 wird der VC-20-Mikroprozessor 6502 auf Byte-Arithmetik "eingestellt",

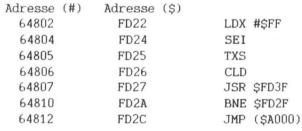

Bild 6.5.4

Schließlich gelangen wir zu der Stelle, die fur Modul-Programme interessant ist: in Zeile FD27 wird ein Unterprogramm ab FD3F angesprungen, In diesem UP wird geprüft, ob die ASCII-Codes der Zeichen "AUCBM" (letztere 3 Zeichen mit gesetztem Bit 7) ab Adresse SA004 vorliegen (s. Bild 6.5.5),

Ist dies nicht der Fall, geht ohnehin alles seinen gewohnten Gang und der Benutzer wird nach kurzer Zeit das gewohnte VC-20-Einstiegsbild erhalten.

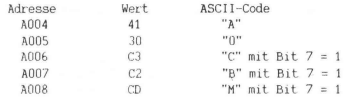

#### Bild 6.5.5

Nehmen wir aber an, daß die gesuchten Werte an der richtigen Stelle gefunden werden, Das UP wird dann mit gesetztem Zero-Flag verlassen, so daß die Anlaufroutine direkt zur Zeile FD2C gelangt, Hier geschieht nun ein indirekter Sprung, den es naher zu erklaren sich lohnt. Der Prozessor liest den Wert aus Adresse SAUDOD aus und faßt ihn als LOW-Teil der anzuspringenden Adresse auf, Den Wert in SAOM interpretiert er als den HIGH-Teil. Somit ist' die Sprungadresse durch den Vektor \$A000,A001 bestimmt und dort setzt das Betriebssystem seine Arbeit fort. Steht also z.B. in SA000 der Wert \$00 und in SA001 der Wert \$BO, dann geht's weiter ab Adresse 5BO00.

Vom Prinzip nur zur Ausnutzung dıeser Eigenschaft: nehmen wir an, Sie wurden gerne den VC-20 dazu veranlassen, einige Dinge wie 2.B. CLEAR SCREEN oder Initialisierung von angeschlossenen Geraten etc. automatisch nach Einschalten bearbeiten zu lassen, so benotigen Sie ein kleines M-PGM z.B. in einem EPROM, welches ab SA000 adreßierbar ist. In SA000,A001 speichern Sie den Sprungvektor, z.B. \$09A0 (entspricht SA009, in SA002,A003 den Sprungvektor fur die Benutzung der Tastenkombination RUN/STOP + RESTORE, namlich 5C7,FE (entspricht SFEC7) und in die Adressen SA004-A008 die Werte gemaß Bild 6.5.5.

## 6.5 Autostart

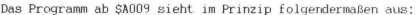

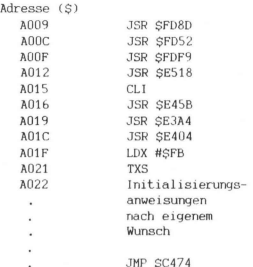

### Bild 6.5.6

Die Befehle in den Zeilen A009-A021 fuhren gewissermaßen die noch verbleibenden und auch notwendigen "Restarbeiten"" fur die VC-20- Initialisierung aus. Ab Zeile A022 tragt man die Ihren Wunschen entsprechenden Befehle ein und schließt die ganze Liste mit dem Befehl JMP \$C474 ab; dies ist der Sprung in die Basic-Eingabe-Warteschleife. Stande gleich in Zeile A022 dieser Sprungbefehl, so wurde sich der VC-20 in seinem Initialisierungs-Verhalten nicht im geringsten von seinem sonst üblichen Verhalten ohne dieses kleine Modul-Programm unterscheiden.

### 6.6 VC-20-UHR IN DER 24. ZEILE

Fur diejenigen von Ihnen, verehrte Leser, denen es zu umständlich ist per PRINT TIS die im VC-20 vorhandene Uhr abzurufen oder die eine etäandig sichtbare Uhrzeit wahrend der Abarbeitung eines Programms wunschen, ohne freilich in diesem irgendetwas ändern zu mussen, werden arı dem hier besprochenen Programm VC-UHR ihre wahre Freude haben.

Hier wird namlich die Tatsache ausgenutzt, daß zwischen dem Video-Speicher (\$1E00-1FF9 in der GV und 3K-V, \$1000-11F9 in der AV) und dem darauf folgendem RAM-Ende (bei der GV und 3K-V) bzw, Basic-Anfang (bei der AV) noch 6 Bytes ungenutzt sind, welche geradezu geschaffen sind, die augenblickliche Uhrzeit anzuzeigen. Da hierfur kein Platz mehr in den bestehenden 23 Zeilen ubrig ist, wird einfach zur 24. Zeile übergegangen,

wird die Uhrzeit per SYS-Befehl "eingeschaltet", so bleibt sie standig sichtbar, auch während der Abarbeitung beliebiger Programme. Sie laßt sich nach den bekannten Regeln verandern und wird einfach per Drucken der Tasten RUN/STOP und RESTORE wieder "ausgeschaltet",

Das Anzeigen der Uhr erledigt ein Maschinenprogramm, das je nach Ihrem Wunsch in einem beliebigen Speicherbereich generiert wird. Wenn Sie es pauschal am RAM-Ende ablegen lassen, wird es gegen überschreiben geschutzt und sie konnen es auch dann aufrufen, wenn Sie beliebige andere Programme im Arbeitsspeicher haben. Weiterhin ist es koppelbar mit von Ihnen frei definierbaren Befehlen (s. Kap. 4.1).

#### **BEDIENUNGSHINWEISE**

Das Programm wird mit RUN gestartet. Sie werden gefragt, ab welcher Adresse (dezimal) das M-PGM generiert werden soll. Bei Eingabe von E wird es ans Basic-RAM-Ende gespeichert.

Der Basic-Loader löscht sich von selbst und die Uhr-Anzeige wird aktiviert. Außerdem wird angegeben, mit welchem SYS-Befehl nach Deaktivierung die Uhr "zuruckgeholt" wird.

235

6.6 Uhr in der 24. Zeile

Wenn Sie z.B. eine 8 KByte-Speichererweiterung haben und dieses Programm als erstes ans RAM-Ende legen (per Eingabe von "E") so erhalten Sie die Aktivierungs-"Formel" SYS 16206, Nach Drücken der Tasten RUN/STOP und RESTORE wird also per SYS 16206 die Uhr-Anzeige wieder eingeschaltet.

Die VC-20-Uhr wird bekannterweise durch Eingabe von (Beispiel): TIS="152456" fur die Uhrzeit 15.24:56 Uhr

eingestellt.

10 REM VC-UHR 20 REM UHRZEIT IN DER 24.ZEILE 30 L=171<br>40 PRINTCHR\$(147)"ABLEGEN DES M-PGM:" 50 PRINT:PRINT:PRINT"E = AM ENDE VOM BASIC-"SPC(4)"RAM-BEREICH"<br>60 PRINT:PRINT:PRINT"(ZAHL) GEWUENSCHTE AN-"SPC(7)"ANFANGSADRESSE"SPC(8)"(DEZIMA ZA PRINTSPC(Z) "PROGRAMM" : PRINT : PRINT AR INPUTAS: SD=VAL(A\$): IFSDTHEN160 90 IFA\*<>"E"THEN40 100 EM=PEEK(55)+256\*PEEK(56): RD=EM-L:ER=PEEK(643)+256\*PEEK(644) 110 IFEM=ERTHEN130 120 IFPEEK(ER-3)<>1970RPEEK(ER-2)<>2060RPEEK(ER-1)<>196THEN150 130 POKEEM-3, 197: POKEEM-2, 206: POKEEM-1, 196: AD=AD-7: 00SUB250 148 POKEEM-5, AL : POKEEM-4, AHX 150 GOSUB250 POKE55, AL : POKE56, AHX : AL=FRE(9) : SD=AD 160 00SUB260 170 FORI=SDTOSD+L-1:READA# 180 IFA\*<"H"THENR=VAL(R\*):CH=CH+R:GOT0210 198 TER#>"H"THENRDeVAL (RTGHT#(R#JLEN(R#)-1)) : CHeCH+RD; RDeRD+SD; GOSUR258; ReAL; GOT  $0210$ 280 A=AH% 210 POKET, A: IFPEEK(I)=ATHENNEXT: GOTO230 220 PRINT PRINT PRINT "ROM-BEREICH !" PRINT "ANDERE WAHL" PRINT "FUER ANFANGSADRESS E":STOP 230 IFCHC>20996THENPRINT:PRINT"PROGRAMM IST FEHLER- HAFT EINGEGEBEN !!!":STOP 240 SYSSD: NEW 250 RHX=RD/256 RL=RD-256#RHX RETURN 260 PRINTCHR#(147)"M-PGM-AUFRUF MIT:":PRINT 270 PRINTCHR#(18)"SYS";SDCHR#(146):PRINT 280 PRINT"WARTEN AUF "CHR\$(18)"READY"CHR\$(146)"!!"RETURN<br>1800 DATA169,48,141,3,144,173,15,144,41,127,141,15,144,74,74,74 1010 DRTR74, 170, 173, 136, 2, 41, 2, 73, 2, 9, 148, 133, 252, 169, 8, 133 1020 DRTR251, 160, 15, 138, 145, 251, 136, 16, 251, 165, 252, 73, 2, 133, 252, 230 1830 DRTR252, 136, 73, 7, 160, 250, 132, 251, 160, 5, 145, 251, 136, 16, 251, 120 1848 DRTR169, L75, 141, 28, 3, 169, H, 141, 21, 3, 96, 165, 162, 41, 192, 285 1850 DRTR251, 3, 240, 84, 141, 251, 3, 162, 114, 181, 0, 157, 64, 3, 202, 16 1060 DRTR248, 162, 16, 189, 0, 1, 157, 224, 3, 202, 16, 247, 165, 162, 166, 161 1878 DRTR164, 168, 32, 135, 287, 32, 75, 287, 169, 258, 133, 8, 174, 136, 2, 232 1080 DRTR134, 1, 32, 166, 214, 170, 160, 0, 232, 202, 240, 7, 177, 34, 145, 0 1090 DRTR200, 208, 246, 162, 16, 189, 224, 3, 157, 0, 1, 202, 16, 247, 162, 114 1100 DRTR189, 64, 3, 149, 0, 202, 16, 248, 76, 191, 234

Bild 6.6.1

236

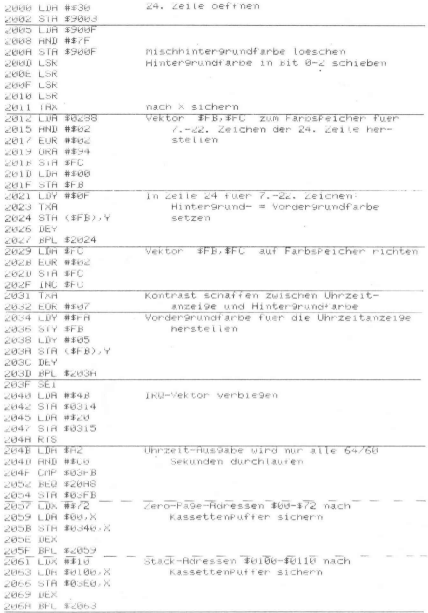

Bild 6.6.2 (Teil 1)

### 6.6 Uhr in der 24. Zeile

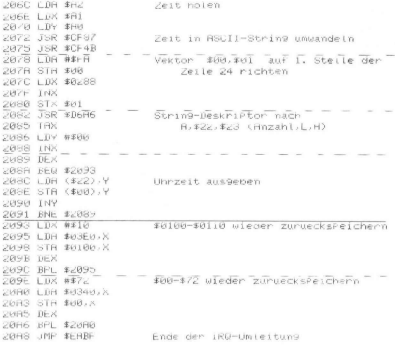

## Bild 6.6.2 (Teil 2)

# PROGRAMM-EINZELHEITEN

- $VC-UHR$  $1.$ ) Name:
- 2.) Ausbaustufe: beliebig
- 3.) Art des PGMs: Basic-Loader
- 4.) Anzahl der Bytes des Basic-Loaders: 1575 171 des M-PGMs:
- 5a) Benutzte Variablen des Basic-Loaders: s. Kap. 5.2

5b) Benutzte Speicherzellen des M-PGMs:

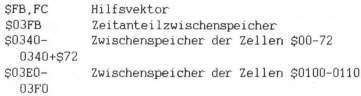

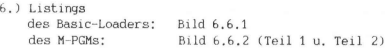

7.) Erlauterungen zum Basic-Loader: s. Kap 5.2 M-PGM: implizit gegeben in Bild 6.6.2

## 6.7 SCHNELLE SUCHROUTINE FÜR STRINGFELDER

Leider muß es gerade eine so nutzliche Tatigkeit wie das Suchen sein, bei der sich zeigt, daß die Bearbeitungszeiten fast unertraglich lang werden, wenn die Suchroutine in Basic geschrieben st. Hier muß also ein Maschinenprogramm her, welches man universell in jedem Basic-Programm unterbringen kann, Es heißt VC-SEARCH, ıst nur 186 Bytes lang und durchsucht jedes beliebige Stringfeld bis zu 100mal schneller als ein vergleichbares Suchprogramm in Basic,

Das Maschinenprogramm VC-SEARCH (s. Bild 6.7.4) wird je nach Wunsch in einem beliebigen Speicherbereich generiert. Wenn Sie es pauschal am RAM-Ende ablegen lassen, wird es gegen Uberschreiben geschutzt und sie konnen es auch dann aufrufen, wenn Sie beliebige andere Programme im Arbeitsspeicher haben, Weiterhin ist es koppelbar mit von Ihnen frei definierbaren Befehlen (s. Kap. 4.1).

#### 6.7 Suchroutine fur Stringfelder

10 REM VC-SEARCH 20 REM SUCHE IN EINEM FELD NACH EINEM STRING 30 L=186<br>40 PRINTCHR#(147) "ABLEGEN DES M-PGM:" 50 PRINT PRINT PRINT"E = AM ENDE VOM BASIC-"SPC(4)"RAM-BEREICH" 60 PRINT PRINT PRINT" (ZAHL) GENUENSCHTE AN-"SPC(7) ANFANGSADRESSE "SPC(8)" (DEZIMA L2 VOM" 70 PRINTSPC(7)"PROGRAMM":PRINT:PRINT 80 INPUTAS: SD=VAL (AS): IFSDTHEN160 90 IFA#C>"E"THEN40 100 EM=PEEK(55)+256WPEEK(56):AD=EM-L:ER=PEEK(643)+256WPEEK(644) 110 IFEM=ERTHEN130 120 IFPEEK(ER-3) <br />
1970RPEEK(ER-2)<br />
2060RPEEK(ER-1)<>
1967HEN150 138 POKEEM-3, 197 POKEEM-2, 206 POKEEM-1, 196 RD=RD-7 00SUB250 140 POKEEM-5, AL: POKEEM-4, AHX 150 GOSUB250 POKE55, AL : POKE56, AHX : AL=FRE(9) : SD=AD 160 00SUB260 170 FORI=SDTOSD+L-1:READR\$ 180 IFA\$<"H"THENR=VAL(A\$):CH=CH+A:00T0210 198 IFR#>"H"THENRD=VRL<RIGHT#<R#;LEN<R#>>1)> :CH=CH+RD:RD=RD+SD:GOSUB250:R=RL:GOT  $0218$ 200 R=RH% 210 POKEI, A: IFPEEK(I)=ATHENNEXT: GOTO230 220 PRINT:PRINT:PRINT"ROM-BEREICH |":PRINT"ANDERE WAHL" PRINT"FUER ANFANGSADRESS  $E^{\mu}$ : CTOP 230 IFCHC222640THENPRINT:PRINT"PROGRAMM IST FEHLER- HAFT EINGEGEBEN !!!":STOP 248 NFW 250 AH%=AD/256: AL=AD-256\*AH%: RETURN 268 PRINTCHR\$(147) "NACH INITIALIS, MIT:" 270 PRINTCHR#(18)"SYS"SD+173CHR#(146) 280 PRINT:PRINT"M-POM-BUFRUE MIT: 298 PRINTCHR#(18)"SYS0, (LVX), (SB#), (SF#)"CHR#(146): PRINT: PRINT"ODER" 300 PRINT PRINT PRINT"M-PGM-AUFRUF MIT :\* 310 PRINTCHR\$(18)"SYS"SDCHR\$(157)",(LV%),(SB\$),(SF\$)"CHR\$(146) 320 PRINT:PRINT"LVX=LAUFVAR. (INTEGER)SB#=SUCHBEGRIFF"<br>330 PRINT"SF#=STRINGFELDNAME":PRINT:PRINT 340 PRINT"WARTEN AUF "CHR\$(18)"READY"CHR\$(146)"!!":RETURN<br>1880 DATA32,115,8,32,158,205,36,13,48,14,165,71,133,163,165,72 1818 DRTR133, 164, 32, 81, 226, 76, LB, H, 168, LB1, 169, H, 32, L102, H, 168 1828 DRTR8, 177, 163, 133, 167, 200, 177, 163, 133, 166, 160, 1, 132, 11, 136, 132 1030 DRTR12, 132, 14, 136, 132, 13, 160, L69, 169, H, 72, 152, 72, 165, 167, 72 1040 DRTR165, 166, 72, 76, 24, 210, 32, L109, H, 230, 166, 203, 221, 230, 167, 203 1050 DRTR217, 104, 104, 32, L98, H, 160, 0, 165, 167, 145, 163, 200, 165, 166, 145 1060 DRTR163, 96, 160, 58, 169, 196, 140, 0.3, 141, 1, 3, 96, 160, 2, 177 1070 DRTR71, 133, 253, 136, 177, 71, 133, 252, 136, 177, 71, 133, 251, 162, 0, 202 1080 DRTR160, 255, 200, 196, 183, 240, 24, 232, 228, 251, 240, 32, 177, 187, 32, L164 1090 DRTRH, 209, 252, 8, 32, L164, H, 40, 240, 232, 152, 240, 234, 208, 224, 152 1100 DRTR240, 10, 208, 173, 72, 138, 72, 152, 170, 104, 168, 104, 96, 169, 76, 133 1110 DATA0, 169, L0, 133, 1, 169, H, 133, 2, 96

Bild 6.7.1

#### **BEDIENUNGSHINWEISE**

Das Maschinen-Programm VC-SEARCH ist in dem Basic-Loader eingebunden, der im Kapitel 5.2 beschriebenen wird, Detailinformation bezgl, diesem kann dort in Erfahrung gebracht werden. Der Basic-Loader wird normal mit RUN gestartet. Sie werden gefragt, ab welcher Adresse (dezimal) das M-PGM generiert werden soll. Bei Eingabe von "E" wird es ans Basic-RAM-Ende gespeichert, wobei eventuell schon andere vorhandene M-PGMe in keinster Weise angetastet werden.

Um mit der Benutzung von VC-SEARCH besser vertraut zu werden, gehen wir wieder von einem Beispiel aus. Wie nehmen an, wir hätten einen VC-20 mit einer angeschlossenen 16KByte-Speichererweiterung. Wenn wir uns per Eingabe von "E" furs M-PGM-Generieren am Basic-RAM-Ende entscheiden und sonst kein anderes M-PGM dort vorhanden ist, erscheint folgende Anzeige auf dem Bildschirm:

NACH INITIALISIERUNG MIT: SYS 24556 M-PGM-AUFRUF MIT: SYSO, (LV%),(SB\$), (SF\$)

ODER:

M-PGM-AUFRUF MIT: SYS 24383, (LV%), (SBS) , (SFS)

 $LVS = LAUFV$ . (INTEGER), SB\$ = SUCHBEGRIFF, SF\$ = STRINGFELDNAME

Bei der ersten Aufrufmoglichkeit muß irgendwann vor der 1, Suchaktion die Initialisierung SYS 24556 vorgenommen werden. Dies kann entweder vor dem Start eines Programms oder auch im Programm geschehen. Die Initialisierung erfullt nur den Zweck, daß ein Sprungbefehl in Maschinensprache in den ersten drei Speicherzellen #0,1,2 installiert wird, welcher bei Aufruf SYS0,... zur eigentlichen Suchroutine VC-SEARCH fuhrt. Der Vorteil dieser Aufrufmoglichkeit ist, daß die eigenen Programme grundsätzlich portabel gehalten werden konnen, weil es nur einen Suchbefehl gibt, namlich SYSO,...

Die Portabilität kann allerdings dadurch eleganter erzielt werden, daß der SYS-Sprung der zweiten Aufrufmoglichkeit per VC-COM-MAND (s, Kap. 4.1) mit einem selbst gewählten Befehlswort, z.B. SEARCH, gekoppelt wird. Man wird somit frei von jeglicher Adressenangabe, Die Suchroutine laßt sich auch direkt so aufrufen, wie es die Anzeige vorgibt. Bei beiden Aufrufmöglichkeiten ist darauf zu achten, daß hinter dem Sprungbefehl drei durch Kommata getrennte Variablennamen angegeben werden müssen, deren Namen zwar beliebig wahlbar sind, nicht aber deren Typ.

Die erste Variable (LV%) muß eine vom Typ Integer sein. Sie enthalt die Feldelement-Nummer, deren Wert in dreierlei Hinsicht fur den Benutzer von Bedeutung ist:

# 6.7 Suchroutine für Stringfelder

- Vor dem Such-Aufruf wird der Variablen (LV%) derjenige Wert zugewiesen, von welchem String-Feldelement mit der entsprechenden Nummer ab die Suche gestartet werden soll. In den meisten Fallen wird das der Wert O sein.
- Nach Rückkehr aus der Suchroutine enthalt (LV%) die Nummer desjenigen Feldelements, welches den gesuchten Suchbegriff enthalt.
- Wenn nach Ruckkehr aus der Suchroutine der Wert von (LV%) um 1 großer ist als die Dimension des zu durchsuchenden Stringfeldes, dann bedeutet dies: "Nicht gefunden",

Die zweite Variable (SBS) muß eine vom Typ String sein, Diese enthalt den Suchbegriff. Hierbei ist es allerdings auch erlaubt, auf eine Variable zu verzichten und den Suchbegriff in Anfuhrungsstrichen direkt anzugeben.

Der dritte Name (SF\$) bezieht sich auf das zu durchsuchende Stringfeld. Nur die Angabe des Namens ist erlaubt und nicht die sonst gewohnte in Klammern stehende Elementnummernangabe,

## BEISPIEL 1

Im Demo-Programm gemaß Bild 6,7.2 wird auf obiges VC-SEARCH-Generierungsbeispiel aufgebaut, Nachdem gemaß dem ersteren Aufrufverfahren VC-SEARCH initialisiert worden ist (Zeile 10), wird ein Stringfeld namens DAS (Zeile 20) mit 501 Feldelementen (0 ist miteinbezogen) dimensioniert, Das vorletzte Element (damit die Schnelligkeit der Routine erkennbar wird) erhalt den Inhalt "ZU SUCHENDER SUCHBEGRIFF GEFUNDEN" und der Suchbegriff SB\$ soll "SUCHBEGRIFF" heißen (Zeile 30), Allen anderen Feldelementen wird ein zum Teil zufalliger String der Gesamtlange von 16 Bytes zugewiesen, Dabei kommt der VC-20 zwischendurch mal ins Stocken, weil die Garbage-Collection-Routine Platz fur die noch verbleibenden Daten schaffen muß, Die Suchaktion wird in Zeile 100 gestartet, Nach 1.3 Sekunden liefern die restlichen Zeilen dieses Programms die folgende Anzeige auf dem Bildschirm:

> GEF, IN 1.3 SEK IM FELDELEMENT: 499 AN DER 14, STELLE

Mit Recht kann hier wohl behauptet werden; "Gute Leistung !". Die in der Literatur desofteren genannte INSTRING-Funktion kann mit VC-SEARCH ebenso realisiert werden. Der in Zeile 130 aufgeführte Term: PEEK(781)PEEK(183)+2 gibt die Position innerhalb des String-Feldelements an, ab der der Suchbegriff vorkommt.

A REM DEMO-PGM FUER VC-SEBRCH (16K-V) 10 N=500 SYS24556 20 DIMBRECHO 30 DR#(N-1)="ZU SUCHENDER SUCHBEGRIFF GEFUNDEN":SB#="SUCHBEGRIFF" 40 FORI=1TON-2 50 H#=CHR#(RND(1)#26+65) 60 FORJ=1TO3: H\$=H\$+H\$: NEXTJ: H\$=H\$+"SUCHWORT": PRINTI: H\$ 70 DA\$(I)=H\$:NEXTI:DA\$(N)=DA\$(1) BØ PRINTI; DA#(N-1): PRINTI+1; DA#(N) 90 TR=TI 100 IX=0 SYS0.IX, SB\$.DR\$ IFIX>NTHENPRINT"NICHT GEFUNDEN" END<br>110 PRINT PRINT"GEF, IN "CHR\$(18)(TI-TA)/60CHR\$(146)"SEK" 120 PRINT"IM FELDELEMENT: "CHR#(18)12 130 PRINT"AN DER "CHR#(18)PEEK(781)-PEEK(183)+2CHR#(146)CHR#(157)", STELLE"

Bild 6.7.2

### BEISPIEL<sub>2</sub>

Das in Bild 6.8.3 gezeigte Demo-Vergleichsprogramm soll Ihnen zeigen, daß die zu Beispiel 1 analoge jedoch in Basic geschriebene Suchroutine nach wesentlich längerer Zeit ihr Ziel erreicht, natürlich mit gleichem Resultat. Sie werden erkennen, daß das Programm prinzipiell genauso wie das erste aufgebaut ist. Unterschiedlich ist folgendes;

Die Suchaktion wird in den Zeilen 130. 140 vorgenommen. Die String-Durchsuchung wird dabei vom Unterprogramm in den Zeilen 20 und 30 erledigt (Unterprogramme sollten nach Möglichkeit immer am Anfang eines Programms stehen, weil somit ein schnellerer Zugriff auf sie möglich ist). Wird dieses mit der Positionsnummer P ungleich 0 verlassen (die INSTRING-Funktion wird mit dem Wert in P auch gleich miterfüllt), so ist das String-Feldelement gefunden. Dieses relativ einfache Basic-Such-Unterprogramm ist für so manche Fälle sicherlich ausreichend, liefert allerdings bei großen Datenmengen ein zeitlich ungünstiges Ergebnis.

## 6.7 Suchroutine fur Stringfelder

@ REM DEMO-VERGLEICHS-PGM FUER VC-SERRCH (16K-V) 10 001040<br>20 P=0:FORK=1TOLEN(DH\$(1))-LS+1:IFMID\$(DA\$(1),K,LS)=SB\$THENP=K:RETURN 30 NEXTK RETURN 50 DIMDRECK 60 DA\$ (N-1)="ZU SUCHENDER SUCHBEGRIFF GEFUNDEN" : SB\$="SUCHBEGRIFF" ZØ FORT#1TON-2 80 H##CHR#(RND(1)#26+65) 98 FORJ=1TO3 H\$=H\$+H\$ : NEXTJ : H\$=H\$+"SUCHWORT" : PRINTL; H\$ 100 DA#(1)=H# NEXTI DA#(N)=DA#(1) 110 PRINTI; DA#(N-1): PRINTI+1; DA#(N) 120 TR=TI LS=LEN(SB#) 130 FORT=0TON GUSUB20 IFFTHEN160 140 NEXTI 150 IFI>NTHENPRINT"NICHT GEFUNDEN" END 160 PRINT PRINT"GEF. IN "CHR#(18)(TI-TA)/60CHR#(146)"SEK"<br>170 PRINT"IM FELDELEMENT: "CHR#(18)I 180 PRINT"AN DER "CHR#(18)PCHR#(146)CHR#(157)", STELLE"

> GEF. IN 34.1 SEK IM FELDELEMENT: 499 AN DER 14 . STELLE

> > Bild 6.7.3

#### PROGRAMM-EINZELHEITEN

- $1.$ ) Name: **VC-SEARCH**
- 2.) Ausbaustufe: beliebig
- 3.) Art des PGMs: Stringfeld-Suchprogramm
- 4.) Anzahl der Bytes des Basic-Loaders: 1898 des M-PGMs: 186 des Beispiel-PGM 1: 466  $"$  2: des " 545
- 5a) Benutzte Variablen des Basic-Loaders; s. Kap. 5.2

5b) Benutzte Adressen des M-PGMs:

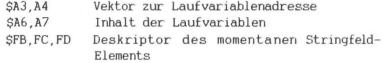

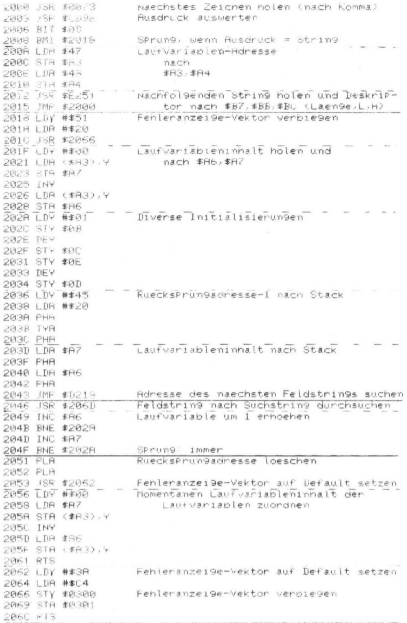

Bild 6.7.4 (Teil 1)

2060 LDY ##02 206F LBB (\$47), Y Feldstringadresse HIGH 2071 STR #FD nach #FD  $2023$  Tiky 2074 LDR (#47), Y Feldstringadresse LOW 2076 STR 1FC ... nach \$FC<br>2078 DEV 2079 LDA (\$47), 9 Anzahl Feldstringzeichen 2078 STA \$FB<br>207D LDX #\$00 nach \$FB Feldstrin9zei9er initialisieren 207F DEX 2080 LDY ##FF Suchstringzeiger initialisieren 2882 INY 2083 CFY #B7 2085 BEQ \$209F \_\_ \_ SPrum9, W. Suchstringende Leberschritten 2088 CPX #FB 2088 BEQ \$20AC RIS, wenn Feldstringende weberschritten 2080 LDR ( \$BB) , 9 208E JSR \$2084 X.Y vertauschen 2091 CHP (#FC), V 2093 PHP Z-Flag retten 2094 JSR \$2084 X.Y vertauschen 2097 PLP Z-Fla9 zurueckholen 2098 BEQ \$2082\_ \_ \_ SPrune\_ wenn\_Zeichen identisch\_ \_ \_ \_<br>2098 BEQ \$2082\_ \_ \_ SPrune\_ wenn\_Zeichen identisch\_ \_ \_ \_ \_ 209B BEQ \$2087 SPrung, wenn y=0 2090 BNE #207F SPrung, wenn YC28 2080 BEG \$208C RTS, wenn Laenge des Seiund, Strings = 8 2082 BNE \$2051 Suchroutine verlassen 2084 PHR 2085 TXR 20B6 PHR 2087 TVR K.Y vertauschen PRAS TAX 2089 FLR **PRIGG TRY** 208B PLB 20AC RTS 2080 LDB #\$40 "JMP #(Anfan9sadresse)"  $200F$  STR  $\#00$ nach \$00.\$01,\$02 20B1 LDR ##00 20B3 STR \$91 2035 LDA ##20 20B7 STR \$02 20B9 RTS

Bild 6.7.4 (Teil 2)

5c) Benutzte Variablen in den Beispiel-Programmen:

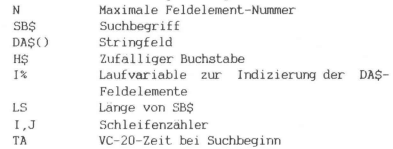

6.) Listings

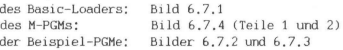

7.) Erlauterungen zum Basic-Loader werden in Kap. 5.2 gegeben und zum M-PGM implizit im Listing (Bild 6.7.4). Die Beispiel-Programme wurden bereits oben näher erläutert.

# 6.8 SOFTWARESCHUTZ

Gerichtsurteile der letzten Zeit haben gezeigt: Software ist geistiges Eigentum des Programmierers und ist durch das Urheberrecht geschutzt. Trotzdem werden Programme kopiert und ohne Erlaubnis des Verfassers weitergegeben (verkauft), Die Folge ist, daß fast alle PGMe mit einer kleinen Routine versehen sind, die ein Auflisten, Andern oder Kopieren verhindern sollen.

Hier soll anhand von Beispielen gezeigt werden, wie Sie Ihre Programme gegen unerlaubtes Auflisten oder Kopieren schützen konnen.

## LISTSCHUTZ

Unter Listschutz versteht man den Schutz von Software gegen unerlaubtes Auflisten. Es konnen komplette PGMe oder PGM-Teile geschijtzt werden.

### 6.8 Softwarschutz

Variante 1:

Vielleicht haben Sie auch schon einmal versucht, ein PGM zu LISTen und bekamen nach der LIST-Anweisung die Fehlermeldung: "SYNTAX ERROR", Das lag daran, daß versucht wurde, ein Zeichen zu listen, das nicht als Basic-Code definiert war und auch nicht in Anfuhrungszeichen stand.

Geben Sie als Versuch folgende Zeilen ein:

10 REM: (Shift)L 20 PRINT "OK" 30 END

Shift L in Zeile 10 bedeutet: L mit gedruckter SHIFT-Taste eingeben. Wenn Sie dieses kleine PGM starten, werden Sie feststellen, daß es fehlerfrei arbeitet, Ein Versuch, das PGM aufzulisten, wird jedoch die Fehlermeldung "5YNTAX ERROR" erzeugen, Diesen LISTschutz konnen Sie, so oft Sie wollen und an jeder Stelle Ihres PGMs einbauen,

Variante 2:

Der LISTschutz nach Variante 1 ist schnell zu entdecken und leicht zu entfernen. LISTschutz-Variante 2 ist vielleicht genauso schnell zu durchschauen, aber gar nicht so einfach zu entfernen.

Geben Sie dazu in alle Zeilen. die geschutzt werden sollen, direkt hinter der Zeilennummer 5 Doppelpunkte ein,

Beispiel: 100 :::::PRINT "LISTSCHUTZ" 110 END

Die folgenden drei Basic-Zeilen mussen an das zu schutzende PGM angehangt und mit GOTO 60000 gestartet werden.

> 60000 FOR J=PEEK(43)+PEEK(44)\*256 TO PEEK(45)+ PEEK ( 46 )\*256 60001 IF PEEK(J)=58 AND PEEK(J+1)=58 AND PEEK(  $J+2$ )=58 AND PEEK( $J+3$ )=58 AND PEEK( $J+4$ )= 58 THEN POKE J,0:J=J+4 60002 NEXT

Das PGM ab Zeile 60000 sucht nach den 5 Doppelpunkten und schreibt (POKE) an die Adresse des ersten Doppelpunktes eine Null. Nach READY ist das PGM geschützt und kann, nachdem die Zeilen 60000 bis 60002 geloscht wurden, geSAVEd werden. Wenn jetzt das PGM geLISTet wird, dann wird zwar die Zeilennummer, aber nicht der Inhalt dieser Zeile aufgeLISTet.

### Was ist passiert?

Der erste Doppelpunkt hinter der Zeilennummer wurde durch die POKE-Anweisung in 0 geandert. Diese 0 wird von der LIST-Routine als Zeilenendekennzeichen erkannt und die nachste Zeile, deren Anfangsadresse bekannt ist, wird aufgelistet (vgl. VC-20-Programmier-Handbuch S, 122: "Speicherung von Basic-Anweisungen" sowie Kap. 2.1 "Speicherorganisation bei einem Basic-Programm"). Im PGM-Ablauf wird die 0 hinter der Zeilennummer auch als Zeilenendekennzeichen erkannt, aber die folgenden vier Doppelpunkte werden als Koppeladresse und Zeilennummer interpretiert. Die dadurch folgenden Befehle und Anweisungen werden fehlerfrei abgearbeitet.

Variante 3:

Der LISTschutz nach Variante 3 ist beim Auflisten des PGMs gar nicht als solcher zu erkennen und deshalb sehr wirkungsvoll. Zum besseren Verständnis soll auch dieser LISTschutz wieder anhand eines kleinen Beispiels beschrieben werden, Geben Sie dazu folgende Zeilen ein:

> 10 AS="TEST":GOTO 1000:REM""  $20$  AS="" 1000 PRINT AS 1010 END ,

Danach fuhren Sie den Cursor auf das zweite Anfuhrungszeichen hinter REM in Zeile 10 und drucken bei gedrückter SHIFT-Taste 15mal die Taste INST/DEL. Dadurch schaffen Sie Platz fur 15 Zeichen, die eingefugt werden mussen. Drucken Sie jetzt 15mal die Taste INST/DEL ohne SHIFT. Der eben geschaffene Platz wird mit dem Steuerzeichen fur DELete (invertiertes T) gefüllt. Anschlie-Rend wird die RETURN-Taste betätigt. Die zweite Halfte der Zeile 10 ist jetzt mit einem LISTschutz versehen. Die LIST-Anweisung wird die Zeile 10 komplett auf dem Bildschirm darstellen, aber

249

## 6.8 Softwarschutz

die 15 Steuerzeichen fur DEL löschen sofort die 15 letzten Zeichen dieser Zeile. Das geht so schnell, daß unser träges Auge es gar nicht wahrnimmt,

### KOPIERSCHUTZ

Eine weitere Moglichkeit, Software zu schützen, besteht darin, das PGM mit einem Kopierschutz zu versehen. D.h.: nach dem unerlaubten Kopieren soll ein auf diese Weise geschütztes PGM gar nicht mehr oder fehlerhaft arbeiten,

Einen Kopierschutz kann man realisieren, indem das PGM unter einem Namen auf Kassette gespeichert wird, der langer als 16 Zeichen ist und im PGM-Ablauf den Inhalt des Kassettenpuffers mit dem PGM-Namen vergleicht. Wie Sie wissen (Kap. 3.2), ist es moglich, ein PGM unter einem Namen zu SAVEn, der max, 176 Zeichen lang ist. Von diesem PGM-Namen werden bei LOAD nur 16 Zeichen dargestellt und es bietet sich geradezu an, die verbleibenden 160 Bytes zu Zwecken des Softwareschutzes auszunutzen,

Das folgende kleine Beispiel-PGM muß unter dem 17 Zeichen langen Namen "KOPIERSCHUTZDEMOA" auf Kassette geSAVEd werden.

> 10 IF PEEK(849)  $\leftrightarrow$  65 THEN STOP 20 PRINT"OK" 30 END

Zeile 10 des PGMs pruft das 17. Zeichen des PGM-Namens im Kassettenpuffer und stoppt den PGM-Ablauf, wenn ein Zeichen ungleich "A" erkannt wird.

Sie konnen auch komplette Maschinensprache-Programme im PGM-Namen verbergen, die bei LOAD mit in den Kassettenpuffer geladen werden. Schreiben Sie dazu das M-PGM zusammen mit dem PGM-Namen in den Kassettenpuffer. Die folgende Zeile, im Direkt-Modus eingegeben, schreibt den Inhalt des Kassettenpuffers in die Variable NS und SAVEd das PGM unter dem Namen NS auf Kassette.

NS="":FOR J=833 TO 1019:NS=NS+CHRS(PEEK(J)):NEXT:SAVE NS
# WEITERE SCHUTZMÖGLICHKEITEN

Alle bisher beschriebenen Software-Schutzmaßnahmen, die naturlich auch kombiniert werden konnen, sind kein großes Hindernis fur jemanden, der weder Zeit noch Muhen scheut, den Softwareschutz zu durchbrechen. Deshalb werde an dieser Stelle der Hinweis auf das Kap. 6.5 "Autostart fur Basic- und Modulprogramme" gegeben, Dem Anwender werden dort Moglichkeiten aufgezeigt, die es ihm gestatten, den fast 100%igen Softwareschutz zu realisieren, Man kann z.B.:

- wahrend des Ladevorgangs die Tastatur vollstandig verriegeln, so daß die STOP- und auch die RESTORE-Taste keine Funktion mehr haben (s. Kap. 2.7 "Tastaturabfrage und -verriegelung") oder
- wahrend des Ladevorgangs den Vektor "Basic-Beginn" andern und das PGM mitten in den verfugbaren RAM-Bereich laden, Nach einem Hardware-RESET kann selbst der Befehl OLD (s. Kap. 4.5) das PGM nicht mehr retten, weil die Startadresse des PGMs nicht bekannt ist.

Versuchen Sie es doch mal, ein derart supergeschutztes Programm selbst zu schreiben.

# 6.9 AUTOMATISCHE STRING-EINGABE: AUTOINPUT

Stellen Sie sich vor, Sie wurden beı der Programmerstellung immer wieder auf die gleichen Unterprogramme, ganze Programmteile oder Basic-Makros zugreifen wollen, dies aber nach Moglichkeit ohne große Muhen, Mit dem Programm VC-AUTOINPUT konnen Sie eine solche Idee relativ einfach verwirklichen. Die Eingabe einer SYS-Adresse oder eines selbst definierten Wortes reicht aus, um Programmteiloder Direkt-Modus-Eingaben automatisch eingeben zu lassen,

VC-AUTOINPUT ist ein Maschinenprogramm (s. Bild 6,9,6), welches mehrere von Ihnen vorgegebene Eingaben beherbergt und je nach Wunsch in einem beliebigen Speicherbereich generiert wird. Wenn Sie es pauschal am RAM-Ende ablegen lassen, wird es gegen überschreiben geschutzt und sie konnen es auch dann aufrufen, wenn

Sie beliebige andere Programme im Arbeitsspeicher haben. Weiterhin ist jede einzelne Eingabe mit von Ihnen frei festlegbaren Aufrufbegriffen (s. Kap. 4.1) koppelbar.

#### BEDIENUNGSHINWEISE

Das Maschinenprogramm VC-AUTOINPUT ist in einem Basic-Loader (s. Bild 6.91) eingebunden, der im Kapitel 5.2 beschrieben ist. Detailinformation uber ihn kann dort in Erfahrung gebracht werden. Allerdings kommen hier speziell beim VC-AUTOINPUT-Basic-Loader noch einige besondere Dinge hinzu, die einer naheren Erlauterung bedurfen,

Irgendwie mussen ja die von Ihnen vorgegebenen Texte, Programmteile oder Makros - wir gebrauchen für diese Begriffe zwecks Vereinheitlichung im weiteren den Namen "Autoinputs" - mit dem M-PGM VC-AUTOINPUT kombiniert werden, so daß sie gemeinsam eine zusammenhängende Einheit werden und als solche nach Belieben überallhin abgespeichert werden konnen. Hierfur gibt es einige Regeln, die in Kurzform in den Zeilen 20 und 25 des Basic-Loaders (Bild 6.9.1) zu finden sind:

- Die Autoinputs mussen vor Zeile 2000 als Strings oder String-Teile in DATA-Anweisungen untergebracht werden.
- Falls mehrere Autoinputs im Basic-Loader untergebracht werden sollen, muß jeder mit dem "Klammeraffen"-Symbol als Schlußkennzeichen abgeschlossen werden. Der letzte Autoinput wird durch zwei weitere Klammeraffen beendet, so daß also hinter diesem insgesamt 3 Klammeraffen-Symbole stehen, Falls das Klammeraffen-Symbol selbst als ein Autoinput-Zeichen auftritt, so muß unmittelbar hinter diesem ein zweites folgen.
- Nicht immer ist bei Autoinputs ein abschließendes CR-Zeichen (RETURN-Taste) erwünscht, denken wir nur an Programmzeilenteile, die durch Zusätze individuell verandert werden. Wenn aber ein CR-Zeichen verlangt wird, so wird dies im Autoinput durch das Linkspfeil-Zeichen zum Ausdruck gebracht. Falls das Linkspfeil-Zeichen selbst Bestandteil des Autoinputs ist, so muß unmittelbar hinter diesem ein zweites folgen.

10 REM VC-RUTOINPUT 20 REM AUTOM, EINGABE VON TEXTEN IN DATA'S AB 1000 25 REM "+"=RETURN, "++"="+"; "@"=ENDE EINES TEXTES, "@@ "="@", "@@@"=GESAMTENDE -88 : 00SUB500 : ML=L : L=L+3#BZ+ZZ 30 L=89:00SUB500:ML=L:L=L+3#BZ+ZZ<br>40 PRINTCHR\$(147)"ABLEGEN DES M-POM:" 50 PRINT:PRINT:PRINT"E = AM ENDE VOM BASIC-"SPC(4)"RAM-BEREICH" 60 PRINT:PRINT:PRINT"(ZAHL) GEWUENSCHTE AN-"SPC(7)"ANFANGSADRESSE"SPC(8)"(DEZIMA L.S. VOM" 28 PRINTSPC(Z)"PROGRAMM":PRINT:PRINT 80 INPUTR# SD=VAL(A#) : IFSDTHEN160 90 IFB\$C>"E"THEN40 100 EM=PEEK(55)+256#PEEK(56):RD=EM-L:ER=PEEK(643)+256#PEEK(644) 110 IFEM=ERTHEN130 120 IFPEEK(ER-3)<>1970RPEEK(ER-2)<>2060RPEEK(ER-1)<>196THEN150 130 POKEEM-3, 197 POKEEM-2, 206 POKEEM-1, 196 AD=8D-7 00SUR250 140 POKEEM-5, AL : POKEEM-4, AHX 150 GOSUB250 POKE55,AL POKE56,AH% AL=FRE(9) SD=AD<br>160 GOSUB260 FORI=0TOB2−1 POKESD+IW3,44 POKESD+1®3+1,169 POKESD+3®1+2,I NEXT 165 SD=SD+3WBZ:PF=1:RESTORE:GOSUB500<br>165 SD=SD+3WBZ:PF=1:RESTORE:GOSUB500<br>170 FORI≈SDTOSD+ML−1:RERDR≴ 180 IFR#C"H"THENR=VAL(R#):CH=CH+A:GOTO210 190 IFR\$>"H"THENAD=VAL<RIGHT\$<A\$,LEN<R\$>-1>>:CH=CH+AD:AD=AD+SD:GOSUB250:A=AL:GOT  $0218$ 200 R=RHX 210 POKE1, R: IFPEEK(I)=RTHENNEXT: 00T0230 220 PRINT:PRINT:PRINT"ROM-BEREICH !":PRINT"RNDERE WAHL":PRINT"FUER ANFANGSADRESS  $E''$ : STOP 230 IFCHC>9860THENPRINT:PRINT\*PROORAMM IST FEHLER- HAFT EINGEGEBEN !!! \*: STOP 248 NFU 250 RHX=RD/256 RL=RD-256\*RHX RETURN 260 PRINTCHR#(147) "M-POM-AUFRUF MIT:":PRINT 270 PRINTCHR#(18)"SYS"SD-2CHR#(157)"+3#N"CHR#(146):PRINT 280 PRINT"N=1 FUER 1. TEXT"<br>290 PRINT"N=2 FUER 2. TEXT" 300 PRINT"ETC. ": PRINT: PRINT 310 PRINT"WARTEN AUF "CHR#(18)"READY"CHR#(146)"!!":RETURN 500 BZ-8 ZZ-0 FE-0 LD-0 1-0 518 BOSUB688 : 81 \$=H\$ : BOSUB688 : 82 \$=H\$ : BOSUB688 520 00SUB700 : IFPFTHENPOKESD+ML+ZZ, P 530 IFP=0THENBZ=BZ+1 540 ZZ=ZZ+1:IFFE=0THENGOSUB750:GOT0520 550 PETURN 600 IFICUDTHENI=I+I: HE=MID\$(E\$, I, I): RETURN 610 LD=0 : I=0 READE\$ : LD=LEN(E\$) : IFLD=0THEN610  $\frac{620}{700}$   $\frac{0010600}{1001000}$ the first and the con-710 IFR2\$="@"ANDH\$="@"ANDLD=ITHENP=0:FE=1:RETURN 720 IFB2\$<>"8"THENP=0:RETURN 730 P=64 00SUB750 RETURN 750 R15-R2\$ R2\$-H\$ GOSUB600 RETURN 800 IFRI\$<>"+"THENP=ASC(A1\$):RETURN 810 IFR2\*-"+"THENP-95:00SUB758:RETURN 810 | FRANCIA | FRANCISCO | MARIA | FRANCISCO | FRANCISCO | FRANCISCO | FRANCISCO | FRANCISCO | FRANCISCO | FR<br>1800 | FRANCISCO | FRANCISCO | FRANCISCO | FRANCISCO | FRANCISCO | FRANCISCO | FRANCISCO | FRANCISCO | FRANCIS<br> 2010 DRTR32, L77, H, 208, 251, 32, L77, H, 202, 208, 240, 162, L39, 160, H, 120 2020 DRTR142, 20, 3, 140, 21, 3, 96, 32, LB3, H, 240, 10, 32, L64, H, 176 2030 DRTR12, 32, L77, H, 200, 246, 162, 191, 160, 234, 32, L31, H, 76, 191, 234 2040 DRTR166, 198, 236, 137, 2, 176, 5, 157, 119, 2, 230, 198, 96, 230, 163, 209 2050 DATA2, 230, 164, 160, 0, 177, 163, 96

Bild 6.9.1

253

- Was die Benutzung von Anfuhrungsstrichen sowie der Zeichen Doppelpunkt und Komma als Bestandteil eines Autoinputs angeht, sind die eigens dafür in Kapitel 2.6 aufgeführten Regeln zu beachten,

Ist der Basic-Loader dann entsprechend obiger Regeln in individueller Weise von Ihnen prapariert worden, wird dieser normal mit RUN gestartet. Sie werden gefragt, ab welcher Adresse (dezimal) das M-PGM zusammen mit den Autoinputs generiert werden soll, Bei Eingabe von "E" wird es ans Basic-RAM-Ende gespeichert, wobei eventuell schon andere vorhandene M-PGMe in keinster Weise angetastet werden,

# BEISPIEL 1

Wir gehen beispielsweise davon aus, daß wir einen VC-20 in Grundversion (GV) haben. VC-AUTOINPUT soll uns jetzt die Arbeit der Eintipperei von mehreren PEEK-Befehlen zwecks Ausgabe der in Kapitel 21 erlauterten Basic-Arbeitsspeicher-Vektoren abnehmen. Dazu fugen wir die in Bild 6.9.2 aufgelisteten Zeilen 1000-1050 in den Basic-Loader aus Bild 6.9.1 ein, Beachten Sie bitte hierbei, daß fur PRINT und PEEK die im VC-20-Handbuch auf S, 133 aufgefuhrten Anweisungs-Kurzel verwendet worden sind, um Speicherplatz zu sparen, elpunkt und komma als bestanden<br>ind die eigens dafür in Kapitel<br>chten,<br>der Basic-Loader dann entspr<br>ind die eigens dafür in Kapitel<br>chten,<br> $l$  gebe von Ther propariert legation<br>of gebe von "E" wird es ans Basic-Loader and

.<br>|1008 DATA "7°",7"BA"SPC(2),"PT(43);PT(44)SPC(2)PT(43)+256#PT(44)+4" 1010 DATA "?:",?"VA"SPC(2),"PT(45);PT(46)SPC(2)PT(45)+256#PT(46)+4" 1010 DATA "?:",?"∀H"SPC(2),"P (45))|P (46)3PC(2)P (45)+256MP (46)+8"<br>1020 DATA "?:",?"FE"SPC(2),"P‴(49);P‴(48)SPC(2)P‴(49)+256MP"(48)+@"<br>1030 DATA "?:",?"FE"SPC(2),"P‴(49);P‴(50)SPC(2)P‴(49)+256MP"(50)+@" 1850 DATA "?'",?"FE"SPC(2),"P7(49);P7(30)SPC(2)P7(49)+236MP7(30)+@"<br>1840 DATA "?'",?"BE"SPC(2),"P7(49);P7(36)SPC(2)P7(49)+236MP7(30)+@"<br>1850 DATA @@

# Bild 6.9.2

Wie Sie den Zeilen in Bild 6.9.2 leicht entnehmen konnen, handelt es sich hierbei um insgesamt 5 Autoinputs, denn das letzte Zeichen jeder der DATA-Zeilen 1000-1040 ist ein Klammeraffen-Zei-

chen. In diesem Beispiel ist dies reiner Zufall. Es ist ebenso möglich mehrere Autoinputs in eine einzige DATA-Zeile zu packen, Genauso ist es erlaubt, daß sich ein Autoinput über mehrere DATA-Zeilen erstreckt, Innerhalb einer DATA-Zeile können Sie, so oft Sie wollen. Stringteile durch Kommata trennen.

Dieser von uns praparierte VC-AUTOINPUT-Basic-Loader wird nun mit RUN gestartet (vorher SAVEn !!), Nach einer kurzen Berechnungszeit geben wir "E" ein, damit das M-PGM mit den Autoinputs (s. Bild 6,9,5) am Basic-RAM-Ende abgespeichert wird. Wenn dort sonst kein anderes M-PGM vorhanden ist, wird folgende Anzeige auf dem Bildschirm erscheinen:

> M-PGM-AUFRUF MIT: SYS 7313 + 3\*N N=1 fur 1. Text, N=2 fur 2. Text, etc.

Wir wissen bereits, daß wir 5 Autoinputs abgespeichert haben. Demnach sind gemaß der angezeigten Erlauterung die Werte N=1, N=2, N=3, N=4 und N=5 moglich, Falls wir in der Basic-Loader-Zeile 240 das NEW durch ein END ersetzt hatten, wurden wir nach Eingabe der 5 SYS-Adressen das in Bild 6,9,3 zu sehende Resultat erhalten. Es versteht sich von selbst, daß anstatt SYS 7313+3\*1 ebenso SYS 7316 eingegeben werden kann, Auch können diese Adressen Inhalte eines Feldes AT(5) sein, so daß die Eingaben per SYS AT(1). SYS AT(2) etc. erlaubt sind. Diese SYS-Befehle durfen keineswegs nur im Direkt-Modus benutzt werden. Auch innerhalb von Programmen sind sie gultig.

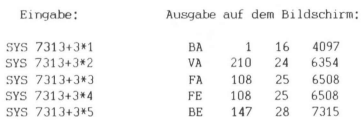

Bild 6.9.3

Was als Resultat in diesem Beispiel herauskommt, sind die Werte und deren LOW/HIGH-Anteile der Vektoren: Basic-Anfang (BA), Variablen-Anfang (VA), Felder-Anfang (FA), Felder-Ende (FE) und Basic-Ende (BE). Der Vollständigkeit halber sollte erwähnt werden, daß uber den in Bild 6.9.3 aufgezeigten Bildschirmausgaben noch zusatzlich der jeweilige Autoinput selbst zu sehen ist.

#### BEISPIEL 2

Nehmen wir an, wir gebrauchen in unserer Programmerstellung häufig die Eingabe-Warteschleife nach folgendem Muster:

#### 10 GET ES:IF ES="" THEN 10

Es ware also wunschenswert, wenn wir per VC-AUTOINPUT das "Gerippe" dieser Warteschleife auf den Bildschirm zaubern konnten, um nach M-PGM-Aufruf nur noch die passende Zeilennummer nachtragen zu müssen, Die Einbringung der Zeilen 1000 und 1010 gemaß Bild 6.9.4 in den Basic-Loader (Bild 6.9.1) fuhren uns zur Realisierung dieser Idee. Nach Generierung von VC-AUTOINPUT in gleicher Weise wie oben, laßt sich, wie vorhergesehen, das Warteschleifen-Makro per SYS 7562 hervorholen. , wir gebrauchen in<br>
10 GET ES:IP I<br>
10 GET ES:IP I<br>
vinschenswert, venn<br>
rtreschleife auf den<br>
fruf nur noch die p<br>
ie Einbringung der<br>
asic-Loader Gibl<br>
20 asic-Loader Gibl<br>
252 hervorholen,<br>
7562 hervorholen,

> 1088 DATA " GETE¢: IF". E\$="" THEN 1@1@ DATA @e

> > Bild 6.9.4

#### PROGRAMM-EINZELHEITEN

1.) Name: VC-AUTOINPUT

2.) Ausbaustufe: beliebig

3.) Art des PGMs: Betriebssystem-Zusatzroutine

4.) Anzahl der Bytes des Basic-Loaders; 1938 (ohne Autoinputs) des M-PGMs: 88 (" "  $\lambda$ 2257 des Beispiel-PGM 1: des "  $"$  2: 1968

- 5.) Benutzte Variablen; s. Kap. 5.2 sowie die in den Zeilen 500-820 vorkommenden Hilfsvariablen
- 6.) Listings des Basic-Loaders: Bild 6.9.1 des M-PCMs' Bild 6.9.6 der Autoinput-Tabelle im Beispiel 1: Bild 6.9.5
- 7.) Die wesentlichen Erläuterungen zum Basic-Loader werden in Kap. 5.2 gegeben. Speziell beim VC-AUTOINPUT-Basic-Loader kommen die Zeilen 500-820 hinzu, die für die ordnungsgemäße Integrierung der Autoinputs in das M-PGM sorgen. Die Erläuterungen zum M-PGM sind implizit im Listing (Bild 6.9.6) gegeben.

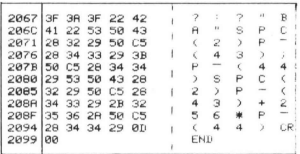

Bild 6.9.5: Die am M-PGM-Ende generierte Tabelle im Beispiel 1

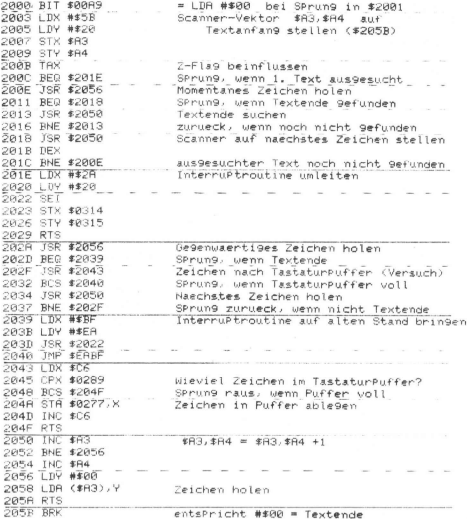

Bild 6.9.6

# 6.10 BIT-MAPPING BEIM VC-20

Jeder Benutzer des VC-20 weiß es: das Betriebssystem des VC-20 unterstützt die hochauflosende Graphik leider nicht. Befehle, wie "Zeichne ein Kreis" oder "Zeichen eine Gerade" (alles natürlich in gewohnter Weise in Englisch), sind also von Hause aus nicht vorhanden. Dies ist nicht weiter tragisch, weil der VC-20 dem Benutzer auch in dieser Hinsicht glücklicherweise viel "Spiel"-Raum laßt. Bit-Mapping ist also hier das Stichwort und es stellt sich die Frage, wie das beim VC-20 realisiert wird. Für diejenigen, die den Begriff noch nicht kennen: Bit-Mapping heißt, jedes auf dem Bildschirm sichtbare Pixel nach Belieben "ein-" und "ausschalten" zu konnen Gm Normalfalle besteht ein VC-20-Zeichen aus 8%8=64 Pixels), Darüberhinaus stellen wir die Forderung, daß die hierzu erarbeiteten Hilfsmittel fur jegliche Anwendung, bei der Bit-Mapping gebraucht wird, bequem nutzbar sind.

# **ALLGEMEINES**

Pirschen wir uns an die Bit-Mapping-Losung derart heran, daß wir zuerst einmal sämtliche benotigte Angaben uber die Beziehungen zwischen den Begriffen: Zeichengenerator, Videospeicher, deren Inhalte und Zeichengroße in sinnvoller und praktisch verwertbarer Form zusammentragen. Ohne ein wenig Theorie und Mathematik geht's leider nicht. Nur fertige Programmteile Ihnen vor die Fuße zu werfen, soll nicht Sinn und Zweck dieses Kapitels sein. Vielmehr geht es hier darum, einen tieferen Blick in die Arbeitsweise des Bit-Mapping zu vermitteln, so daß Sie eigenständig auch andere Programmlosungen kreieren konnen und sogar vielleicht das Wissen auf Maschinenprogramme anwenden. Denn eines muß gleich von vornherein gesagt werden: das Bit-Mapping per Basic geht nicht besonders schnell. Ein Maschinenprogramm konnte bis zur 100fachen Geschwindigkeit die gleiche Arbeit verrichten,

Wenden wir uns zu Anfang dem Zeichengenerator zu. Dieser Speicherbereich ist im Normalfall, also nach Einschalten des VC-20 oder nach RESET (das Vorhandensein von Modulprogrammen schließen wir hierbei aus), der Bereich \$8000-8FFF = 32768-36863 und umfaßt die Pixelzeilen aller darstellbaren VC-20-Zeichen. Unter einer Pixelzeile wird eine der 8 Zeilen verstanden, die jeweils aus 8 einzelnen Pixels bestehen. Die Pixelzeilen ergeben, untereinander geschichtet, ein Zeichen. Wenn das D-Bit (Bit 0 der Adresse S9003) gesetzt ist, besteht ein Zeichen nicht aus 8, sondern aus 16 Pixelzeilen. Die Kombination der in einer Pixelzeile vorhandenen Pixels wird durch den Wert eines Bytes (8 Bits = 8 Pixels) vollstandig beschrieben. Deswegen sind die Pixelzeilen als Bytes gespeichert, 8 Bytes pro Zeichen. Der VC-20 beinhaltet 2 Zeichensätze von je 128 verschiedenen Zeichen (s. S. 141-142 im VC-20-

# 6.10 Bit-Mapping

Handbuch), Dies ergibt 8\*2%#128 = 2048 Bytes. Da alle Zeichen auch in invertierter Form vorliegen, werden also 4096 Bytes benotigt, die ja genau in den Bereich \$8000-8FFF hineinpassen,

Beim Bit-Mapping konnen wir mit dem vorgegebenen Zeichengenerator allerdings nichts anfangen. Wir mussen also unseren eigenen schaffen, was jedoch nur im RAM-Bereich moglich ist. Die Tabelle A.5.8 im Anhang A.5 gibt uns daruber Auskunft, wie die Zeichengenerator-Anfangsadresse festgelegt wird!

#### Zeichengenerator-Anfangsadresse ZA:

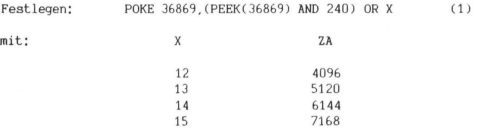

Daraus ergibt sich die folgende Beziehung zwischen dem Inhalt der Zelle 36869 und ZA:

Bestimmen: ZA = (PEEK(36869) AND 3)\*1024 + 4096 (2)

Daruberhinaus ist die Festlegung der Anzahl der Pixelzeilen pro Zeichen notwendig. Es gibt nur die bereits oben genannten Moglichkeiten, nämlich 8 oder 16, die durch das D-Bit des VIC-Registers CR3 (s. Tabelle A.5.10 im Anhang A.5) bestimmt werden.

# Pixelzeilen-Anzahl PZN:

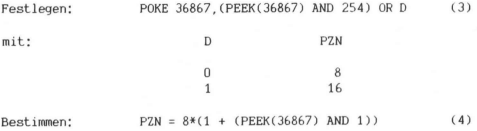

Das, was auf dem Bildschirm zu sehen ist, stellt gewissermaßen ein bestimmter visualisierter Speicherbereich des VC-20 dar, fragt sich nur welcher. Wie oben stellen wir auch hierfur einige Beziehungen her:

#### Videospeicher-Anfangsadresse VA:

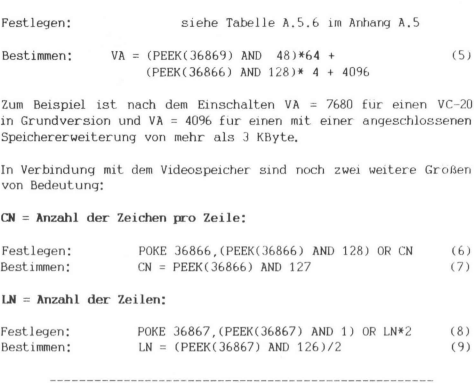

Zum Beispiel ist nach dem Einschalten VA = 7680 fur einen VC-20 in Grundversion und VA =  $4096$  fur einen mit einer angeschlossenen Speichererweiterung von mehr als 3 KByte,

In Verbindung mit dem Videospeicher sind noch zwei weitere Großen von Bedeutung:

# CN = Anzahl der Zeichen pro Zeile:

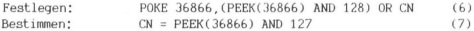

LN = Anzahl der Zeilen:

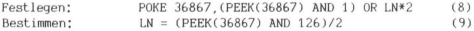

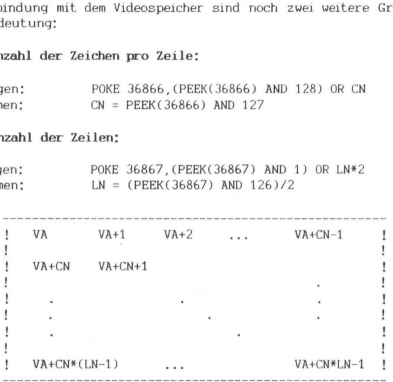

Bild 6.10.1

261

#### 6.10 Bit-Mapping

Bild 6.10.1 soll einen Bildschirm andeuten. Die Videospeicher-Zellen sind in der dargestellten Weise auf dem Bildschirm angeordnet. Dieses Anordnungsprinzip muß verstanden werden, um die spezielle Bit-Mapping-Speicherorganisation in geeigneter Weise durchführen zu konnen,

Jedes der CN\*LN Videospeicherplatze enthalt einen Videocode-Wert (VD), naturlich einen Wert zwischen 0 und 255. Jeder dieser Werte muß logischerweise einen bestimmten Zeichengeneratorbereich von je 8 bzw. 16 Byte Lange, namlich die Pixelzeilen, adressieren, der den Videospeicherplatz somit in gewunschter Weise in Form eines sichtbaren Zeichens oder beliebigen Pixel-Rasters beim Bit-Mapping ausfullt. Der Zusammenhang zwischen dem Videocode VD und den zugehorigen Pixelzeilenadressen PZA laßt sich in folgender Weise beschreiben:

# Pixelzeilenadresse PZA:

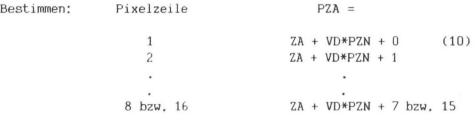

# Pixelzeileninhalt PZI:

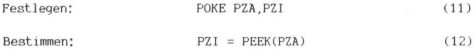

Der Pixelzeileninhalt gibt mit anderen Worten die Kombination der 8 Pixels einer Pixelzeile an.

#### BEISPIEL

Von der Theorie zur Praxis, Ziel unserer überlegungen bei diesem Beispiel war, den Speicherbereich \$1000-1FFF = #4096-8191 furs Bit-Mapping derart zu organisieren, daß Videospeicher und Zeichengenerator - im weiteren bezeichnen wir beide als Bit-Map-Speicher - in optimaler Weise zusammen darin Platz finden, Die Losung dieser Problemstellung finden Sie in Bild 6.10.2.

> **Ø REM HIGH-RES** 10 00192000 NOW SP#INT(X/8) HD=4352+SP#192+V 510 POKERD, PEEK(RD)OR(2" SP\*8-X+7)) 520 RETURN 1000 FOKE648, 16 1010 FOKE36866.20 1020 POKE36867,25 1030 FOKE36669.204 intern vulmins 1050 FORSP\*07019 1060 FORZL=0T011 1020 BD=ZL\*20+SP 1080 POKERD+4096, VD \D=VD+1 1090 FOKERD+3788876 1100 NEXT2L, SF 1116 FORBM=4352T08191 1120 POKEBM, 0 : NEXT LESS RETURN 2000 30SUB1000 2100  $2110 2120$ 3000 MBT1198.1 : SYS52100

# Bild 6.10.2

In der VC-20-Grundversion findet das Programm HIGH-RES in Bild 6.10.2 naturlich keinen Platz mehr. Bei den erweiterten Versionen andererseits reicht ein bloßes Laden nicht aus, weil der Bit-Map-Speicher sich mit dem Basic-Arbeitsspeicher überlappen wurde.

In der >=8KByte-Version muß deswegen der Basic-Anfang vor dem Laden nach oben versetzt werden:

POKE 44.32:POKE 8192.0:NEW (Return)

In der 3KByte-Version reicht es aus, das Basic-Ende nach unten zu verschieben!

# FOKE 56,16:NEW (Return)

HIGH-RES enthalt zwei universell einsetzbare Bit-Map-Unterprogramme:

- Zeilen 500-520: In dem Punkt X,Y mit X=0...159 und Y=0...191 wird ein Pixel sichtbar gemacht.
- Zeilen 1000-1130: Der Bit-Map-Speicher wird initialisiert und alle Pixels werden geloscht.

#### Erläuterungen zum Programm HIGH-RES:

Die POKE-Anweisungen in den Zeilen 1000, 1010 und 1030 enthalten in Kurzform das, was die Beziehungen in Tabelle A.5.6 sowie die Beziehung (6) fur folgende Werte herbeifuhren wurden:

 $2A = 4096$  VA = 4096 CN = 20

Die Zeıle 1020 legt. fest:

 $PZN = 16$   $LN = 12$ 

Aus diesen Werten sind die folgenden ableitbar:

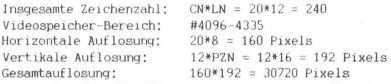

Die Werte fur die Videocodes mussen einerseits in jeder Videospeicherzelle verschieden sein (unabhangige Pixelzuweisung), andererseits durfen sie keine Adressen des Videospeichers als Zeichengenerator-Bestandteil adressieren, Demzufolge darf VD nicht die Werte 0 bis 14 einnehmen (siehe Beziehung (10), Wir lassen die 15 aus und beginnen bei 16 (Zeile 1040),

Die Schleife in den Zeilen 1050-1100 weist jeder der 240 Videospeicher-Zellen den Videocode VD zu, von 16 an aufwärts bis zu 255. PZA fangt somit bei #4352 an. Der letzte PZA-Wert ist 8191. Das Bild 6.10.3 verdeutlicht erganzend den Zusammenhang zwischen Videospeicher, VD und PZA.

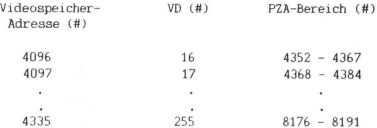

# Bild 6.10.3

Wir haben somit unser Ziel erreicht, einen zusammenhangenden Bit-Map-Speicher zu organisieren. Nur die 16 Speicherzellen #4336 - #4351 bleiben ungenutzt, was wohl verschmerzbar ist.

Die Programmzeile 1090 sorgt dafur, daß die zukunftig erzeugten Pixels auch wirklich zu sehen sind (Farbe "Blau").

Es folgt die Schleife 1110-1120, die in alle PZAs den Wert PZI=0 hineinPOKEd. Mit anderen Worten werden alle Pixels geloscht, was somit die Funktion CLEAR SCREEN beim Bit-Mapping darstellt.

Die Zeilen 2100-2120 sind in HIGH-RES freigelassen und sollen die Programmteile fur die jeweilige Berechnung der X,Y-Werte beinhalten, Beispiele dafur finden Sie im Bild 6.10.4, Beachten Sie, daß nach Berechnung von X und Y (deren Werte mussen unbedingt im oben angegebenen Bereich sein, sonst gibt's Programmsalat) der Sprung ins Unterprogramm 500 erfolgt, worin das eigentliche "Einschalten" der Pixels vorgenommen wird. Der Algorithmus fur die Bitzuweisung in der betreffenden Videospeicherzelle ist recht einfach und bedarf keiner weiteren Erläuterung.

Lassen Sie sich nicht durch das SYS 52100 am Ende des Programms verwirren. Dies ist nur ein Sprung zu einer Adresse mit dem Inhalt 0, was die BREAK-Funktion des Mikroprozessors aktiviert. Die Konsequenz ist: Umschalten von Bit-Mapping in VC-20-"Mapping".

#### 6.10 Bit-Mapping

**P REM DEMO: PARABEL** 2100 FORK=0T0159 2110 9=191\*(1-(X/80-1)12) 2120 GOSUB500 21.30 NEXT

G REM DEMO GERADEN 2100 K=K+1 IFX>159THENX=0 2110 Y=Y+1 IFY>191THENY=0 2120 GOSUB500 2130 60T02100

0 REM DEMO: RASTER 2100 FORX=010159 2110 FORY=XAND1TO191STEP2 2120 GOSUB500 2138 NEXTY-X

Ø REM DEMO: KREISE  $2100$  FORI=1T04 2110 H1=1\*20:FORX=80-H1T080+H1 2120 IFX>159THEN2160 2130 HV=SQR((I/4)12-(X/80-1)12) 2140 Y=96\*(1+HV): GUSUB500 2150 Y=96\*(1-HV):60SUB5dR 2160 NEXTX, I

@ REM DEMO: ZUFALLSPUNKTE 2100 K=160\*RND(1) 2110 Y=192\*RND(1) 2128 GOSUB500 2138 60T02188

Bild 6.10.4

#### 6.11 ASCII/VIDEOCODE-KONVERTIERUNG

Im VC-20-Handbuch finden Sie auf den Seiten 141-142 die Bildschirm-Codes (sie werden auch als Videocodes bezeichnet) und auf den Seiten 145-147 die ASCII-Codes. In beiden Tabellen finden wir die gleichen Zeichen, nur mit teilweise anderen Code-Werten, In manchen Programmen ist es vonnoten, per Konvertierungsbeziehung diese beiden Codes gegenseitig umzurechnen.

> @ REM VIDEO-ASCII-CODEUMWANDLUNG 100 INPUTVI 110 GOSUB1000 120 PRINTAS 130 GOT0100 1000 VI=VIAND127 1010 IFVIRND32THEN1040 1020 IFVIRND64THENRS=VIOR32 RETURN 1030 AS=VIOR64 RETURN 1040 IFVIAND64THENAS=VIAND630R128 RETURN 1050 BS=VI:RETURN

> > Bild 6.11.1

266

Die Programme in den Bildern 6.11.1 und 6.11.2, insbesondere deren Unterprogramme ab Zeile 1000 leisten diese Konvertierung. überprüfen Sie sie mal! Zu Demonstrationszwecken sind einige Zeilen vorangestellt, mittels denen Sie im Falle der ASCII-Videocode-Umwandlung einen ASCII-Code (Variable AS) eingeben konnen, z.B. 65 fur "A", und den korrelierenden Videocode-Wert (Variable VI), im unserem Beispiel: 1, zuruckerhalten. Demonstration<br>Is denen Sie in<br>II-Code (Varia<br>Correlierenden<br>I, zuruckerhal<br>DEO-CODEUMWARNUL

@ REM ASCII-VIDEO-CODEUMWAHLLIUNG 1@@ IMPUTAS 11@ GOSUBI GEE 124 FRINTYI 138 GOTOLER 1800 IFASAND128THENYI=ASAND1270R64 RETURN 1010 IFNOTASAND64THENVI=AS:RETURN 1028 IFASAHU3ZTHENYI=ASAHLFS: RETURN 1030 VI=BSBND63: RETURN

Bild 6.11.2

#### 6.12 8-FACHE VERGROSSERUNG DER VC-20-ZEICHEN

Wenn wir uns die Zeichen des VC-20 auf dem Fernsehbildschirm arschauen, halten wır es nicht fur moglich, wie sehr uns unsere Augen dabei betrugen. Unser Auge fullt namlich die an sich groben Zeichenpixelraster derart aus, daß wir keine Unfeinheiten mehr wahrnehmen. Uberzeugen Sie sich davon! Laden Sie das Programm in Bild 6.12.1, starten es und geben ein beliebiges Zeichen ein, Jedes einzelne Pixel wird daraufhin in Zeichengroße und in der richtigen Anordnung dargestellt. Daruberhinaus wird eine horizontale und vertikale Skala in den Bereichen 0...7 angezeigt, so daß genau erkannt werden kann, an welcher Stelle der jeweilige Pixelpunkt sich befindet.

Das Programm ist 319 Bytes lang und lauft in jeder VC-20-Version. Das eingegebene Zeichen ist das dritte Zeichen auf dem Bildschirm, dessen Adresse Z2 in Zeile 20 berechnet wird. In Zeile 60 erhalt B den Inhalt (den Video-Code also) der Adresse Z2, und der Variablen A wird diejenige in den Zeichengeneratorbereich fallende Adresse zugewiesen, ab der in 8 Bytes die 8 einzelnen Pixel-

# 6.12 8-fache Vergroßerung

zeilen des eingegebenen Zeichens gespeichert sind. Die restlichen Anweisungen sorgen für die Darstellung auf dem Bildschirm.

> 10 REM SFACHE VERGROESSERUNG ALLER ZEICHEN 28 Z2=PEEK(648)#256+2 30 FORCL=0T07:BI(CL)=21(7-CL):NEXT 40 PRINTCHR#(147) 50 PRINTCHR\$(19); : INPUTA\$ 60 B=PEEK(Z2): R=B\*8+32768+(PEEK(36869)AND2)\*1024 70 FORI=1T012 POKE781, I: SYS60045 : NEXT 80 FORCL=0T07 POKE211,0 PRINTCHR\$(17)CL; 90 FORCP=0T07 100 IFPEEK(A+CL)ANDBI(CP)THENPRINTCHR\*(18); 110 PRINT" "CHR#(146); 120 NEXTOP CL L30 PRINT:PRINT:PRINTSPC(3)"76543210" 140 GOTOS0

> > Bild 6.12.1

#### 6.13 ZEICHEN IN DOPPELTER HÖHE

Das Programm in Bild 6,13,1 ist sowohl ein Demonstrationsbeispiel fur die Verwendung der Tabelle A.5.8 im Anhang A.5 als auch eine nutzliche prinzipiell in jedem Programm verwendbare Einrichtung, welche die Darstellung der VC-20-Zeichen in doppelter Hohe erlaubt, Das Programm läuft zwar in jeder VC-20-Version, belegt jedoch den 1536 Bytes umfassenden RAM-Bereich \$1800-1DFF bzw. #6144-7679 zur Speicherung des hierbei "selbstgestrickten" Zeichengenerators für die Zeichen des Videocodes #0-95 gemäß Tabelle auf den Seiten 141-142 im VC-20-Handbuch, Falls also größere Programme in der VC-20-Version mit >=8KByte-Speichererweiterung zum Einsatz kommen sollten, ist es empfehlenswert, den Basic-Anfang-Vektor mittels des im Kap. 2.1 beschriebenen Verfahrens auf \$1E01 bzw. #7681 zu setzen. In diesem Fall ist es allerdings nötig, das "POKE 56.24" aus Zeile 20 herauszunehmen.

Die Variable AD erhält die Anfangsadresse #6144 für den nachfolgend generierten Zeichengenerator. Das POKE 657,128 unterbindet die Zeichenumschaltemöglichkeit, denn aus Gründen der Speicherplatzeinsparung ist die Verdoppelung nicht fur alle Zeichen vorgesehen. Damit uberhaupt ein Zeichen in 16 einzelnen Pixel-Zeilen auf dem Bildschirm dargestellt werden, ist das Setzen den Double-Bits (D-Bit = Bit 0 in Adresse \$9003, s. Tabelle A.5.10) per POKE 36867,27 erforderlich. Zeile 40 spiegelt die in Tabelle A.5.8 gezeigte Regel wider. In den Zeilen 60-70 werden 2mal hintereinander die gleichen Pixel-Zeilen abgespeichert, was schließlich die doppelte Hohe ausmacht.

> 10 REM DOPPELTE HOHE 20 POKE 56,24:CLR:AD=6144 30 POKE 657,128:POKE 36867,27 40 POKE 36869, PEEK(36869) AND 24 OR 14 50 FOR I=0 TO 767 60 POKE 2\*I+AD,PEEK(32768+1) 70 POKE 2%I+AD+1,PEEK(32768+1) 80 NEXT

> > Bild 6.13.1

#### 6.14 UMLAUTE UND 8

Das in Bild 6.14.1 gezeigte Programm UMLAUTE UND SCHARFES S ist ein zusätzliches Demonstrationsprogramm, welches als ein weiteres Beispiel fur die Erstellung eines eigenen Zeichengenerators angesehen werden kann, Es lauft in allen VC-20-Versionen und soll an sich nur ein Anstoß dafur geben, in anderen Programmen, eventuell Textverarbeitungsprogrammen, die Darstellungsmoglichkeit fur die gewohnten Umlaute vorzusehen,

In Zeile 50 wird das Basic-Ende auf den Anfang (Adresse #6144) des neuen Zeichengenerators gesetzt.

In Zeile 60 wird die Zeichensatzumschaltemoglichkeit ausgeschaltet. Das Umschalten hatte namlich wenig Zweck, weil der neue Zeichengenerator langst nicht so groß ist (1535 Byte), daß er zwei Zeichensätze unterzubringen vermag.

269

10 REM UMLAUTE UND SCHARFES S 20 PRINTCHR#(147)"\_DLGENDE #EICHEN WER-" 30 PRINTEDEN VERINDERLIS 40 FRINT PRINT"[ ] - @ J £ "" . - - - ...<br>50 FOKE56724 CLR AD=6144 60 POKE657,128 70 POKE36869, PEEK(36869) RND2400R14 Se FURI=0101535 90 POKEI+RD, PEEK(34816+1):NEXT 100 DATH24, 36, 68, 120, 68, 68, 120, 64 110 FORI=27\*8+ADT0I-7 120 READA PUKET, A NEXT 130 J=29\*8+AD POKEJ, 36 140 FORI=1707 150 POKEJ+I, FEEK(AD+8+I) NEXT 160 J=64\*8+AD: FOKEJ, 98 170 FORI=1T07 180 POKEJ+I PEEK(HD+8\*65+I) NEXT 190 POKERU736 200 FORISITOZ 210 POKERD+I, PEEK(AD+8#15+1):NEXT 220 J=122\*8+AD FOKEJ.90 230 FORI=1T07 240 FOKEJ+I, PEEK(AD+8\*?)+1, NEXT 250 7=2848+AD POKEJ 36 260 FORI=1TO7 270 POKEJ+I, PEEK(AD+8\*21+I) NEXT 280 J=105\*8+AD FUKEJ.36 290 FORI=1T07 SAA POKEJ+1, PEEK (HD+8\*85+1) NEXT

#### Bild 6.14.1

In Zeile 90 wird gemaß Regel in Tabelle A,5,6 im Anhang A,5 der Zeichengenerator-Anfang auf die Adresse #6144 festgelegt, worauf in den Zeilen 80-90 die ersten 1536 Pixelzeilen des VC-20-Zeichensatzes 2 (\$8800-8FFF = #34816-36863) in den neuen Zeichengenerator-Bereich kopiert werden.

Da die Videocodes (s. Kap. 6,10) nun Pixelzeilen ab Adresse #6144 adressieren, und diese ihrerseits sich jetzt im RAM-Bereich befinden, lassen sich die Buchstaben und Zeichen nach Belieben und eigenem "Geschmack" gestalten. Auch gotische, altdeutsche, kyrillische oder griechische Schrift ist natürlich kreierbar. Bleiben wir aber bei den Umlauten.

Wie Sie den weiteren Zeilen entnehmen können, ist gar nicht so viel zu tun, um das Ziel "Umlaute und ß" zu realisieren. Naturlich nutzen wir hierbei die Tatsache aus, daß die Pixelzeilen der

 $270$ 

Buchstaben A, 0, U, a, o und u bereits vorhanden sind, und brauchen somit nur noch die Punkte in geeigneter Weise darüber setzen. Das "8" muß allerdings von vornherein selbst gestaltet werden (Pixelzeilen-Werte in der DATA-Zeile 100),

Durch die Hinzunahme der Umlaute und dem "ß" sind uns einige Zeichen verlorengegangen. Mit anderen Worten, folgende Tabelle zeigt Ihnen, mit welchen Tasten Sie die neuen Zeichen auf den Bildschirm bringen:

> Taste: ergibt Zeichen:  $\blacksquare$ J a  $SHIFT + "*":$  A @ o SHIFT + "@":  $\bullet$  O "Engl. Pfund": u SHIFT + "Engl. Pfund": U

# **Anhang**

# A.1 ABKÜRZUNGEN

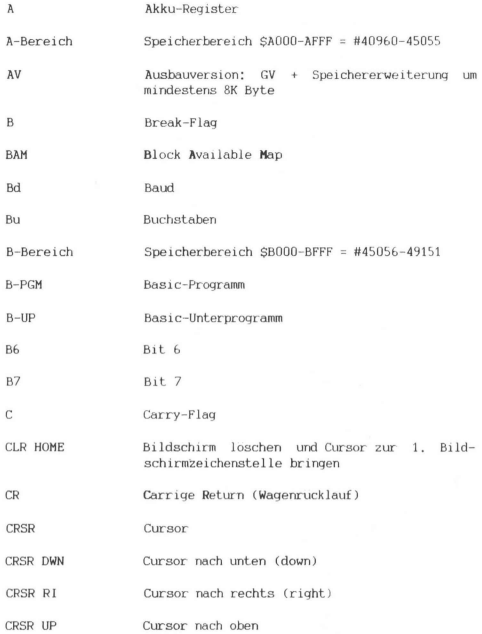

# A.1 Abkürzungen

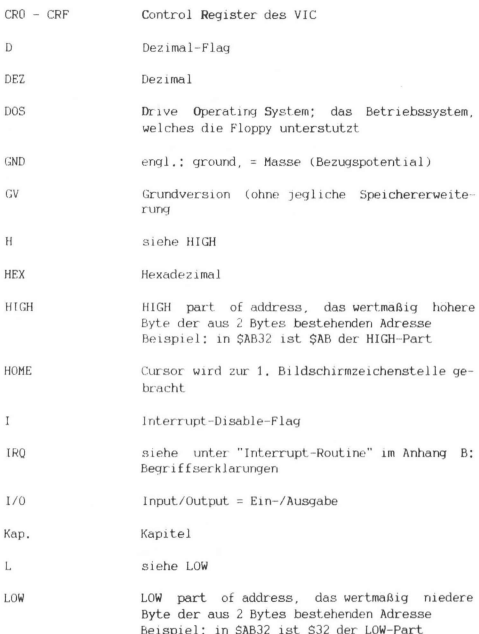

A.1 Abkurzungen

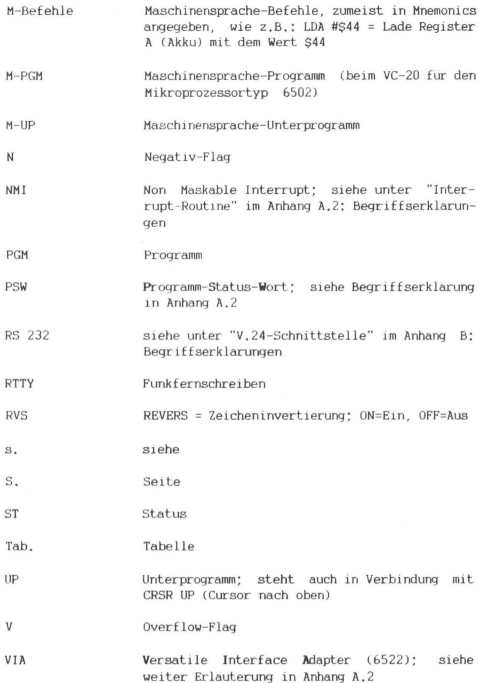

# A.1 Abkurzungen

- VIC Video Interface Chip (6561): siehe weitere Erlauterungen in Anhang A.2
- $V.24$ siehe unter "V.24-Schnittstelle" im Anhang A.2: Begriffserklarungen
- WR Wagenrucklauf
- Z Zero-Flag
- Zi Ziffern
- ZL Zei lenvorschub
- $#$ steht vor einer Dezimalzahl zwecks Unterscheidung von einer Hexadezimalzahl
- #5 steht vor einer Hexadezimalzahl, um diese als Inhalt zu kennzeichnen (sie konnte ja auch die Bedeutung einer Adresse haben)
- #SKK heißt: beliebige Konstante als Inhalt eines Bytes
- steht vor einer Hexadezimalzahl zwecks Unter-Ś scheidung von einer Dezimalzahl
- SHH das hoherwertige Byte einer Adresse (H=HIGH)
- SHHLL bezeichnet eine beliebige Adresse; HH steht fur hoherwertiges Byte (H=HIGH), LL steht fur niederwertiges Byte (L=LOW)
- SLL das niederwertige Byte einer Adresse (L=LOW)
- \$22 Zero-Page-Adresse: \$ZZ entspricht in der Notation SHHLL der Adresse \$0022
- $3K-V$ GV + 3K-Speichererweiterung (\$0400-0FFF)
- $RK-V$ GV + 8&K-Speichererweiterung (S2000-3FFF)

16K-V GV + 16K-Speichererweiterung (\$2000-5FFF) Z4K--V GV + 24K-Speichererweiterung (S2000-7FFF)

#### A.2 Begriffserklarungen

#### A.2 BEGRIFFSERKLARUNGEN

# A/D-Wandler

Als A/D-Wandler bezeichnet man ein Bauteil, das eine analoge Gro-Re in eine digitale Große umwandelt (konvertiert). Der VIC 6561 (Video-Interface-Chip) im VC-20 besitzt zwei integrierte A/Dwandler, die analoge Spannungsgroßen zwischen 0 Volt und 5 Volt in digitale Großen zwischen #255 und 0 umwandelt. Die digitalisierten Großen konnen in den Kontrollregistern CR8 (Adresse \$9008=#36872) und CR9 (Adresse \$9009=#36873) des VIC abgelesen werden.

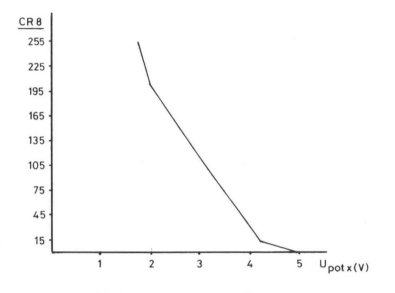

Bild A.2.1: A/D-Wandler

Die graphische Darstellung (Bild A.2.1) zeigt, daß eine lineare Umwandlung nur zwischen 2 Volt und 4 Volt gegeben ist. Der Programmierer sollte das beachten und in seinem Programm berucksichtigen oder aber die Hardware entsprechend dimensionieren,

# Basic-Loader

ist ein Basic-Programm, welches im wesentlichen dazu dient, ein .darin enthaltenes Maschinensprache-Programm in einem zumeist vom Benutzer frei wählbaren Speicherbereich zu generieren (s. Kap. 5.2 "Ein spezieller Basic-Loader").

Basic-Token siehe Token

# Baudot-Code

international festgelegter 5-Bit-Code zur seriellen Datenubertragung (s. Bild A.2.2) Als sogenanntes Start-Bit wird eine logische 0 gesendet, die den Empfänger veranlaßt, das folgende 5-Bit-Datenwort zu empfangen. Nach dem Datenwort muß mindestens 1.5 Bit lang eine logische 1 als Pause zwischen zwei Datenworten gesendet werden.

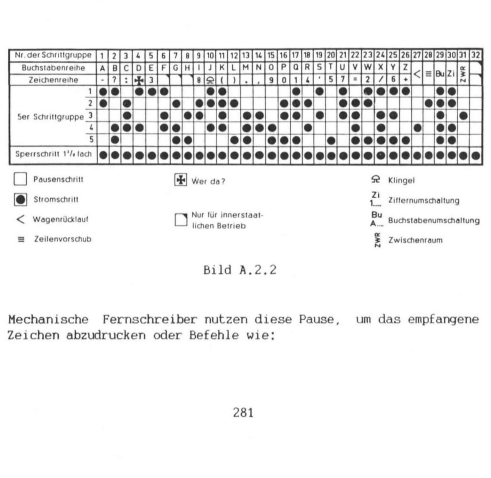

Bild A.2.2

Mechanische Fernschreiber nutzen diese Pause, um das empfangene Zeichen abzudrucken oder Befehle wie:

# A.2 Begriffserklarungen

WR = Wagenrucklauf ZL = Zeılenvorschub Bu = Umschaltung in Buchstäabenebene Zi = Umschaltung in Ziffernebene etc.

auszuführen. Eine Parıtatsprufung ist nicht vorgesehen,

#### Bildschirm-Code

Die Inhalte im Video-Speicher werden mittels des Bildschirm-Codes gespeichert (s, Anhang H im VC-20-Handbuch), 2.B. wird ein großes A im Video-Speicher mit dem Wert 1 codiert, Ist das A dagegen der Inhalt eines Strings oder einer Stringvariablen, so wird es mittels ASCII-Code mit dem Wert 65 (s. Anhang J im VC-20-Handbuch) codiert. Hilfs-Programme zur gegenseitigen Transformierung beider Codes finden Sie in Kap. 6.11 "ASCI-/Videocode-Konvertierung",

Bi ldschirm- Speicher s. Video-Speicher

# Bubble--Sort

Als Bubble-Sort bezeichnet man ein Sortierverfahren, bei dem immer zwei benachbarte Elemente einer Liste miteinander verglichen und gegebenenfalls ausgetauscht werden. Der Bubble-Sort-Algorithmus muß so lange durchlaufen werden, bis alle Elemente der Liste in der richtigen Reihenfolge stehen.

- Vorteil: Programme nach dem Bubble-Sort-Vertahren sind einfach zu erstellen.
- Nachteil: Das Verhaltnis von Große der Liste zur Laufzeit des Programms andert. sich quadratisch. Das heißt, fur die doppelte Menge von Daten benotigt das FGM die vierfache Zeit.

#### Default

ein verdeutschter englischer Ausdruck (wie so viele!), was so gut wie "Standardwert" oder "Ausgangswert, falls sonst nichts angegeben ist" heißt; als einfaches Beispiel kann man hierbei die Ausgangswerte, also Default-Werte, von Basic-PGM-Variablen nennen; falls nichts von vornherein festgelegt worden ist, erhalten die numerischen Variablen den Wert 0 und die Stringvariablen die leere Zeichenkette ""

#### Deskriptor

Ein String bzw. eine Zeichenkette wird u.a. mithilfe von 3 Bytes identifiziert, welche die Lange und die absolute Anfangsadresse der Zeichenkette festlegen:

1 Byte fur die Lange, 2 Bytes fur die Adresse (L,H)

Da also nur 1 Byte fur die Lange vorgesehen ist, durfen Zeichenketten, welche mithilfe von Deskriptoren beschrieben werden (die in Basic benutzten String-Variablen beispielsweise), nicht langer als 255 Zeichen lang sein,

Directory **Verzeichnis** 

Dump Speicherinhalt-Liste

#### Expansion-Port.

wird im VC-20-Handbuch als "Speichererweiterungsanschluß" und als "Hauptspeicher-Erweiterung" (S. 149, 150) bezeichnet. Die Belegung dieses Ports bei Draufsicht von außen auf den VC-20 wird auf S. 150 (VC-20-Handbuch) gezeigt.

#### Farbspeicher

ist derjenige Speicherbereich, in dem die Farben jedes Zeichens des Video-Speichers eingetragen sind. Fur die Versionen GV, sowie ab 8K-V sind das die Bereiche:

> GV und 3K-V: \$9600 - 97F9 #38400 - 38905 ab 8K-V: \$9400 - 95F9 #37888 - 38393

> > 283

#### A.2 Begriffserklarungen

Eine Berechnungsformel, die den unterschiedlichen Bereichszuweisungen abhangig vom jeweiligen Speicherausbau Rechnung tragt, wird in Kap. 6.3 "Losung des Portabilitats-Problems" angegeben. Nur 4 Bits der unteren Bytehalfte werden als Inhalt eingetragen. Die Farbwerte entsprechen denen auf der Tastatur angegebenen abzüglich 1, z.B. ist hier Blau=6 und Schwarz=0. Die oberen 4 Bits weisen Zufallswerte auf, so daß diese - sofern man die korrekten Werte des Farbspeichers in einem Algorithmus verwenden mochte mittels AND 15 weggefiltert werden mussen,

Will man also z.B. den korrekten Farbwert des 1. Zeichens auf dem Bildschirm bei einem VC-20 in GV ermitteln - #38400 ist die Farbspeicherzelle zur Video-Speicherzelle #7680, #38401 zu #7681 etc. - so geschieht dies einfach durch: PEEK(38400) AND 15.

File Datei

Fließkomma-Zahl s, Gleitkomma-Zahl

# Gleitkomma-Zahl

auch als Fließkomma-Zahl bezeichnet: beim VC-20 eine mittels 5 Bytes festgelegte Zahl zwischen -1.70141\*10°38 und +1.70141%10°38. An sich umfassen 5 Bytes lediglich einen Zahlenraum von  $2^{(5*8)} = 2^{40} = 1.0995*10*12$ . Dies hieße jedoch, man hatte eine Genauigkeit von 11 Stellen. Auf diesen Stellengenauigkeitsanspruch verzichtet man hier jedoch und knappst einige Bits von den 40 zur Verfügung stehenden ab, um den Exponenten in einem großeren Bereich variieren lassen zu konnen (-38 bis +38),

An dieser Stelle sollte auch erwahnt werden, daß Rundungstehler bei Addition bzw. Subtraktion auftreten, die sich insbesondere bei Berechnungen in Schleifen zu großeren Resultatungenauigkeiten aufschaukeln konnen. Prufen Sie es selbst nach, indem Sie eingeben: PRINT 100-100.1 (Return).

Als Ergebnis erhalt man -.099999994.

# Hexadezimalzahl

Dezimalziffern konnen Werte von 0 bis 9 annehmen, Hexadezimalziftern dagegen Werte von 0 bis 15: um jedoch die zweistellige Darstellung der Ziffern zwischen 10 und 15 zu vermeiden, ordnet man dıesen die Buchstaben A bis F zu; woran man sıch beim Umgang mit Hexadezimalzahlen gewohnen muß, ıst, daß im Gegensatz zu Dezımalzahlen nicht die 2, Stelle mit 10, die 3. Stelle mit 100 etc, sondern die 2, Stelle mit 16, die 3, Stelle mit 256 und die 4. Stelle mit 4096 gewichtet werden,

# HIGH-Byte

hoherwertiges Byte; z.B. ist in der Adresse \$12AB das HIGH-Byte: st2

# HOME Cursor zur 1, Bildschirmzeichenstelle

# Integer-Zahl

an sich jede ganze Zahl, hier beim VC-20 speziell Zahlen zwischen -32768 und +32767,

Der Zahlenraum ist somit 65536 =  $2^{\circ}8 \times 2^{\circ}8$  und benotigt nur 2 Bytes zur eindeutigen Identifizierung jeder Zahl in diesem Bereich,

# Interface

Ein verdeutschter englischer Ausdruck: ubersetzt heißt er zwar "Schnittstelle", hat aber nicht die gleiche Bedeutung wie dieser Ausdruck, Denn beim Interface handelt es sıch nicht selten um eine Hardware-Einrichtung, die zwei verschiedene Schnittstellen (siehe "Schnittstelle") funktionsfahig verbindet,

# interrupt gesteuert.

Die zwei im VC-20 eingebauten I/O-Bauelemente, VIA 6522, weisen mannigfaltige (VIA = Versatile Interface Adapter) Moglichkeiten

# A.2 Begriffserklarungen

der Ein-/Ausgabesteuerung auf. U.a. hat jeder von ihnen zwei Timer und spezielle Register, welche nach entsprechender Programmierung den Sprung zur Interrupt-Routine erzwingen konnen, wenn die Timer abgelaufen sind oder vorher festgelegte Signale (z.B. Anstieg von "0" auf "1") auf den Steuerleitungen anfallen. Programme, die sich dieser Möglichkeiten bedienen, nennt man interrupt gesteuert,

#### Interrupt-Routine

Routinen, welche nach anfallender Interrupt-Anforderung von selbst angesprungen werden. Beim Mikroprozessor des VC-20, dem 6502, gibt es 3 Hierarchiestufen von Interrupt-Anforderungen:

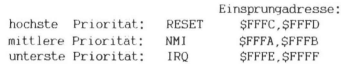

Wahrend RESET und NMI (Non-Maskable Interrupt) sich per M-PGM nicht verhindern lassen, gibt es fur IRQ die M-Befehle SEI, CLI, PLP zur EIN/AUS-Schaltung der IRQ-Verhinderung.

Speziell auf den VC-20 bezogen:

RESET laßt sich hardwaremaßig einfach durch Kurzschließen irgendeiner RESET-Leitung mit einer GND-Leitung erzeugen oder aber softwaremaßig durch Sprung in die in den Adressen SFFFC,SFFFD (L,H) angegebene Adresse: SFD22 = #64802

Die Eingabe von SYS 64802 entspricht also dem Einschalten des VC-20 mit dem Unterschied, daß die vorher gespeicherten Daten im RAM-Arbeitsspeicher erhalten bleiben (bis auf 2 Bytes, s. Kap. 4,5 "VC-OLD: NEW ruckgangig machen"),

Da allerdings der Programmierer ab und zu wegen totaler PGM-Aufhangung gar nicht mehr den Befehl SYS 64802 einzugeben in der Lage ist, empfiehlt es sich, einen RESET-Schalter anzubringen (s, unter "RESET").

NMI springt auf diesbezugliche Anforderung in eine Routine ab in SFFFA,SFFFD angegebene Adresse SFEA9, von wo ab per M-Befehl SEI der IRQ ausgeschaltet wird und in die in \$0318, \$0319 stehende Adresse \$FEAD gesprungen wird. Der letztgenannnte vektorisierte
Sprung laßt sich vom Programmierer umleiten, weil die Zellen \$0318,S0319 zum RAM-Bereich gehoren,

IRQ ist der bei den Maschinensprache-Programmierern wohl am haufigsten verwendete Interrupt, weil er nicht nur per M-Befehle SEI, CLI, PLP steuerbar ıst, sondern auch fur die I/0-Steuerung eingesetzt wird. Die Einsprungadresse der IRQ-Routine befindet sich in SFFFE,SFFFF: SFF72. Ab SFF72 werden zusatzlich A,X,Y gerettet (von selbst wird namlich schon die Rucksprungadresse und das Statusregister auf den Stack gelegt) und das BRK-Flag des geretteten Statuswortes uberpruft.

Ist das BRK-Flag gesetzt, wird zur in \$0316, S0J17 stehenden Adresse, also SFED2 gesprungen, im anderen Fall zur in \$0314, \$0315 stehenden Adresse SEABF. Beide Vektoren lassen sich andern, weil sie im RAM-Bereich liegen (s. Arıhang A.3 unter \$0314),

Keller RAM-Speicherbereich \$0100-\$01FF

### Link

Vektor zum Zweck einer Verbindung bzw. Verkettung von logisch zusammengehorigen Daten, z.B. die ersten 2 Bytes einer Basic-Zeile, welche eın Link zum Anfang der Basic-Folgezeile darstellen,

### LOW-Byte

niederwertiges Byte: z.B. ist in der Adresse \$12AB das LOW-Byte: SAB

## Offset

heißt so viel wie Differenzwert in Verbindung mit einem Bezugswert,

Beispiel: die Adresse \$2014 sei der Bezugswert, so ist Y=5 der Offset fur die Adresse \$2019, wenn man die Adresse \$2019 ausdruckt durch \$2014+Y,

## A.2 Begriffserklarungen

### Page

Ein 256 Bytes umfassender Speicherbereich von SHHOO-HHFF (HH ist ein beliebiges hohere Byte). Zum Beispiel nimmt die Page 521 den Speicherbereich \$2100-21FF ein.

## Pixel

Ein Buchstabe, eine Zahl oder ein Graphikzeichen wird auf dem Bildschirm durch eine Zusammenstellung von einzelnen Punkten, den Pixels, dargestellt. Ebenso druckt ein sogenannter Matrixdrucker einzelne Pixels aus, um Zeichen auf Papier darzustellen.

Pointer s. Vektor

## Programm-Status-Wort

ist das Register eines Mikroprozessors, welches samtliche Flags enthält; beim VC-20-Prozessor 6502 sind dies:

> Bit 0: Carry-Flag (C) Bit 1: Zero-Flag (2) Bit 2: Interrupt-Disable-Flag (1) Bit 3: Dezimal-Flag (D) Bit 4: Break-Flag (B) Bit 5: bleibt unbenutzt Bit 6: Overflow-Flag (V) Bit 7: Negativ-Flag (N)

Z.B. wird das Zero-Flag gesetzt, wenn nach einer Rechenoperation im Akku-Register das Ergebnis S00 steht. Der jeweilige Status der Flags wird zur Realisierung von M-Programmverzweigungen benutzt, Beim Befehl BNE (Branch, if Not Equal Zero) z.B. wird nur dann gesprungen, wenn das Zero-Flag nicht gesetzt ist.

## relocatable

oft benutztes Wort in Verbindung mit M-PGM'en und heißt: frei verschiebbar.

Ein M-PGM ist relocatable, wenn es nicht vom absoluten Standort im Speicher abhangig ist. Es sind darin also z.B. keine absoluten Sprunge vorhanden.

## RESET

ist eine wichtige Mikroprozessor-Funktion, bei der der Mikroprozessor in einen definierten und funktionsfahigen Ausgangszustand (zurück-)versetzt wird, Beim Einschalten der Mikroprozessor-Stromversorgung tritt also RESET auf jeden Fall in Aktion. Die hardwaremaßige Initialisierung des Mikroprozessors ist aber nicht die einzige Aufgabe von RESET, denn damit wurde noch lange nicht ein kompliziertes Gebilde wie der VC-20 (dessen Herzstuck zwar der Mikroprozessor ist) zum Funktionieren gebracht werden. Deswegen erfullt RESET noch eine weiter entscheidene Aufgabe. Es wird namlich gleich im Anschluß an die hardwaremaßige Initialisierung ein Sprungbefehl ausgefuhrt, ein Sprung zu einer vom Hersteller des Mikroprozessors festgelegten Adresse. Speziell beim VC-20- Mikroprozessor 6502 ist dieser Sprung ein indirekter zu einer Adresse, welche in den Adressen SFFFC, SFFFD (L,H) steht.

Beim VC-20 ist die Einsprungadresse \$FD22 = #64802. Sie initialisert eine großere Anzahl von Zero-Page-Werten, Links, Vektoren etc, und programmiert die I/O-Bausteine VIA 6522 derart, daß ein vernunftiger Betrieb von vornherein moglich ist (z.B. muß ja die Tastaturbetatigung fur den VC-20 "verständlich" sein).

Die RESET-Routine kann hardwaremaßig auch durch Kurzschließen von einem RESET-Ausgang und GND (Masse) oder softwaremaßig durch Eingabe von SYS 64802 angesprungen werden. Da letzteres nur dann moglich ist, wenn der VC 20 uberhaupt noch uber die Tastatur etwas annehmen kann (was ja beim "Absturz" des Systems in den seltensten Fallen noch drin ist), empfiehlt sich grundsatzlich der hardwaremaßige Einsprung, z.B. mittels eines Tastschalters zwischen:

einem der RESET-Pins:

Pin X der Hauptspeicher-Erweiterung (s. S. 150 im Handbuch)

## A.2 Begriffserklarungen

od. Pin 6 der seriellen Ein-/Ausgabe (s, 5, 151 im Handbuch) od. Pın 3 des User-Ports (Anwender Eın-/Ausgabe) (s. 5. 152 im Handbuch )

und eınem der GND-Pins:

Pin A der Hauptspeicher-Erweiterung od. Pın Z od. Pin 1 " od. Pin 22 "  $\ddot{\phantom{a}}$ od. Pin 2 des Audio/Video-Ausgangs (s. S. 151 im Handbuch) od. Pin 2 der seriellen Eın-/Ausgabe od. Pin A des Datassettenports (s. 5. 151 im Handbuch) od. Pint " " od. Pin A des User-Ports od. PinN " " " od. Pin 1<sup>"</sup>  $\alpha$  $\ddot{\phantom{a}}$ od. Pin 17"

Vorsicht! Fin Il des User-Ports ıst kein GND-Pin (Drucktehler ım Handbuch! ),

Eine sınnvolle Utility in Verbindurg mıt RESET ist das Programm VC-OLD (s. Kap. 4.5), mittels der es moglich ist, ein Basıc-PGM auch nach dessen Absturz zu retten (falls nıcht versehentlich in das PGM selbst hineingePOKEd wurde),

Routine zumeist als UP verwendetes PGM

RS232- Schnittstelle siehe V.24-Schnittstelle

Scanner-Routine . siehe Anhang A.3, Adr. \$0073-008A

### Schnittstelle

Ein gedachter oder wirklich realisıerter Schnitt (z.B. in Form eines Steckers) zumeist in einer Datenubertragungsstrecke, Zu einer ausreichenden Schnittstellenbeschreibung gehort die exakte Erklarung uber die Anzahl der Leitungen, deren Spannungen/Strome und deren Signalbedeutungen an dieser "aufgeschnittenen" Stelle,

SPACE Leerzeichen (-taste)

## Stack

speziell beim VC-20 (6502-Prozessor): RAM-Speicherbereich \$0100- SO1FF

Stapel siehe Stack

String Zeichenkette

### String-Variable

Variable, der eine Zeichenkette zugeordnet wird.

## Timer

Zeitüberwachung; es ist eine softwaremaßig realisierte "Eieruhr", Man stellt sie auf eine bestimmte Zeit ein. Wenn sie abgelaufen ist, geht es im PGM in einer vorher festgelegten Weise weiter. Ein typischer Basic-Timer ist z.B.:

### FOR I=1 TO N\*1000:NEXT

um das PGM an dieser Stelle ca. N Sekunden verweilen zu lassen,

## Token

ein Basic-Befehl, z.B. PRINT wird nach Eingabe nicht in Form von P\_R\_I\_N\_T, also mit 5 Zeichen, abgespeichert, sondern nur mit einem Zeichen, bei PRINT mit \$99=#153, Dieses eine Byte zur Indentifizierung des Befehls wird als Token bezeichnet. Das Verfahren spart Speicherplatz ein und vergroßert überdies die Geschwindigkeit der Basic-Programme. Eine Liste aller Tokens befindet sich im Programmier-Handbuch S, 178,

## A.2 Begriffserklarungen

## USER-Port

Der USER-Port ist eines der "Tore" des VC-20 zur Außenwelt. Da im VC-20-Handbuch eine teils talsche teils unvollstandige Aufstellung dessen Pins und Bedeutungen gezeigt wird, soll an dieser Stelle mittels Bild A.2.3 eine weitere eingebracht. werden. A.2 Begriffserklarungen<br>
USER-Port<br>
Der USER-Port ist eines der "Tore<br>
UC-20-Handbuch eine tells falsche<br>
UC-20-Handbuch eine tells falsche<br>
UC-20-Handbuch eine tells falsche<br>
Tanzangen<br>
Tanzangen<br>
Tanzangen<br>
ABCDEFHJ A.2 Begriffserklarungen<br>
USER-Port<br>
Der USER-Port ist eines der "Tore<br>
UC-20-Handbuch eine teils falsche<br>
UC-20-Handbuch eine teils falsche<br>
Stelle mittels Bild A.2.3 eine us<br>
12345678<br> **BRACCCCCCCCCCCCCCCCCCCCCCCCCCCCCCC** 

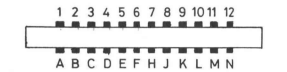

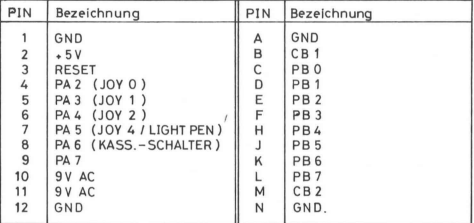

Bild A.2.3: USER-Port

Die hier aufgefuhrten Port-Leitungen (PA's, PB's und CB's) fuhren zum VIA #1 des VC-20, der im Adreßbereich \$9110 bis \$911F liegt. Die Bezeichnung JOY 4 steht fur Feuerknopf des Joysticks.

Utility Betriebssystem-Zusatzprogramm

### Vektor

es gibt auch andere Begriffe dafur, z.B. Pointer, Zeiger etc. Ein Vektor besteht in der Regel aus 2 Bytes. Dieses Paar ist nichts weiter als eine Adresse, die im Programm den Zweck haben, Sprunge hierdurch indirekt festzulegen oder auf hierdurch adressierte Daten zugreifen zu konnen.

## VIA

Versatile Interface Adapter (6522): es gibt im VC-20 derer zwei Exemplare:

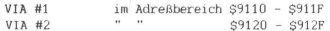

VIA #2 wird vornehmlich zur Tastaturabfrage verwendet, wogegen VIA #1 fur die eigene Programmierung nahezu frei verfugbar ist.

### VIC = s. Video-Chip

## Video-Chip

Der Video-Chip ist dasjenige Bauteil eines Rechners, welches unabhanging vom Mikroprozessor die Zeichen im Videospeicher in Verbindung mit dem Farbspeicher in fur ein Fernsehgerat bzw. Monitor verstandliche Signale umwandelt und sie diesen Geraten zuganglich macht. Beim VC-20 heißt dieser Chip VIC (Video Interface Chip) 6561. Ebenfalls unabhangig von der Prozessorleistung vermag er Tonsignale abzugeben sowie auch Lichtgriffel- und Potentiometersignale aufzunehmen. Weitere Einzelheiten entnehme man diesbezuglich dem Anhang A,5, Tabelle A.5-10,

### Video-Speicher

ist derjenige Speicherbereich, in dem die Zeichen des gegenwartigen Bildschirms eingetragen sind. Hierbei sind dıe Zeichen nicht im ASCII-Code, sondern in einem speziellen Video-Code (s.S. 141,142 im Handbuch) eingetragen, was recht nutzlich ist, weil dadurch samtliche 256 Moglıchkeiten fur die Codierung eines Zeichens ausgeschopft werden. Umrechnungs-Routinen zwischen beiden Codes untereinander finden Sie in Kap. 6.11.

Das Pendant zum Video-Speicher ist der Farbspeicher, in dem analog zu den Zeichen im Video-Speicher deren Farben eingetragen sind.

Fur die Versionen GV, sowie ab &K-V sind das die Bereiche:

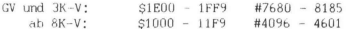

Es gibt jedoch noch 6 weitere Moglichkeiten (s. Kap. 6.4 "Seitensprung" sowie Tabelle A.5-6),

Eine Berechnungstormel, die den unterschiedlichen Bereichszuweisungen abhangıg vom jeweiligen Speicherausbau Rechnung tragt, wird in Kap. 6.3 "Losung des Portabılitats-Problems" angegeben.

## V.24- Schnittstelle

V.24 ıst die Kurzbezeichnung fur eine CCITT-Emptehlung, die zum Ziel hat, weltweit die Kompatibilitat von Endgeraten fur den Datenaustausch uber Fernsprechnetze zu garantieren, Hinter der Kurzbezeichnung RS 232 verbergen sich die gleichen Schnittstellenregeln,. Wegen der weltweiten Unterstutzung dieser Empfehlung wird deren Realisierung ın Form von Betriebssystemroutinen (wie auch beim VC-20) nicht nur zur Datenubergabe zu einem Modem (und damit zum Fernsprechnetz), sondern auch zu anderen Peripheriegeraten wie z.B. zu Druckern eıirıgeset zt,

Nach der neueren Norm DIN ISO 7498 fur die modellhafte Beschreibung der Kommunikation zwischen ottenen Systemen ıst die V.24- Schnittstelle der Schicht. 1 (untersten Schicht) zuzuordnen,

## Zeichengenerator

Derjenige Speicherbereich, der für die Darstellung jedes Zeichens die datur notwendige Information enthalt, namlich deren Anordnung der eınzelnen Pixelpunkte, Da ein Zeichen beim VC-20 durch eine 8x8 Pixelmatrix bestimmt ist, sind demzufolge 8 Bytes fur ein Zeichen notig. Denn jedes Bit dieser 8 Bytes kann uber das Vor-

handen- oder Nicht-Vorhanden-Sein eines der 64 Pixels entscheiden, Bit=1 heißt; Pixel ist vorhanden, Bit=0 heißt; Pixel nicht vorhanden. Da beim VC-20 128 Zeichen im Großschrift/Graphik-Modus, 128 im Klein-/Großschrift-Modus, sowie alle diese im Revers-Modus dargestellt werden konnen, sind hierfur (128+128)\*2 \* 8 = 4096 Bytes ertorderlich. Diese liegen beim VC-20 im Bereich S8000-8FFF und sind "von Hause aus" ROM, konnen aber ohne große Muhe im RAM-Bereich adressiert werden, wenn man die ersten vier Bits des VIC-Kontrollregisters CR5 (Adresse 59005 = #36869) verandert (siehe hierzu Tabelle A.5-8).

Zeiger s. Pointer

### Zero-Page

ist korrekt definiert als der Speicherbereich \$0000-S00FF, d.h. das HIGH-Byte ist \$00: jedoch wird beim VC-20 dieser Begriff zumeist fur den Bereich \$0000-S00FF und S0200-SO3FF benutzt, weil sich in diesem RAM-Bereich die in der Einschaltphase (bzw. nach RESET) festzulegenden und desweiteren dynamisch anderbaren Betriebssystem- bzw. Interpreter-Werte befinden,

# A.3 ZERO-PAGE-ADRESSEN

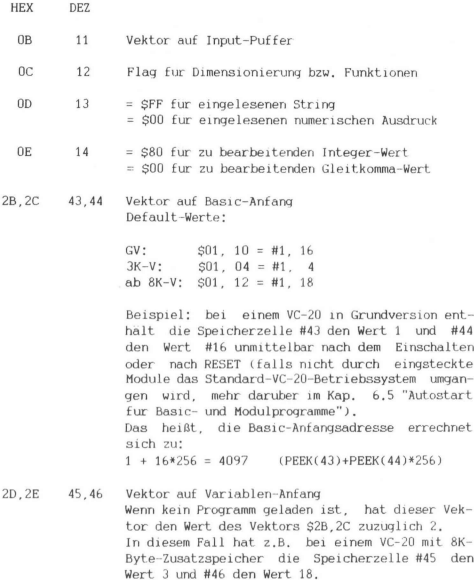

- HEX DEZ
- 2F, 30 47,48 Vektor aut Feld-Anfang Wenn keine Felder in einem Basıc-Programm benutzt werden, so entspricht dieser Vektor dem Vektor S2D,2E.
- 31,32 49,50 Vektor auf Feld-Ende wenn keine Felder in einem Basıc-Programm benutzt werden, so entspricht. dıeser Vektor dem Vektor \$2D, 2E.
- 33,34 51,52 Vektor auf untere Grenze des Zeichenspeichers
- 33, 36 53.54 Vektor auf obere Grenze der zuletzt abgespeicherten Zeichenkette
- 37,38 35,96 Vektor aut totale obere Grenze des Zeichenspeilchers = obere Grenze des Basic-Bereichs Default-Werte:

 $GV:$   $SO0.1E = #0.30$ 3K-V: \$00, 1E = #0, 30  $8K-V$ ;  $500, 40 = #0, 64$ 16K-V: 500, 60 = #0, 96 24K-V: 500, 80 = #0,128

Beispielsweise enthalt die Speicherzelle #56 eines um 16K-Byte erweiterten VC-20 den Wert #96,

- 39,34 57,58 Momentane Basıc-Zeilennummer (L,H) Zeılennummer = PEEK(57)+256\*PEEK(58)
- 3B,3C 59,60 Vorhergehende Basic-Zeilennummer (L,H) (Berechnung siehe daruber )

 $3F-$ DATA-Zeilennurmmer (L,H) 63-

- 40 64 Dies ist die Nummer derjenigen DATA-Zeile, aus der Daten entnommen werden (READ-Befehl )
- 41- 65- Vektor auf das Komma vor dem' nachsten Datum der 42 66 ın \$S3F,40 angegebenen DATA-Zeıle

HEX DEZ 45,46 69,70 Momentaner Varıablername (Kodierung s. Kap. 2.1 "Speicherorganisation bei einem Basic-Programms" ) 47,48 71,22 Vektor auf momentane Variable 49,44 73,74 Vektor auf momentane Laufvariable (FOR-NEXT-Befehl) 61- 97- FlieRßkomma-Akku #1 68 104  $69 -$ 105- Fließkomma-Akku #2 6E 110  $73-$ 115- Scanner-Routine: dieses kleine Unterprogramm 8A 138 liegt eigentlich im ROM-Bereich zwischen den Adressen SE387 und SE39E, wird aber wahrend der RESET-Routine in den Bereich \$0073-008A kopiert. Abgesehen davon, daß nur dort diese Routine funktioniert, wird wegen Ihrer "Lage" ım RAM-Bereich beim "Abgreifen" (Scannen) eine indirekte

Adressierung eingespart. Die Register X und Y werden also nicht angetastet, brauchen demnach nicht gerettet werden. Die Scanner-Routine (s. Bild A.3-1) vergroßert den

> 0073 INC \$7A 0075 BNE \$0079 0077 INC \$7B 0079 LDA SHHLL 007C CMP #S3A 007E BCS \$008A (Bild A.3.1) 0080 CMP #\$20 0082 BEQ \$0073 0084 SEC 0085 SBC #\$30 0087 SEC 0088 SBC #SD0 008A RTS

Vektor \$7A,7B - die Adresse SHHLL also - um 1. greift den zugehorigen Wert ir Zeile 50079 ab und wertet ihn in den folgenden Zeilen derart aus, daß diese Routine verlassen wird mıt:

Carry-Bit (C) nıcht gesetzt: der Inhalt des abgegriffenen Bytes liegt im Wertebereich \$30-39 (ASCII-Code fur Ziftern 0-9)

Carry-Bit gesetzt: Gegenteil von oben

Zero-Bit (Z) gesetzt:

das abgegriffene Byte hat den Wert S00 oder 53A (Doppelpunkt), was auf ein Befehlsende bei Basic hinweist

Zero-Bit nicht gesetzt: Gegenteil von oben

Falls Sie allerdings diese Routine fur Ihre Zwecke ausnutzen sollten, mussen Sie peinlich genau auf die Wiederherstellung des Vektors \$7A,7B, also die Adresse SHHLL (s. Bild A.3-1), achten, sonst gibt's "SYNTAX ERROR",

Die Scanner-Routine wird ebenso haufig ab Adresse \$0079 = #121 mittels JSR \$0079 benutzt, um das momentane Zeichen in Adresse SHHLL in den Akku zu holen und die C- und Z-Flags in der beschriebenen Weise zu setzen,

### Test-Beispiel:

Die Eingabe: SYS 121:PRINT PEEK(780) (Return) wirft den Dezimalwert 58 aus. Das entspricht dem Wert S3A, der dem Doppelpunkt zwischen den beiden Befehlen entspricht. Da ja nach einem SYS-Befehl der Akku-Inhalt uber die Adresse #780 zur Basic-"Welt" gelangt, heißt das: nachdem ein Basic-Befehl zwecks Bearbeitung interpretiert worden ist, ist der Vektor \$7A,7B auf das diesem Befehl unmittelbar folgende Zeichen gerichtet,

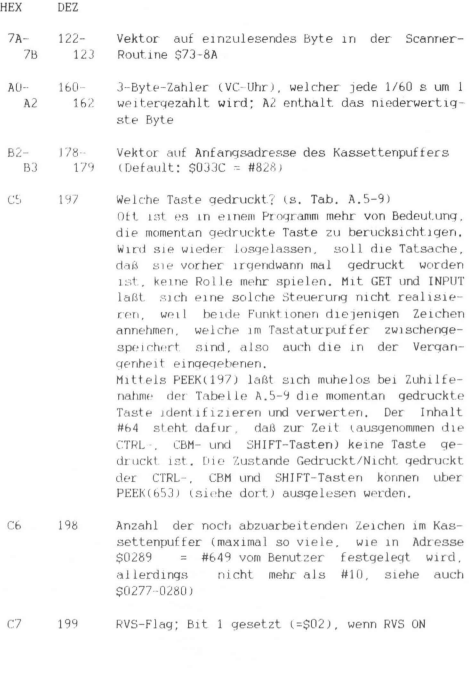

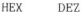

- CB. 203 gleiche Bedeutung wie SC5: fur den Benutzer haben demnach \$C5 und \$CB scheinbar die gleiche Bedeutung. Im VC-20-Betriebssystem dient jedoch die eine Zelle als Zwischenpuffer fur die andere, damit es erkennen kann, ob inzwischen eine andere Taste bzw. gar keine gedruckt ist.
- CC. 204 =1 : Cursor AUS bei GET =0 : Cursor EIN bei GET
- 205 Cursor-Blinkzahler  $CD$
- CF 207 Flag fur Cursor in RVS-Darstellung
- $D1 -$ 209- Vektor auf Anfang derjenigen Zeile im Video- $D2$ 210 Speicher, in der sich der Cursor befindet
- $D.3$ 211 Offset (0-87) bzgl. des Vektors \$D1,D2: d.h. dieser Wert ist gewissermaßen ein Erganzungsvektor, der auf die Position des Cursors ın der durch \$D1,D2 angegebenen Zeile zeigt.
- D<sub>5</sub>  $213$ Anzahl der Zeichen in Zeile, inder sich der Cursor befindet
- D6 214 Zeile (0-22), in der sich Cursor befindet

 $F3-$ <br> $F4$ 243- 244 Vektor auf Anfang derjenigen Zeile ım Farbspeicher, ın der sich der Cursor befindet. (vgl. \$D1,D2): die Routine SEAB2-EABE berechnet SF3,F4 aus \$D1,D2

EB-251 frei verfugbar

FE 254

0277- 0280 631- 640 Tastaturpuf fer: das erste abzuarbeitende Zeichen ist in 50277 (siehe auch \$C6 und \$0289). Oft werden diese Speicherzellen benutzt, um Tastatureingaben zu simulieren, indem man einHEX DEZ

fach ab #631 darin das hineinPOKEd, was man sonst in die Tastatur hineintippen wurde. Allerdings muß man bei diesem Verfahren noch zusatzlich in die Zelle #198 die Anzahl der eınzugebenden Zeichen hineınPÜKEn. Beispielsweise soll das Byte #SKK 1n den Tasta-

turputfer gelegt werden. Eine M-PGM-Routine konnte so aussehen:

> LDA #SKK LDX SC6 CPX 50289 BCS (Mark) STA \$0277.X INC SC6 Mark: RTS

Wern das Zeıchen nicht abgelegt werden konnte, weil der Tastaturpuffer bereits voll ist, wırd obige Routine mit gesetztem Carry-Bit verlassen,

Das entsprechende Basıc-Analogon zu obıger Routine konnte sein:

- 1000 C=0:X=PEEK(198):IF X>=PEEK(649) THEN C=1: RETURN
- 1010 POKE 631+X, (DEZ-Wert von SKK):POKE 198, PEEK( 198 )+1:RETURN

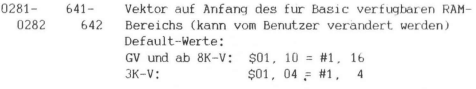

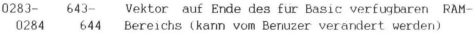

HEX DEZ

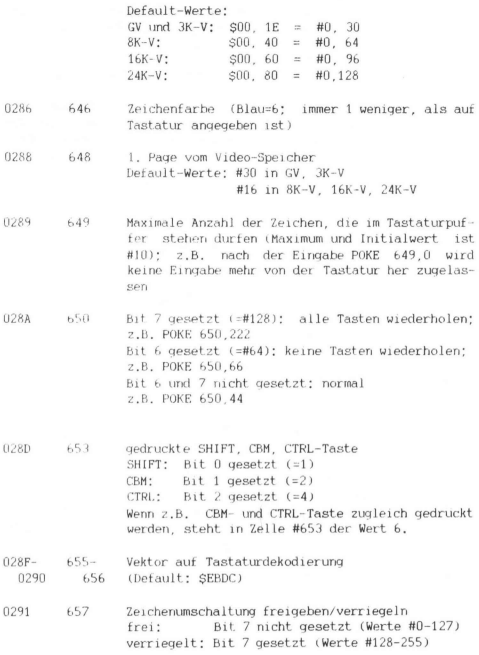

HEX DEZ

> In Verbindung mıt dem Verandern des Bit 7 dieser Zero-Page-Adresse lassen sich z.B. die Befehle:

> PRINT CHRS(14): Klein-/Großschrift einschalten PRINT CHRS(142): Großschr./Graphik einschalten

> dadurch kombinieren, daß es dem Benutzer eines Programms unmoglich gemacht werden soll, den vom Programm vorgegebenen Schriftmodus durch Drucken von SHIFT- und CBM-Taste zu verandern.

- 0295 659 Kontrollregister der RS232-Schnittstelle
- 0296 660 Befehlsregister der RS232-Schnittstelle
- 029B-029C 665- 666 Zeitkonstante der RS232-Schrittstelle
- 
- 0300- 0301 768- 769 Vektor zur Fehleranzeige-Routine (Default: \$C43A) Verandert karın dıeser Vektor wie folgt:

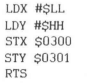

In Basic entsprache dies: POKE 768, (DEZ-Wert von SLL):POKE 769, (DEZ-Wert von SHH)

Das Resultat dieser Veranderung ist, daß in Fehlerfallen (z.B."OUT OF MEMORY" oder "ILLEGAL QUANTITY") nicht zur vorgesehenen Adresse SC4A3A gesprungen wird, sondern zu der hier festgelegten Adresse SHHLL.

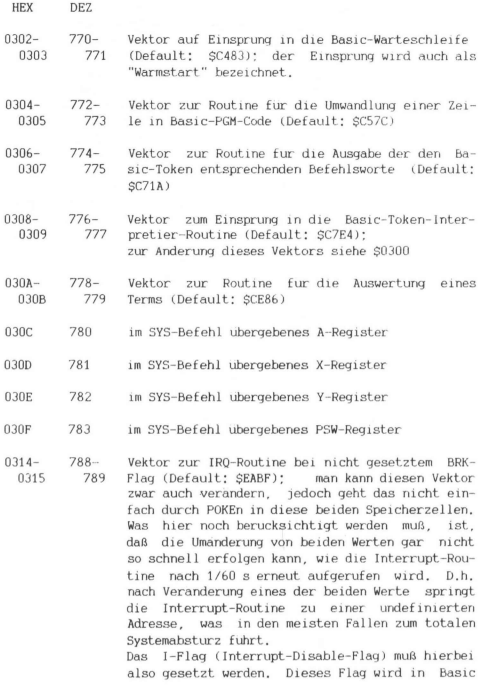

uber einen einfachen Trick beeinflußt (in Maschinensprache gabe es hier ohnehin keine Probleme, weil es den Befehl SEI gibt): uber die Adressen #780-783 erhalten die Register A,X,Y, PSW mittels Befehl SYS die vom Benutzer gewunschten Werte. Bevor also in die Adressen #788,789 hineingePOKEd wird, setzt man in die Speicherzelle #783 den Wert 4 (was ja bedeutet: Bit 2 setzen) und springt mit SYS zu einem beliebigen Rucksprungbefehl (in Maschinensprache ist das der Befehl RTS mit dem Code #96), z.B. SYS 60044, Prufen Sie's nach! uberzeugen Sie sıch, daß 1n #60044 wirklich der Wert #96 steht. Nachdem auf diese Weise das I-Flag, gewissermaken durch die Hintertur gesetzt wurde, kann der Vektor #788,789 ohne Bedenken "verbogen" werden.

Zum Beispiel soll dieser Vektor auf S2000=#8192 zeigen (LOW=U, HIGH=32: 0+32\*256=8192), von wo ab irgendein M-PGM beginnt. Er wird folgender maken verbogen:

POKE 783,4:SYS 60044:POKE 788,0:POKE 789,32 (Return) Zu beachten ware hierbei lediglich, daß diese 4 Betehle alle in einer Befehlszeile sind (jedenfalls ım Direkt-Modus).

Im M-PGM sahe die Vektorveranderung folgenderma-Ren aus!

> LDX #SLL LDY #SHH SEI STX \$0314 STY \$0315 RTS

Nach dieser Befehlsfolge zeigt der IRQ-Vektor auf die Adresse SHHLL.

- HEX DEZ
- 0316- 0317 790- 791 Vektor zur IRQ-Routine bei gesetztem BRK-Flag (Default: SFED2)
- 0318- 0319 792- 793 Vektor zur NMI-Routine (Default: SFEAD)
- 0326- 0327 806- 807 Vektor zur Output-Routine (Default: SF27A)
- 0328- 0329 808- 809 Vektor zur Routine fur die Abfrage der STOP-Taste (Default: SF770). Mittels "Verbiegen" dieses Vektors, z.B. durch POKE 808,100, bleibt das Drucken der Tasten STOP sowie RESTORE wirkungslos. Per POKE 808,112 wird der Anafangszustand wiederhergestellt.
- 032A-032B 810- 811 Vektor auf Input-Routine (Default: SF1F5)
- 032E-032F 814- 815 frei verfugbar
- 0334- 033B 820- 827 frei verfugbar

## A.A BETRIEBSSYSTEM-ROUTINEN

In diesem Anhang-Teil werden hauptsachlich diejenigen Betriebssystem-Routinen eingehender beprochen, welche auch in den in diesem Buch veroffentlichten Programmen benutzt werden. Die folgenden Auflistung erhebt deswegen keinen Vollstandigkeitsanspruch, Eine vielleicht langere, jedoch dafur nicht mit so zahlreichen Erklarungen versehenen Liste von Betriebssystem-Routinen ist bereits an anderer Stelle veroffentlicht.

über der jeweiligen Erlauterung stehen die Adressen auf der linken Seite in HEX- und auf der rechten Seite in DEZ-Schreibweıse,

### CO9E - C19C 49310 - 49564

Siehe Tabelle A.5.3 im Anhang A.5. In diesem Bereich sind samtliche Basic-Befehle und -Funktionsworte abgespeichert.

Stapelsuchroutine fur die Befehle FOR-NEXT und GOSUB

Die Routine ab SC3FB pruft, ob noch Platz im Stack ist,

## C435 50229

Ausgabe "OUT OF MEMORY" und "READY", Ruckkehr zum Direkt-Modus, siehe zusatzlich \$C437 und \$C4A3A,

Sprung zur Fehlermeldungs-Routine, Im Betriebssystem steht hier der Befehl JMP (\$0300), Der Einsprung in diese Routine wird demnach durch den Vektor in \$0300,50301 (L,H) vorgegeben. Nach Ab-

## C38A 50058

## $C3FB$  50171

## C437 50231

lauf der RESET-Routine steht hier der Default-Wert SC43A, er kann aber auch von Ihnen verandert werden:

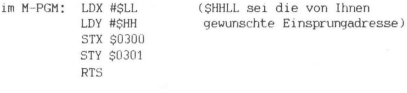

im B-PGM: POKE 768,L (DEZ-Wert von SLL): POKE 769,H (DEZ-Wert von SHH)

Ausgabe einer Fehlermeldung und "READY" und Ruckkehr zum Direkt-Modus. Die Fehlermeldung wird durch den im X-Register (Fehlernummer) ubergebenen Wert spezifiziert. Eine Gegenuberstellung von Fehlernummern und -meldungen finden Sie in Anhang A,5, Tabelle A.5.4. Die Benutzung dıeser Routine in eigenen Programmen geschieht mittels zweı Befehlen:

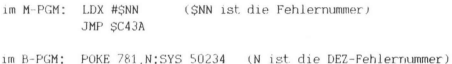

### C474 50292

Einsprung in den READY-Modus (PGM-Austritt)

Vektorisierter Sprung (Vektor in \$0302,50303) auf die Routine "Eingabe-Warteschleife". Die vom Betriebssystem vorgegebene Einsprungadresse ist \$C483, kann aber entsprechend der unter \$C437 gemachten Angaben verändert werden,

### C480 50304 50304

## C43A 50234

C483 50307

Einsprung in die Basic-Eingabe-Warteschleife: eigentlich geschieht dies indirekt schon mittels Befehl in SC480-C482:

## JMP (50302)

wenn der Vektor \$0302,0303 auf die Adresse \$C483 zeigt.

C49C 50332

Einfugen und Loschen einer Programmzeile

### C613 50707

Berechnung der Startadresse einer Basic-Programmzeile, deren Zeilennummer SHHLL (HEX-Darstellung !) in den Speicherzellen \$14,15 (LH) steht. Die Antangsadresse steht nach Ruckkehr aus dieser Routine in den Zellen \$5F,60 (L,H). Falls die Basic-Zeile nicht gefunden wurde, wird die Routine mit geloschtem Carry-Flag verlassen. Die Routine konnte in folgendem M-UP benutzt werden: ng der Startadresse einer<br>Pre SHHLL (HEX-Darstellung<br>In den Zellen SPF,60 (L,H)<br>Under Startade wurde, wird die Routine m<br>Pre Startade wurde, wird die Routine<br>Die Routine konnte in folger<br>LDY #SHH

LDX #SLL UP-Einsprung: STX \$14 STY \$15 JSR \$C613 BCC Mark1 LDX SSF LDY S60 RTS Mark1: LDX #SFF LDY #SFF RTS

Die Basic-Zeilennummer wird beim Einsprung in das UP in den X,Y-Registern (L,H) ubergeben. Nach Ruckkehr aus dem UP enthalten die X-,Y-Register die gesuchte Startadresse der Basic-Zeile oder aber beide den Wert SFF, falls die Zeilennummer im B-PGM nicht gefunden worden ist.

# C68E 50830

## Der Scanner-Vektor S7A,7B erhalt den um 1 verminderten Wert des Vektors S2B,2C.

Bearbeitung des Befehls Basıc-Befehls LIST. Bei evtl, Benutzung dieser Routine in M-PGM'en muss dem JSR SC69C allerdings unbedingt der Befehl JSR 50079 vorangehen.

# C7AE 51118

Anfang der Interpreter-Routine

## C7EA 51172

Interpretieren des Basic-Token

Stop-Taste abfragen und Basic-Stop veranlassen, falls gedruckt. Im Falle einer STOP-Anweisung im B-PGM wird die Stop-Tastenabfrage (JSR \$FFE1) umgangen und in \$C82F eingesprungen.

## C8A3 51363

GOTO-Routine:; in \$14,15 muß die Ziel-Zeilennummer (L,H) stehen.

Bestimmung des Endes eines Befehls innerhalb einer Zeile. In Y steht der Offset bzgl. des Zeilenanfangs zum Doppelpunkt (Endekennzeichen),

### C69C 50844

## C82C 51244

## C906 51462

Zeilennummer einlesen, ins LOW/HIGH-Format umwandeln und in S14, 15 abspeichern. Vektor 57A,7B muß auf die 1, Ziffer des ASCII-Ziffernstring zeıgen,

### C9AS 51621

Variablenzuweisungsbefehl: z.B.: LET A=5 oder A=5

### $CBIE$  51998

String-Ausgabe-Routine; ein String, der ab Adresse SHHLL gespeichert ist und eine U als Endekenrizeichen aufweist, wird ausgegeben (Bildschirm oder Drucker).

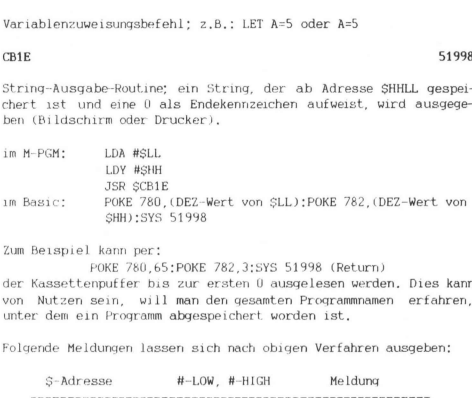

Zum Beispiel kann per:

POKE 780,65:POKE 782,3:SYS 51998 (Return)

der Kassettenpuffer bis zur ersten U ausgelesen werden. Dies kann von Nutzen sein, will man der gesamten Programmnamen erfahren, unter dem ein Programm abgespeichert. worden ist.

Folgende Meldungen lassen sich nach obigen Verfahren ausgeben:

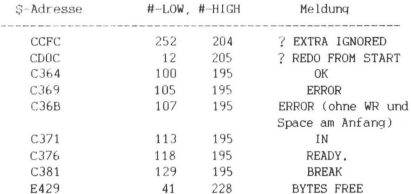

### $C96B$  51563

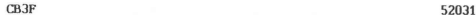

Ausgabe eines Leerzeichens

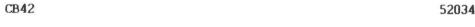

Cursor wird um eine Stelle nach rechts bewegt,

CB45 52037

Ausgabe eines Fragezeichens

## CB47 52039

Ausgabe des im Akku stehenden Zeichens

## CD8A 52618

Numerischen Term auswerten; der Vektor \$7A,7B mu& auf das 1. Zeichen des Terms zeigen,

pruft eingelesenen Term auf numerisch: wenn er nicht numerisch ist, folgt die Ausgabe der Fehlermeldung "TYPE MISMATCH",

pruft eingelesenen Term auf String; wenn er nicht vom Typ String ist, folgt die Ausgabe der Fehlermeldung "TYPE MISMATCH".

## CD9E 52638

beliebigen Term auswerten; der Vektor \$7A,7B muß auf das 1, Zeichen des Term zeigen. Ausgang aus der Routine: in SOD steht SFF,

313

# CD8F 52623

## CD8D 52621

wenn der Term ein String ist; in 545,46 steht der Name und in \$47,48 die Adresse der Variablen, welche als letzte im eingelesenen Term vorkommt.

momentanes Zeichen, auf das der Vektor \$7A,7B zeigt, auf "Klammer auf" prufen und nachstes Zeichen holen. Falls nıcht "Klammer auf", folgt "SYNTAX ERROR",

### $CEFA$  52986

analog zu SCEF7 sinngemaß fur "Klammer zu"

## CEFD 52989

prufen auf Komma; sinngemaß wie bei SCEF7

## CEFF 52991

vergleicht das im Akku stehende Zeichen mit dem Zeichen, auf das der Vektor \$7A,7B zeigt. Falls es nicht ıdentisch ist, folgt die Meldung "SYNTAX ERROR",

Ausgabe der Fehlermeldung "SYNTAX ERROR" und Sprung in den READY-Modus (Austritt aus dem Programm), Kann in Basic per SYS 53000 benutzt werden,

Umrechnung eines 3-Byte-Zahler-Wertes:

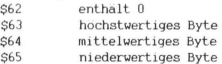

## CEF7 52983

## CF08 53000

### CF4B 53067

in die Uhrzeit und dessen ASCII-String erzeugen: wird in Verbindung mit der Routine ab \$D6A6 benutzt, die den String-Deskriptor nach Register A,X,Y (Lange,L,H) legt.

Der Wert eines 3-Byte-Zahlers wird in den Fließkomma-Akkumulator (Bereich \$61-68) geladen:

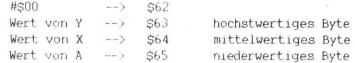

### Di 13 53523 53623 53623 53623 53623 53623 53623 53623 53623 53623 53623 53623 53623 53623 53623 53623 53623 53

pruft Zeichen ım Akku auf Buchstabe; das Carry-Flag ist gesetzt, wenn es ein Buchstabe ist.

### D245 53829

Ausgabe der Fehlermeldung "BAD SUBSCRIPT ERROR" und Sprung in den READY-Modus (PGM-Austritt),

### D248 53832

sinngemaß wıe D245 fur dıe Fehlermeldung "ILLEGAL QUANTITY'"

siehe CF4B; String-Deskriptor wird in die Register A,X,Y (Lange ,L,H) gebracht.

Umwandlung einer Integer-Zahl von U bis 65535 ins LOW/HIGH-Format. Die zwei berechneten Bytes liegen ın den Zellen \$14,15 (L,H) und in den Registern Y,A.

## CF87 53127

## D6A6 54950

### D7F7 55287

Diese Routine wird in Verbindung mit SCD8A verwendet, so daß mit der Kombination:

> JSR \$CD8A JSR SD7F7

eine in Basic (PGM oder Direkt-Modus) eingegebene Integer-Zahl bequem in ein Maschinenprogramm ubergeben werden kann.

DDCD 56781

Ausgabe einer Integer-Zahl zwischen 0 und 65535, wobei das 2- Byte-Pendant (L,H) in den Registern X,A vorgegeben wird, In M-PGM wird diese Routine wie folgt verwendet:

## LDX #SLL LDY #SHH JSR \$DDCD

(SHHLL sei die auszugebene Zahl in HEX).

Das entsprechende Basic-Analogon: POKE 781, (DEZ-Wert von SLL): POKE 782, (DEZ-Wert von SHH): SYS 56781 laßt sich naturlich einfacher durchfuhren mit: PRINT (DEZ-Wert von SLL)+256\*(DEZ-Wert von SHH)

### DDDD 56797

## Eine im Fließkomma-Akku (Bereich \$61-68) stehende Zahl wird in ein ASCII-String umgewandelt und das Ergebnis nach \$0100-... (abhanging von der Lange) gebracht.

### E251 57937

liest einen String oder eine Stringvariable ein und speichert den Deskriptor (Lange, Anfangsadresse L/H) des Strings nach \$B7, \$BB, SBC und A,X,Y. Hierbei muß der Vektor \$7A,7B auf ein Komma vor dem String oder der Stringvariablen zeigen.

Will man in Basic den Deskriptor eines Strings ermitteln, so gibt man ein: SYS 57937 (String od. Stringvariable): PRINT PEEK(780): PEEK(781): PEEK (782) Wenn der String z.B. "ABCDE" ist, muß als erster Wert 5 erscheinen, weil die Zelle #780 als übergabespeicherzelle den Akku-Inhalt, demnach also die Lange des Strings enthalten muß. Von der Richtigkeit der zwei restlichen Zahlen konnen Sie sich einfach so überzeugen:

> PRINT PEEK( (mittlere Zahl)+256\*(letzte Zahl)+0); PEEK((mittlere Zahl)+256\*(letzte Zahl)+1); PEEK((mittlere Zahl)+256\*(letzte Zahl)+2): PEEK( (mittlere Zahl )+256%(letzte Zahl)+3): PEEK( (mittlere Zahl)+256%(letzte Zahl )+4)

die Ergebnisse 65,66,67,68,69, namlich die ASCII-Codes fur: A, B, C, D, E erhalten.

siehe E251; der Unterschied dazu ist, daß die Komma-Prufung entfallt. Der Vektor \$7A,7B muß auf das 1. Zeichen des Strings oder der Stringvariablen zeigen,

Scanner-Routine; diese funktioniert aber nicht in diesem Adreßbereich, sondern muß in einem beliebigen RAM-Bereich (relocatable) stehen. Beim VC-20 wird diese Routine während der RESET-Routine in den Bereich \$73-8A gebracht (siehe weitere Informationen im Anhang A.3 unter \$73-8A),

Die Basic-Interpreter-Vektoren \$0300-030B werden auf die Ausgangswerte (Default-Werte) zuruckgesetzt. Per Basic mittels SYS 58459 konnen z.B. zusatzliche Interpreter-Routinen oder eigene Fehlermeldungsroutinen deaktiviert werden,

### E387 – E39E 58270

## $E254$  57940

### E45B 58459

Cursor setzen; Register X,Y enthalten die vorgegebene Reihen- (0...22) und Spaltennummer (0..21). Per Basic ist die Routine gemaß folgendem Beispiel verwendbar:

POKE 781,(Zeile):POKE 782(Spalte):SYS 58636:PRINT "CURSOR"

Cursor-Position abrufen: Register X,Y enthalten die Reihen- (0...22) und Spaltennummer (0..21). Nach SYS 58643 steht in den Speicherzellen #78, #782 die beim Aufruf qultige Cursor-Position (Zeilen-/Spaltennummer, siehe E50C).

### $E$ 58719

entspricht der Funktion CLR HOME

entspricht der Funktion CRSR HOME

### ESCF 58831

das nachste Zeichen aus dem Tastaturpuffer holen und in den Akku laden

SCROLLING-Funktion, Mit SYS 59765 wird der gesamte Bildschirminhalt um eine Zeile nach oben geSCROLLed. Die oberste Zeile verschwindet und eine leere Zeile ruckt als letzte Zeile nach.

### E50C 58636

### E513 58643

### E975 \ 59765

E581 58753

## EA8D 60045

Die im X-Register vorgegebene Zeile (0..22) wird auf dem Bildschirm geloscht. Anwendung:

ım M-PGM: LDX #527 JSR SEA8D

im Basic-PGM: POKE 781,DEZ-Wert von (\$ZZ):SYS 60045

z.B. wird mit POKE 781,1:SYS 60045 die 2. Zeile geloscht.

## EA8F 60047

Die im X-Register vorgebene Zeile (0...22) wird bis zur im Y-Register vorgegebenen Spalte (0...21) geloscht. Anwendung:

- im M-PGM: LDX #577 LDY #555 JSR SEA8F
- im Basic-PGM: POKE 781, (DEZ-Wert zu \$ZZ):POKE 782, (DEZ-WERT zu \$SS):SYS 60047

z.B. werden mit POKE 781,5:POKE 782,7:SYS 60047 die ersten 8 Zeichen der 6. Zeile geloscht.

### EAB2 - EABE 60094

Berechnung des Farb-Speicher-Vektors S\$F3,F4 aufgrund der Vorgabe des Video-Speicher-Vektors \$D1,D2, der auf die Anfangsadresse einer Bildschirmzeile gerichtet ist.

## EABF 60095

Anfang der Interrupt-Routine (s, Anhang A.2), die bei nicht gesetztem BRK-Flag und einer IRQ-Interrupt-Anforderung angesprungen wird, vorausgesetzt, daß der Vektor \$0314,0315 auf SEABF zeigt (siehe weitere Angaben hierzu in Anhang A.3, Adressen \$0314, 0315).

Einsprung in die Tastatur-Abfrage

## **EBDC** 60380

Einsprung in die Tastatur-Entschlusselung

s. Anhang A.5, Tabelle A.5-5

## F1F5 61941

ist das M-PGM-Pendant zum Basic-Befehl GET. Im Akku-Register steht \$00, wenn nichts oder eine \$00 im Tastaturpuffer stand. Der Aufruf JSR SFIFS entspricht JSR SFFE4, wenn Vektor \$032A,032B auf SF1F5 zeigt.

Ausgabe des im Akku stehenden Zeichens auf das momentan adressierte Ausgabegerat, JSR \$F27A entspricht JSR SFFD2, wenn Vektor \$0326,0327 auf \$F27A zeigt.

### F2BA 62138

Ausgabe eines Zeichens auf Gerat 2 (RS232-Schnittstelle), Das im Akku stehende Zeichen wird in den Ausgabepuffer der RS232- Schnittstelle geschrieben. Der Ausgabepuffer wird mit der OPEN-Anweisung eingerichtet und seine Anfangsadresse in die ZeroPage-Adresse \$F9 und FA abgelegt. Sobald der Ausgabepuffer voll ist (max. 256 Zeichen), wird so lange in der Routine gewartet, bis ein Zeichen ausgegeben wurde und damit Platz fur das neue Zeichen geschafft wurde.

Bei kleinen Baud-Raten und großen Mengen auszugebender Daten kann es deshalb zu einem verlangsamten Abarbeiten des Haupt-PGM's fuhren,

## EB1E 60190

### **F27A** 62074

# $F1E2$  61922

Die CLOSE-Anweisung hat zur Folge, daß Daten die noch im Ausgabepuffer stehen und auf ihre Aussendung warten, verloren sind. Eine Prufung von Bit-Nr. 6 im Unterbrechungs-Freigabe-Register der VIA #1 ist deshalb unbedingt vor der CLOSE-Anweisung durchzuführen. Bit 6 ist 0, wenn der Ausgabepuffer leer ist.

## F604 62980

Programm ohne Header per SYS 62980 laden. Bei Aufruf dieser Routine wird vorausgesetzt, daß die Header-Information (evtl, von Ihnen gezielt verandert) bereits in den Zellen \$S033C-0340 = #828- 832 (s, Kap, 2.2 "Tape-Header") vorliegt. Zum Laden des Headers siehe SF7AF,

### **F659** 63065

Ausgabe eines Strings, dessen Deskriptor in SB7, SBB, SBC steht.

Einlesen des Tape-Headers per SYS 63407. Nachdem der Header gelesen worden ist, kann die in den Zellen S033C-0340 gespeicherte Information nach Ihren Wunschen verandert werden, bevor das eigentliche Programm mittels SYS 62980 (s. \$F604) geladen wird,

### **F894** 63636

gibt "PRESS PLAY ON TAPE" aus und wartet, bis die PLAY-Taste der Datassette gedruckt wird.

gibt "PRESS RECORD & PLAY ON TAPE" aus und wartet, bis PLAY-Taste der Datassette gedruckt wird.

## F7AF 63407

### **F8B7** 63671

## FD22 64802

Einsprung in die RESET-Routine

Teil-RESET (siehe FD22); der automatische Sprung zur in Vektor SA000 ,A001 angegebenen Adresse wird mittels SYS 64815 verhindert.

### FD52 64850

Vektoren 50314-0333 auf Ausgangswerte (Default-Werte) setzen

### FDCA 64970

In der Befehlsfolge: LDX #500 JSR SFDCA wird der RAM-Ende-Vektor \$0283,0284 und der Video-Speicher-Anfang auf \$1E00 gesetzt.

### FDD2 64978

In der Betehlsfolge: LDX #SLL LDY #SHH JSR SFDD2

wird der RAM-Anfang-Vektor \$0281,0282 auf \$1200, der Video-Speicher-Anfang auf \$1000 und der RAM-Ende-Vektor auf SHHLL gesetzt.

Die Inhalte in Akku, X, Y werden in die Speicherplatze SB7, SBB, SBC (Filenamen-Lange und Anfangsadresse) kopiert.

### FD2F 64815

### **FEA9** 65097
## A.4 Betriebssystem-Routinen

Die Inhalte in Akku, X, Y werden in die Speicherplatze SB8, SBA, SB9 (Filenummer, Primar- und Sekundaradresse) kopiert.

## FE8A 65162

In der Befehlsfolge: LDX #SLL LDY #SHH JSR SFE8A wird der RAM-Anfang-Vektor \$0281 ,0282 auf SHHLL gesetzt.

## $F$ E91 65169

JSR SFE91 pruft eine durch Vektor SC1,C2 adressierte Speicher zelle auf RAM. Das Carry-Flag wird gesetzt, wenn die Speicherzelle RAM ist,

## **FEA9** 65193

Einsprung in die NMI-Routine

## **FED2** 65234

Anfang der IRQ-Routine bei gesetztem BRK-Flag

Einsprung in die IRQ-Routine

siehe FESO

**FF72** 65394

**FFBA** 65466

## **FESO** 65104

## A.4 Betriebssystem-Routinen

## **FFBD** 65469

siehe FE49

Sprung zur in Vektor \$0326,0327 angegebenen Adresse; s. F27A

## **FFE4** 65508

Sprung zur in Vektor \$032A,032B angegebenen Adresse: s. F1F5

## FFE7 65511

Bei Ansprung dieser Adresse (SYS 65511) werden alle momentan geoffneten Files geschlossen, Wenn Ihnen also das fur den VC-20- Drucker notwendige PRINT#4:CLOSE4 (hierbei wird 4 als Filenummer unterstellt) nicht schnell genug erscheint, kann ebenso SYS 65511 benutzen.

siehe E50C

## FFD2 65490

**FFFO** 65520

## A.5 TABELLEN

Tabellen A.5.1 und A.5.2 konnen recht nützliche Hilfen für Maschinensprache-Programmierer sein, natürlich auch für diejenigen, die darin einsteigen wollen. Zwar wird man solche Tabellen in mehr oder weniger anderer Form auch in anderen speziell für Maschinensprache kompetenteren Buchern finden, aber sie sollten dennoch unserer Meinung nach nicht in einem solchen Buch fehlen, worin sich ja doch eine Menge M-PGMe befinden,

Da es seit einigen Monaten die CMOS-Version der 6502-CPU mit dem Namen G655C02 gibt, die vollständig aufwartskompatibel zum 6502 ist (d.h. der 6502 ist aus der VC-20-Grundplatine herauszuziehen und durch den G655C02 zu ersetzen: das VC-20-Betriebssystem wird danach gleichermaßen funktionieren wie vorher auch), daruberhinaus sogar 27 weitere Befehlscodes aufweist, hielten wir es fur richtig, auch gleich diese mit in die Tabellen aufzunehmen, Die hinzugekommenen Befehle sind durch ein + gekennzeichnet. Hinweise zu den zusätzlichen Befehlen befinden sich im Anschluß an die Tabellen A.5.1 und A.5.2.

Des öfteren möchte man gerne wissen, welche Flags bei einem bestimmten Befehl beeinflußt werden oder wieviel Bytes fur die Kodierung eines Befehls benotigt werden, Schnell liefert hierbei Tabelle A.5.1 Auskunft, weil darin sämtliche 56 6502-Befehlsarten - es sind insgesamt 151 Befehle, berücksichtigt man noch zusatzlich die unterschiedlichen Adressierungsarten - in alphabetischer Reihenfolge aufgelistet sind. Der übersichtlichkeit halber ist ein Befehlswort, z.B. LDA, nur einmal aufgeführt und in eingeruckter Darstellung die dazugehörigen Adressierungsarten. Analog dazu, wurden die beeinflußten Flags auch nur einmal aufgelistet, gelten aber fur alle Adressierungsmoglichkeiten. Die Bedeutung der Abkürzungen sind Anhang A.1 zu entnehmen,

Tabelle A.5.2 liefert eine Gegenuberstellung der DEZ- und HEX-Zahlen in aufsteigender Reihenfolge mit den zugehörigen 6502-Befehlen. Da hierbei die Lücken - es gibt nun mal nicht 256 Befehle - nicht ausgelassen wurden, kann die Tabelle A.5.2 ebenso gut als Vergleichstabelle zwischen HEX- und DEZ-Zahlen ihre Dienste tun,

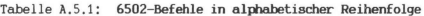

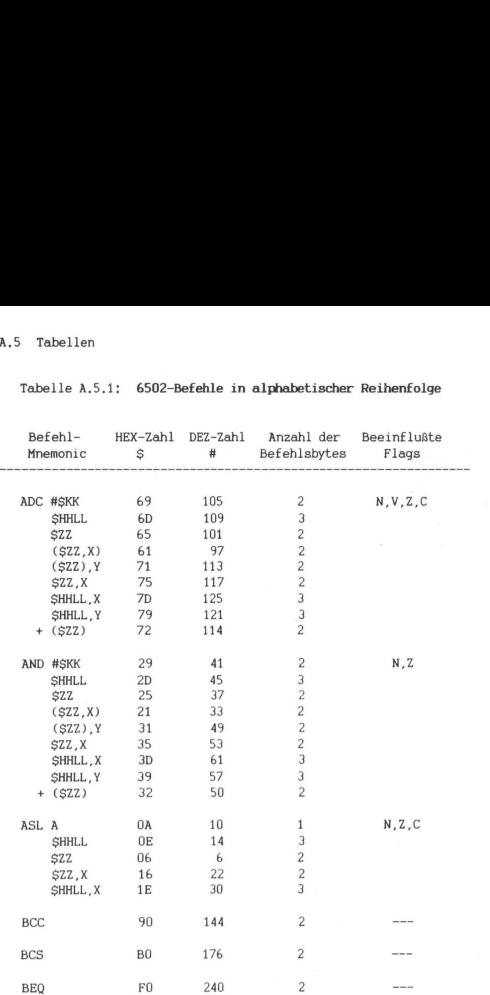

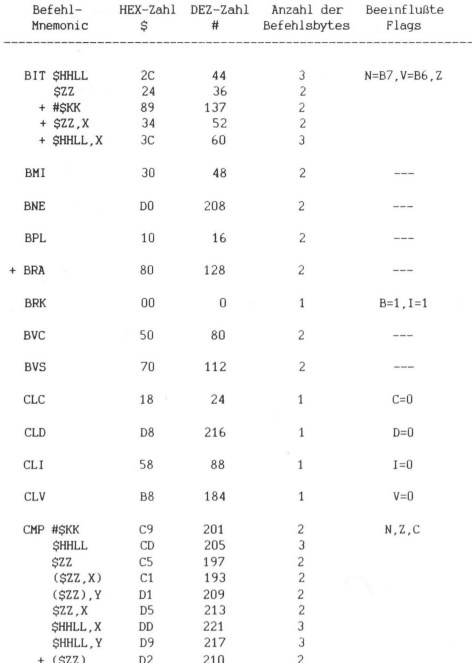

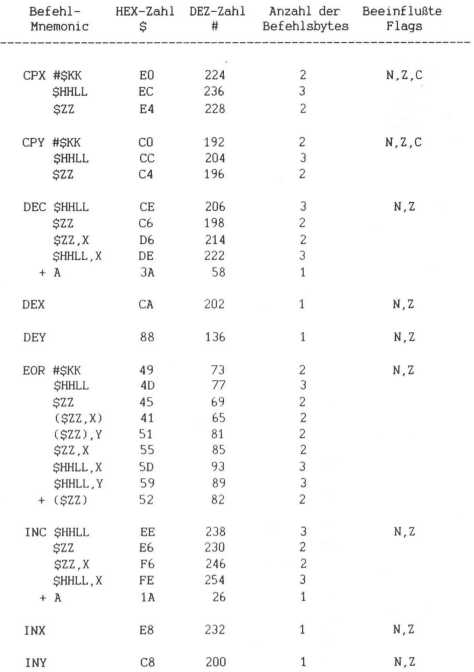

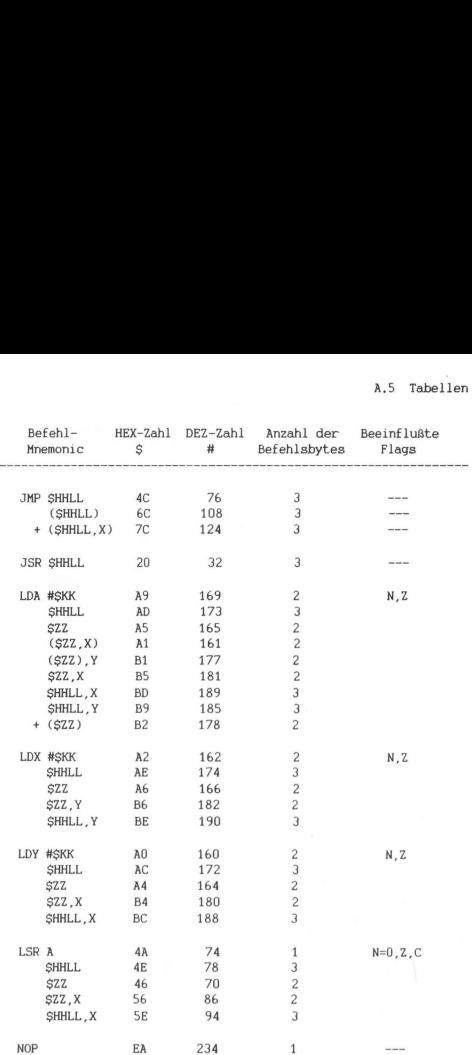

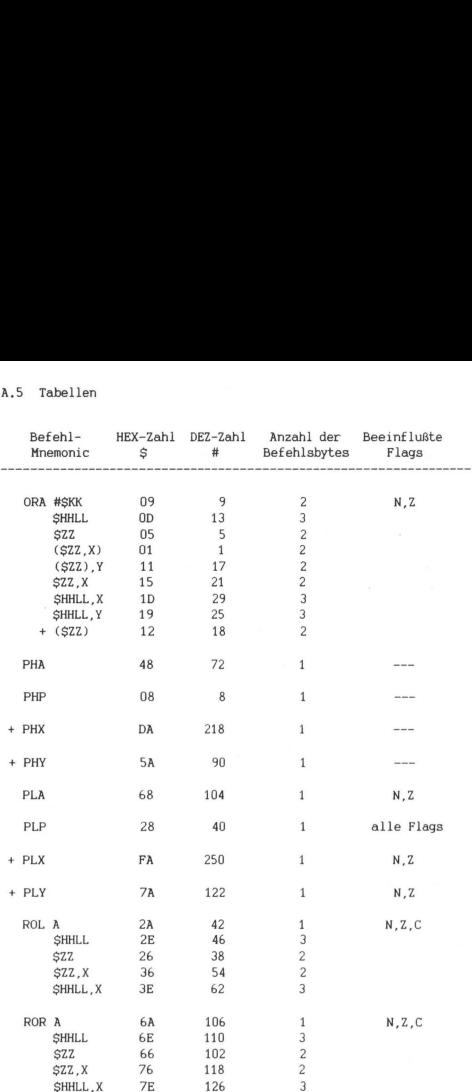

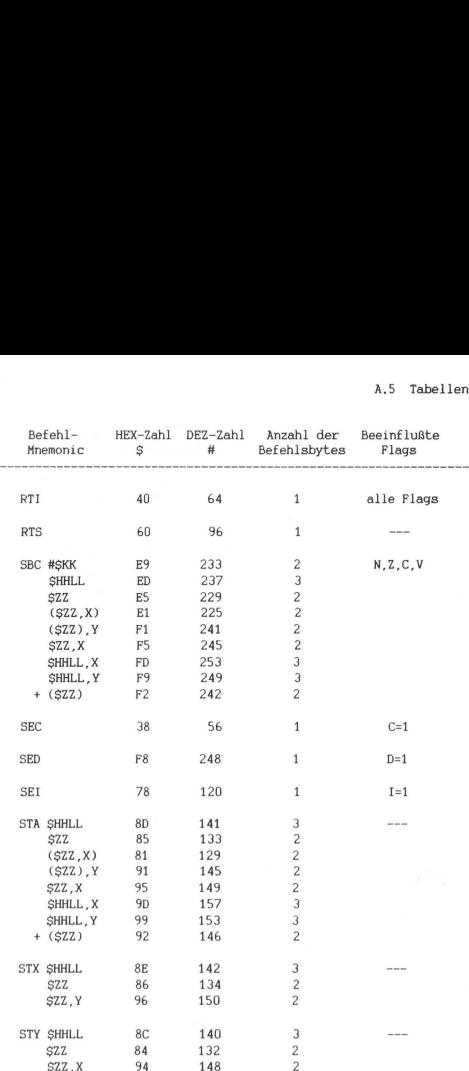

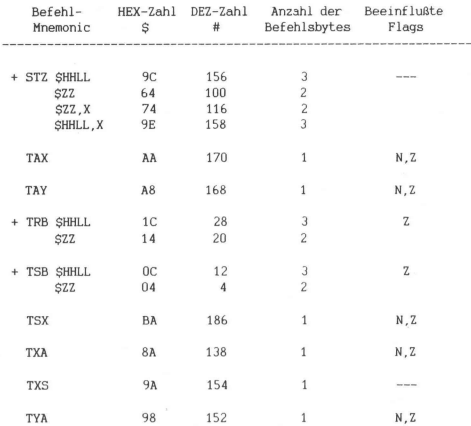

## Tabelle A.5.2: DEZ-/HEX-Zahlen und zugehörige 6502-Befehle

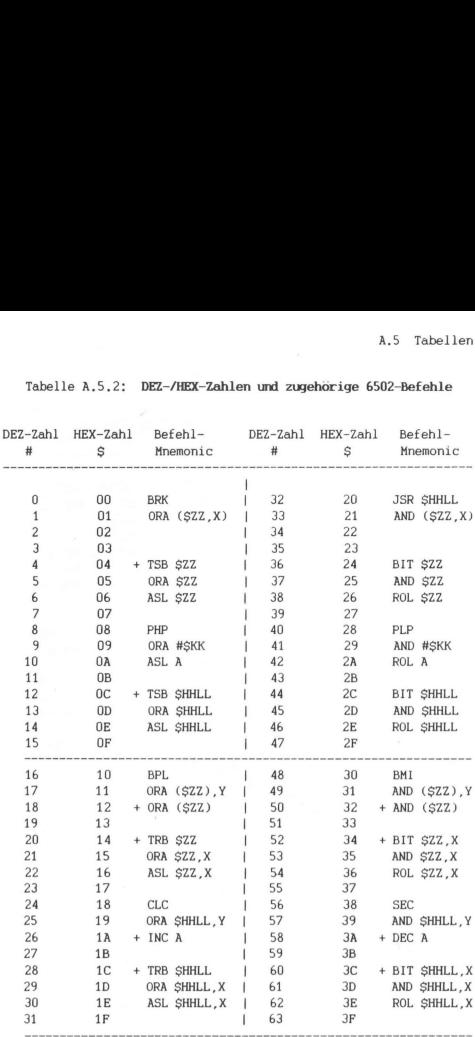

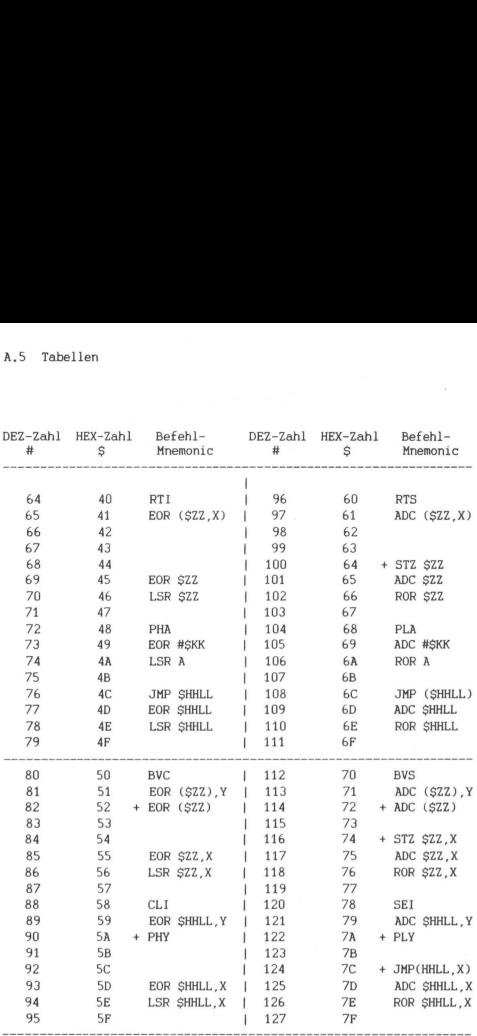

'334

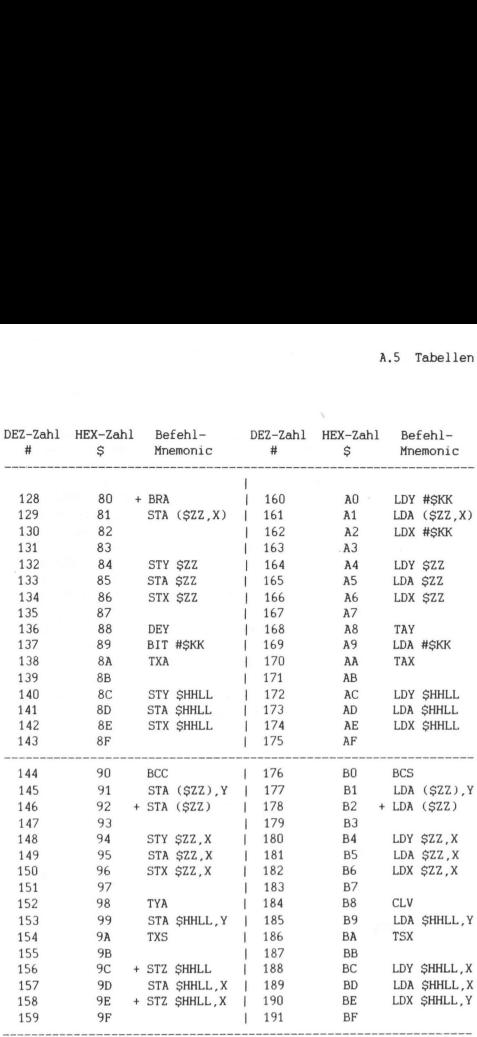

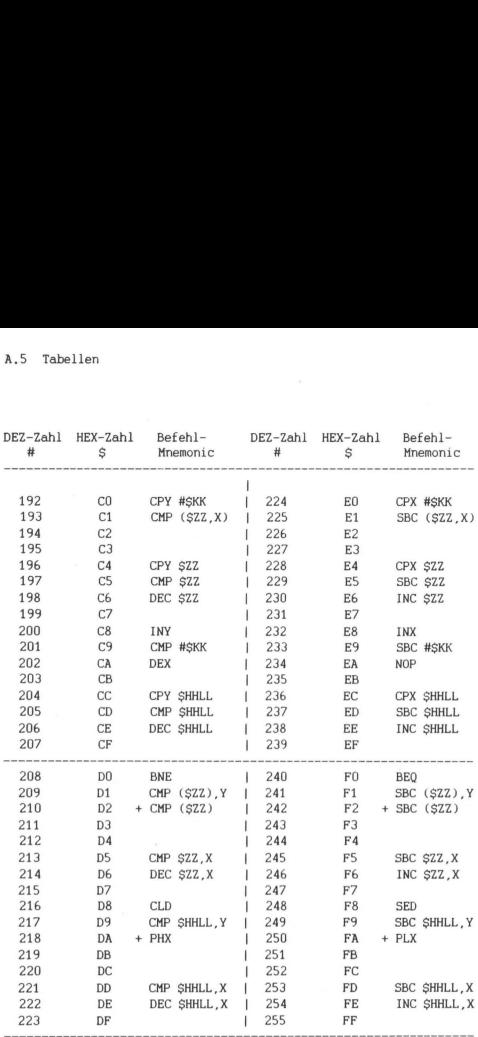

Hinweise zu den G655C02-Zusatzbefehlen:

Der Befehl BRA ist vergleichbar mit den bekannten Branch-Befehlen BMI, BEQ etc. Der Unterschied hierbei ist nur, daß ohne jegliche Bedingung relativ gesprungen werden kann.

Mittels DEC läßt sich auch der Akku dekrementieren.

Mit PSX,PSY bzw. PLX,PLY konnen die Register X,Y ohne "Umweg" über den Akku direkt auf den Stack gelangen, bzw. von ihm zurückgeholt werden.

Der Befehl STZ speichert den Wert 0 in der adressierten Speicherzelle ab.

TSB führt die OR-Operation auf den Akku-Inhalt und die adressierte Speicherzelle M aus und legt das Ergebnis in M ab.

TRB führt die UND-Operation auf NOT A und die adressierte Speicherzelle M aus und legt das Ergebnis in M ab.

Es werden weiterhin zwei neue Adressierungsarten unterstützt:

- die Befehle ADC, AND, CMP, EOR, LDA, ORA, SBC, STA sind verknupfbar mit der indirekten Zero-Page-Adressierung: symbolisch gekennzeichnet durch z.B. LDA (\$2Z). Es besteht hierbei volle Identität mit der indirekt indizierten Adressierung (Beispiel: LDA (\$ZZ),Y) bei angenommenen Y-Wert 0,
- nur der Befehl JMP (SHHLL,X) weist die absolut indiziert indirekte Adressierung auf. Hierbei enthalten die Speicherzellen SHHLL+X,SHHLL+X+1 (L,H) die tatsächliche Sprungadresse,

## Offsets von Basic-Befehlen und -Funktionen bzgl. Adresse SCO9E

Zwischen den Adressen SCO9E und SC19C sind in ASCII-Kodierung sämtliche VC-20-Befehle und -Funktionen hintereinander abgespeichert, Tabelle A.5.3 liefert eine Gegenuberstellung aller dieser Worte mit deren Offset bzgl. der Adresse SCO9E,

Beispiel: das Wort LOAD weist gemaß Tabelle A.5.3 einen Offset von 4B auf, ist demnach ab der Adresse \$C09E+4B=\$COE9 abgespeichert. Das Ende eines Wortes wird einfach daran erkannt, daß das Bit 7 des letzten Zeichens gesetzt ist. Im Beispiel "LOAD" stehen ab Adresse SCOE9 die HEX-Werte: 4C 4F 41 C4 (vgl. ASCII-Code-Tabellen im VC-20-Handbuch S, 145-147 oder Programmier-Handbuch S. 186). Der letzte Buchstabe "D" ist also nicht als 44 sondern mit gesetztem Bit 7 als C4 gespeichert,

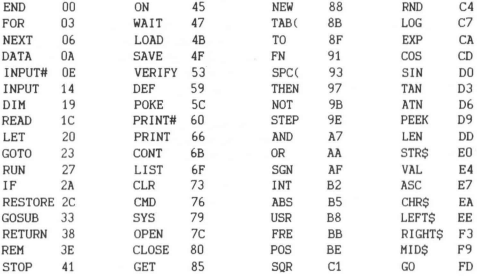

## Betriebssystem-Fehlermeldungen

Die in Tabelle A.5.4 zusammengestellten Fehlermeldungen konnen in eigenen Programmen bei Bedarf mitbenutzt werden, wenn die entsprechende Fehlernummer im X-Register übergeben und zur dazugehorigen Betriebssystem-Routine \$C43A = #50234 gesprungen wird. Betriebssystem<br>
in Tabelle A.5.4 zusammengest<br>
echende Fehlerunumer im X-Regi<br>
echende Fehlerunumer im X-Regi<br>
Fehlerunumer im X-Regi<br>
Fehlerunumer (1920)<br>
Statement (1920)<br>
Statement (1920)<br>
Statement (1920)<br>
Statement (1

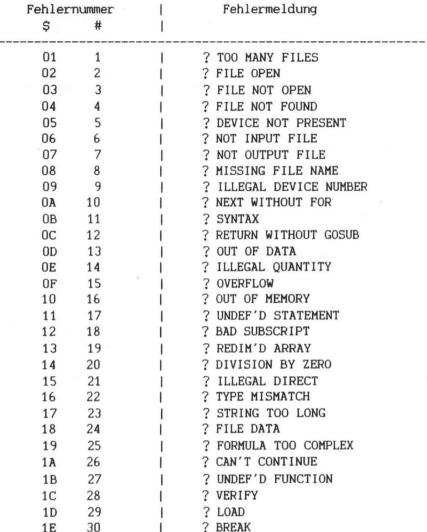

## LOAD/SAVE-Betriebssystem-Meldungen

Die in Tabelle A.5.5 aufgelisteten Meldungen können in eigenen Programmen benutzt werden:

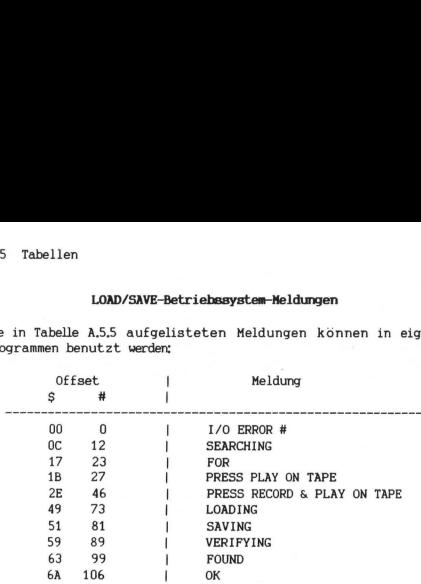

Tabelle A.5.5

Zwei Befehle sind hierzu notwendig:

- im M-PGM: LDY #5 (\$-Offset) JSR SF1E2
- im B-PGM: POKE 782, (#-Offset):SYS 61922

Die hier angegebenen Anweisungen fur Basic-Programme sind nur der Vollstandigkeit halber angegeben, denn mittels PRINT-Anweisung ist die Ausgabe einer Meldung ja wesentlich einfacher.

|                          |                           |                              |                               |                                                             | A.5 Tab                           |
|--------------------------|---------------------------|------------------------------|-------------------------------|-------------------------------------------------------------|-----------------------------------|
| Nr.                      | VIDEO-<br>Speicher<br>ab: | Farb-<br>SPeicher<br>$a b$ : | Inhalt:<br>I<br>648<br>\$0288 | Inhalt:   Inhalt:<br>ı<br>36866<br>\$9002<br>$\blacksquare$ | 36869<br>\$9005<br>$\blacksquare$ |
| 1                        | 4096<br>\$1000            | 37888<br>\$9400              | i<br>16<br>ļ                  | <b>AND 127</b>                                              | AND 15<br>OR 192                  |
| $\cdot$ 2                | 4608<br>\$1200            | 38400<br>\$9600              | î<br>18                       | AND 127 AND 15<br>OR<br>ı                                   | 128 OR 192                        |
| э                        | 5120<br>\$1400            | I<br>37888<br>\$9400         | Į<br>$20^{1}$<br>ı            | <b>AND 127</b>                                              | AND 15<br>or 200                  |
| 4                        | 5632<br>\$1600            | 38400<br>ı<br>$= $9600$      | I<br>55<br>ì                  | AND 127 │ AND 15<br>l or                                    | 128 OR 208                        |
| 5                        | 6144<br>≸1800             | ١<br>37888<br>\$9400         | i<br>24                       | <b>AND 127</b>                                              | AND 15<br>$10R$ 224               |
| 6                        | 6656<br><b>\$1800</b>     | 36400<br>\$9600              | 26                            | <b>AND</b><br>127<br><sub>I</sub> OR<br>128                 | AND 15<br>OR 224                  |
| $\overline{\mathcal{E}}$ | 7168<br><b>\$1000</b>     | ŀ<br>37888<br>\$9400<br>= ا  | i<br>$2\theta$<br>ì           | AND 127<br>Ì                                                | AND 15<br>1<br>OR 240             |
| 8                        | 7680<br><b>\$1E00</b>     | 38400<br>\$9600              | 30                            | Ì<br>AND 127   AND 15<br>۱<br>0R                            | 128   OR 240                      |

Tabelle A.5.6

341

Die Tabelle A.5.6 gibt die Beziehung an zwischen den Video- und Farbspeichern sowie den Speicherzellen #648, #36866 und #36869 für 8 mögliche Fälle, die Sicht durch das "Fenster" in den VC-20 hinein sinnvoll zu variieren.

Die Benutzung dieser Tabelle wird anhand folgenden Beispiels einsichtig: Nehmen wir an, Sie wollen den Bildschirmspeicher (Video-Speicher) ab Adresse #5632 = \$1600 festlegen, dann geben Sie im Direktoder Programm-Modus ein (vgl. Nr. 4 in Tabelle A.5.6): Die Tabelle A.5.6 gibt die Beziehr<br>Parbspeichern sowie den Speicher<br>Farbspeichern sowie den Speicht<br>Parbspeichern sowie den Speicht<br>Die Benutzung dieser Tabelle wir<br>Behmen sinnvoll zu variieren.<br>Scheinen wir an, Sie wollen

POKE 648,22:POKE 36866 ,PEEK(36866) AND 127 OR 128: POKE 36869, PEEK(36869) AND 15 OR 208 (Return)

Der Farbspeicher wird hierbei (nicht von Ihnen beeinflußbar) ab Adresse #38400 = \$9600 beginnen.

Die folgende Tabelle A.5.7 ist als Ergänzung zu A.5.6 anzusehen, um das Bit-Setzen bzw. -Loschen per AND- und OR-Operationen in obiger Zeile besser zu verstehen. Die Numerierung 1-8 ist sinngemaß mit Tabelle A.5.6 in Beziehung zu bringen.

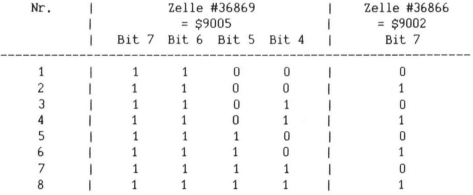

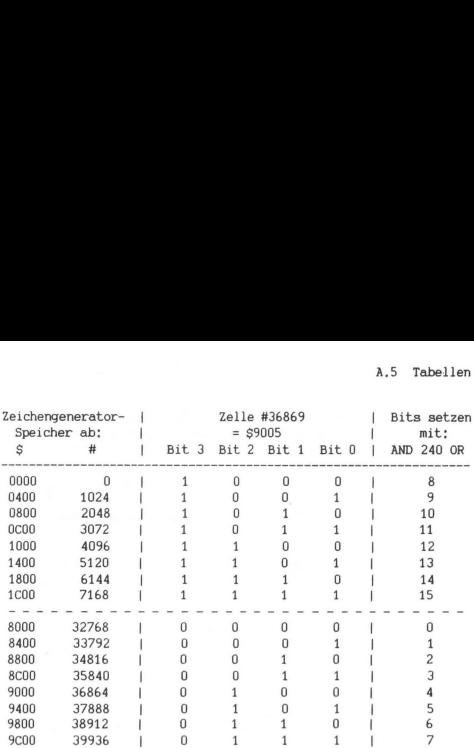

Tabelle A.5.8

Die Tabelle A.5.8 zeigt den Zusammenhang zwischen dem Inhalt der ersten 4 Bits des VIC-Kontrollregisters CR5 (Adresse #36869) und der dadurch adressierten Anfangsadresse des Zeichenspeichers, Beispielsweise wird mittels:

POKE 36869,PEEK(36869) AND 240 OR 8 (Return)

der Zeichengenerator auf den Bereich \$0000 bis SO3FF fur die normalen und \$0400 bis SO7FF fur die invertierten (Cursor |) Zeichen eingestellt. Das VC-20 Betriebssystem "greift" sich also fur das Zeichen "@" (s, Anhang H im VC-20-Handbuch) die ersten 8 Bytes, fur "A" die zweiten 8 Bytes, etc., aus dem oben genannten Bereich heraus und stellt deren Inhalte in Form von Pixels auf dem Bildschirm dar. Natürlich werden Sie nach der Eingabe obigen Beispiels nicht besonders sinnvolle Zeichen zu sehen bekommen. Geben Sie dennoch die Buchstaben T und Y ein. Sie konnen somit ohne großen Aufwand die rasch sich verändernden Inhalte der Zellen SAO,A1,A3 (VC-20-Uhr) sowie SCD (Cursor-Blinkzähler) beobachten.

Eine weitere Anwendung der obigen Tabelle ist die Umschaltung von Großschrift/Graphik-Modus auf den Klein-/Großschrift-Modus bzw. umgekehrt,

Einschalten des:

POKE 36869,PEEK(36869) AND 242 Klein-/Großschrift-Modus oder ?CHR\$(14)

POKE 36869,PEEK(36869) AND 240 Großschrift/Graphik-Modus oder ?CHR\$(142)

## Inhalte der Zellen \$C5=#197 und \$CB-#203 bei gedrückter Taste

In so manchen Anwendungsfällen, z.B. in zahlreichen Spielen, ist es wahrend des Programmablaufs nicht so sehr bedeutsam zu erkennen, welche Taste der Benutzer vor einiger Zeit eingegeben hat, sondern welche Taste just in dem Moment sich in gedrückter Stellung befindet, in dem diese Information auch vom Programm sofort ausgewertet wird. Außerdem soll hierbei auch nicht die Anzahl des Drückens dieser Taste, sondern vielmehr die gedrückte Stellung an sich von primarer Bedeutung sein.

Währenddessen die erstgenannte Möglichkeit durch den oft benutzten INPUT-Befehl realisiert wird (die gedrückten Tasten - auch die wiederholt gedruckten - werden im Tastaturpuffer zwischengespeichert), geschieht die Erkennung der zweiten Moglichkeit einfach durch Auslesen des Inhalts von Speicherzelle #197 oder #203 mittels PEEK(203).

Falls also z.B. an einer bestimmten Stelle eines Programms ein Sprung abhängig vom Drücken der Fi-Taste gemacht werden soll, so ließe sich das einfach verwirklichen durch:

IF PEEK(203)=39 THEN ...

Nebenbei bemerkt, durch POKE 37154,0 wird die gesamte Tastatur gesperrt. In so manchen PGM'en kann das von Vorteil sein. POKE 37154,255 führt wieder den alten Zustand herbei.

344

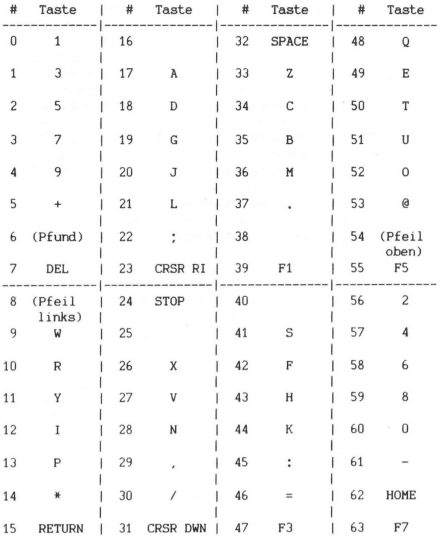

64 keine Taste gedrückt

## Video-Interface-Chip (VIC 6561)

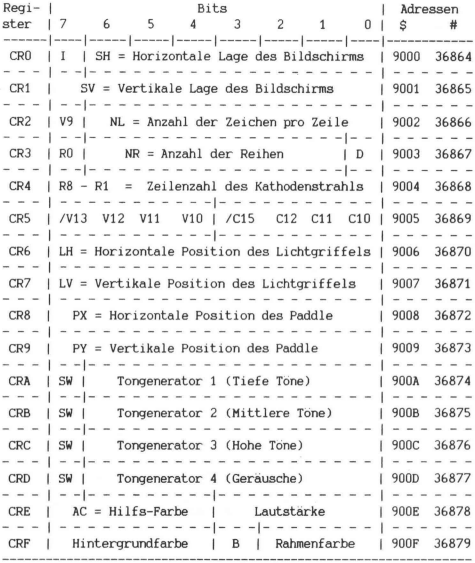

## Erläuterungen zur Tabelle A.5.10

- zu CRO: Der Ausgangswert von SH (Bits 0-6) ist #12. Die Verringerung (Vermehrung) um 1 entspricht einer Verschiebung des Bildschirms um 1/2 Zeichen = 4 Pixels nach links (rechts). I (Bit 7) ist das sogenannte Interlace-Bit. Bei geeignetem Bildschirm und passendem Hardware-Zusatz soll es angeblich möglich sein, ein vom Sender oder vom Videorekorder herrührendes Bild in transparenter Weise mit Informationen vom VC-20 zu versehen.
- zu CR1: Der Ausgangswert von SV ist #38. Die Verringerung (Vermehrung) um 1 entspricht einer Verschiebung des Bildschirms um 1/8 Zeichen = 2 Pixels nach oben (unten).
- zu CR2: Der Ausganswert von NL (Bits 0-6) ist #22 (namlich 22 Zeichen/Zeile). v9 (Bit 7) ist Adreßbit 9 der Videospeicheranfangsadresse (weiteres siehe Tabelle A.5.7),
- zu CR3: D (Bit 0) ist das Double-Bit. Wenn es auf 0 gesetzt ist, dann ist ein Zeichengroße als 8x8-Pixelmmatrix definiert. Ist es auf 1 gesetzt (dies geschieht z.B. mittels Eingabe von: POKE 36867 ,PEEK(36867) OR 1), dann wird jedes Zeichen als 8x16-Pixelmatrix dargestellt. Hierbei finden dann allerdings im gewohnten VC-20-Bildschirmrahmen nicht mehr 506, sondern nur noch die Halfte = 253 Zeichen Platz. Zur besseren Verdeutlichung sei hier erwahnt, daß bei Ausgabe eines Zeichens auf dem Bildschirm zur dessen Darstellung 16 hintereinanderliegende Bytes (= 16 mal 8 Bits = 128 Pixels) im Zeichenspeicher, wo immer dieser auch liegen mag (siehe Tabelle A.5.8), "abgegriffen" werden. Im Falle von D=0 sind es folgerichtig nur 8 Bytes, Der Ausgangswert von NR (Bits 1-6) ist binar 010111 = #23 (nämlich 23 Zeilen). Da jedoch diese Bitfolge ab Bit

1 beginnt, entspricht der Wert #23 bei Vernachlassigung der Bits 0 und 7 dem doppelten Wert, also #46.

RO ist das niederwertigste Bit zu CR4,

- zu CR4: Zusammen mit Bit 7 des CR3 als niederwertigstes Bit entspricht der dezimale Wert dieses Kontrollregisters der Nummer derjenigen Zeile, in der sich augenblicklich der Kathodenstrahl zur Darstellung der Pixels befindet.
- zu CRS: Bits 0-3 sind die Adreßbits 10,11,12 und negiert-15 (der Schrägstrich in /C15 weist auf die negierte Bedeutung dieser Adreßleitung hin) der Zeichengeneratoranfangsadresse (siehe Tabelle A.5.8). Bits 4-7 sind zusammen mit Bit 7 des CR2 die Adreßbits 9,10,11,12 und negiert-13 (der Schrägstrich in /V13 weist auf die negierte Bedeutung dieser Adreßleitung hin) der Videospeicheranfangsadresse (siehe Tabelle A.5.  $7)$ .
- zu CRA-CRD: SW (Bit 7) ist das Switch-Bit. Wenn es auf 1 gesetzt ist, werden die Tone gemäß der Inhalte der Bits 0-6 in der vorgegebenen Intensitat (Bits 0-3 des CRE) an den Audio-Ausgang abgegeben.
- zu CRE: Bits 0-3 beeinflussen die Lautstärke der auszugebenden Tone. Wert 0 heißt: keine Tonausgabe. Bits 4-7 adressieren die Farben der Hilfs-Farbe gemaß Tabelle A.5.12. Die Hilfsfarbe wird dann benötigt, wenn ein Zeichen (bestehend aus einer 8x8-Pixelmatrix bei D=0 in CR3) nicht nur in einer einzigen Farbe gemaß Vorgabe der Bits 0-2 (die Farben 0-7 in Tabelle A.5.12) der zum Videospeicher zugehörigen Farbspeicherzellen, sondern in bis zu vier verschiedenen Farben dargestellt werden soll. Dieser sogenannte Mehrfarb-Modus wird durch Setzen des Bit 3 der jeweiligen Farbspeicherzelle eingeschaltet. Der Wert eines Bit-Paars (4 Bit-Paare gibt es in einer Pixelzeile, ein 8x8-Pixel-Zeichen besteht aus 8 Pixelzeilen) eines Zeichens adressiert die in diesen 2 Pixels gewünschte Farbe gemäß Tabelle A.5.11.

zu CRF: Bits 0-2 (Werte 0-7) gibt gemaß Tabelle A.5.12 die Farbe des Bildschirmrahmens an, B (Bit 3) ist das Background-Bit, welches im Ausgangszustand gesetzt ist. Dies bedeutet das ein Zeichen mit der Vordergrundfarbe (Inhalt der Bits 0-2 der entsprechenden Farbspeicherzelle) auf einem Hintergrund der in Bits 4-7 angegebenen Farbe dargestellt wird. Ist B nicht gesetzt, so werden diese Farbverhältnisse einfach umgekehrt. Auf diese Weise kann man also erreichen, daß die Hintergrundfarben jedes einzelnen Zeichenplatzes verschieden sind. übrigens tritt der in CRE besprochene Mehrfarb-Modus außerkraft, wenn B=0 ist.

Bits 4-7 adressieren die Hintergrundfarbe gemaß Tabelle A.5.12.

Bits Farbe

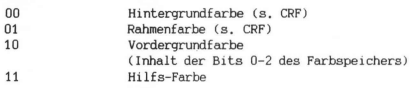

Tabelle A.5.11

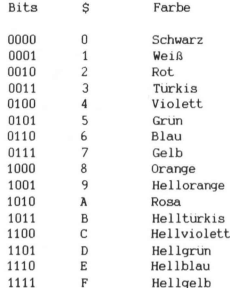

Tabelle A.5.12

349

Register

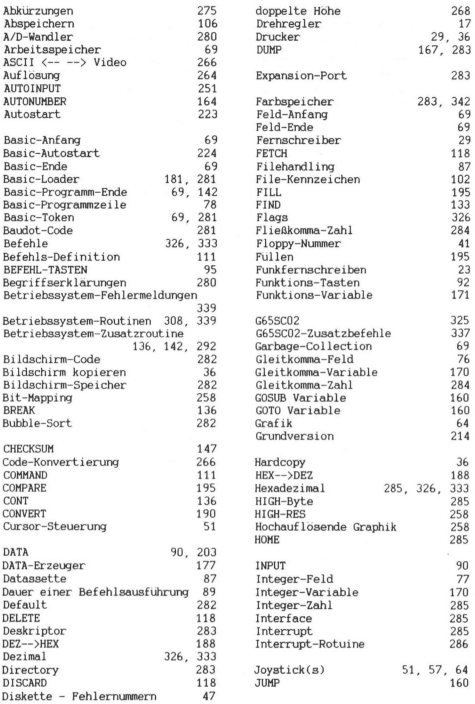

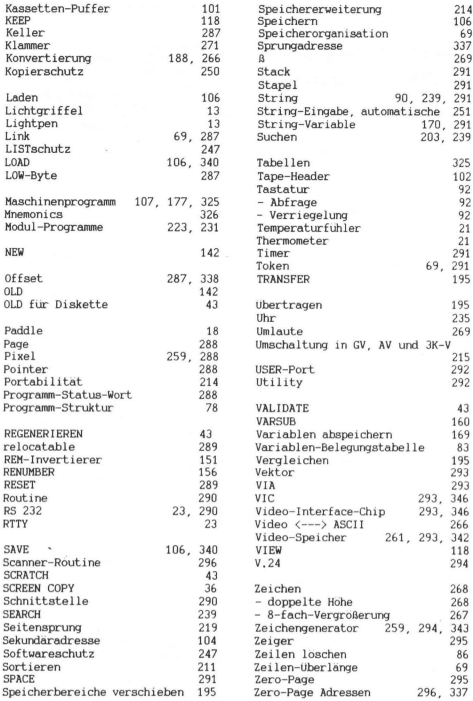

## Fachbücher von Markt & Technik

 $\label{eq:3} \mathcal{L}^{\text{M}}\left(\mathcal{D}\right) = \mathcal{L}^{\text{M}}\left(\mathcal{D}\right)$ 

## Software-Auswahl leicht gemacht 2. überarbeitete Auflage

1983, 423 Seiten, 2000 Programmbeschreibungen Dieses Buch gibt Auskunft über Systemsoftware, branchenneutrale Anwendungssoftware, branchenorientierte Anwendungssoftware und technisch-wissenschaftliche Software in Form von Kurzbeschreibungen der einzelnen Softwarepakete. Aus allen Anwendungsbereichen für Personal Computer

Best.-Nr. MT 340<br>DM 58,-\*

## Hardware-Auswahl leicht gemacht 2. überarbeitete Auflage

### 1982/83, 326 Seiten

Die wichtigsten Daten von über 200 Personal Computer-Systemen. Mit aktuellen Marktübersichten für Personal Computer sowie die wichtigsten Peripheriegeräte, mit einführenden Artikeln zu den verschiedenen Gerätetypen, Begriffserläuterungen, Auswahlkriterien (Checklisten), Trendberichten und Bezugsquellen. Eine Hilfestellung sowohl für den Computer-Einsteiger als auch für den »Profi«.

Best.-Nr. MT 350 DM 44,—\*

## K.-H. Heß Basic-Programme für CBM/VC 20-Computer

### 1983, 150 Seiten

Die verschiedenen Aufgabenstellungen werden analysiert, allgemeingültige Lösungswege erarbeitet und in CBM-Basic konvertiert. Alle Programme sind ausführlich dokumentiert und an- wendbar für die Serien CBM 2000, 3000, 4000 und 8000. Einige Programme laufen auch auf VC 20 und anderen basicprogrammierbaren Rechnern, wobei etwaige Programmanpassungen näher beschrieben sind. Nurziale Theorem Contents of the content of the content of the content of the content of the content of the content of the content of the window of the content of the window of the content of the content of the content of

Best.-Nr. MT 501  $DM 32. -$ 

### H.P. Blomeyer-Bartenste

## Personal Computer — das intelligente Werk zeug für jedermann

## 1983, 352 Seiten

Dieses Buch ist der Nachfolger des Standardwerks »Personal Computer — Kompaktrechner im Einsatz«. Es faßt den aktuellen Stand der Personal Computer-Technik zusammen.

Best.-Nr. MT 508  $DM 53. -$ \*

### P. Rädsch Programme und Tips für VC-20

### 1983, 152 Seiten

Anhand von nützlichen und unterhaltsamen Programmen können Sie mit diesem Buch die phantastischen und selten genutzten Möglichkeiten Ihres VC-20 nun voll ausnützen. Detaillierte Beispiele zeigen, wie Sie den Befehlswortschatz Ihres Home-Computers durch einfache Routinen verbessern können. Neben Spielprogrammen finden Sie u.a. auch Programme für Textverarbeitung, Rechnungsschreibung und Lagerverwaltung.

Best.-Nr. MT 513 DM 38,—\*

## P. Ewald Software richtig eingekauft

### 1983, 144 Seiten

Informationen, Tips, Auswahlmethoden und Vorgehensweisen für alle, die sich Suche, Analyse, Leasing oder Kauf der richtigen Software erleichtern möchten

Best.-Nr. MT 505  $DM 34, -$ 

\*alle Preise inkl. MwSt. zuzügl. Versandkosten

# Markt&lechnik

Hans-Pinsel-Straße 2 · 8013 Haar bei München -Telefon 089/4613-220

# $V$  (  $\sim$ **TO RUG**  $\mathbf{1}$

Dieses Buch soll dem VC-20-Benutzer in mehrerer Hinsicht nützlich sein:

- @ Es ist eine Sammlung von gut erklärten, mit nützlichen Kommentaren versehenen und zudem noch praktisch in vielerlei Weise einsetzbaren Programmen.
- ® Zum zweiten kann dieses Buch mit seinem umfassenden und sorgfältig zusammengestellten Anhang gut als Nachschlagewerk dienen.
- ® Eine weitere Richtung, die mit diesem Buch eingeschlagen wird, ist das noch bisher nur spärlich beleuchtete Thema »Maschinenprogramme speziell für den VC-20«. Dem Leser, auch wenn er sich nur auf diesem Gleis bewegen möchte, bieten sich hierfür zahlreiche auch auf andere Problemlösungen übertragbare, gut kommentierte Beispiele.

Dieses Buch zeigt dem Leser mannigfaltige Möglichkeiten dafür auf, daß sein VC-20 längst nicht nur als Spielcomputer, sondern auch für nützliche und kommerzielle Anwendungen im kleineren Rahmen einsetzbar ist. Beabsichtigt ist hiermit, nicht nur denjenigen Leserkreis anzusprechen, der bereits seit längerer Zeit mit dem VC-20 vertraut ist, sondern auch den, der erst frisch eingestiegen ist und nach kurzer Einarbeitungszeit sich mit vielen Fragen konfrontiert sieht. Mit gutem Recht kann behauptet werden, daß dieser in diesem Buch auf die meisten seiner Fragen eine Antwort zu finden vermag.

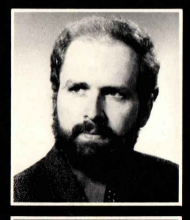

## MICHAEL HEGENBARTH

geboren 1950, studierte Elektrotechnik an der TU Berlin. Nach mehreren Jahren Lehr- und Forschungstätigkeit als wissenschaftlicher Assistent im Fach »Theoretische Elektrotechnik«, widmet er sich seit 1980 den nationalen und internationalen Entwicklungen und Fragen der Teletex- und Bildschirmtext-Protokolle im FTZ der Deutschen Bundes post. Sein Hobby »Mikrocomputer« kommt ihm dabei sehr entgegen.

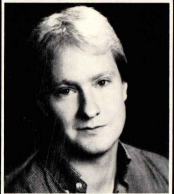

## MICHAEL SCHÄFER

geboren 1956, kam zum gleichen Hobby über einen mehr praxisorientierten Weg. Er interessierte sich für die fernmeldetechnischen Anwendungen und wurde Fernmeldehandwerker bei der Deutschen Bundespost. Zur Zeit arbeitet er an der Entstörung und Wartung von Fernsprech-Nebenstellenanlagen. Sein Know-how in der Mikroprozessortechnik kommt der Weiterentwicklung dieser Geräte zugute.

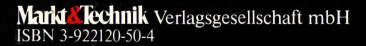